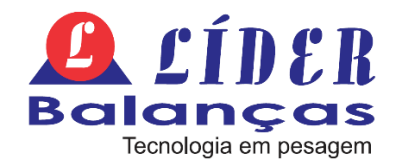

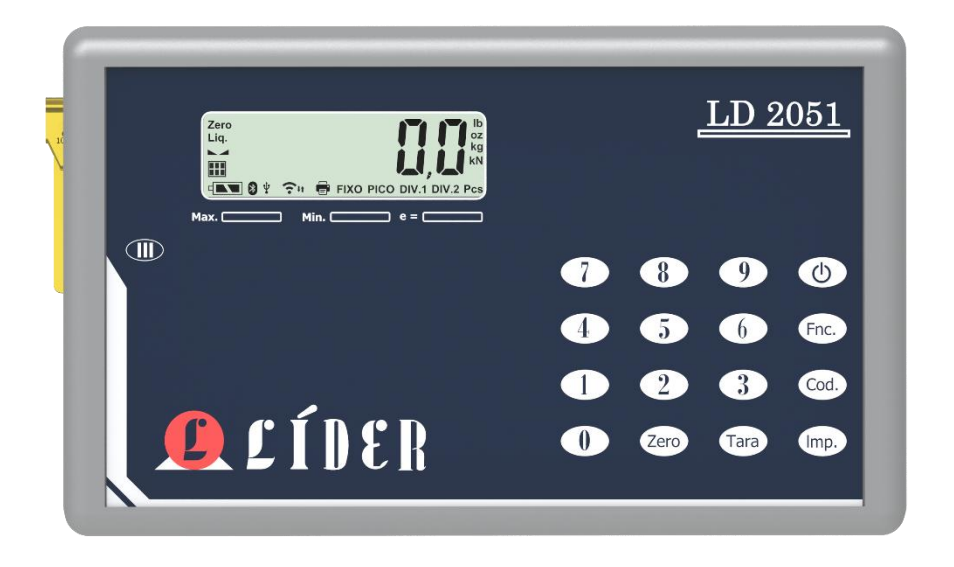

# <span id="page-0-0"></span>INDICADOR DIGITAL *LD2051*

MANUAL DO USUÁRIO V2.5 A partir da versão 2051A1

## Sumário

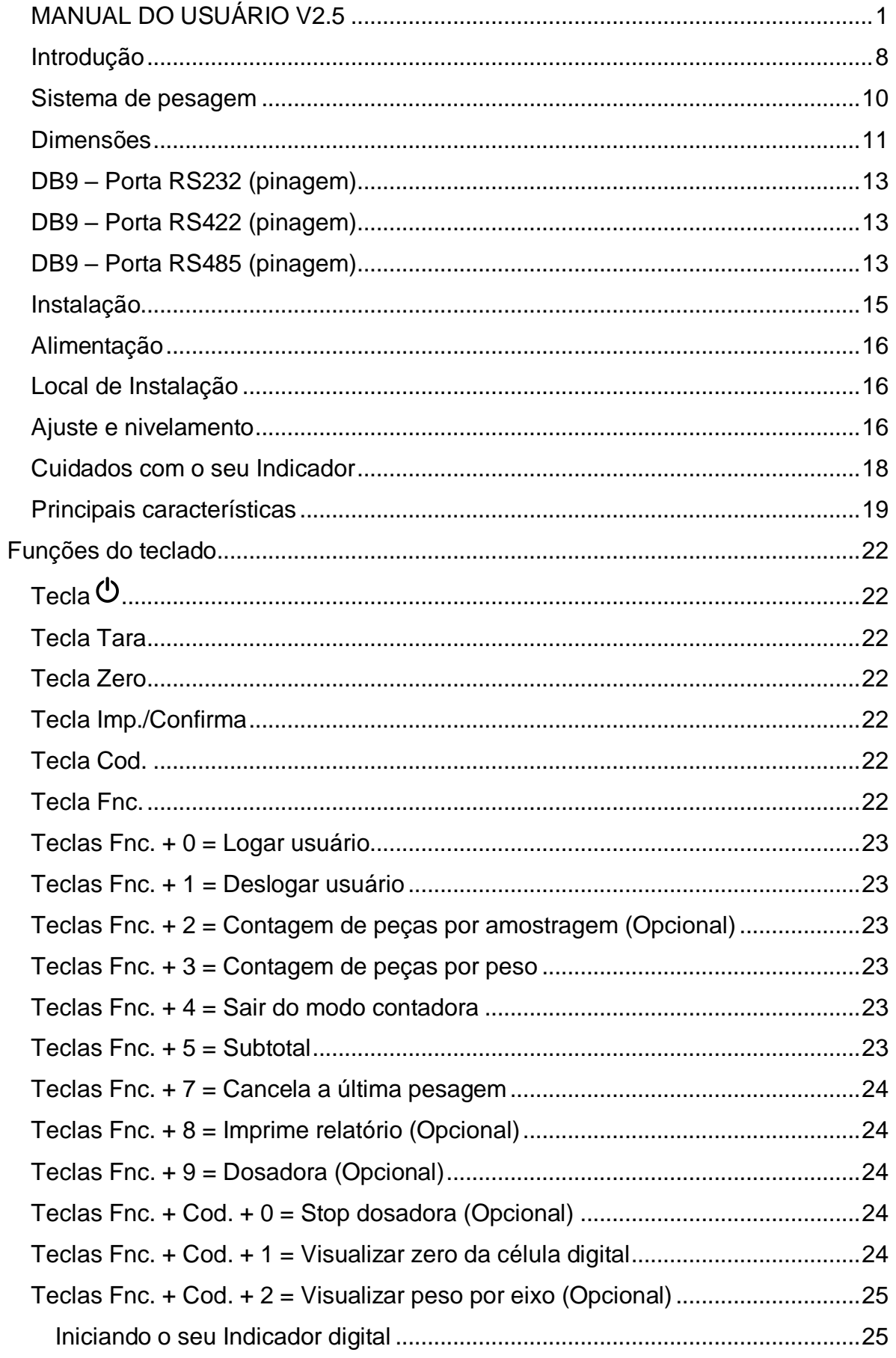

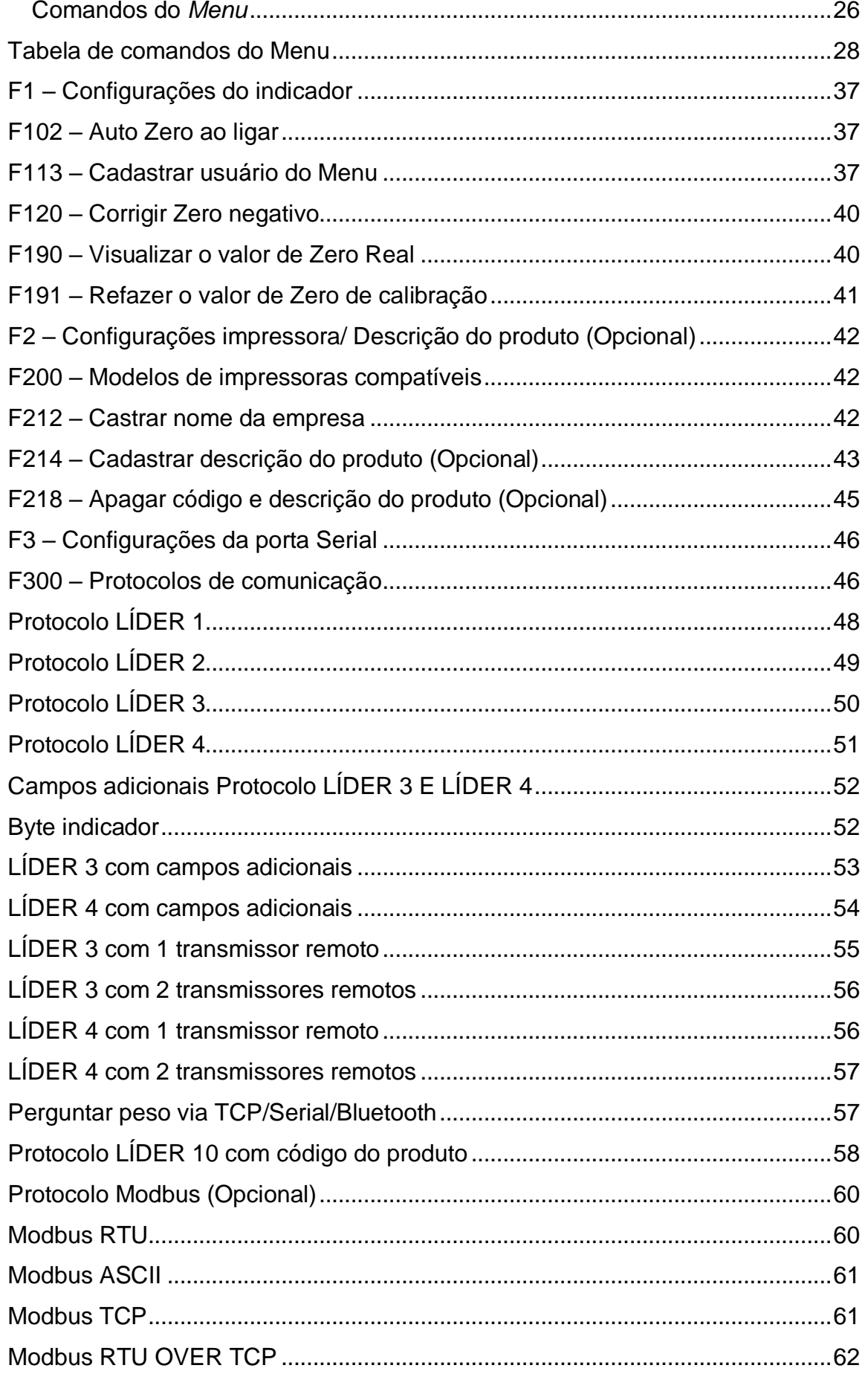

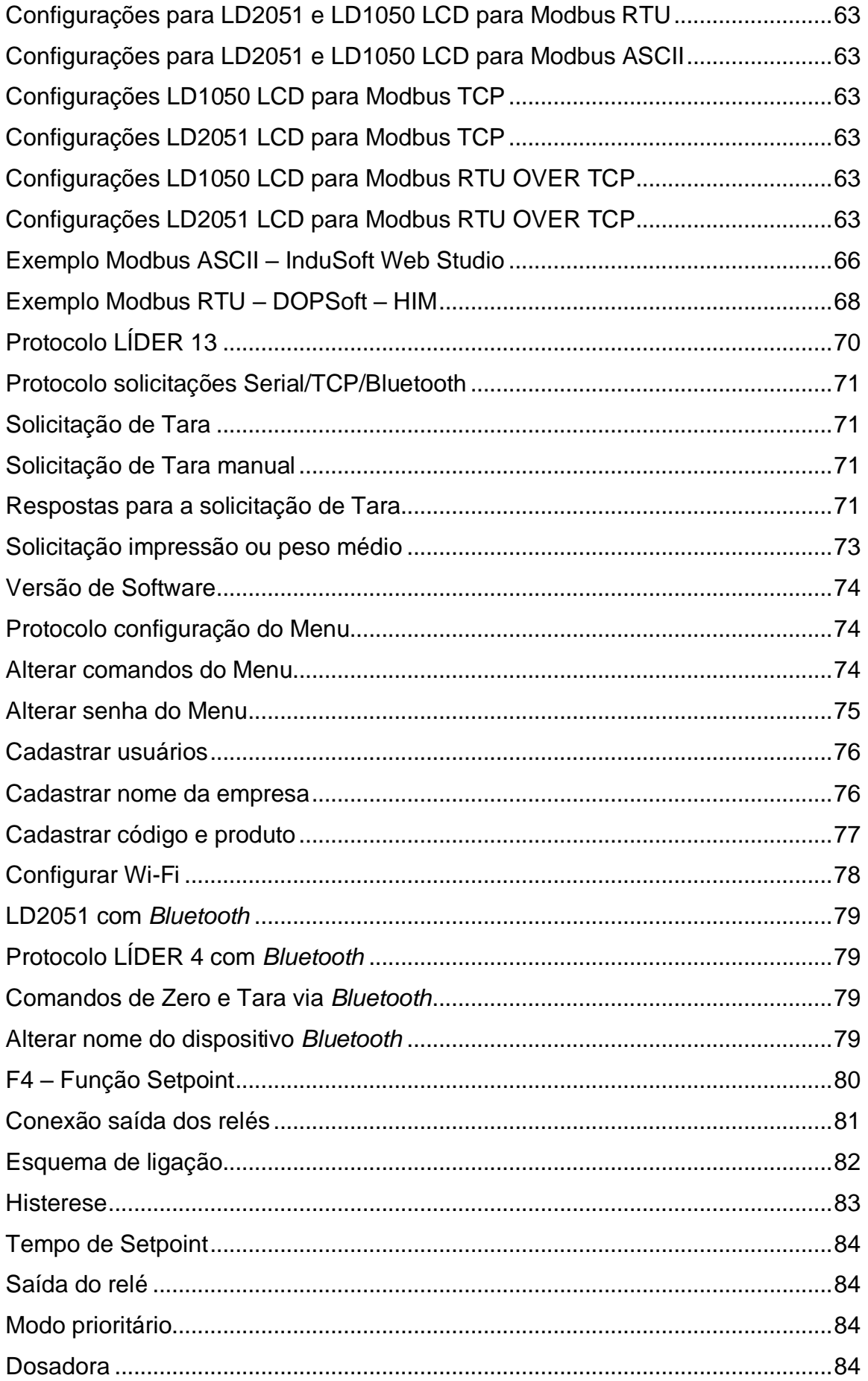

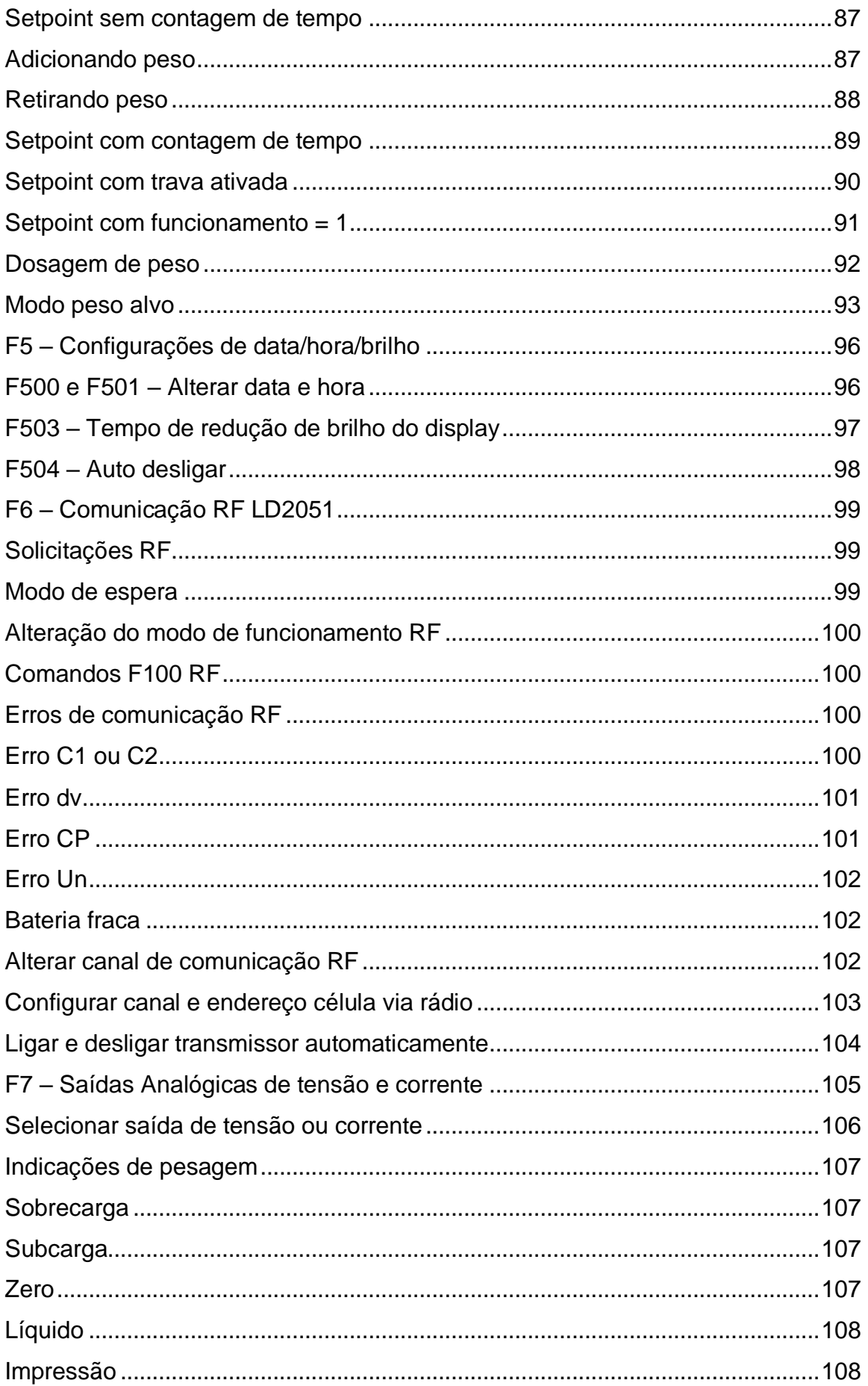

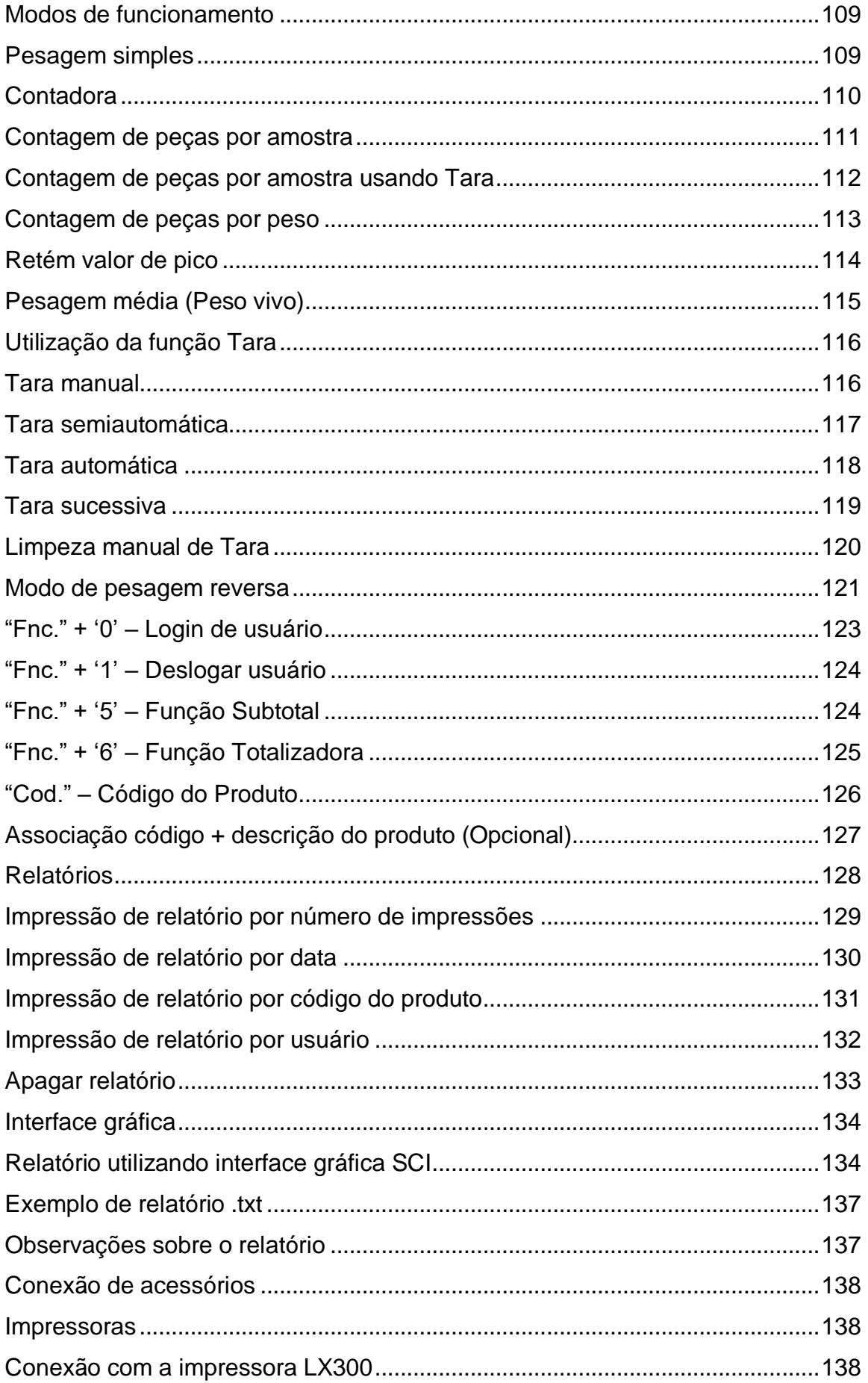

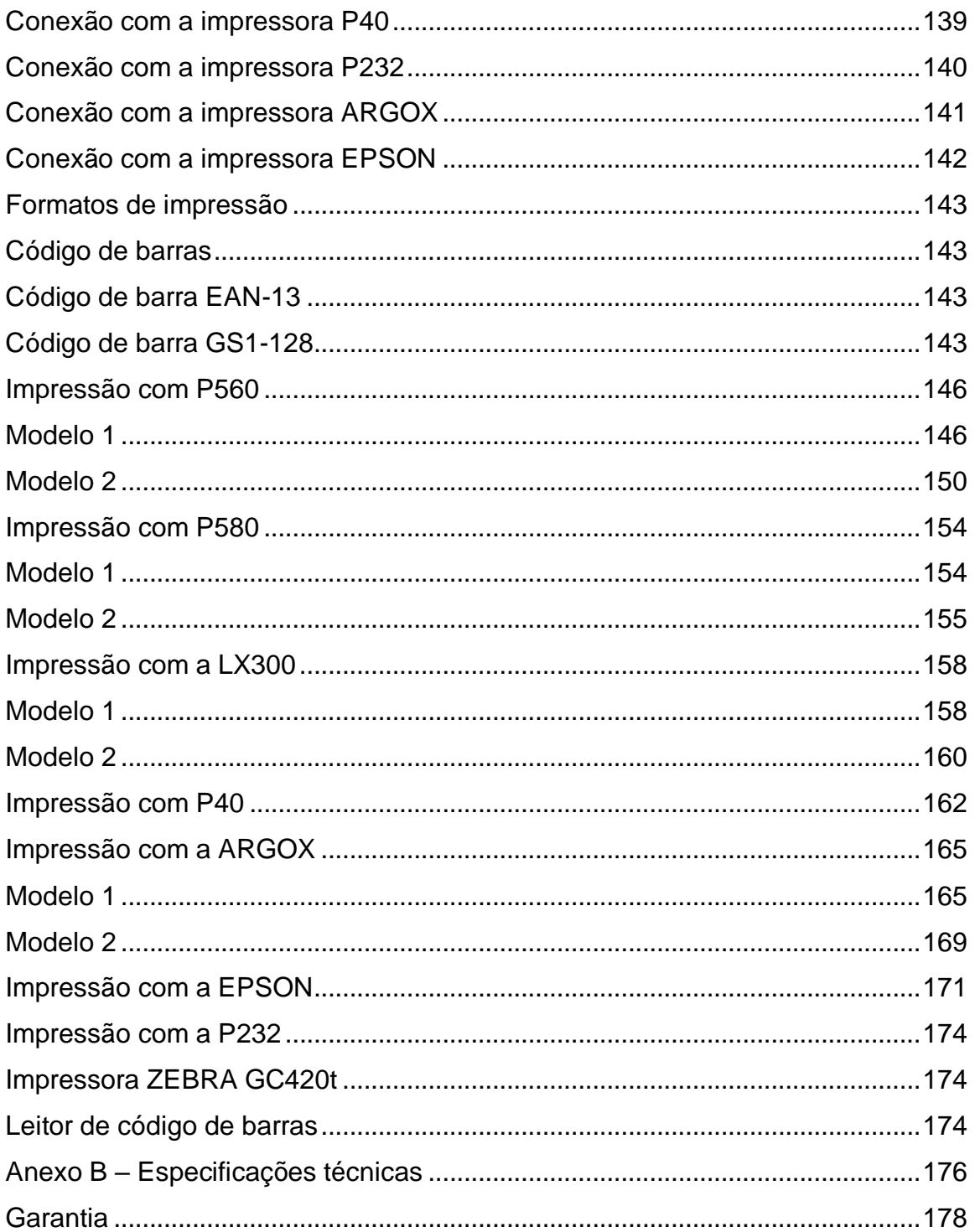

## <span id="page-7-0"></span>**Introdução**

É de nosso interesse que o indicador escolhido pelo nosso cliente supere todas as suas expectativas.

Sugerimos que este manual seja lido atenciosamente, para que sejam usufruídos ao máximo todos os seus recursos. Nele você encontrará informações técnicas de instalação e operação, tornando o uso do indicador mais ágil.

Para maiores informações consulte a nossa empresa ou a assistência técnica credenciada de sua região.

Sua satisfação é que nos dá força para continuar cada vez mais aprimorando e trabalhando para oferecer-lhes produtos da mais alta tecnologia e qualidade. Serão bem-vindas quaisquer sugestões para a melhoria dos nossos produtos.

Caro cliente, utilizamos uma linguagem simples, a fim de comunicarmos de forma clara e precisa com você. Assim acreditamos que conseguimos todas as informações necessárias para operação deste equipamento. Caso existam dúvidas nos colocamos ao seu dispor para esclarecê-las.

## **Sobre o produto**

Comunicamos aos nossos clientes que a Líder Balanças dispõe de uma rede de assistência técnica em todo o Brasil. Pedimos que não deixem técnicos não autorizados prestarem assistência técnica em seu indicador digital. São vários motivos:

- 1) Não terá feito um curso na fábrica para conhecimento do indicador;
- 2) Não terá peças de reposição para eventual substituição;
- 3) Não contará com o apoio de suporte técnico e departamento de engenharia da Líder;
- 4) Não saberá ajustar o equipamento dentro dos parâmetros originais exigidos pela fábrica.

Diante do exposto a LÍDER BALANÇAS não se responsabilizará por possíveis danos causados, sendo de total responsabilidade do cliente.

**Marcos Ribeiro**  Diretor Geral

#### **LÍDER BALANÇAS**

Departamento de assistência técnica ao consumidor Av. Jorge Mellem Rezek, 3411 Araçatuba/SP Fone (18) 2102-5500

## <span id="page-9-0"></span>**Sistema de pesagem**

#### **Linha LD2051**

A linha LD2051 faz parte dos produtos da mais alta tecnologia e qualidade da Líder Balanças, sendo este um sistema eletrônico destinado a operações de pesagem com sistema numérico. Ideal para balanças plataformas, sistemas de pesagens industriais, automação de tanques, contagem de peças, além de contar com vários acessórios (que serão descritos posteriormente neste manual).

Com 10.000 divisões configuráveis e de baixo custo, indicado para os mais simples e complexos sistemas de pesagens. Podendo ser instalado a redes, sistemas supervisórios através de Modbus RS485, Modbus TCP, 4 a 20 mA e 0 a 10V, possui 6 saídas para acionamento via rele de estado sólido.

#### **Benefícios**

- Facilidade de instalação;
- Comodidade para transporte e locomoção;
- Simplicidade, robustez e Baixo custo de manutenção;
- Assistência técnica em todo Brasil.

Este produto foi desenvolvido sob rigorosos critérios de precisão, conforme a portaria 236/94 do **INMETRO**. Projetado para agilizar o ritmo e desempenho de trabalhos em todos os seguimentos industriais e comerciais com absoluta segurança.

Com várias capacidades e divisões, atende a todas as necessidades nas indústrias e comercio em geral, podendo ser interligado a uma impressora de etiquetas, impressora matricial ou informatização.

# <span id="page-10-0"></span>**Dimensões**

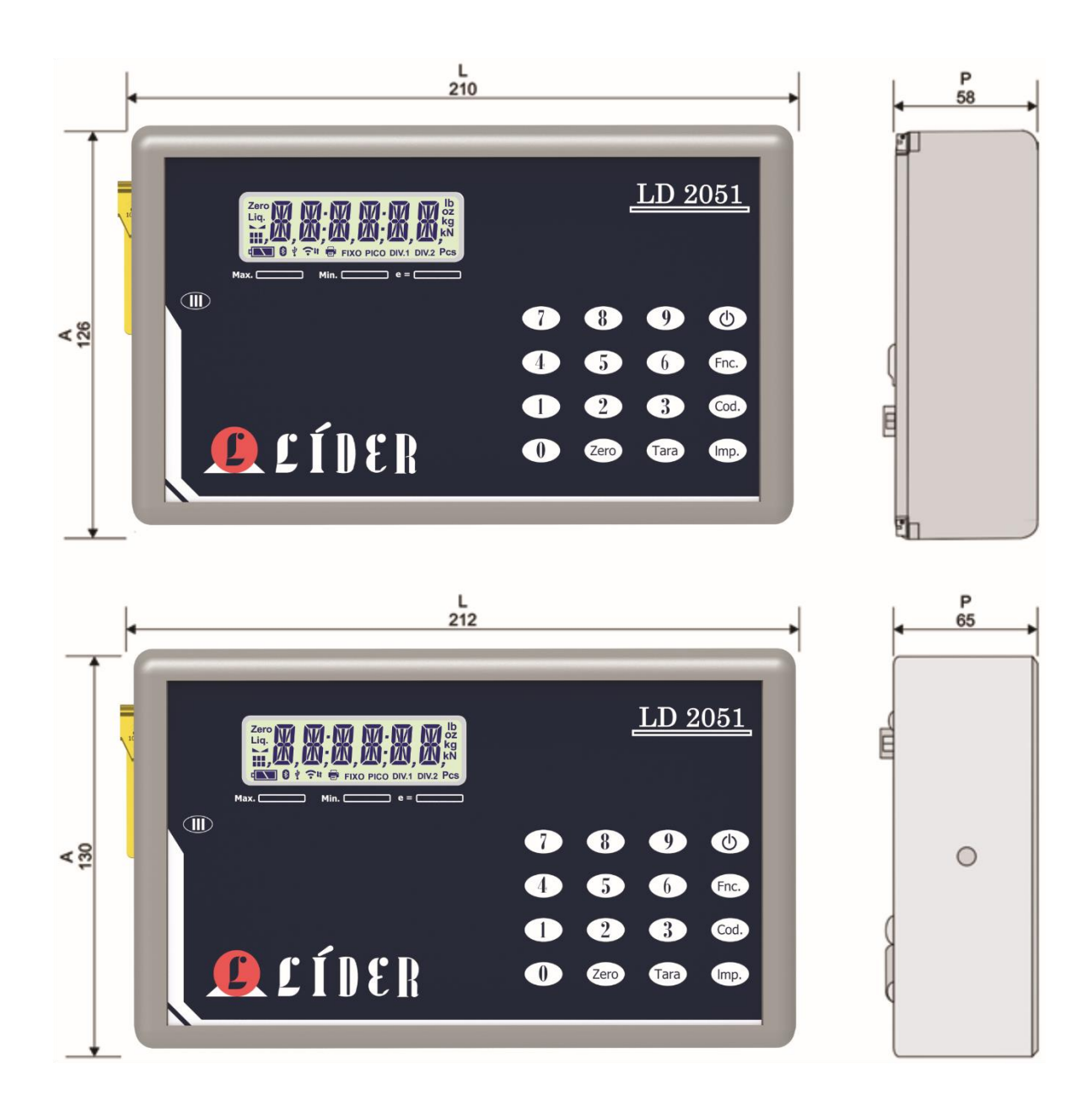

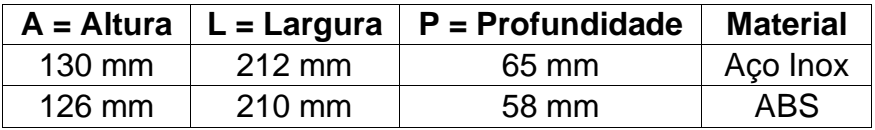

## **Vista das conexões externas**

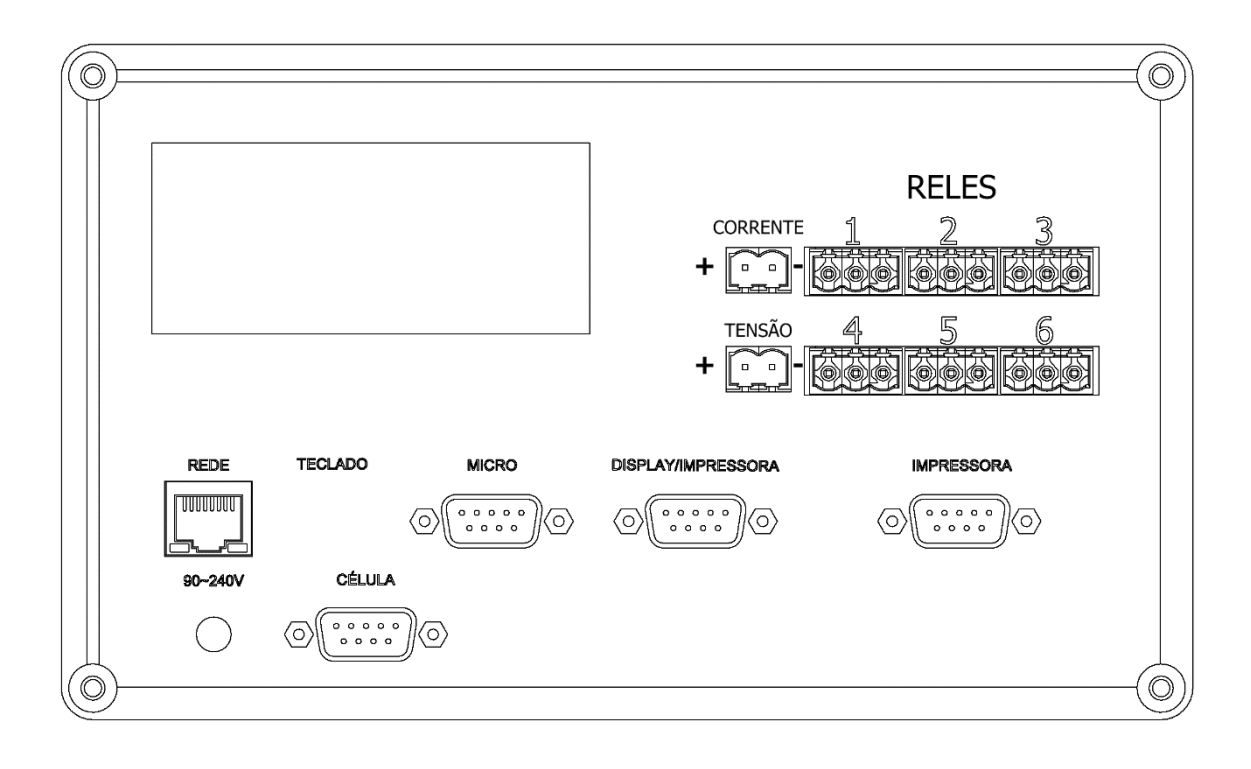

## <span id="page-12-0"></span>**DB9 – Porta RS232 (pinagem)**

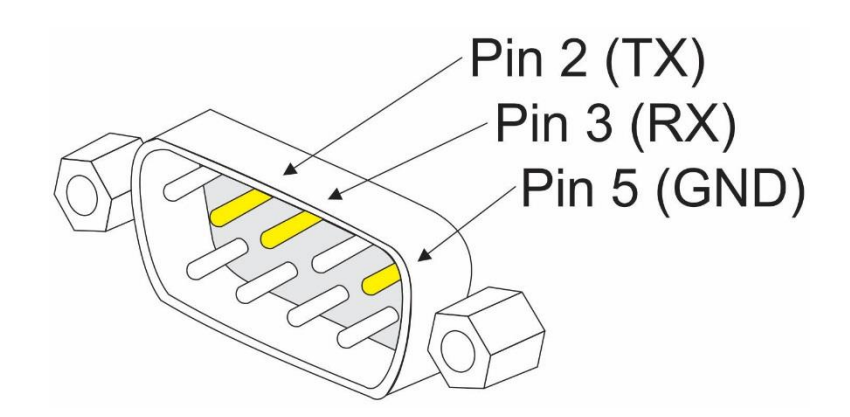

# <span id="page-12-1"></span>**DB9 – Porta RS422 (pinagem)**

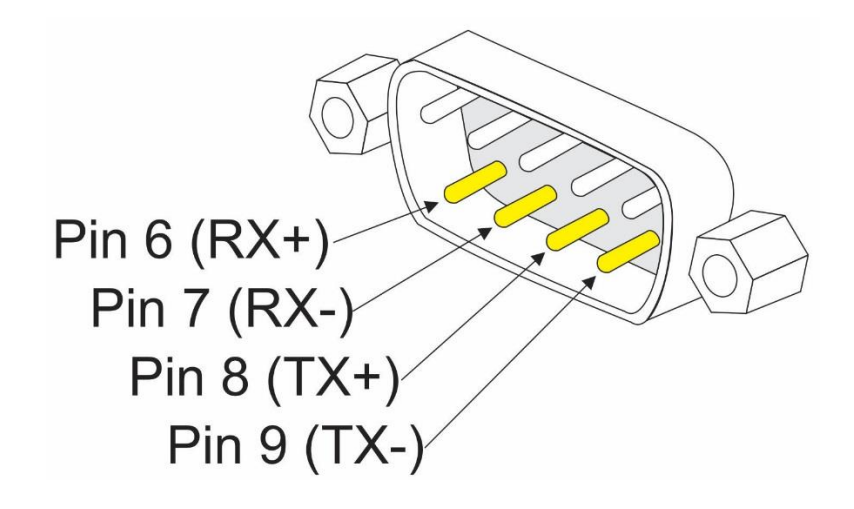

## <span id="page-12-2"></span>**DB9 – Porta RS485 (pinagem)**

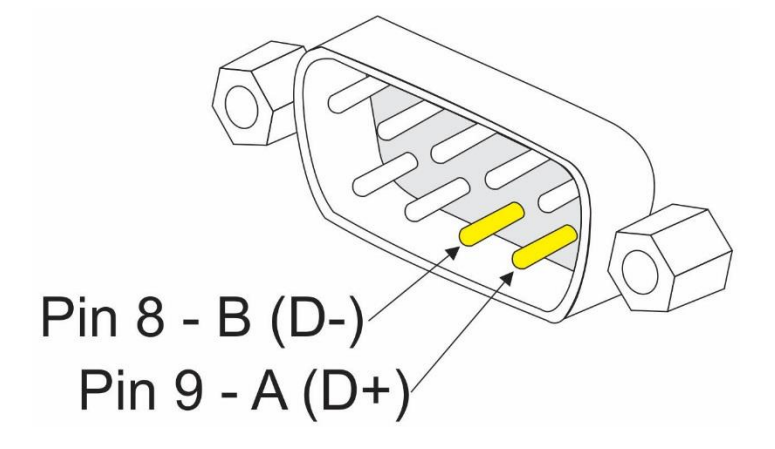

## **Lacre de Segurança**

O produto é verificado pelo INMETRO e sai de fábrica somente com a liberação do órgão.

Não rompa o lacre ou abra seu indicador digital para efetuar reparos sem os devidos conhecimentos técnicos. Além de pôr em risco o funcionamento do equipamento, poderá causar danos e, consequentemente perderá a garantia do produto.

O rompimento do lacre sem a autorização do INMETRO acarretará em multa e até mesmo na apreensão do produto pelo mesmo.

Em caso de dúvidas ou problemas entre em contado com a assistência técnica autorizada da sua região. Se preferir entre em contado direto com nossa empresa.

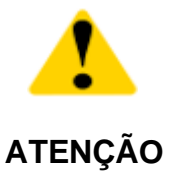

O lacre é obrigatório e o seu rompimento por pessoas não qualificada, treinadas ou autorizadas pela LÍDER, implicará na perda total da garantia.

A revisão periódica em sua balança (inclusive plataforma e indicador digital) é necessária para uma perfeita harmonia da plataforma mecânica com a eletrônica, portanto, não deixe de efetuar revisões periódicas em seus equipamentos de pesagem. É da máxima importância para sua própria segurança e confiabilidade.

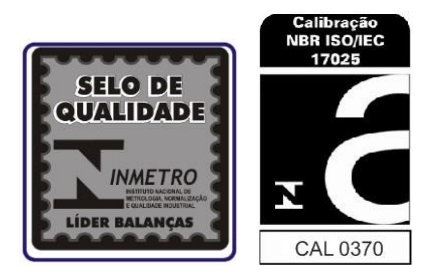

## <span id="page-14-0"></span>**Instalação**

A tensão fornecida pela tomada, que alimenta o indicador deve estar dentro dos valores de tensão que são indicados no equipamento.

Verifique se o plug da tomada está bem conectado no soquete da rede elétrica e se não está com folga nos contatos, isso pode causar problemas de desligar/ligar o indicador digital sozinho, prejudicando seu perfeito funcionamento.

Conecte a balança de preferência em uma tomada exclusiva, evitando danos ou mau funcionamento por interferência.

Não retire o pino terra do cabo de força, nem da impressora.

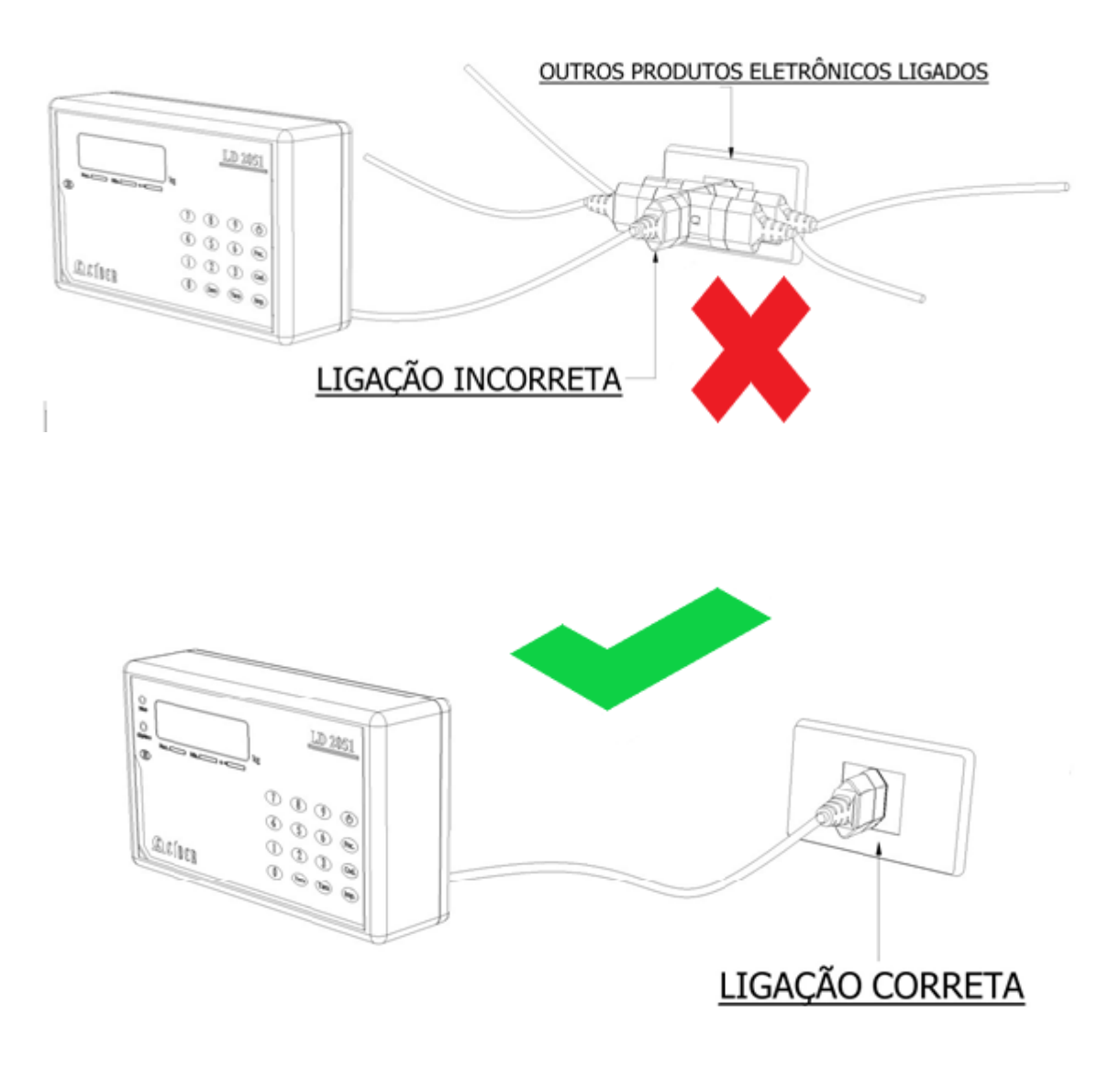

## <span id="page-15-0"></span>**Alimentação**

Tensão: 90 a 240 Vca estável; Frequência:

50/60 Hz +/-1 Hz.

3 fios versão Inox, sendo: fase + neutro + terra ou fase + fase + terra;

2 fios versão ABS, sendo: fase + neutro ou fase + fase;

A instalação do fio terra é obrigatória, por uma questão de segurança, seja qual for à tensão de alimentação do seu indicador digital, portanto, o fio terra não deverá ser ligado ao neutro da rede ou em canos de água ou estruturas metálicas. A LÍDER não se responsabiliza pelo não cumprimento destas recomendações.

## <span id="page-15-1"></span>**Local de Instalação**

É muito importante o local de instalação do seu indicador digital. Escolha um lugar seco, com limitações de temperatura e umidade relativa do ar, obedecendo aos limites específicos para graus IP50 ou IP65 da norma NBR 6146-ABNT e cabos e plugs da norma NBR 14136, dependendo do modelo adquirido. As limitações de temperatura e umidade deverão ser consideradas dentro destas especificações:

- Temperatura de operação de -10°C a 45 °C;
- Umidade relativa do ar de 10% a 95% sem condensação;
- Não instale o indicador em locais auto inflamáveis.

## <span id="page-15-2"></span>**Ajuste e nivelamento**

O indicador deve trabalhar fixado sobre uma superfície plana, evitando locais com condições instáveis.

Inspecione a conexão com a superfície, se não há nada encostando a célula de carga ou na plataforma de pesagem, se não há muita água no fosso da balança, isto poderá acarretar umidade excessiva na célula de carga e causar danos ao indicador.

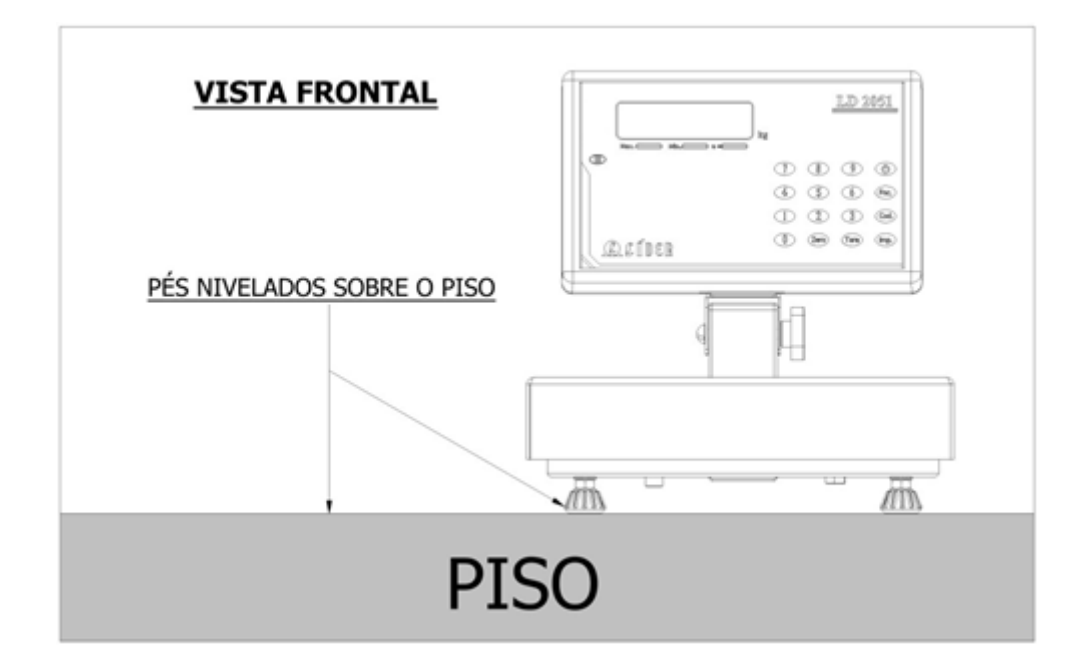

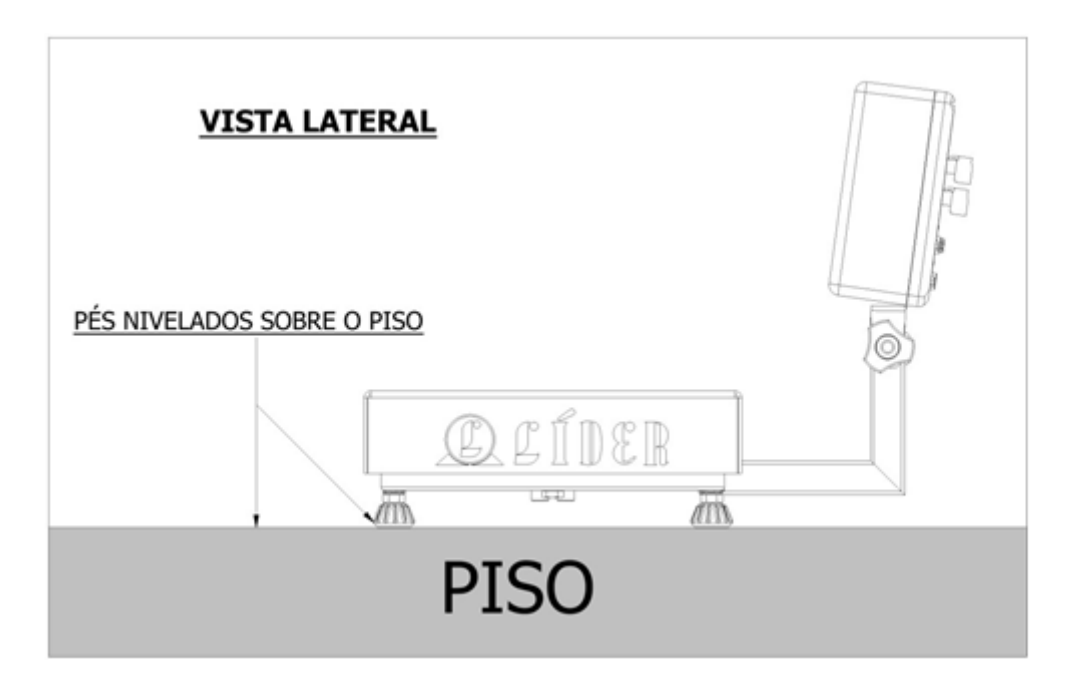

## <span id="page-17-0"></span>**Cuidados com o seu Indicador**

O indicador necessita de cuidados durante a o uso diário, mantendo-o sempre limpo, evitando lugares úmidos, calor excessivo e produtos químicos.

- Antes de limpar (pano umedecido e sabão neutro), retire-o da tomada pelo plug, nunca puxe pelo cabo, isso poderá danifica-lo;
- Nunca use benzina, thinner, álcool ou qualquer solvente químico para limpar o seu indicador, pois poderá danificar o display, teclado e cobertura;
- Não deixe cair líquidos sob o teclado;
- Não coloque ou deixe peso sob a plataforma da balança, quando a mesma não estiver sendo utilizada;
- O teclado foi desenhado e projetado para ser pressionado com os dedos, não devendo ser pressionado de outras formas, sendo que sua vida útil diminui drasticamente se for pressionado com objetos metálicos e/ou pontiagudos, desta forma, evite o mau uso de seu equipamento. O teclado táctil, possui uma vida útil > 1.000.000 de toques por tecla.

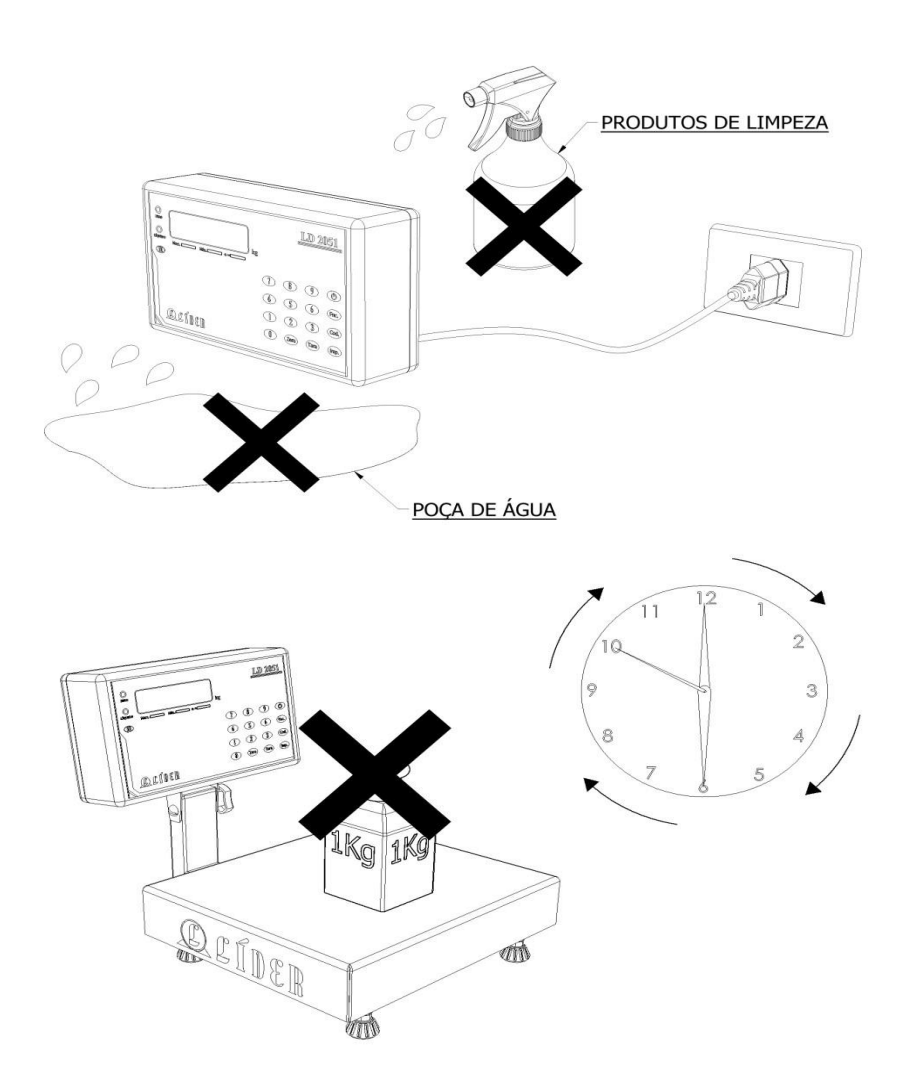

# <span id="page-18-0"></span>**Principais características**

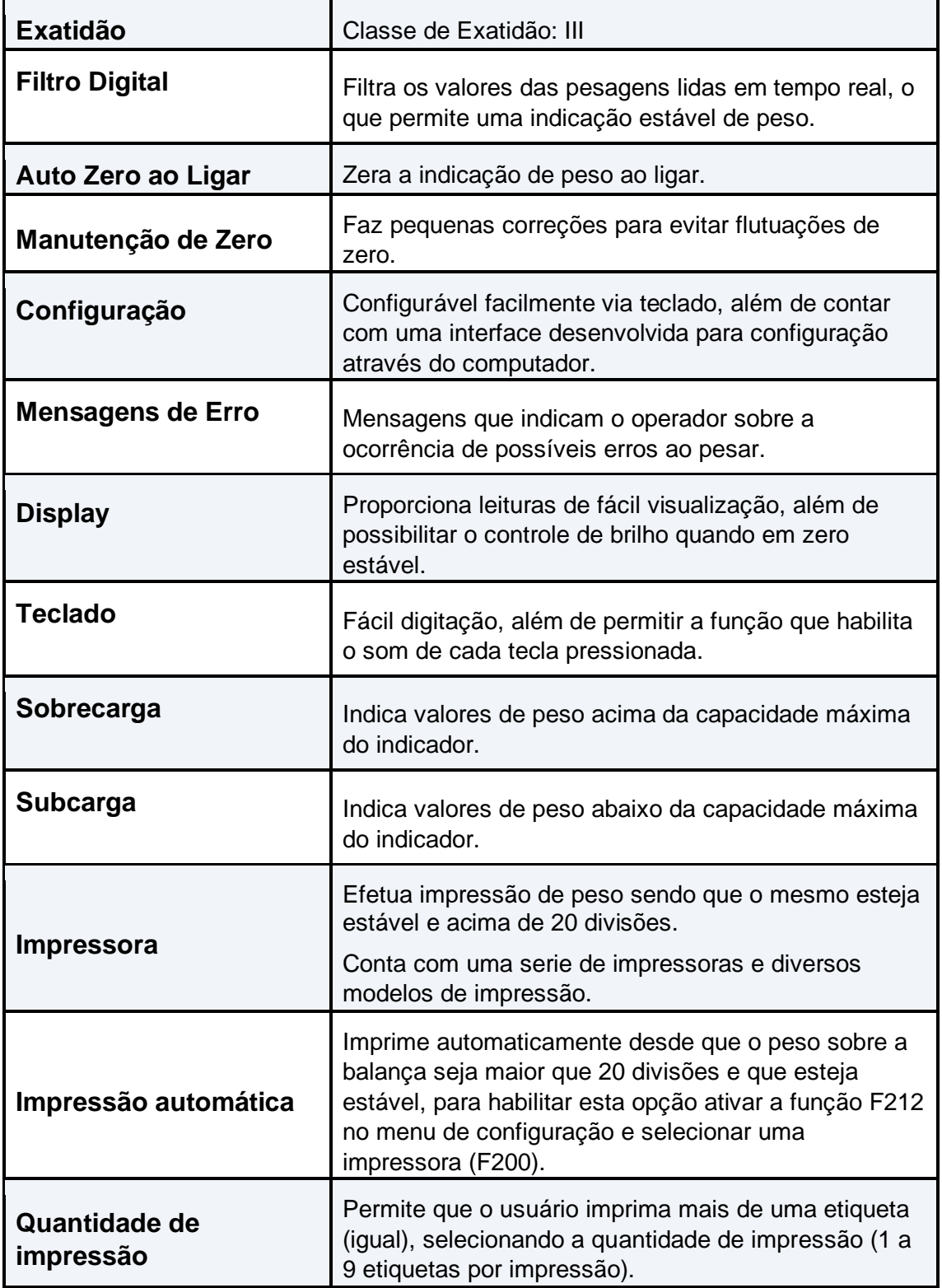

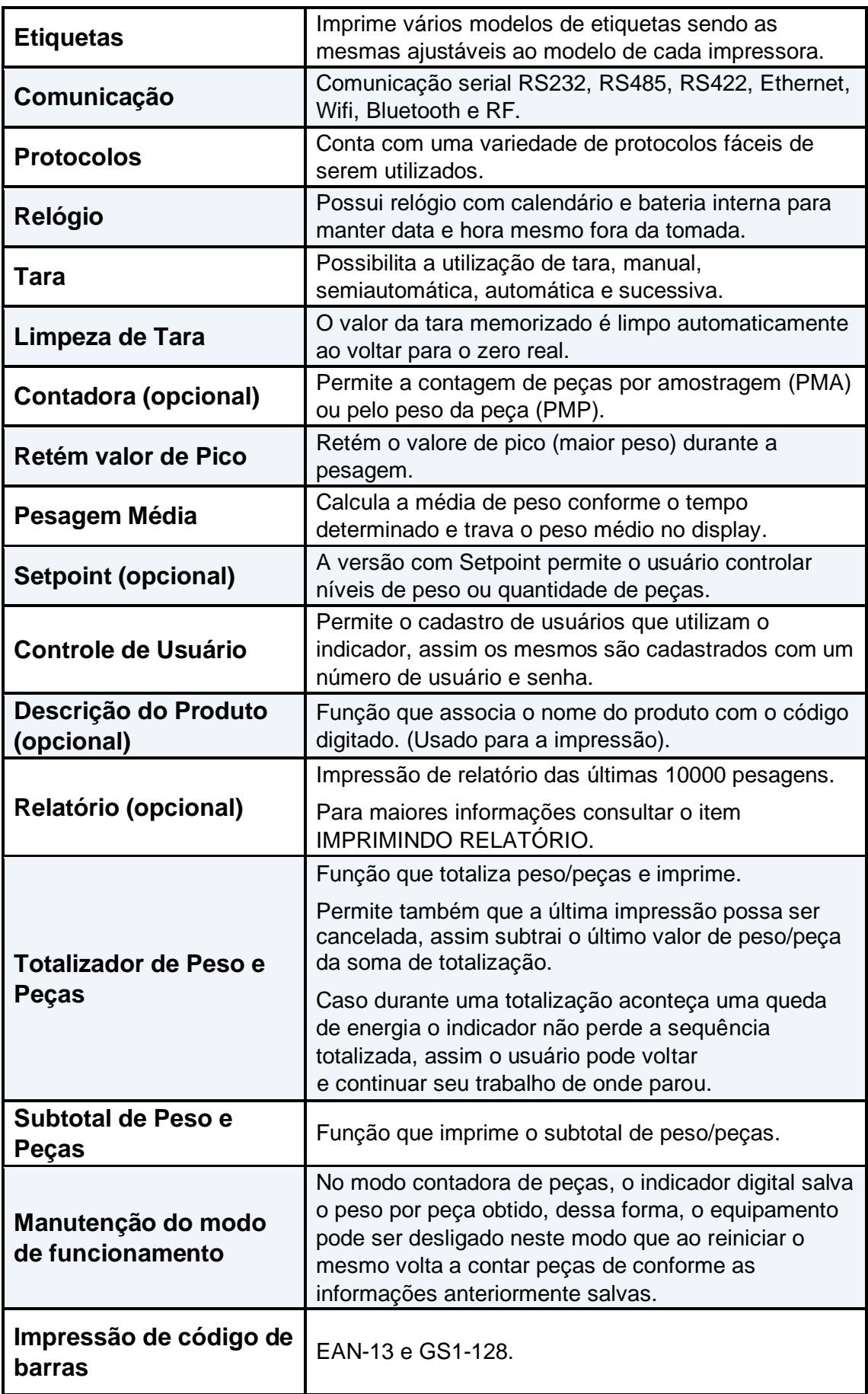

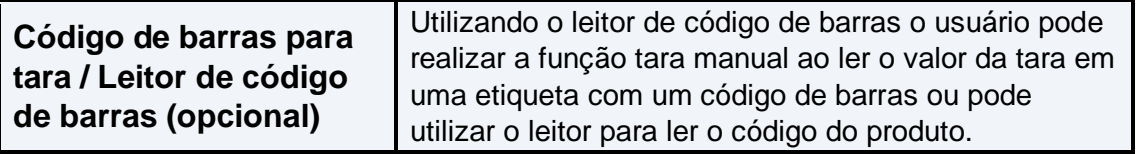

# **Lista de Erros**

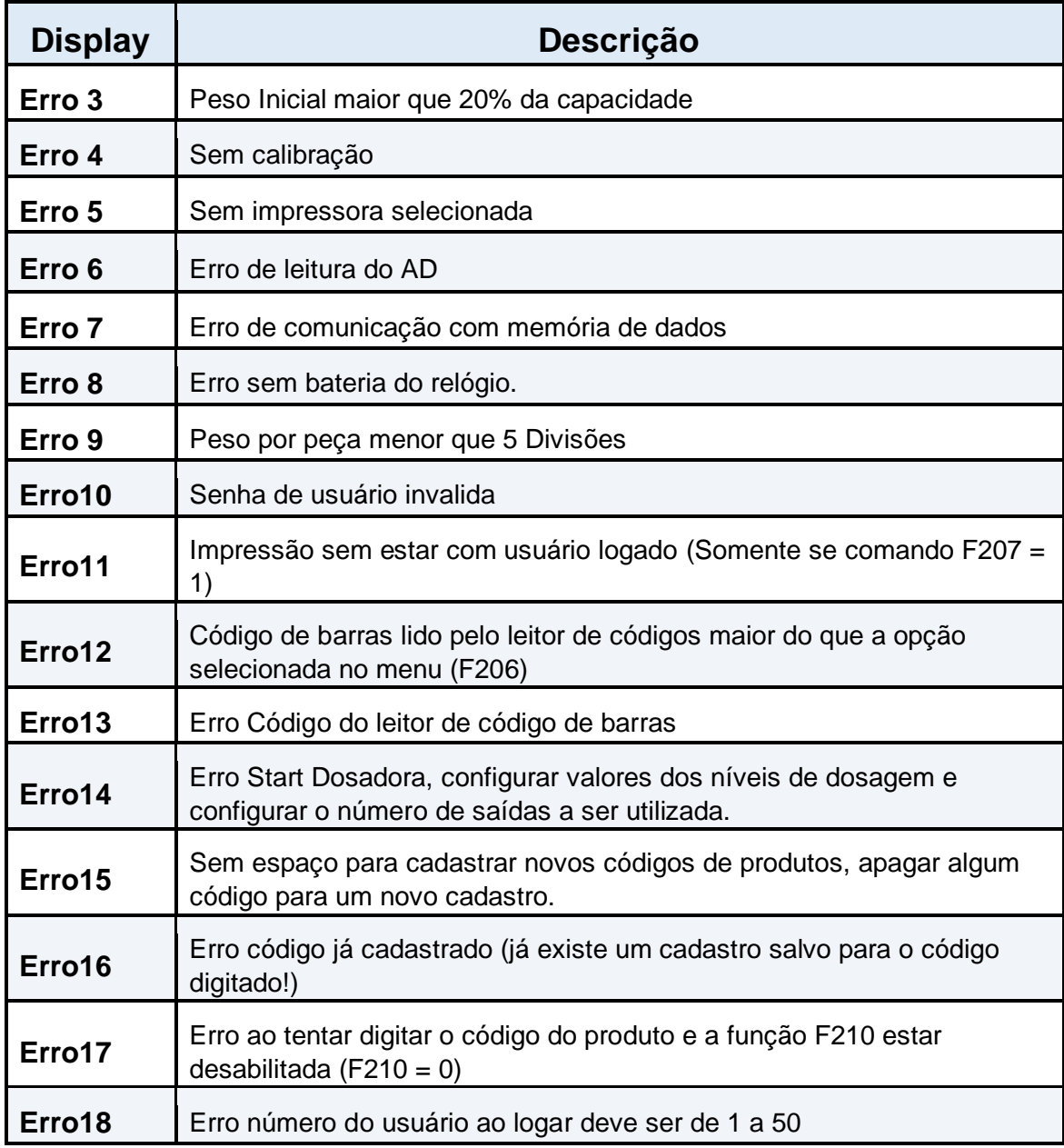

# <span id="page-21-0"></span>**Funções do teclado**

## <span id="page-21-1"></span>**Tecla** ①

Tecla para ligar e desligar o indicador digital.

#### <span id="page-21-2"></span>**Tecla Tara**

Tecla usada para realizar as operações de tara existentes no indicador, a forma de utilizar cada uma das taras será explicada posteriormente na seção "Utilização da função Tara"

#### <span id="page-21-3"></span>**Tecla Zero**

A principal função desta tecla é zerar a balança (zero manual), ou seja, o indicador efetua a correção de zero manual, se o peso indicado estiver em até 4% da capacidade máxima da balança.

### <span id="page-21-4"></span>**Tecla Imp./Confirma**

Esta tecla tem como principal função a impressão de peso (quando maior que 20 divisões e estável). Também serve como confirmação quando dentro de funções que saem do modo de pesagem.

#### <span id="page-21-5"></span>**Tecla Cod.**

No modo de pesagem, a tecla código é usada para dar entrada no código do produto. Ao pressionar aparecerá a mensagem "**Cod. Pd.**", entre com o código do produto que será impresso nas etiquetas de impressão.

Quando em modo de digitação esta tecla pode ser utilizada para apagar os números digitados.

#### <span id="page-21-6"></span>**Tecla Fnc.**

Quando pressionada está tecla por 1 segundo, a mesma abre o menu para configuração das funções do indicador digital.

#### <span id="page-22-0"></span>**Teclas Fnc. + 0 = Logar usuário**

Ao pressionar "**Fnc**." e após '**0**', abrirá uma tela para seleção do usuário desde que a opção F207 esteja com o valor igual a um.

#### <span id="page-22-1"></span>**Teclas Fnc. + 1 = Deslogar usuário**

Ao pressionar "**Fnc.**" e após '**1**', caso tenha algum usuário logado o mesmo será deslogado.

#### <span id="page-22-2"></span>**Teclas Fnc. + 2 = Contagem de peças por amostragem (Opcional)**

Ao pressionar "**Fnc**." e após '**2**', aparecerá à mensagem: "**Pecas**" por um segundo, informando que o indicador está aguardando a colocação das peças sobre a balança. Após um segundo abre uma nova tela para digitar a quantidade de peças da amostra.

Para confirmar a amostra pressionar a tecla "**Imp.**" que parecerá o número referente ao peso por peça (durante um segundo) e logo após o display irá mostrar o número inteiro de peças colocadas sobre a balança.

#### <span id="page-22-3"></span>**Teclas Fnc. + 3 = Contagem de peças por peso**

Ao pressionar "**Fnc.**" e após '**3**', aparecerá à mensagem: "Peso" por um segundo, logo após abrirá uma nova tela para digitar o valor do peso de uma única peça.

Para confirmar o peso por peça pressionar a tecla "Imp." que aparecerá a quantidade de peças no display.

A opção **F111** deve estar habilitada (**F111=1**), para que as funções "**Fnc+2**" e "**Fnc+3**" possam ser executadas.

#### <span id="page-22-4"></span>**Teclas Fnc. + 4 = Sair do modo contadora**

Ao pressionar "**Fnc**." e após '**4**', a balança volta para o modo de pesagem, isso é claro se as funções "**Fnc**." + '**2**' ou "**Fnc**." + '**3**' tiverem sido executadas.

#### <span id="page-22-5"></span>**Teclas Fnc. + 5 = Subtotal**

Ao pressionar "**Fnc.**" e após '**5**' (função subtotal), imprime o subtotal de peso ou de peças.

#### **Teclas Fnc + 6 = Totalizador**

Ao pressionar "**Fnc**." e após '**6**' (função totalizadora), imprime total de peso ou quantidade de peças e zera a sequência para uma nova totalização.

#### <span id="page-23-0"></span>**Teclas Fnc. + 7 = Cancela a última pesagem**

Ao pressionar "**Fnc.**" e após '**7**', descontará o último peso/peças impresso, imprimindo uma etiqueta informando que a impressão anterior foi cancelada, assim os valores da mesma serão descontados da totalização de peso/peças.

#### <span id="page-23-1"></span>**Teclas Fnc. + 8 = Imprime relatório (Opcional)**

Ao pressionar "**Fnc.**" e após '**8**', o indicador irá habilitar a impressão do relatório salvo durante as operações realizadas no indicador, abrindo uma tela para que o usuário entre com o número de impressões que deseja imprimir. Para confirmar o número de impressão do relatório teclar "**Imp**.".

Consultar neste manual o item: "**Imprimindo relatório**", para entender melhor como este recurso funciona.

#### <span id="page-23-2"></span>**Teclas Fnc. + 9 = Dosadora (Opcional)**

Ao pressionar "**Fnc**." e após '**9**', inicia o modo de dosagem por peso.

#### <span id="page-23-3"></span>**Teclas Fnc. + Cod. + 0 = Stop dosadora (Opcional)**

Ao pressionar as teclas "**Fnc**.", logo após "**Cod**." e logo após '**0**', o modo de dosagem de peso será cancelado, uma vez que o mesmo tenha sido iniciado na versão com Setpoint.

Obs.: Antes da versão 2051CD bastava pressionar as teclas "**Fnc**." e logo após "**Cod**.".

#### <span id="page-23-4"></span>**Teclas Fnc. + Cod. + 1 = Visualizar zero da célula digital**

Ao pressionar "**Fnc**." logo após "**Cod**." e logo após '**1**', será possível selecionar a célula digital (canto) que deseja ler o zero, na versão com Célula Digital.

## <span id="page-24-0"></span>**Teclas Fnc. + Cod. + 2 = Visualizar peso por eixo (Opcional)**

Para visualizar o peso por eixo (duas células digitais) pressionar "**Fnc**." logo após "**Cod**." e logo após '**2**',

## <span id="page-24-1"></span>**Iniciando o seu Indicador digital**

Depois de instalado e conectado à rede elétrica conforme as especificações do item "**Instalação**", para ligar o indicador pressionar a tecla  $\Theta$  e os seguintes passos serão executados:

- Teste de display verifica se todos os segmentos estão funcionando, caso algum digito não esteja funcionando a leitura de peso aparecerá incorreta, entre em contato com assistência técnica.
- A versão do programa será exibida, para melhor assistência técnica ao cliente.

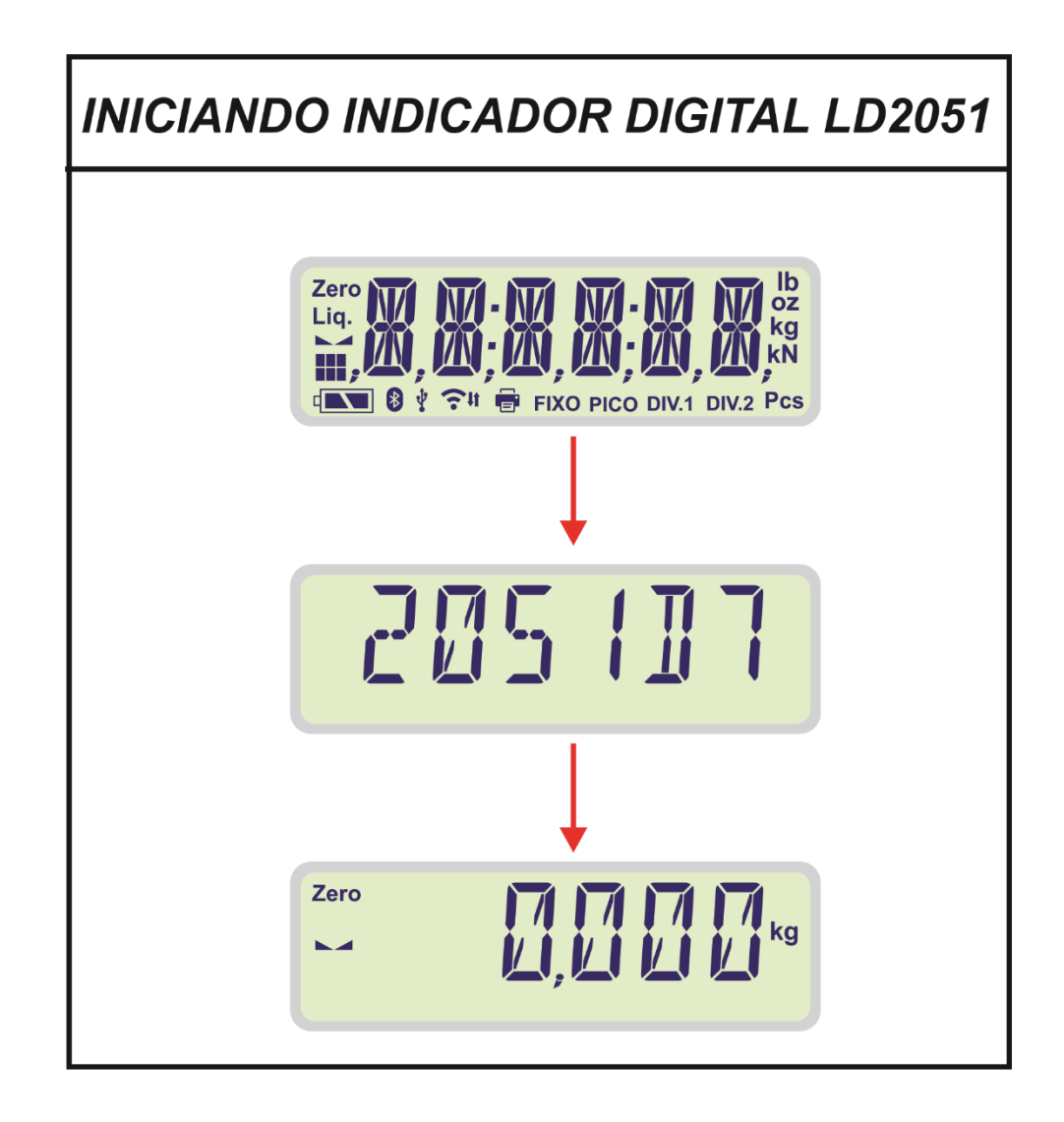

## <span id="page-25-0"></span>**Comandos do** *Menu*

Para entrar no menu de configuração, pressione a tecla "**Fnc.**" por um segundo e digite a senha de configuração: **1234** (padrão).

Se a senha digitada corresponder com a senha cadastrada, abrira uma tela onde o usuário entra com os comandos da tabela do menu abaixo.

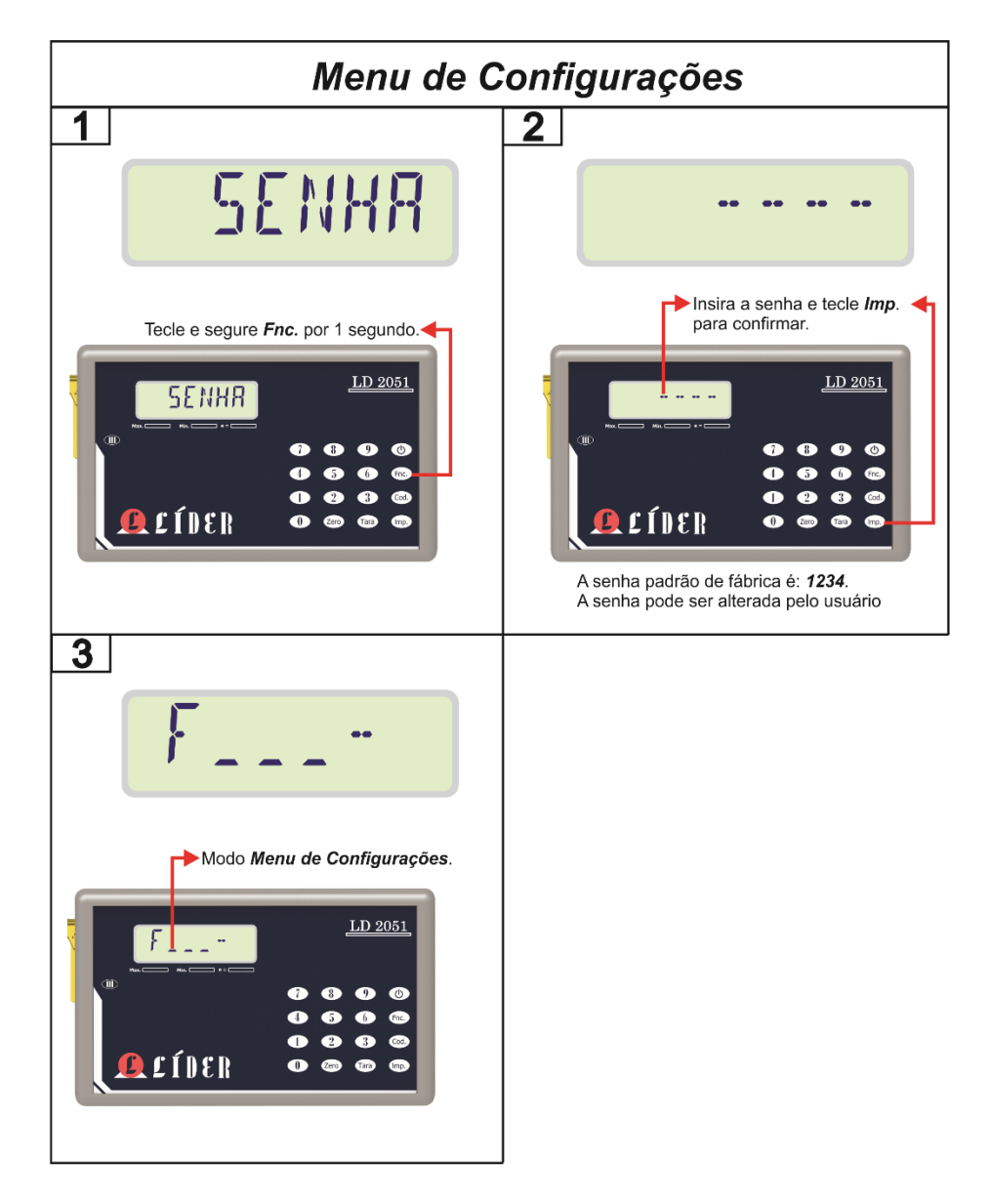

#### **DESCRIÇÃO:**

**1** – TECLA "**Fnc**." PRESSIONADA POR UM SEGUNDO ABRE TELA PARA DIGITAR SENHA DO MENU DE CONFIGURAÇÕES;

**2** – SENHA DIGITADA, PRESSIONAR "**Imp**." PARA CONFIRMAR;

**3** – TELA ONDE DEVEM SER DIGITADOS OS COMANDOS A SEREM LIDOS OU MODIFICADOS. OS CAMPOS '\_' INDICAM ONDE O USUÁRIO DEVE DIGITAR OS COMANDOS. O VALOR ATUAL DE CADA COMANDO APARECE LOGO APÓS O SEPARADOR '-'.

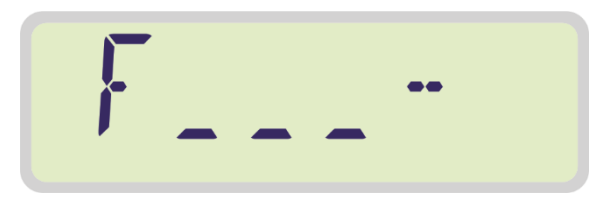

*TELA INICIAL DO MENU DE CONFIGURAÇÕES* 

Segue abaixo um exemplo de como estaria à tela caso o comado digitado pelo usuário fosse o F100 e se o mesmo estivesse configurado com o valor dois.

*COMANDO F100 COM SEU VALOR ATUAL* 

Para alterar o valor atual, quando o digito que indica o valor da função digitada estiver piscando, basta digitar o valor que deseja alterar e teclar "Imp." Para confirmar, assim o menu volta para a tela "F\_\_\_-" mostrada acima.

Nos comandos em que o operador precisar digitar valores, abrirá uma tela especifica para a digitação de cada um dos valores respectivos ao comando digitado.

Para sair do menu, pressionar a tecla "**Fnc**.", que o indicador voltará ao modo de pesagem, porem se houve modificações no menu, a tela "**AGUArd**." indicará que as alterações estão sendo salvas e logo após o indicador irá voltar ao modo de pesagem conforme a forma de trabalho configurada.

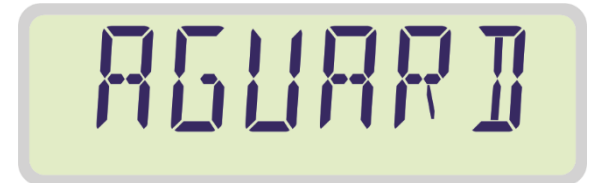

# <span id="page-27-0"></span>**Tabela de comandos do Menu**

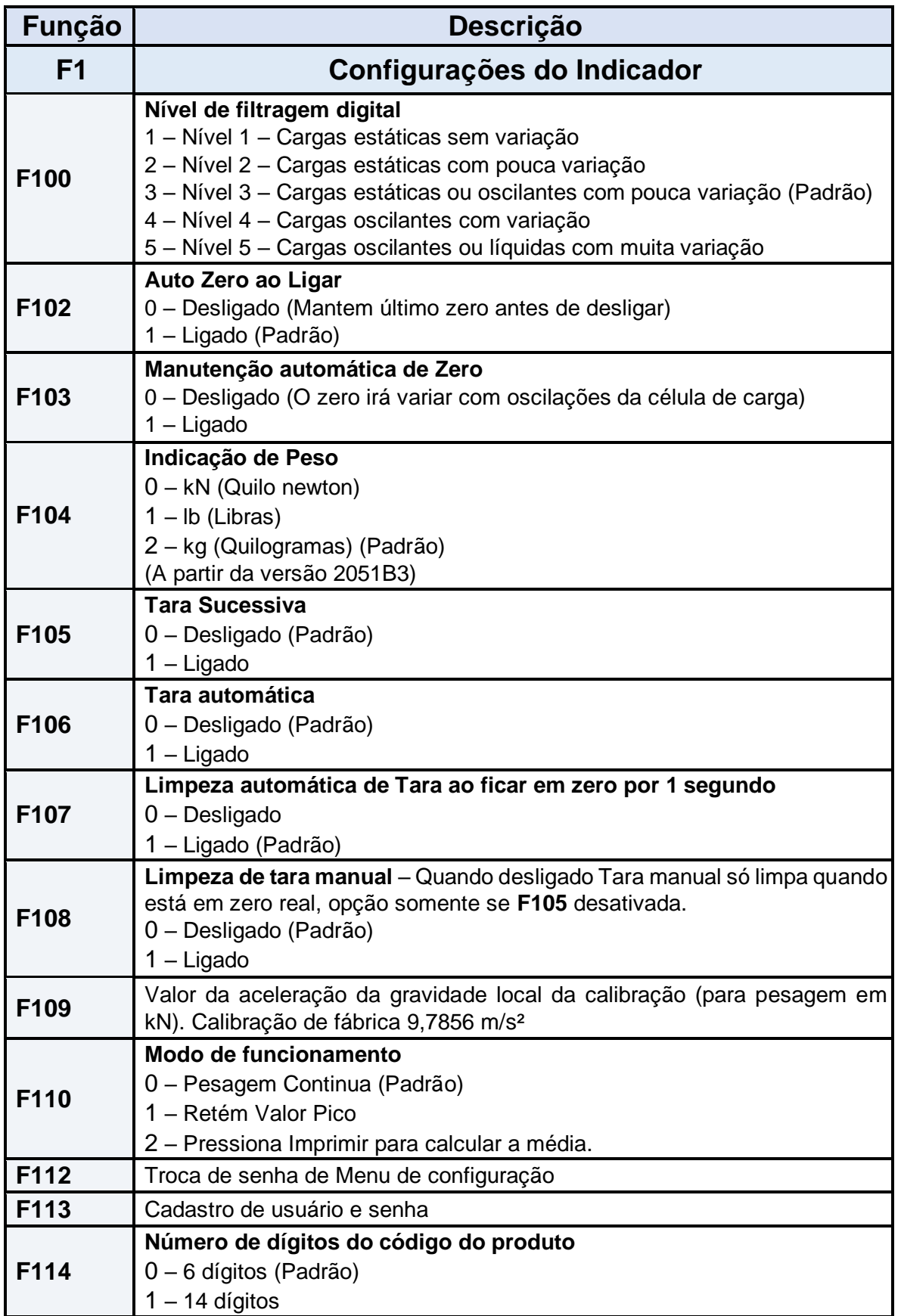

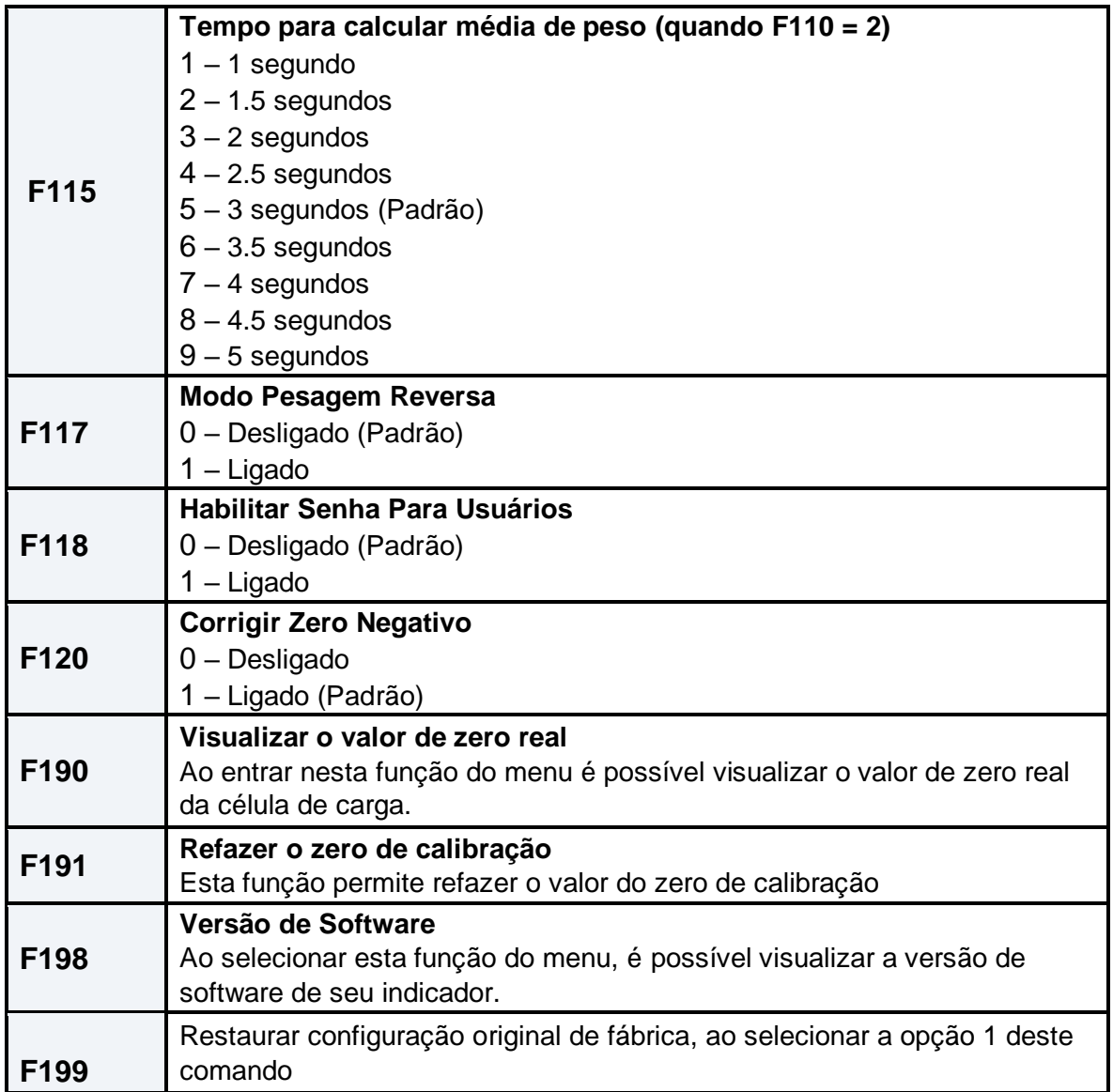

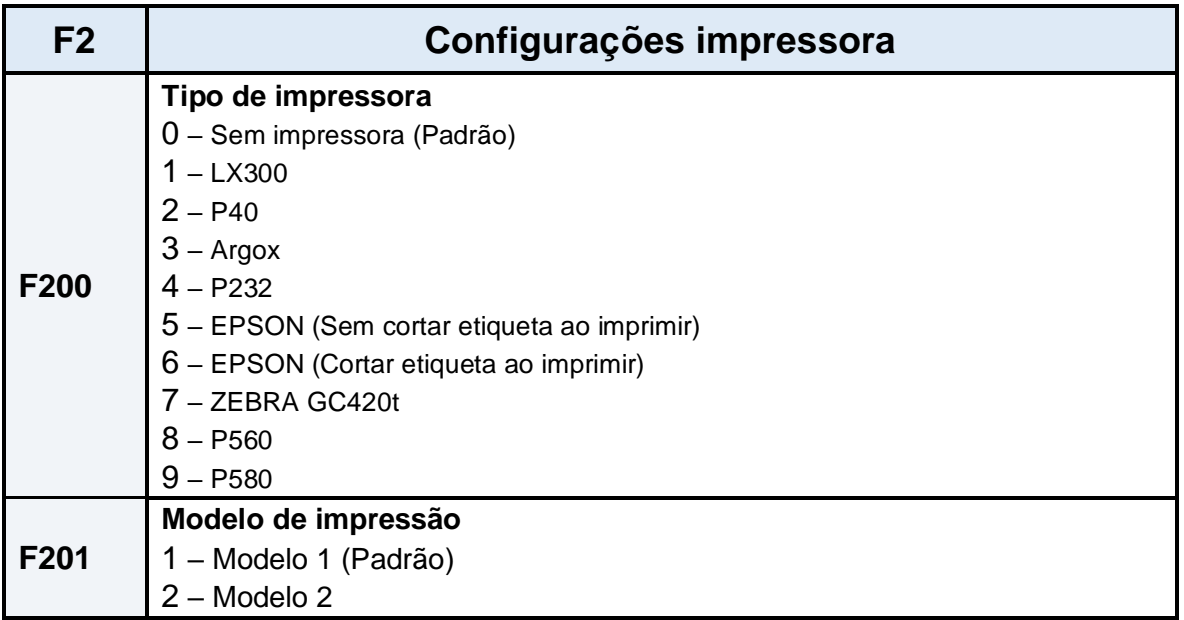

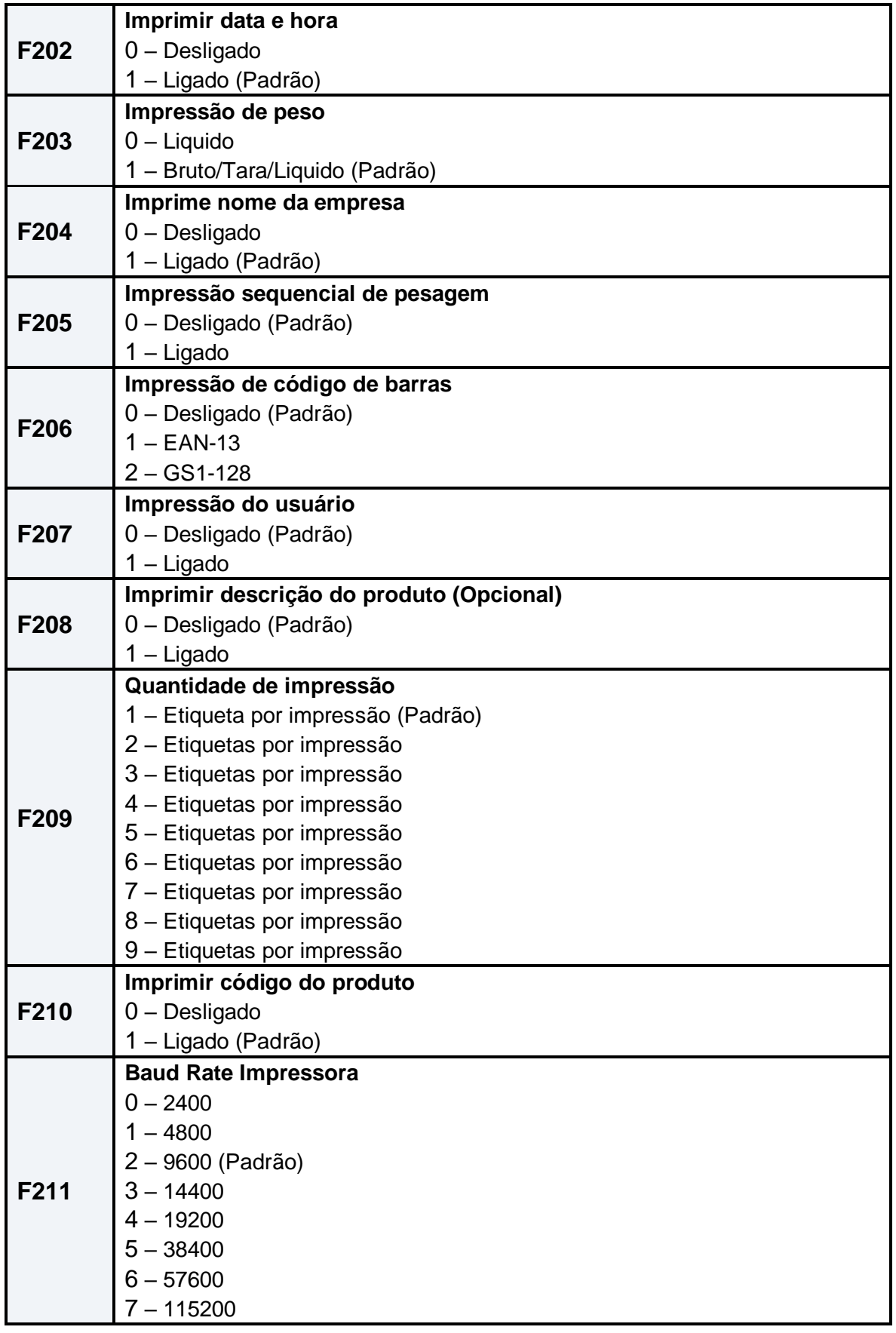

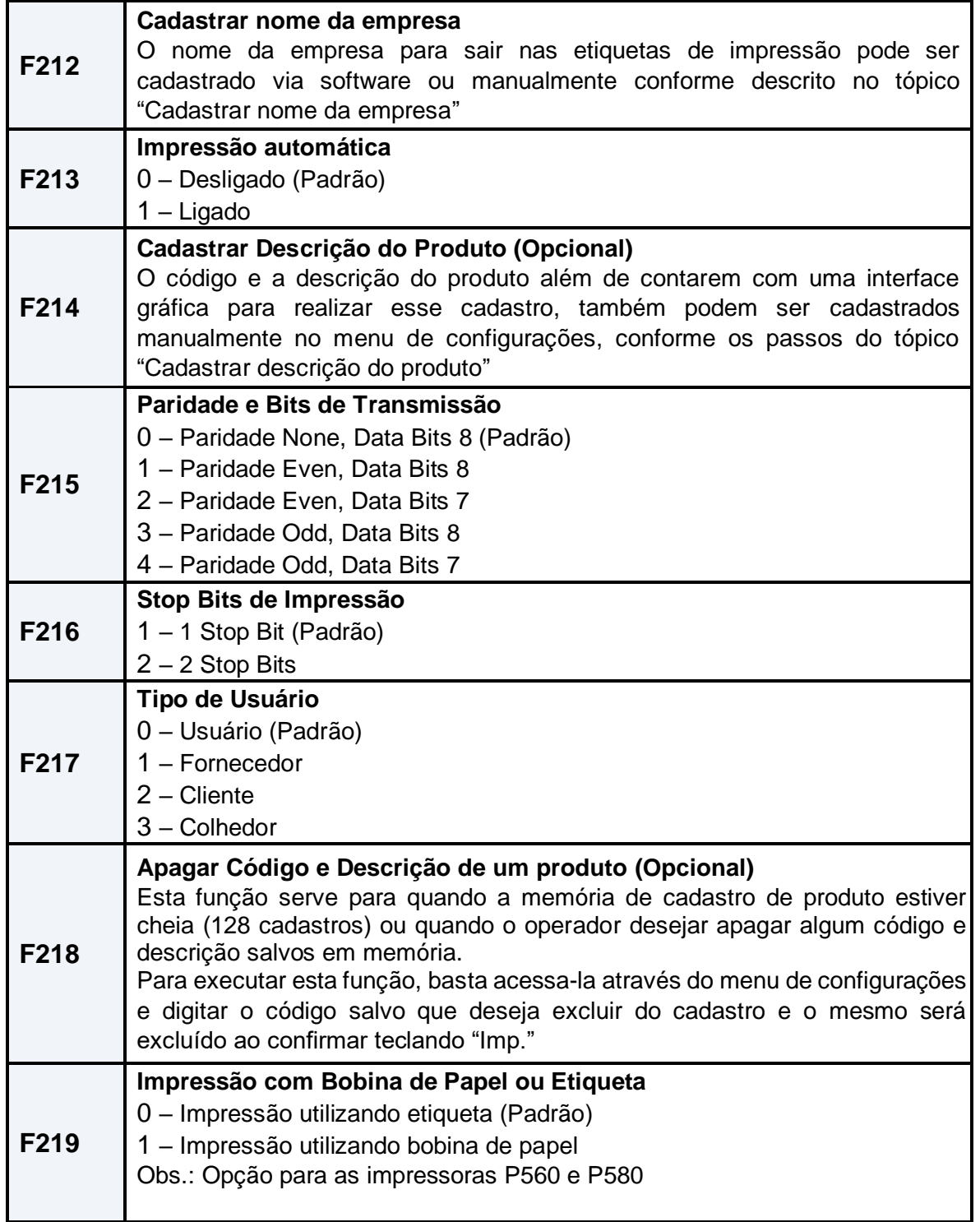

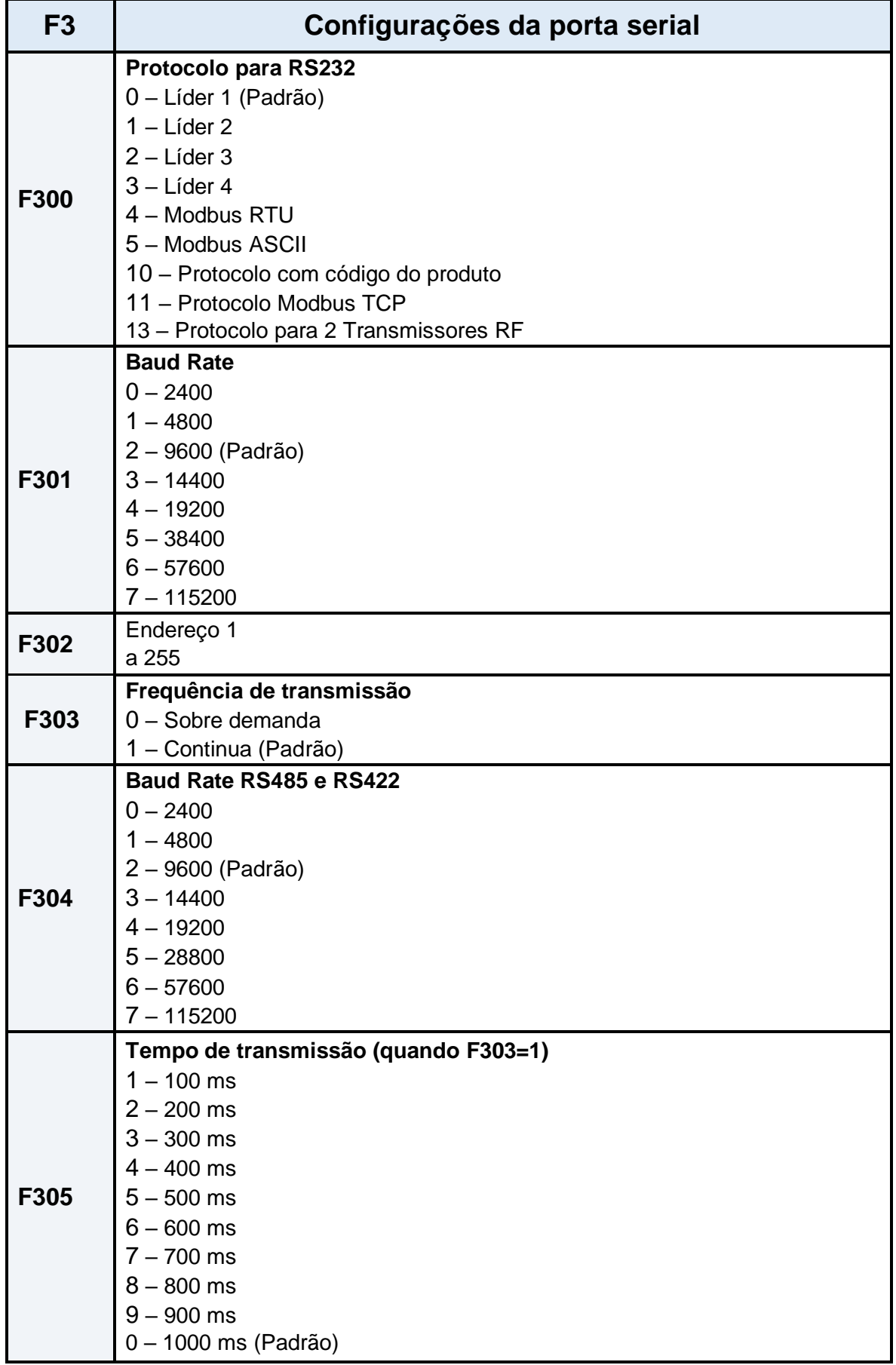

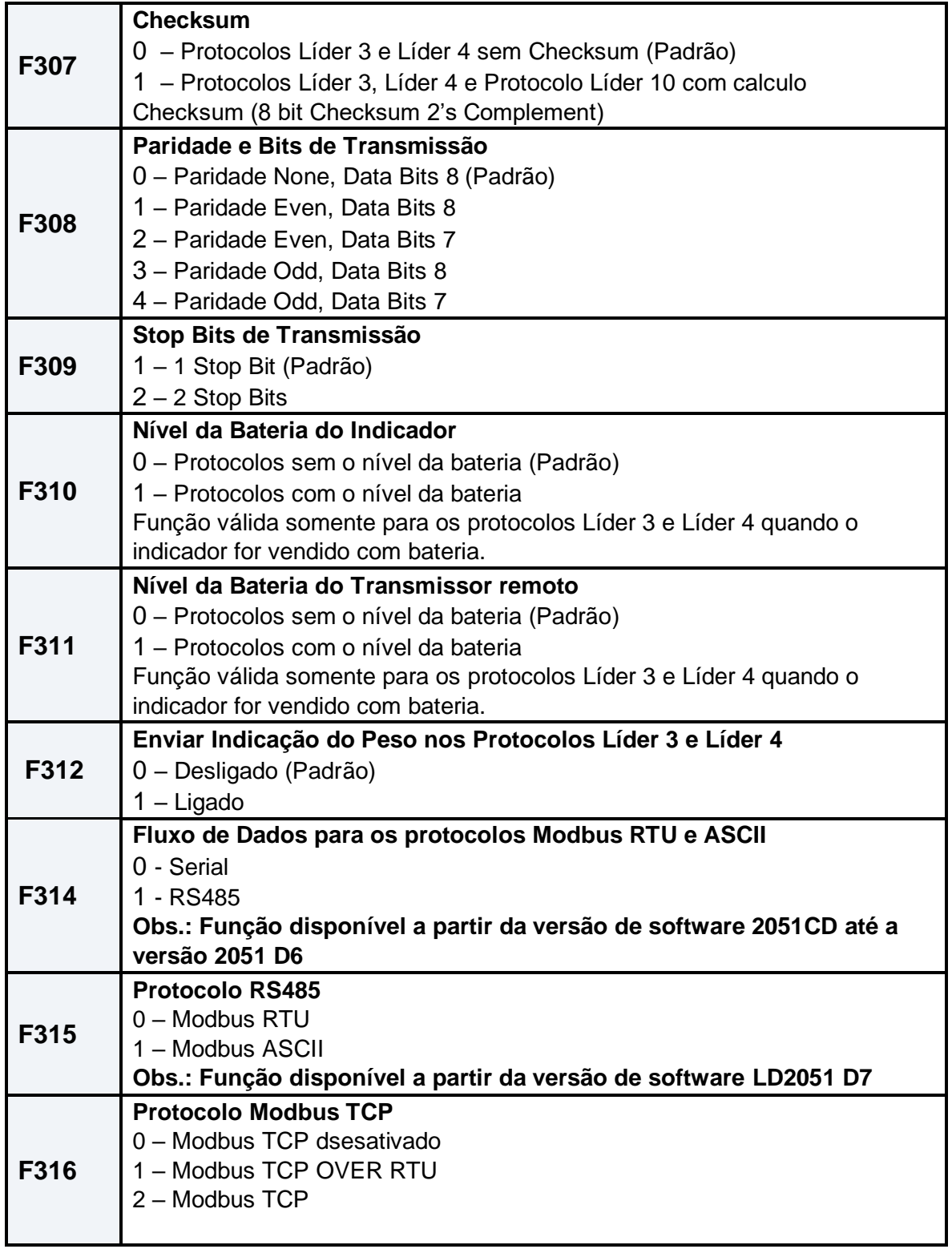

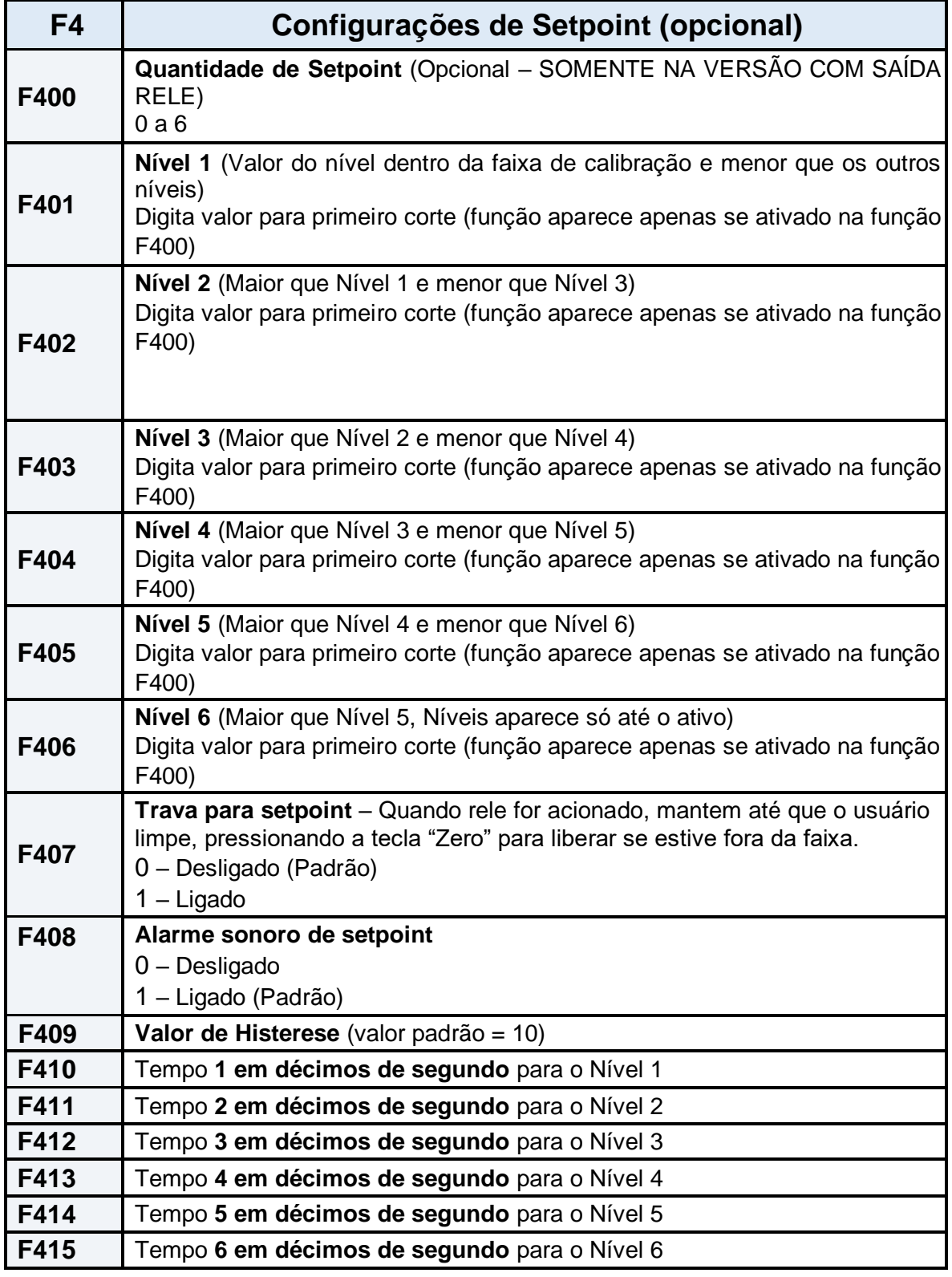

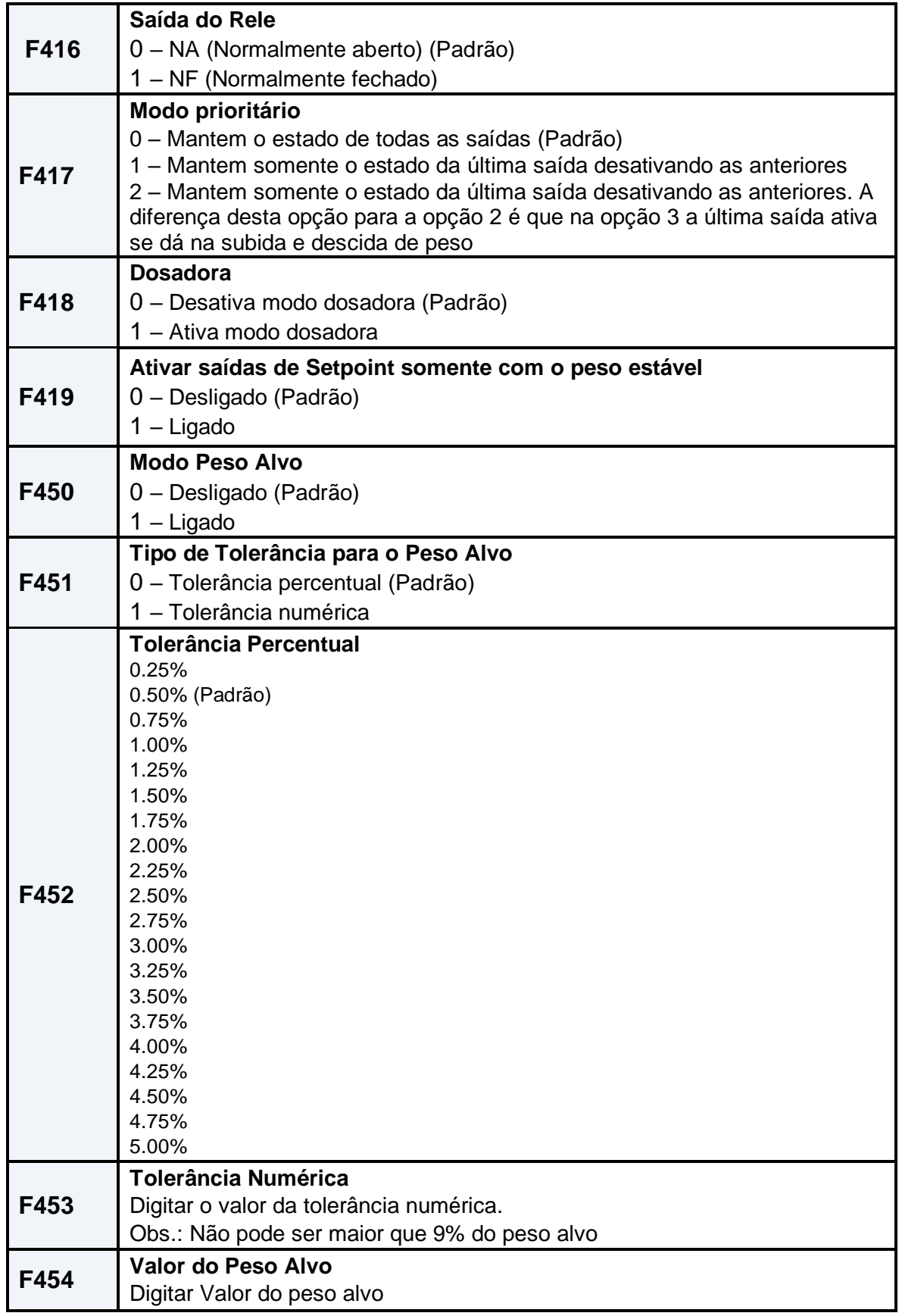

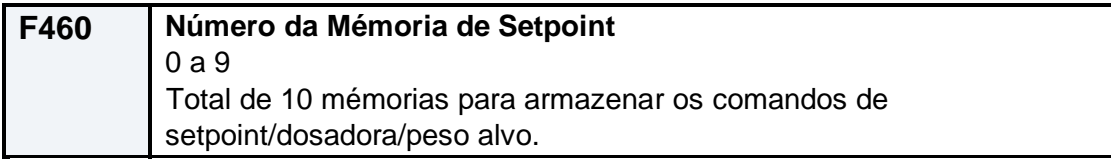

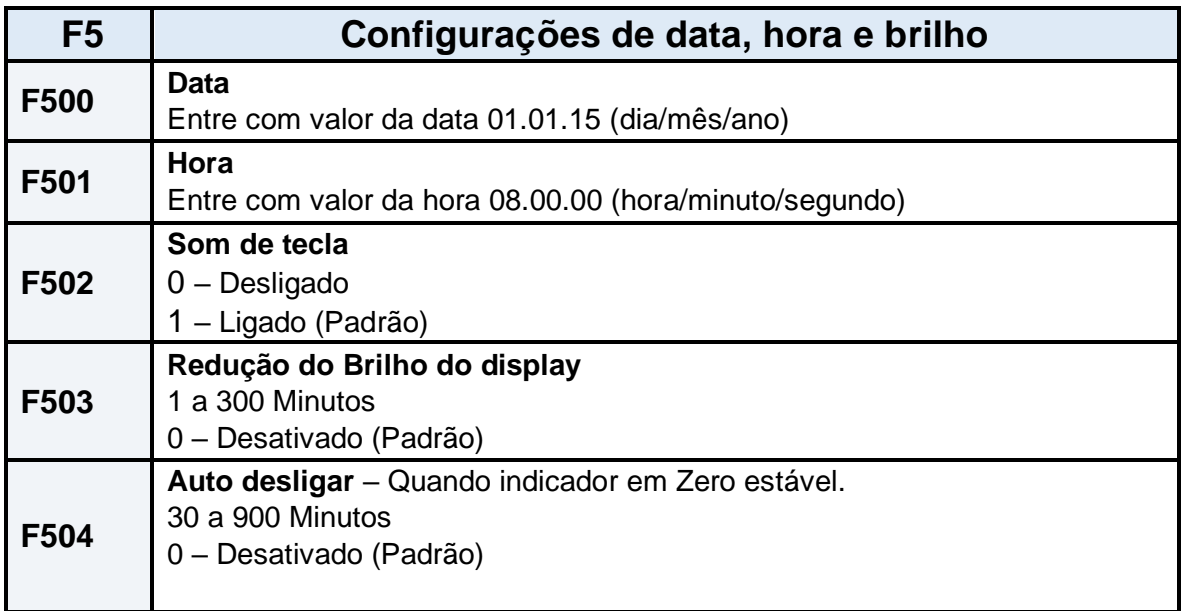

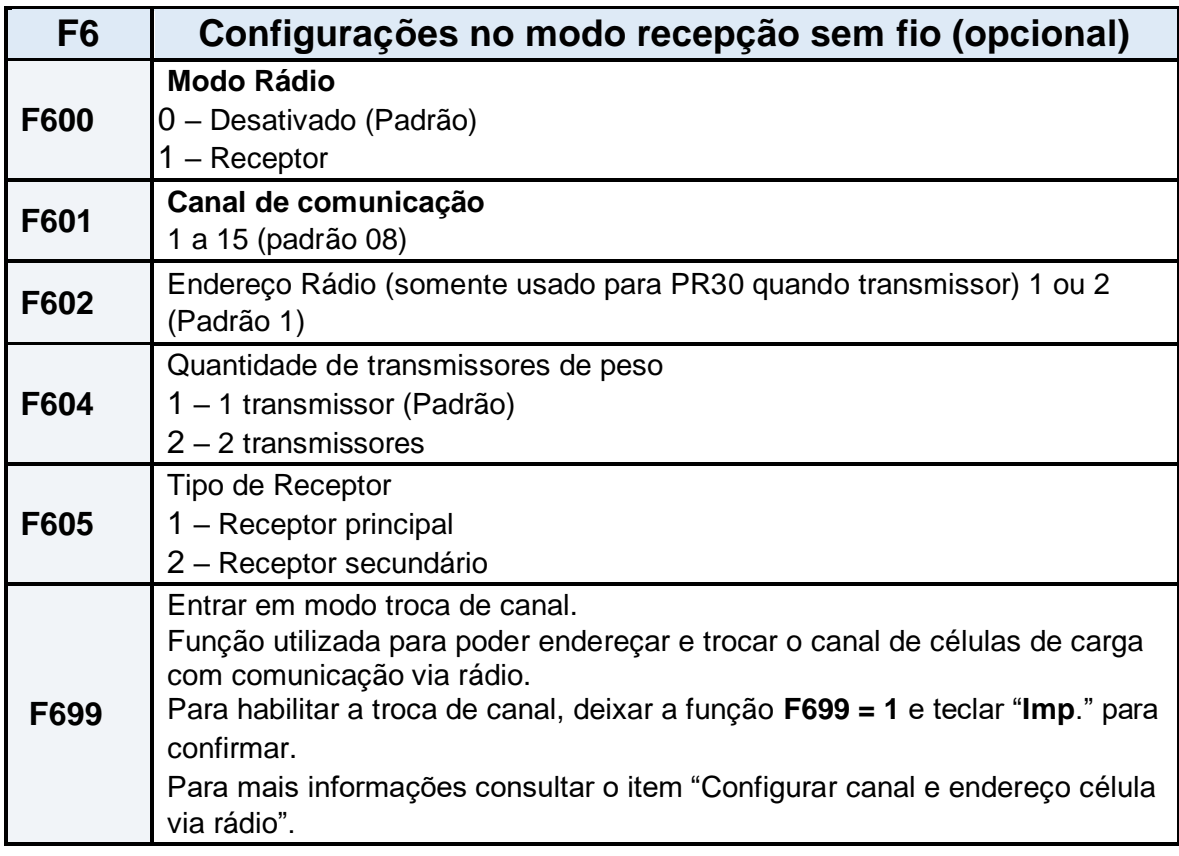
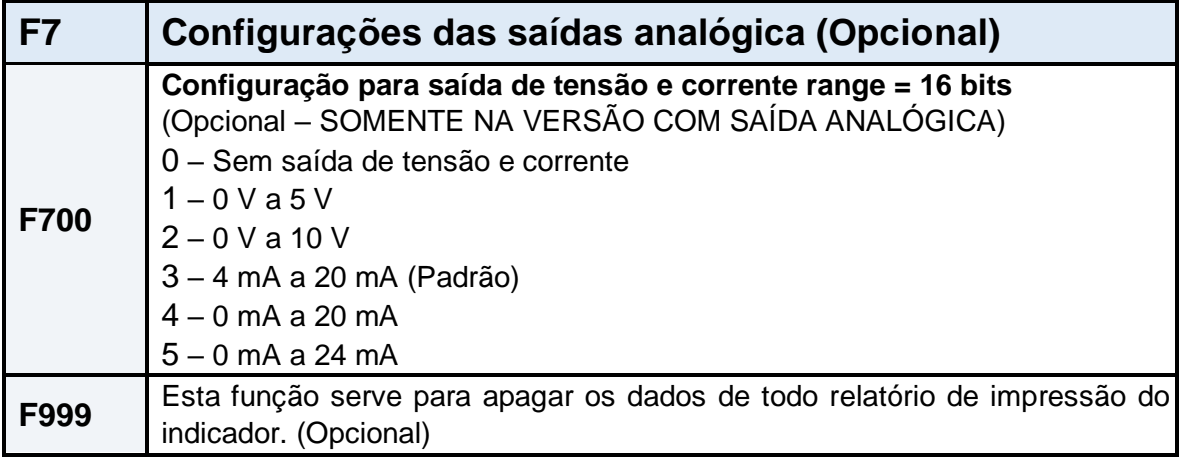

# **F1 – Configurações do indicador**

## **F102 – Auto Zero ao ligar**

A Função auto zero ao ligar, quando ativada (**F102 = 1**), salva o valor de zero toda vez que a tecla "Zero" for pressionada para zerar o indicador ou toda vez que houver correção automática de zero (**F103 = 1**), isto é claro se o mesmo estiver com o peso menor ou igual a 4% de sua capacidade, assim quando o indicador for desligado, ao reiniciar o valor de zero será o último valor salvo.

# **F113 – Cadastrar usuário do Menu**

Para utilizar este recurso a opção **F207** (impressão de usuário), deve estar com o valor igual 1. Podem ser cadastrados 50 usuários (1 a 50), utilizando o comando **F113**. Pode ou não ser cadastrado um nome de até 15 chars para cada usuário, sendo que a senha para os mesmos também é opcional (veja o comando **F118**). A figura abaixo, ilustra como cadastrar os dados por usuário dentro do menu de configurações.

Ex: Com *F118 - 0*

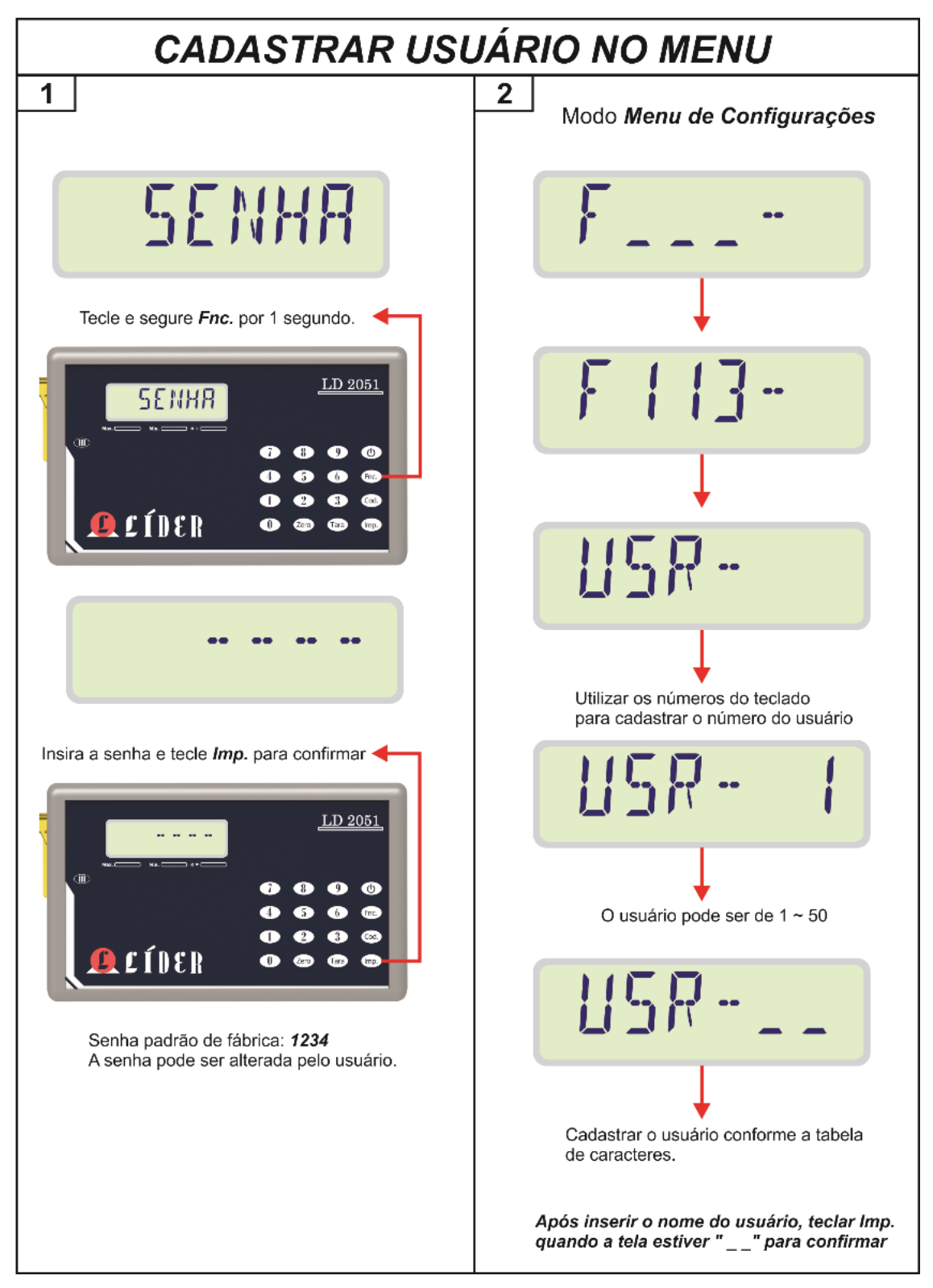

Caso deseje cadastrar uma senha para o usuário criado, a função *F118* necessita estar ativa (*F118 – 1*), sendo assim, após inserir o nome do usuário aparecerá a tela **SENHA** para habilitar uma senha para o usuário cadastrado.

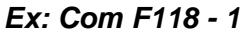

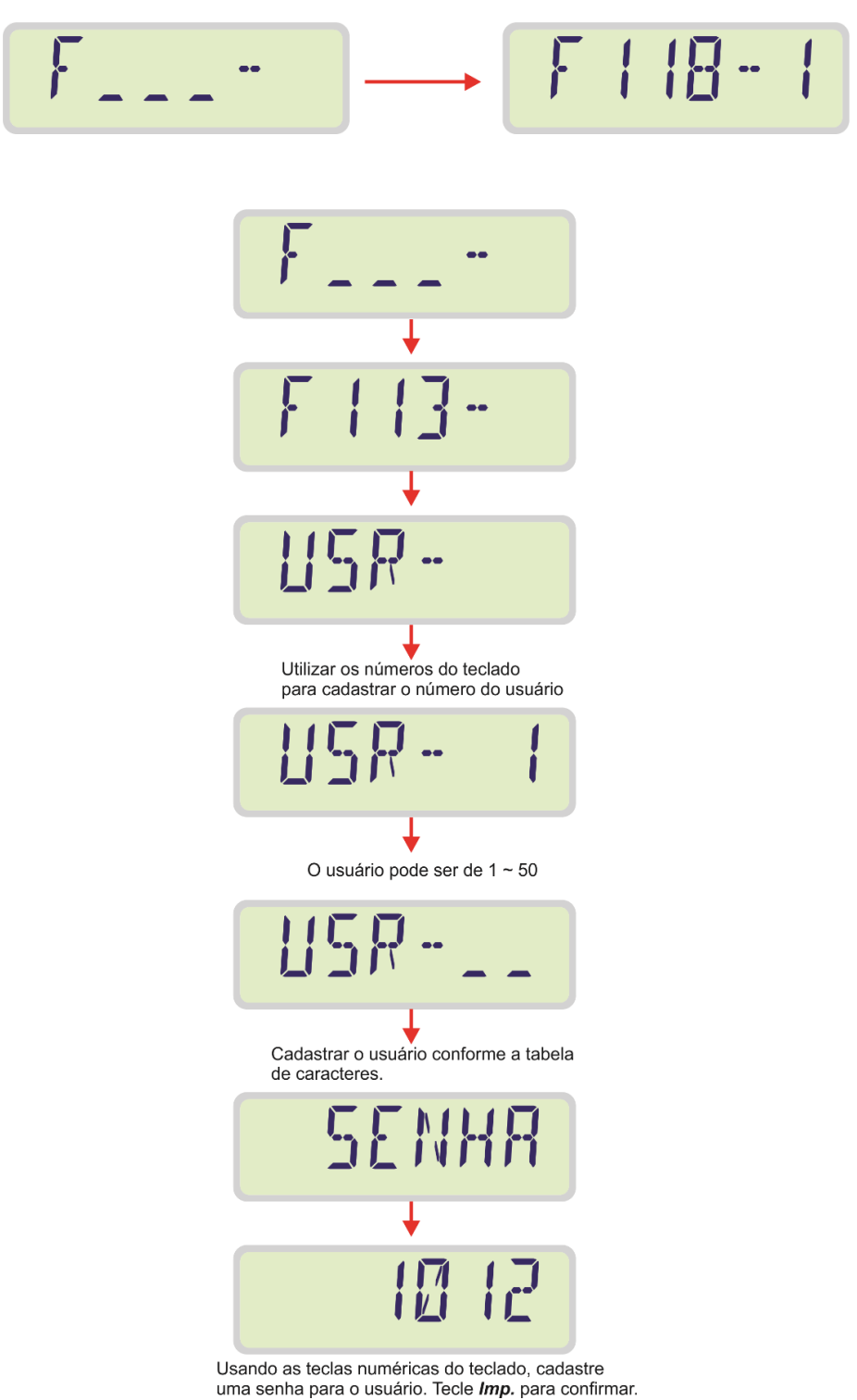

#### **LEGENDA:**

**1-** FUNÇÃO "**Fnc**" + '0' ATIVADA;

**2** – PRESSIONANDO A TECLA "Zero" É POSSIVÉL SELECIONAR O USUÁRIO A SER LOGADO;

**3** – APÓS SELECIONAR O USÚARIO DEVE ENTRAR COM SUA SENHA CADASTRADA. A SENHA DIGITADA É MOSTRADA COM "–" (TRACINHOS), PARA CONFIRMAR A MESMA PRESSIONAR A TECLA **"Imp**.";

**4**– TELA INDICANDO QUE A SENHA ESTÁ CORRETA E USUÁRIO JÁ ESTA LOGADO;

**5** – TELA INDICANDO QUE A SENHA ESTÁ INCORRETA

## **F120 – Corrigir Zero negativo**

A Função corrigir zero negativo, quando ativada (**F120 = 1**), corrige o valor de zero negativo após 5 segundos estáveis.

### **F190 – Visualizar o valor de Zero Real**

Para visualizar o valor de zero real da célula de carga (leitura do conversor analógico digital AD), basta entrar no menu de configurações e ir na função **F190**.

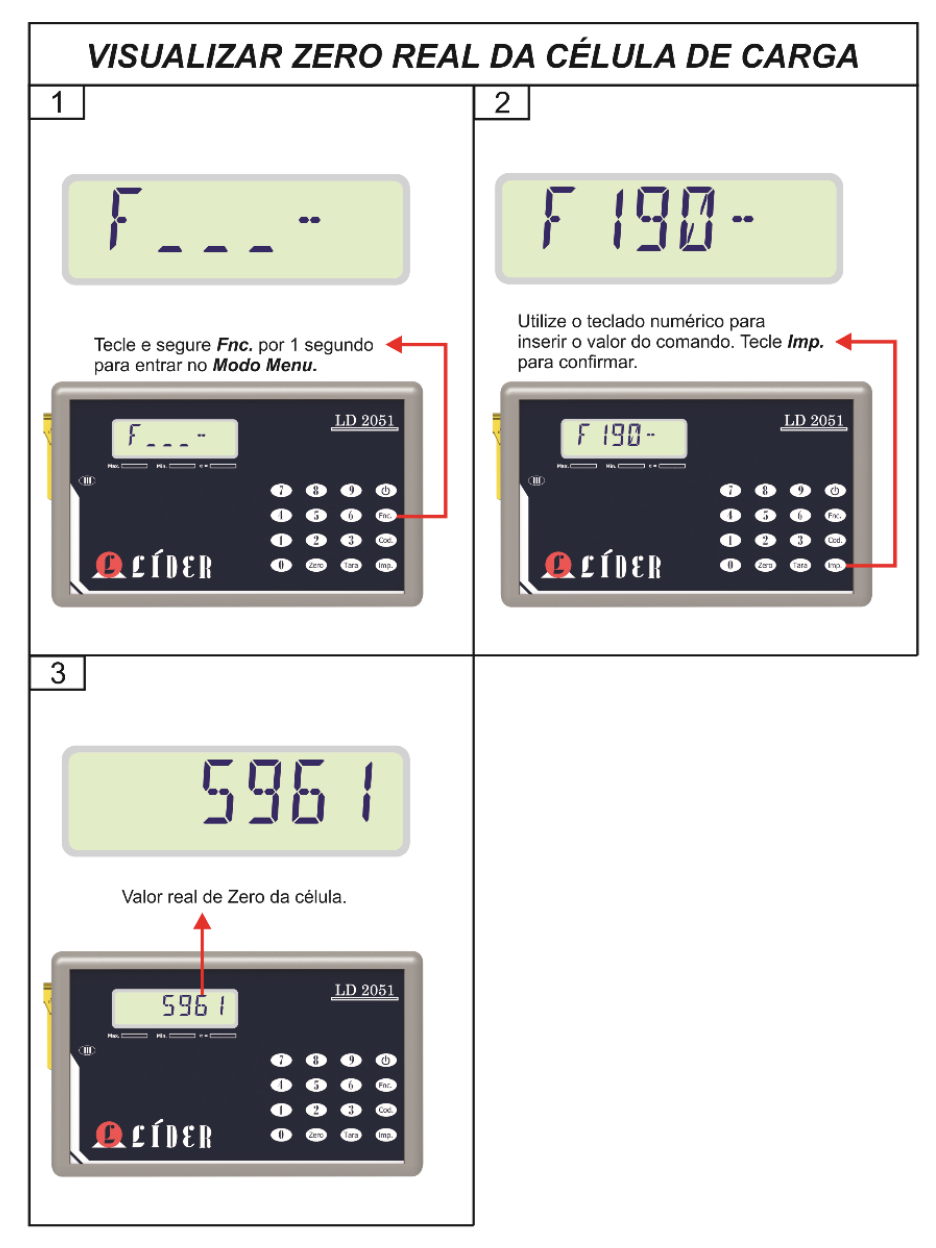

#### **LEGENDA:**

- 1 TELA INICIAL DO MENU DE CONFIGURAÇÃO;
- **2** DIGITAR FUNÇÃO **F190** E CONFIRMAR TECLANDO 'Imp.';
- **3**  VALOR DO ZERO REAL É EXIBIDO NO DISPLAY.

# **F191 – Refazer o valor de Zero de calibração**

A figura abaixo ilustra os passos para refazer o valor do zero de calibração do indicador LD2051.

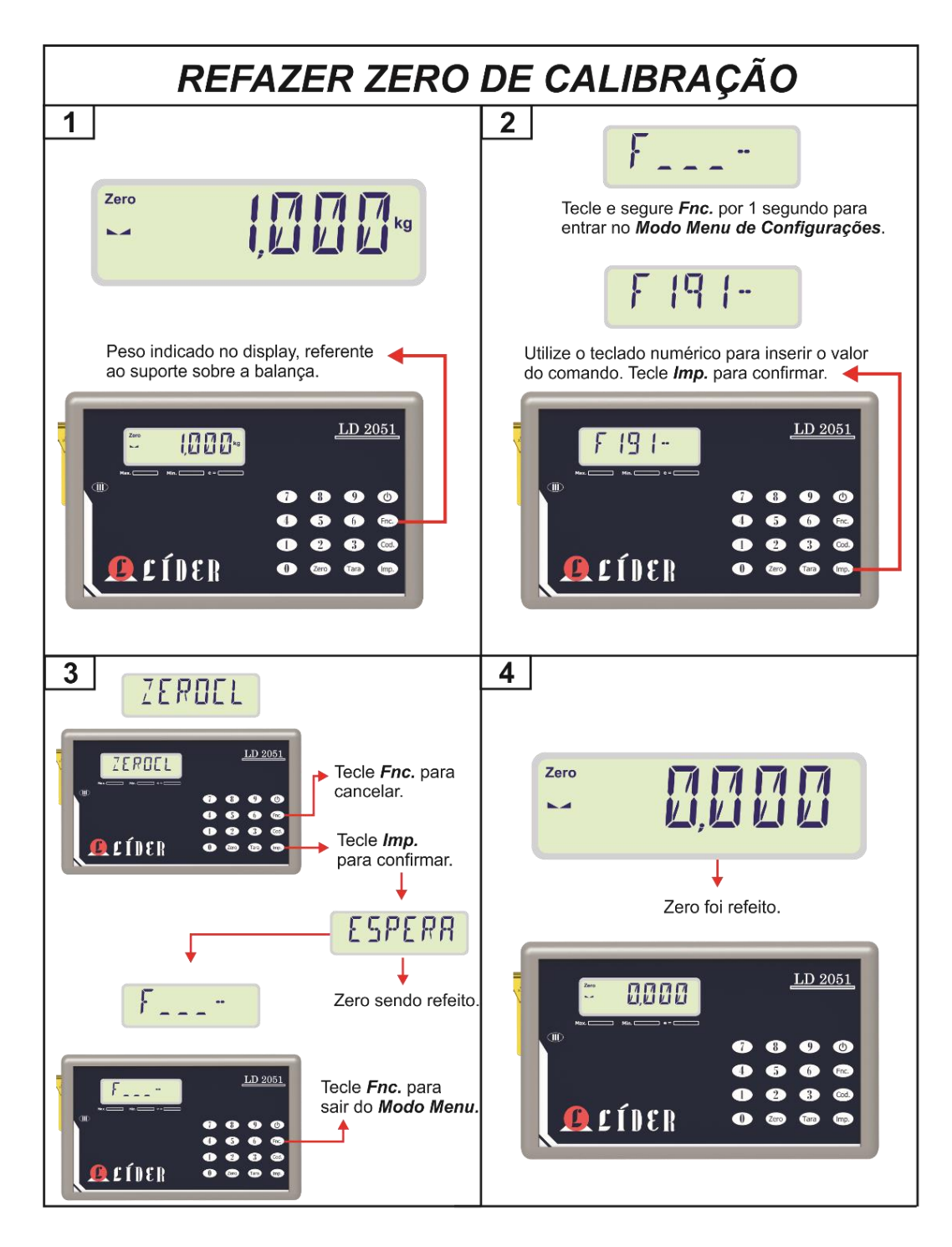

#### **LEGENDA:**

**1** – PESO INDICADO NO DISPLAY, REFERENTE AO SUPORTE SOBRE A BALANÇA;

**2** – NO MENU DE CONFIGURAÇÕES O USUÁRIO DEVE DIGITAR A FUNÇÃO **F191** E TECLAR "**Imp**." PARA CONFIRMAR;

**3** – A MENSAGEM "**ZEROCL**" INDICA QUE O ZERO DE CALIBRAÇÃO SERA REFEITO, PARA CONFIRMAR TECLAR "**Imp**." E PARA CANCELAR TECLAR "**Fnc**.";

**4**– PESO INDICADO NO DISPLAY REFERENTE AO NOVO ZERO DE CALIBRAÇÃO.

# **F2 – Configurações impressora/ Descrição do produto (Opcional)**

### **F200 – Modelos de impressoras compatíveis**

Esta função seleciona o modelo de impressora desejado para o indicador.

- 0 Sem impressora (padrão)
- $1 LX$  300
- $2 P40$
- 3 P232
- 4 Argox
- 5 EPSON (sem cortar a etiqueta ao imprimir)
- 6 EPSON (cortar a etiqueta ao imprimir)
- 7 Zebra GC420t
- 8 P560
- $9 P580$

### **F212 – Castrar nome da empresa**

A figura ilustra o cadastro do nome da empresa utilizando a tabela de caracteres.

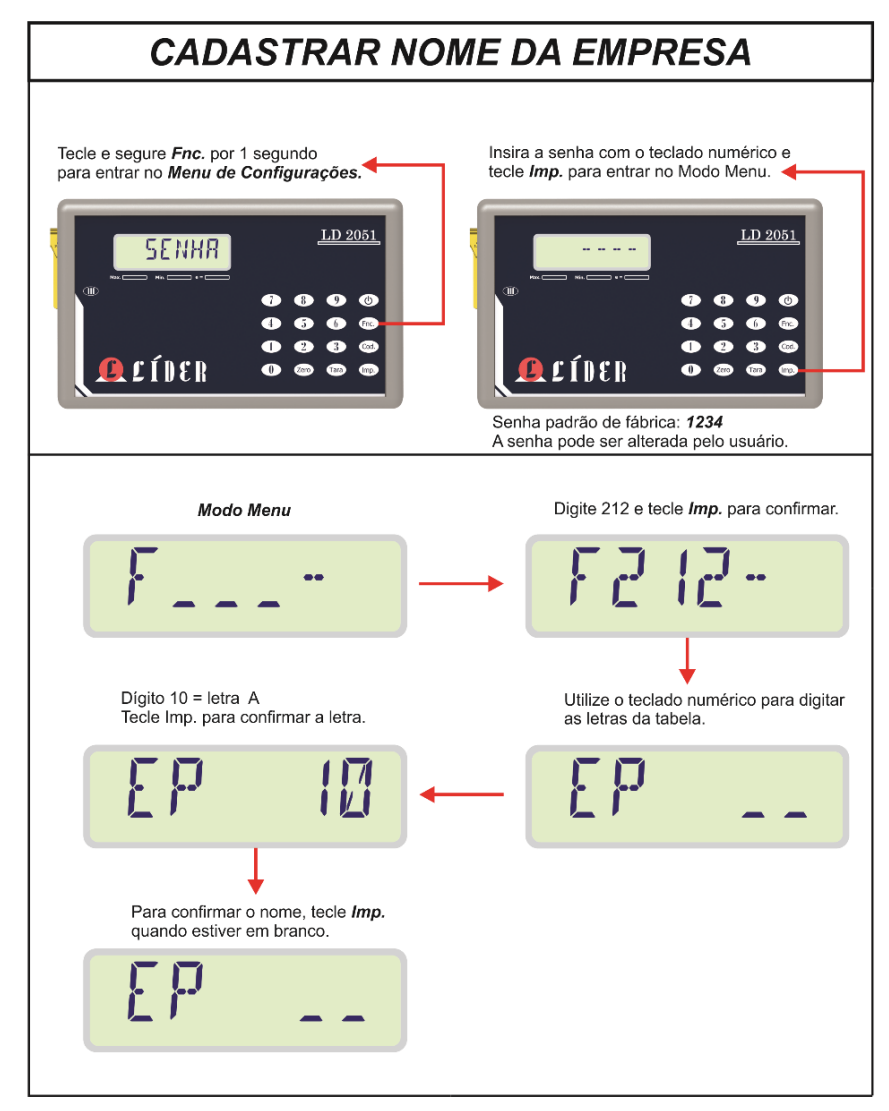

O número máximo de caracteres para o nome da empresa é de 30 letras. Não é possível salvar mais de um nome de empresa por vez no indicador.

Obs.: Cadastre as demais letras do nome sempre clicando em "Imp." após cada letra. Ao

finalizar, para confirmar o nome tecle "Imp." quando estiver "EP ".

## **F214 – Cadastrar descrição do produto (Opcional)**

Para cadastrar os nomes empresa e descrição do produto o usuário precisa utilizar a tabela de caracteres abaixo.

Como o display do LD2051 não é um display alfa numérico e sim de sete segmentos, o usuário não consegue ver todas as letras corretamente nos segmentos do display.

Para configuração dos nomes acima, foi criada uma tabela de parâmetros com valores correspondentes a cada letra do alfabeto.

Segue abaixo uma tabela com as letras e seus correspondentes códigos numéricos:

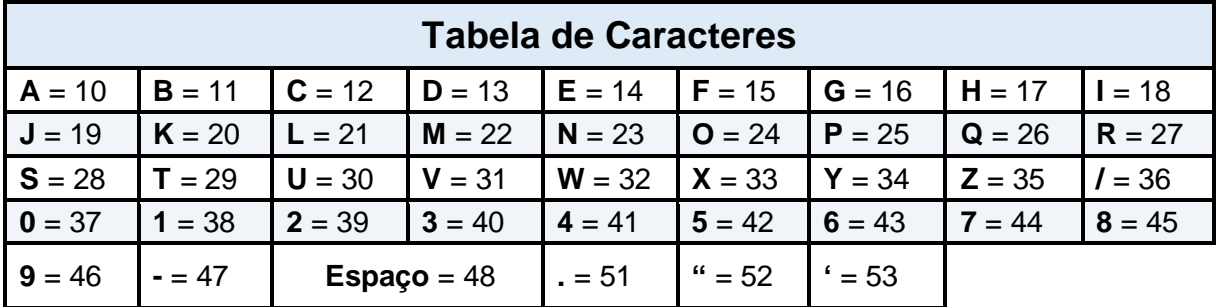

Dentro das funções de cadastro, basta digitar o código correspondente a letra que deseja cadastrar e confirmar uma a uma teclando "I**mp**.", conforme ilustrado abaixo nos tópicos "**F212** – Cadastrar nome da empresa" e "**F214** (opcional) – Cadastrar descrição do produto".

A figura ilustra o cadastro do código e descrição do produto utilizando a tabela de caracteres. O número máximo de cadastros é igual a 128, sendo que o código não deve conter mais de 14 dígitos no máximo.

# CADASTRAR DESCRIÇÃO DO PRODUTO

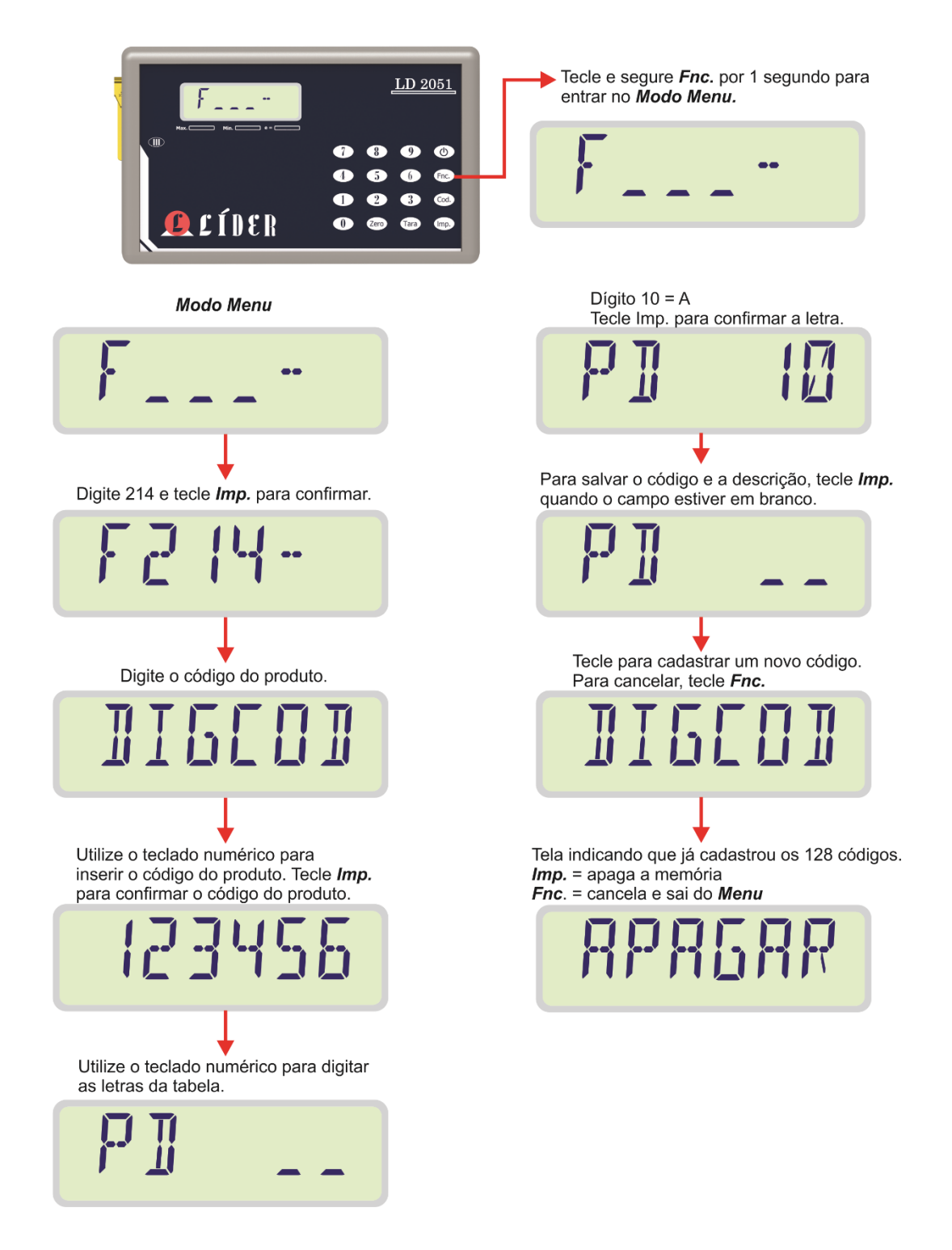

O cadastro dos códigos e descrição dos produtos pode ser feito de forma mais ágil, usando a interface gráfica desenvolvida para configuração do LD2051.

**IMPOTANTE**: A função para cadastro de códigos e produto deve ser adquirida na compra do LD2051. **INFORMAÇÕES**, entrar em contato com a Líder Balanças.

# **F218 – Apagar código e descrição do produto (Opcional)**

Para apagar um código cadastrado no LD2051, dentro do menu de configurações entrar na função F218 e digitar o código e descrição de produto já cadastrados que deseja apagar da memória do indicador, conforme ilustra a figura abaixo:

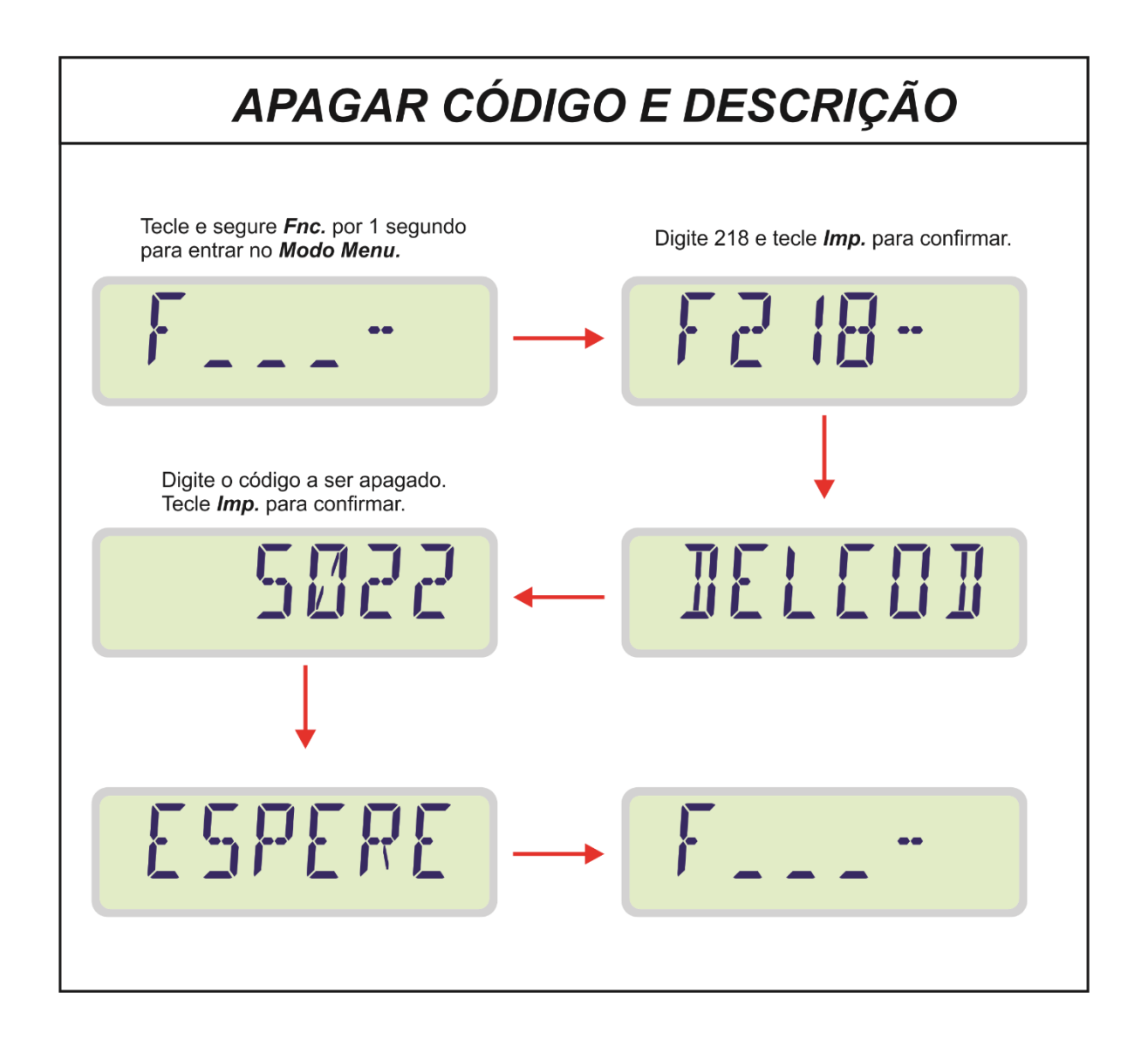

# **F3 – Configurações da porta Serial**

## **F300 – Protocolos de comunicação**

A seguir estarão descritos os protocolos de comunicação do indicador digital.

Para selecionar o protocolo a ser utilizado basta entrar no comando **F300** no menu de configuração e escolher a opção desejada.

Os baud rates das comunicações RS232 e RS485/422 (opcional) podem ser selecionados respectivamente nos comandos **F301** e **F304**.

O endereço para comunicação Modbus RTU/ASCII pode ser de 1 a 255 (função **F302**).

A transmissão continua ou sobre demanda é configurada na função **F303**. O tempo de transmissão de dados no modo continuo é configurado na função F305.

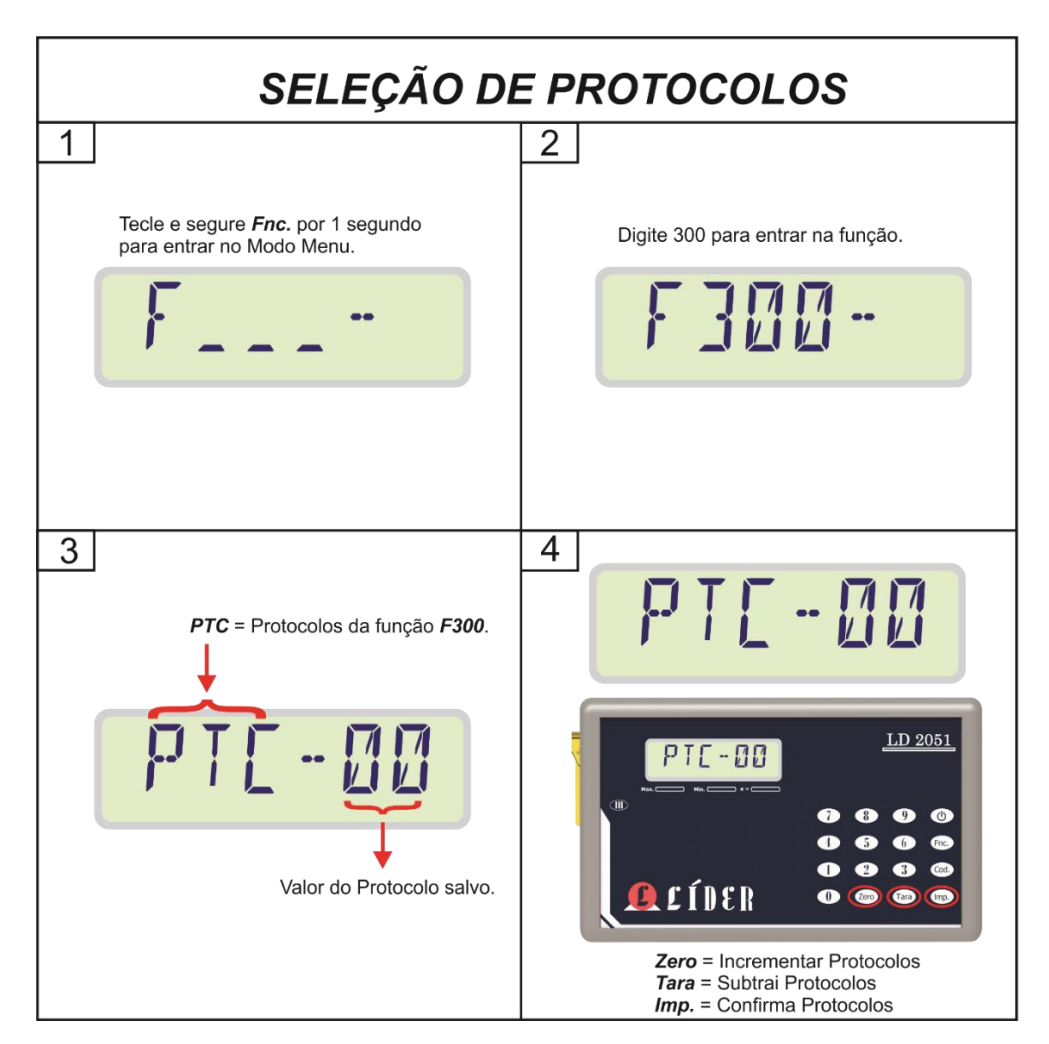

#### **LEGENDA:**

- 1 TELA PARA DIGITAR COMANDO DESEJADO;
- **2** COMANDO **F300**;
- **3** TELA PARA SELEÇÃO DE PROTOCOLOS;

**4** – PROTOCOLO ATUAL INDICADO, PARA ALTERAR USAR TECLAS "Tara" E "Zero", PARA CONFIRMAR TECLAR "Imp."

**Para comunicação com o computador a Líder Balanças disponibiliza alguns protocolos padrões, caso necessite de um protocolo especifico, entre em contato com a Líder Balanças.** 

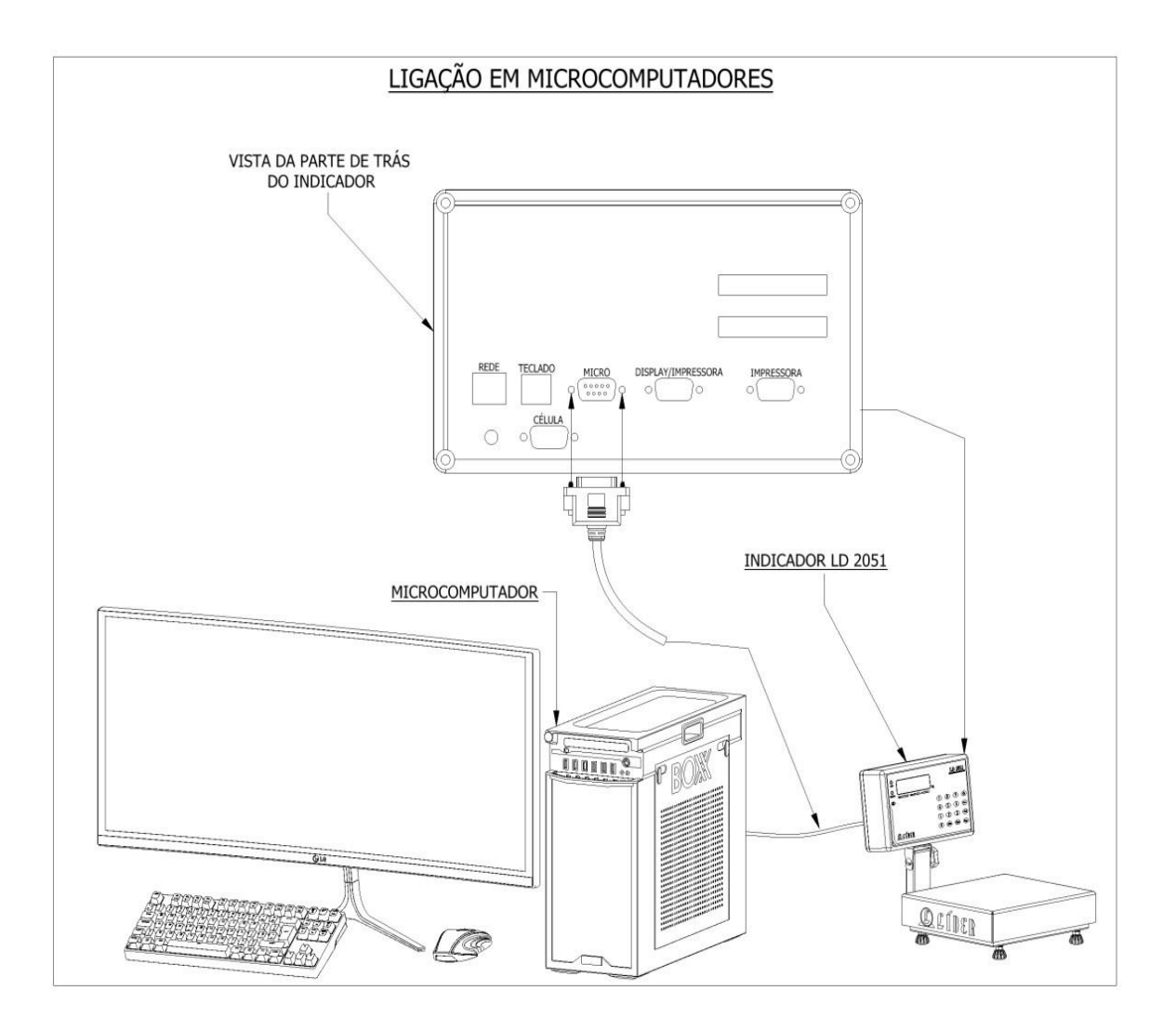

O protocolo Líder 1 (**F300 = 0**)

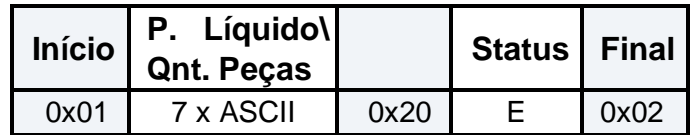

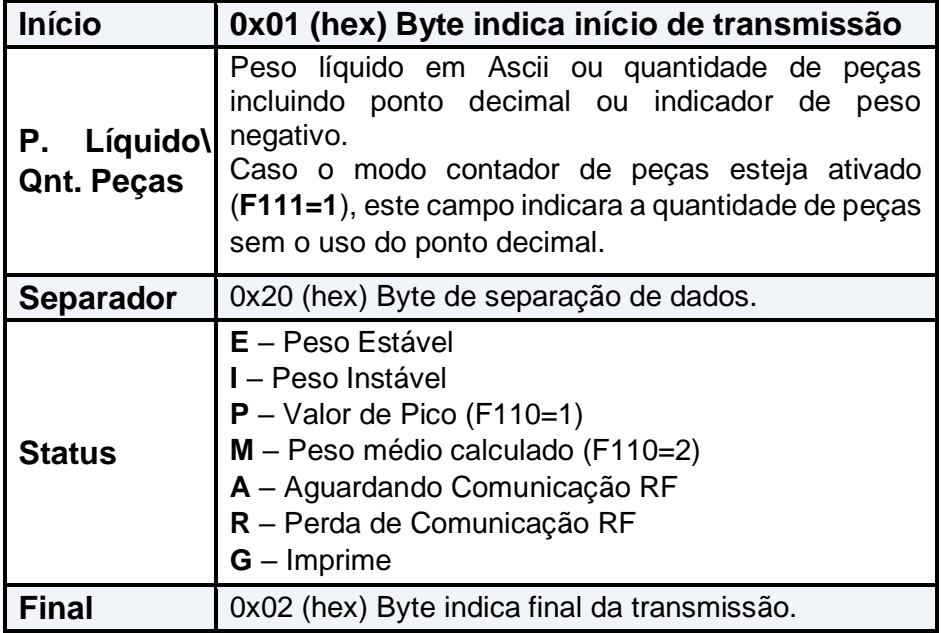

### **Exemplo para peso estável de "100.0":**

#### **Em ASCII:**

 $<$ SOH> 10.0 E $<$ STX>

#### **Para excesso de peso positivo, o campo P. Líquido deve ficar SSSSSS:**

<SOH> SSSSSS E<STX>

#### **Para excesso de peso for negativo, o campo P. Líquido deve ficar NNNNNN:**

<SOH> NNNNNN E<STX>

O protocolo Líder 2 (**F300 = 1**)

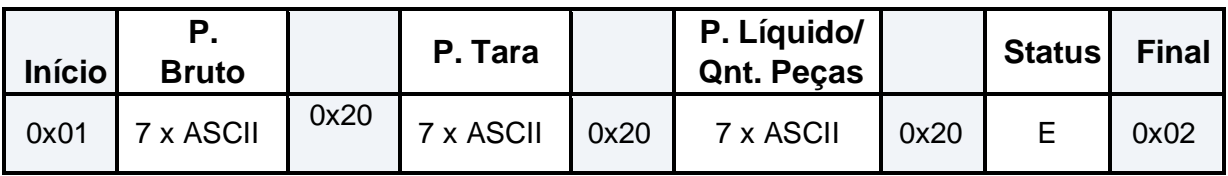

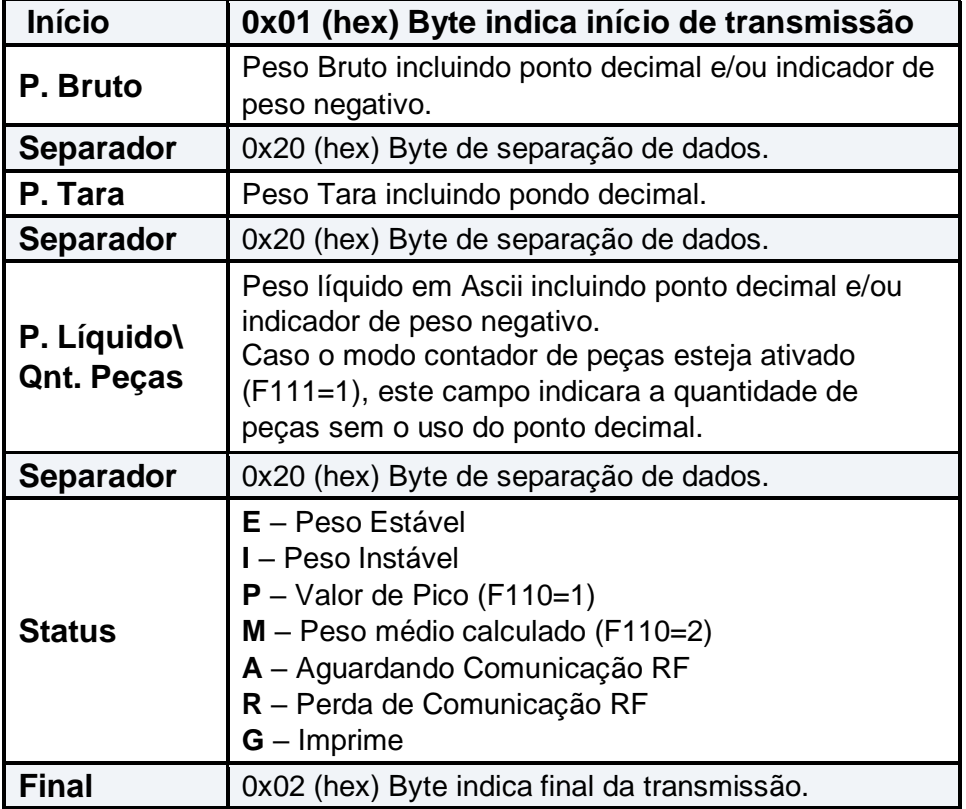

**Exemplo para peso estável líquido de "100.0", tara de "100.0" e bruto "200.0".** 

#### **Em ASCII:**

<SOH> 200.0 100.0 100.0 E<STX>

**Para excesso de peso positivo, o campo P. Líquido deve ficar SSSSSS:** 

<SOH> SSSSSS SSSSSS SSSSSS E<STX>

#### **Para excesso de peso for negativo, o campo P. Líquido deve ficar NNNNNN:**

 $<$ SOH $>$ NNNNNN NNNNNNN NNNNNNN E $<$ STX $>$ 

O protocolo Líder 3 (**F300 = 2**)

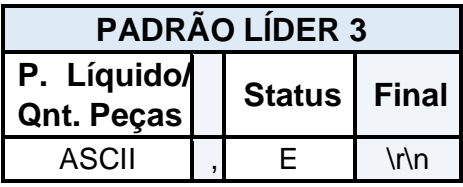

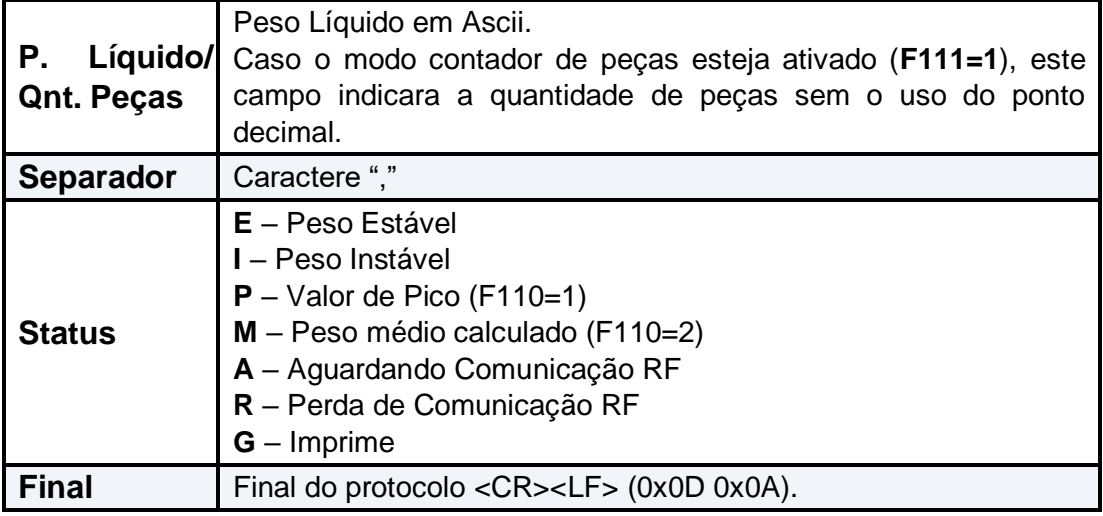

#### **Exemplo peso estável de 100.0 kg, em ASCII:**

100.0,E<CR><LF>

#### **Exemplo quantidade de peças igual a 50 e peso estável, em ASCII:**

50,E<CR><LF>

**Para excesso de peso positivo, o campo P. Líquido deve ficar SSSSSS:** 

SSSSSS,E<CR><LF>

**Para excesso de peso for negativo, o campo P. Líquido deve ficar NNNNNN:** 

NNNNNN,E<CR><LF>

O protocolo Líder 4 (**F300 = 3**) segue o seguinte formato:

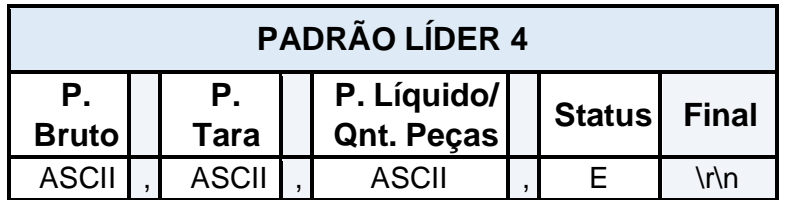

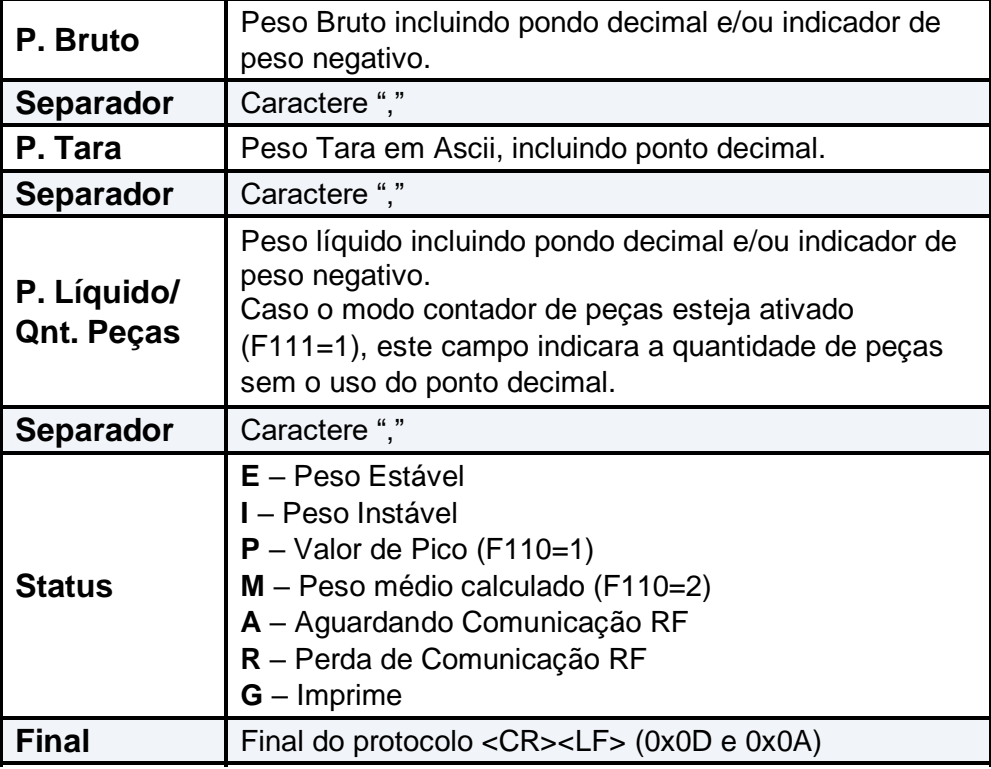

**Exemplo para peso estável líquido de 100.0 kg, tara de 10.0 kg e bruto 110.0 kg.** 

#### **Em ASCII:**

110.0,10.0,100.0,E<CR><LF>

**Para excesso de peso positivo, o campo P. Líquido deve ficar SSSSSS:** 

SSSSSS, SSSSSS, SSSSSS, E<CR><LF>

#### **Para excesso de peso for negativo, o campo P. Líquido deve ficar NNNNNN:**

NNNNNN, NNNNNN, NNNNNNN, E<CR><LF> $\,$ 

# **Campos adicionais Protocolo LÍDER 3 E LÍDER 4**

## **Byte indicador**

A partir da versão 2051B3.

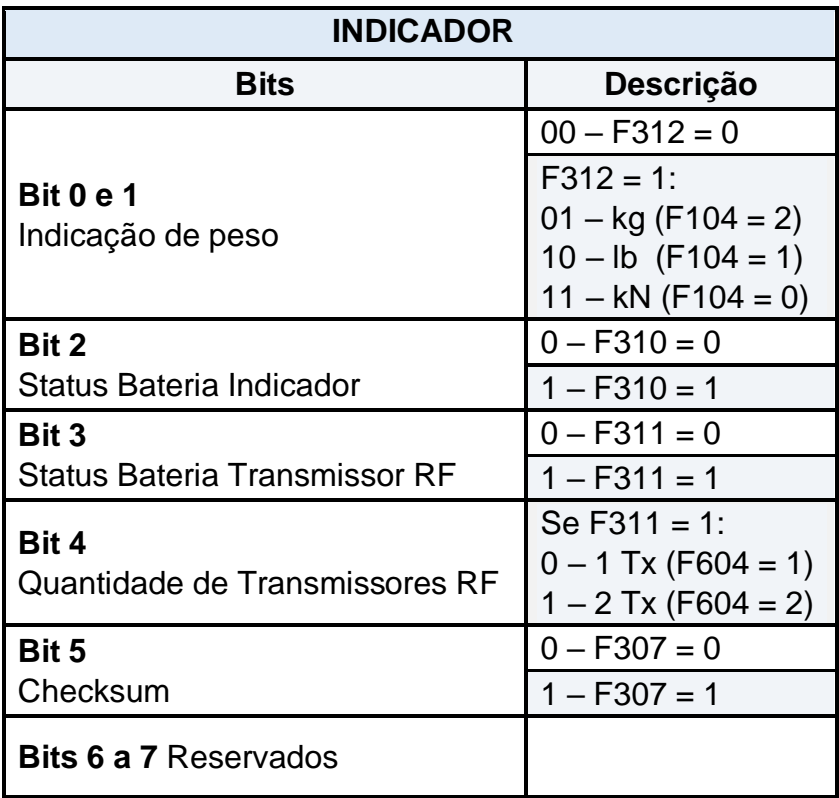

O byte indicador e os campos adicionais dos protocolos Líder 3 e Líder 4, somente serão enviados se a(s) função(s) **F307**, **F310**, **F311** e/ou **F312**, estiverem habilitadas.

# **LÍDER 3 com campos adicionais**

Exemplo protocolo Líder 3 com indicação de peso habilitada, controle da bateria do indicador e Checksum:

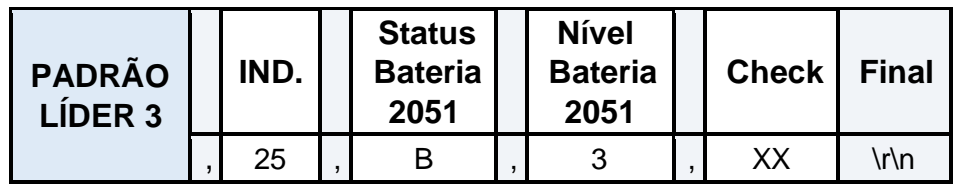

**Descrição:** 

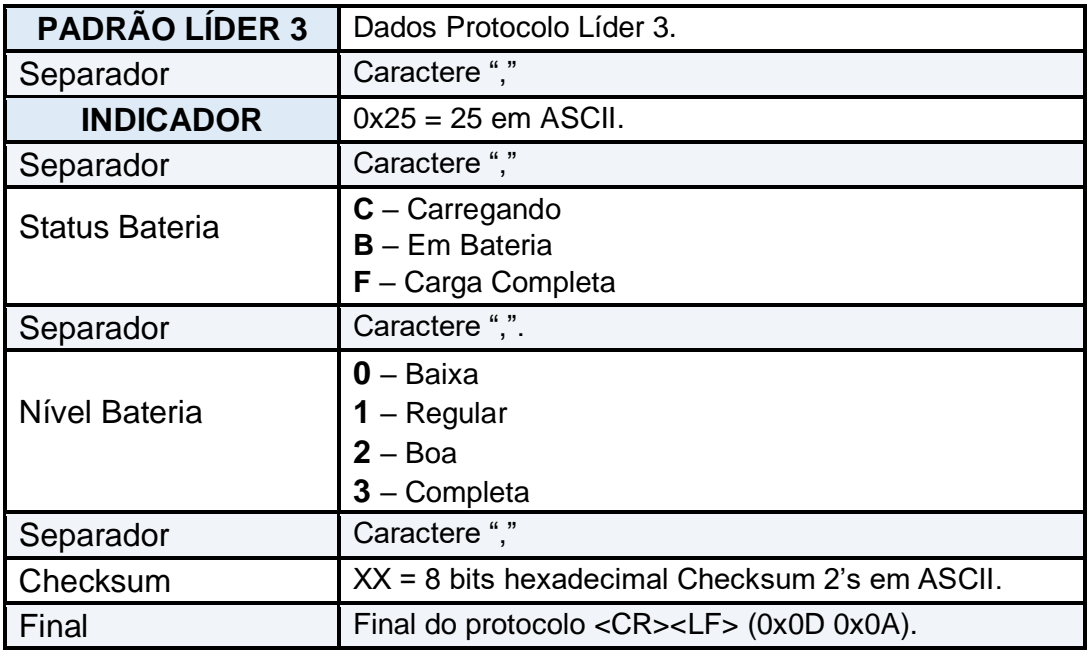

#### **Exemplo peso estável de 100.0 kg, em ASCII:**

100.0,E,25,B,3,30<CR><LF>

# **LÍDER 4 com campos adicionais**

Exemplo protocolo Líder 4 com indicação de peso habilitada, controle da bateria do indicador e Checksum:

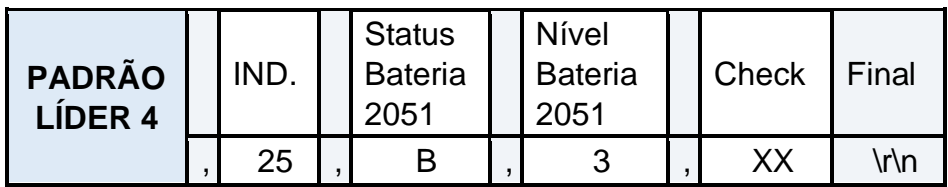

**Descrição:** 

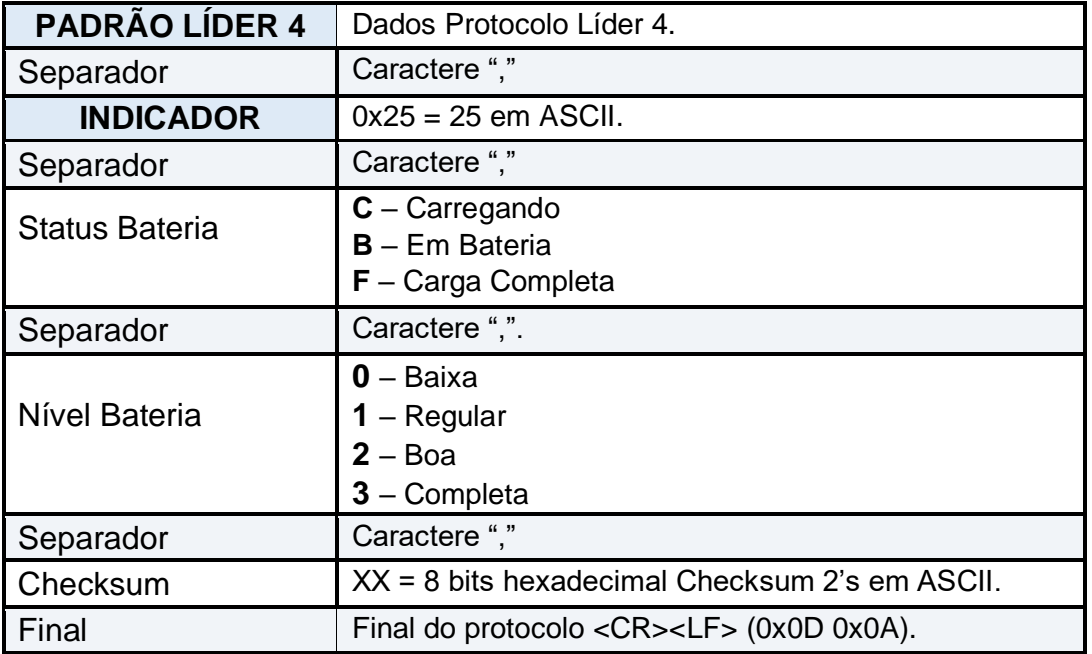

**Exemplo para peso estável líquido de 100.0 kg, tara de 10.0 kg e bruto 110.0 kg.** 

#### **Em ASCII:**

110.0,10.0,100.0,E,25,B,3,01<CR><LF>

# **LÍDER 3 com 1 transmissor remoto**

Exemplo protocolo Líder 3 com indicação de peso habilitada, controle da bateria do transmissor de peso remoto e Checksum:

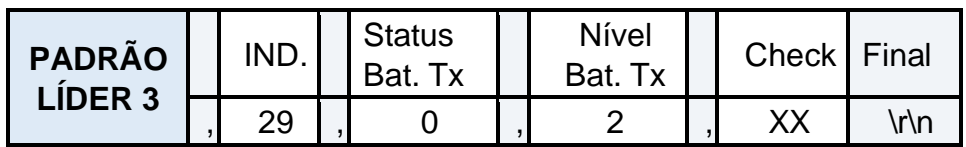

#### **Descrição:**

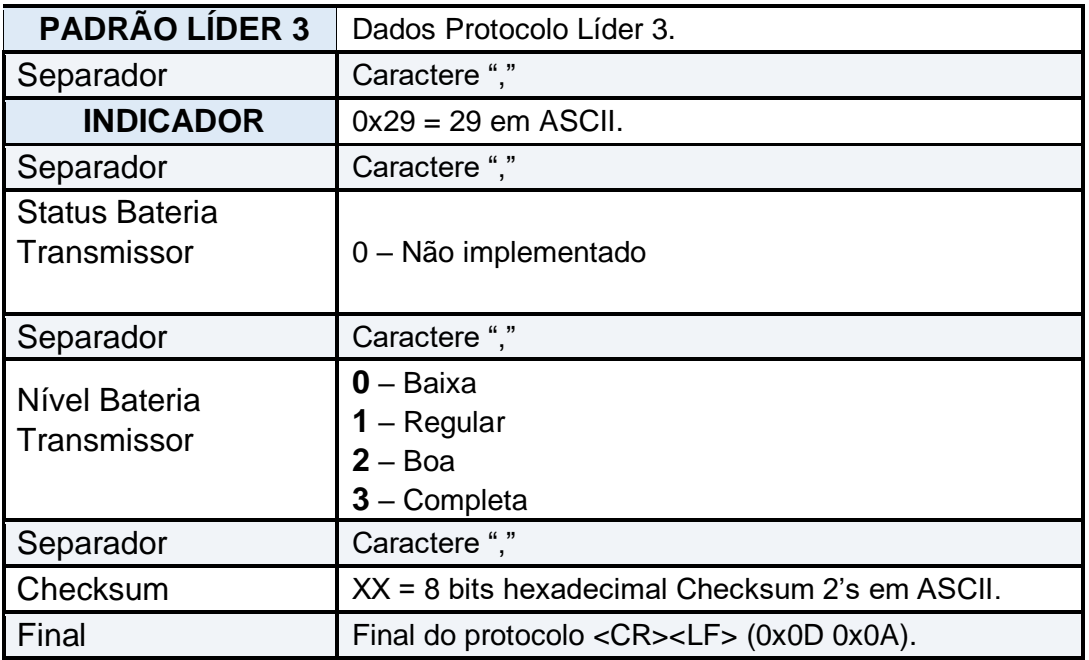

**Exemplo peso do transmissor remoto estável de 100.0 kg, em ASCII:** 

100.0,E,29,0,2,4F<CR><LF>

# **LÍDER 3 com 2 transmissores remotos**

Exemplo protocolo Líder 3 com indicação de peso habilitada, controle da bateria de dois transmissores (quando F604=2) de peso remoto e Checksum:

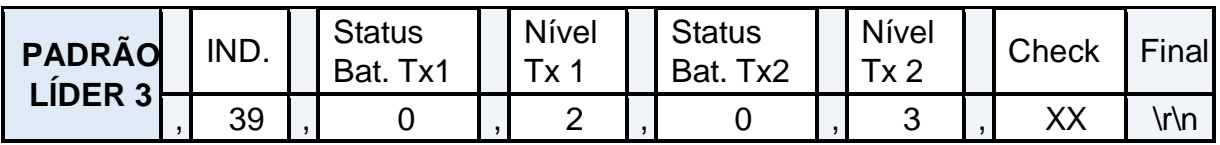

#### **Exemplo peso do transmissor remoto estável de 100.0 kg, em ASCII:**

100.0,E,39,0,2,0,3,4D<CR><LF>

### **LÍDER 4 com 1 transmissor remoto**

Exemplo protocolo Líder 4 com indicação de peso habilitada, controle da bateria do transmissor de peso remoto e Checksum:

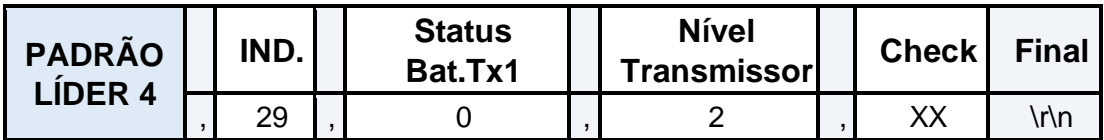

#### **Descrição:**

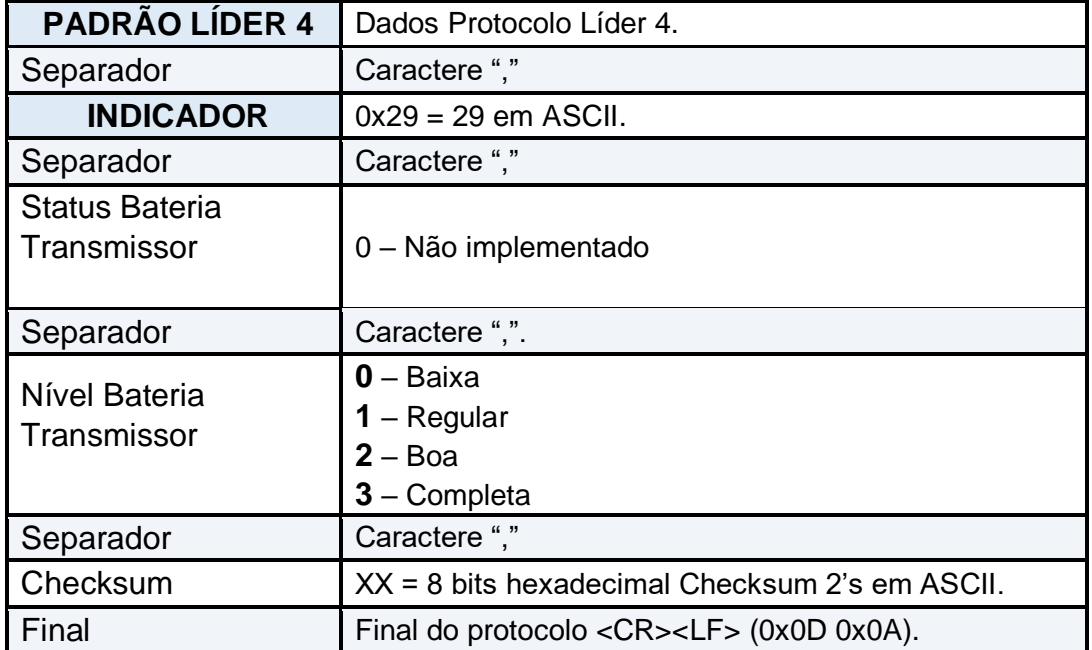

#### **Exemplo para peso estável líquido de 100.0 kg, tara de 10.0 kg e bruto 110.0 kg.**

#### **Em ASCII:**

110.0,10.0,100.0,E,29,0,2,7E<CR><LF>

Exemplo protocolo Líder 4 com indicação de peso habilitada, controle da bateria de dois transmissores (quando **F604=2**) de peso remoto e Checksum:

### **LÍDER 4 com 2 transmissores remotos**

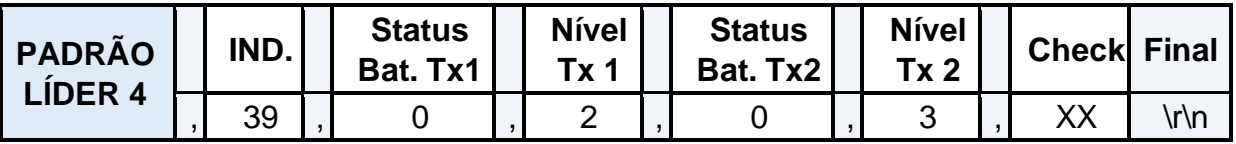

**Exemplo para peso estável líquido de 100.0 kg, tara de 10.0 kg e bruto 110.0 kg.** 

**Em ASCII:** 

110.0,10.0,100.0,E,39,0,2,0,3,7C<CR><LF>

### **Perguntar peso via TCP/Serial/Bluetooth**

Em caso da função **F303** (frequência de transmissão), estiver com o valor um, os protocolos LIDER 1, 2, 3 e 4, serão transmitidos continuamente no intervalo de tempo determinado na função **F305**.

Para desabilitar o envio continuo destes protocolos, deixar a função **F303** com o valor igual à zero. Assim o usuário terá que perguntar o peso na frequência determinada pelo mesmo, enviando o comando #PESO\r\n.

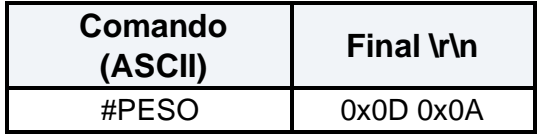

Resposta: Protocolos LÍDER 1 ao 4, conforme definido na função F300, do menu de configurações deste indicador.

# **Protocolo LÍDER 10 com código do produto**

O protocolo Líder 10 (**F300 = 10**) segue o seguinte formato:

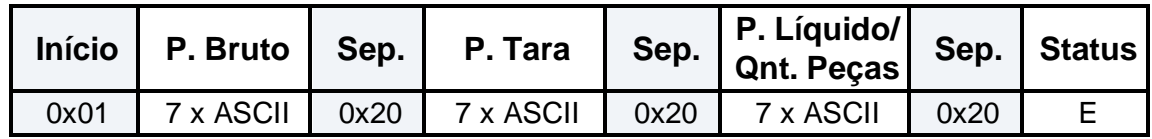

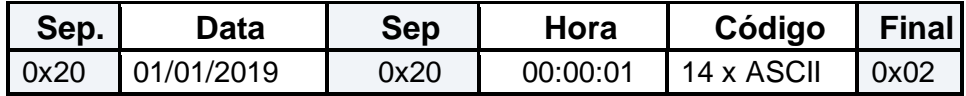

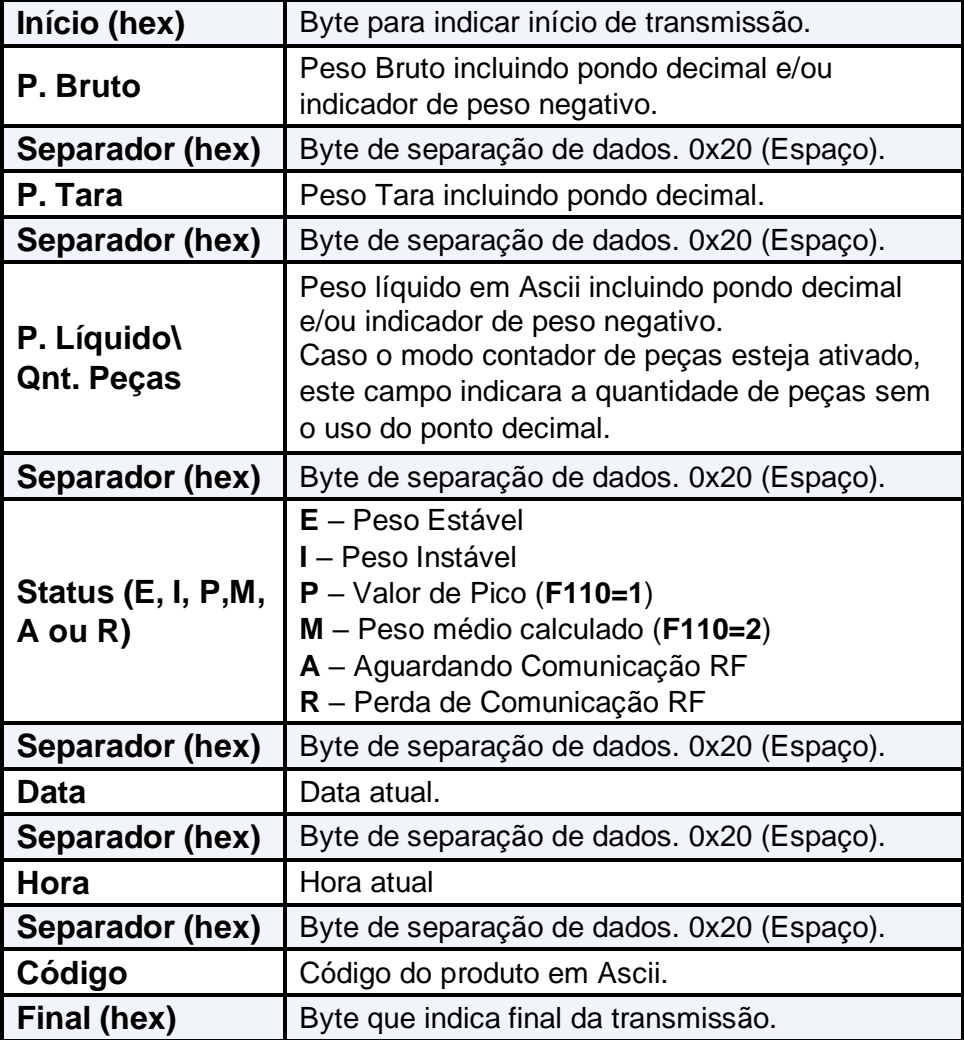

Este protocolo será enviado quando o código do produto for lido pelo leitor de código de barras ou quando o usuário utilizar a tecla "**Cod**." e digitar o código do produto (consultar o item Código do produto) para digitar o código.

#### **Exemplo de transmissão em ASCII:**

<SOH> 0. 0. 0. E 01/01/2016 15:44:31 1234567<STX>

A partir da versão 2051C8 foi adicionado a este protocolo o calcúlo do Checksum (8 bit Checksum 2's Complement).

**Obs.:** O envio do Checksum depende da função **F307** estar habilitada (consultar a tabela Comandos do Menu).

#### **Ao habilitar o envio do Checksum:**

<SOH> 0. 0. 0. E 01/01/2016 15:44:31 1234567 06<STX>

O cálculo do Checksum não inclui os bytes <SOH> e <STX> respectivamente 0x01 e 0x02 em hexadecimal.

## **Protocolo Modbus (Opcional)**

**Definição Modbus:** Protocolo utilizado para comunicação mestre e escravo criado em 1970, é um dos protocolos mais usados na indústria de automação em diversos meios físicos como, RS-485 e Ethernet TCP/IP (MODBUS TCP).

## **Modbus RTU**

Cada byte de mensagem é enviado como um byte de dados.

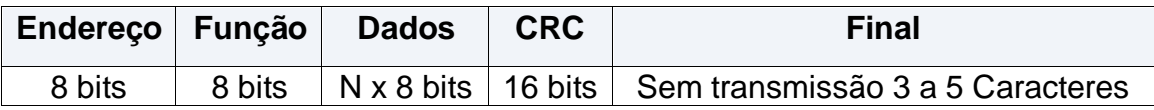

#### **Comandos:**

Ler peso líquido inteiro (2 registros de 16bit INT):

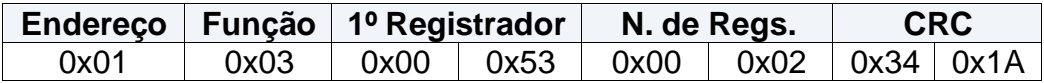

Ler peso tara inteiro (2 registros de 16bit INT):

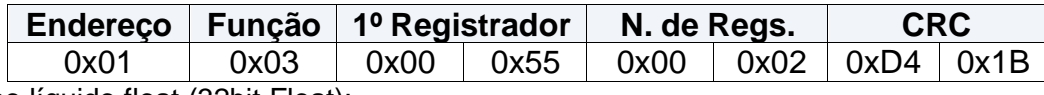

Ler peso líquido float (32bit Float):

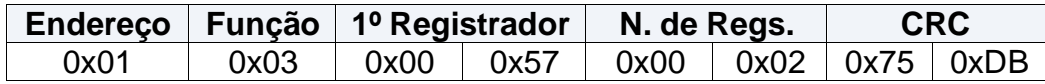

Ler peso tara float (32bit Float):

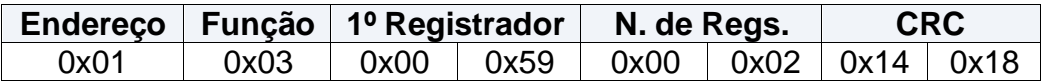

#### **Respostas:**

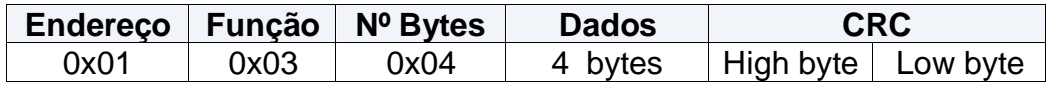

# **Modbus ASCII**

Cada byte de mensagem é enviado como dois caracteres ASCII.

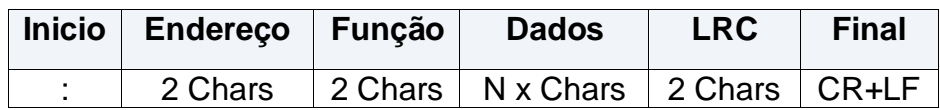

### **Comandos:**

Ler peso líquido inteiro (2 registros de 16bit INT):

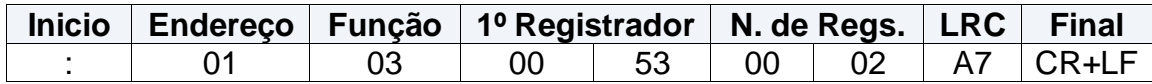

Ler peso tara inteiro (2 registros de 16bit INT):

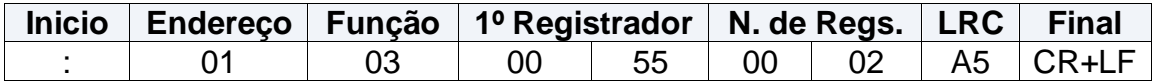

Ler peso líquido float (32bit Float):

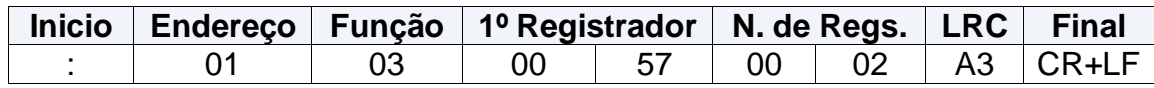

Ler tara float (32bit Float):

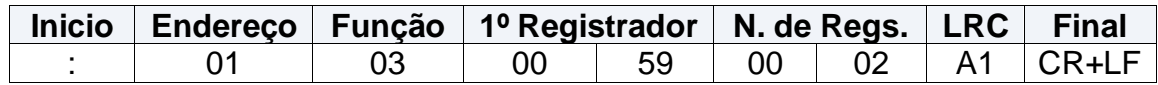

### **Respostas:**

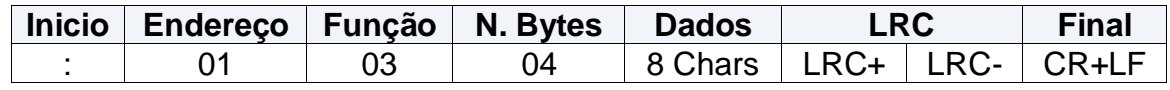

# **Modbus TCP**

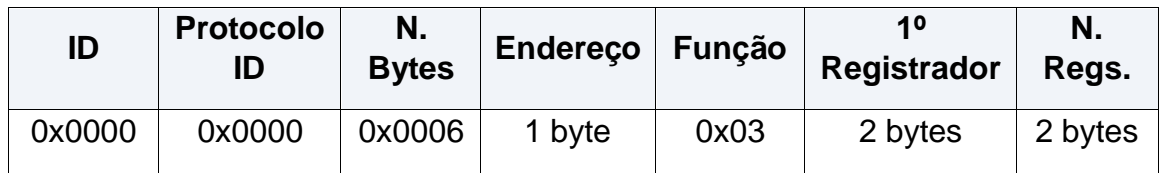

### **Comandos:**

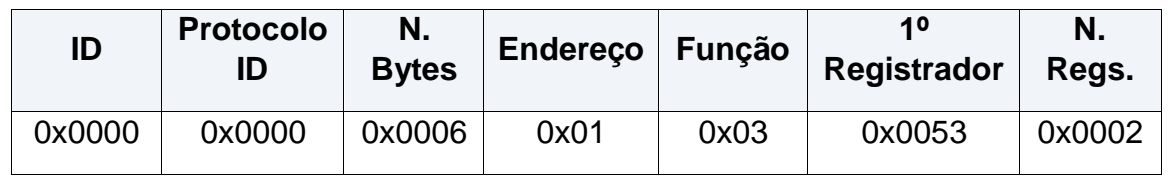

Ler peso líquido inteiro (2 registros de 16bit INT):

#### Ler peso tara inteiro (2 registros de 16bit INT):

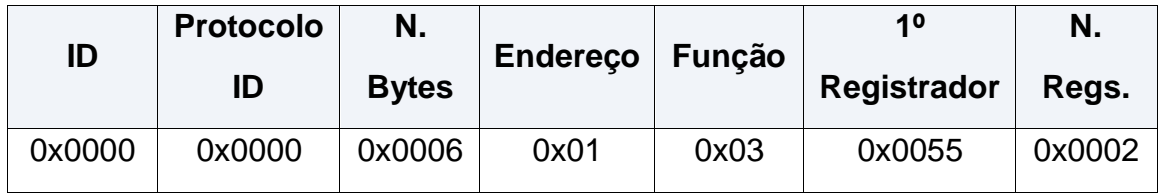

Ler peso líquido float (32bit Float):

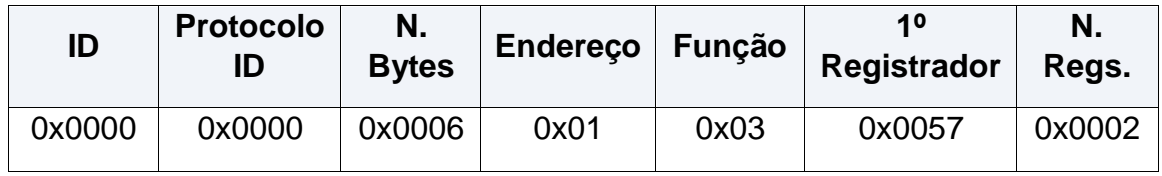

Ler peso tara float (32bit Float):

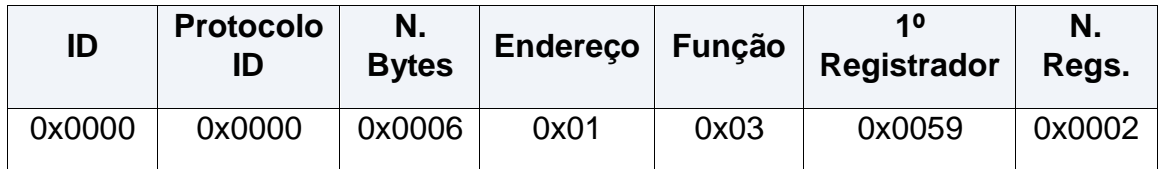

### **Respostas:**

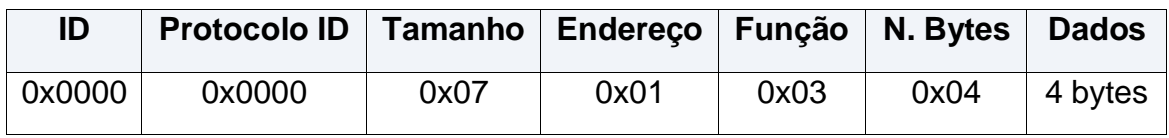

# **Modbus RTU OVER TCP**

Este protocolo segue o mesmo formato do protocolo Modbus RTU porem deve ser envido via TCP.

### **Configurações para LD2051 e LD1050 LCD para Modbus RTU**

Para Modbus ASCII pela porta de comunicação de dados RS232, configurar os comandos **F300=4**, **F303=0**, selecionar o Baud Rate em **F301** e digitar o endereço em **F302** 

 $(0 - 255)$ .

Para o Modbus ASCII pela porta de comunicação RS485, configurar o comando **F315=0**, selecionar o Baud Rate em **F304** e digitar o endereço em **F302** (0 - 2555).

### **Configurações para LD2051 e LD1050 LCD para Modbus ASCII**

Para Modbus RTU pela porta de comunicação de dados RS232, configurar os comandos **F300=5**, **F303=0**, selecionar o Baud Rate em **F301** e digitar o endereço em **F302** (0 - 255).

Para o Modbus RTU pela porta de comunicação RS485, configurar o comando **F315=1**, selecionar o Baud Rate em **F304** e digitar o endereço em **F302** (0 - 255).

### **Configurações LD1050 LCD para Modbus TCP**

Configurar os comandos **F300=11**, **F303=0** e digitar o endereço em **F302** (0 - 255). Baud Rate em **F301**, conforme configurado na placa de rede.

### **Configurações LD2051 LCD para Modbus TCP**

Configurar os comandos **F316=2** e digitar o endereço em **F302** (0 - 255).

### **Configurações LD1050 LCD para Modbus RTU OVER TCP**

Configurar os comandos **F300=12**, **F303=0** e digitar o endereço em **F302** (0 - 255). Baud Rate em **F301**, conforme configurado na placa de rede.

### **Configurações LD2051 LCD para Modbus RTU OVER TCP**

Configurar os comandos **F316=1** e digitar o endereço em **F302** (0 - 255).

#### **Exemplo Modbus RTU - InduSoft Web Studio:**

Projeto:Modbus.APP v Drivers  $\vee$   $\parallel$  Money Inserir **Last Constant DECI** OPC I Configurações  $> 1$  OPC L Ajuda  $\Box$  TCP/II

No projeto; clicar com o botão direto em **MODBUS** e selecionar "Configurações":

Deixar em Signed/Unsigned = Signed, para poder receber peso em inteiro com valores negativos e selecionar o protocolo RTU:

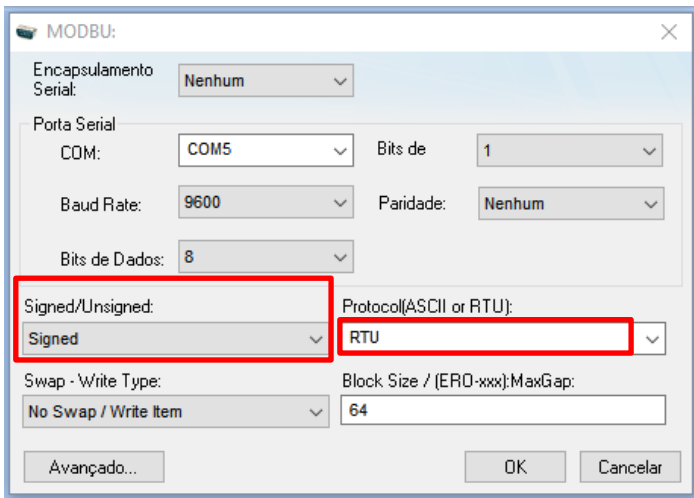

Clicar em "**OK"** e fechar.

Adicionar as Tags na tabela para ler o peso líquido:

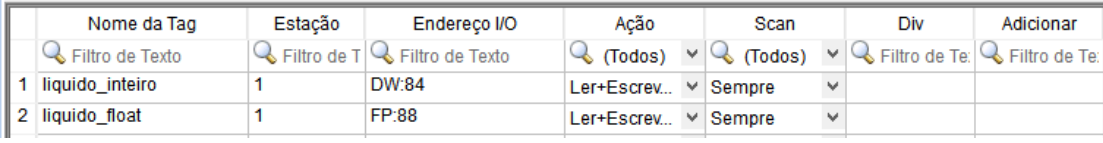

O exemplo acima mostra a solicitação do peso líquido em inteiro (32bits DWord) utilizando o registrador 84 (0x53) e a solicitação do peso líquido em float (32bits Float Point) utilizando o registrador 88 (0x57), perguntando para o endereço 1 (0x01);

Abaixo segue exemplos de comunicação:

### **Recebendo peso líquido positivo:**

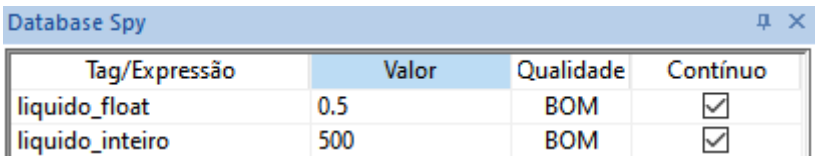

## **Terminal do supervisório:**

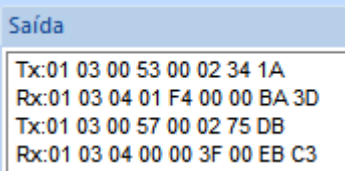

### **Recebendo peso líquido negativo:**

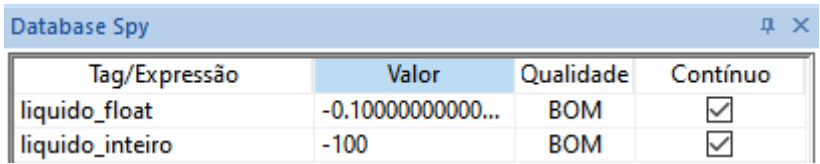

## **Terminal do supervisório:**

Saída Tx:01 03 00 53 00 02 34 1A Rx:01 03 04 FF 9C FF FF 0B B9

Tx:01 03 00 57 00 02 75 DB Rx:01 03 04 CC CD BD CC 25 99

## **Exemplo Modbus ASCII – InduSoft Web Studio**

No projeto, clicar com o botão direto em **MODBUS** e selecionar "Configurações":

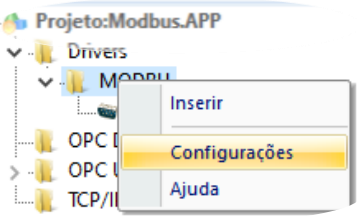

Deixar em Signed/Unsigned = Signed, para poder receber peso em inteiro com valores negativos e selecionar o protocolo ASCII:

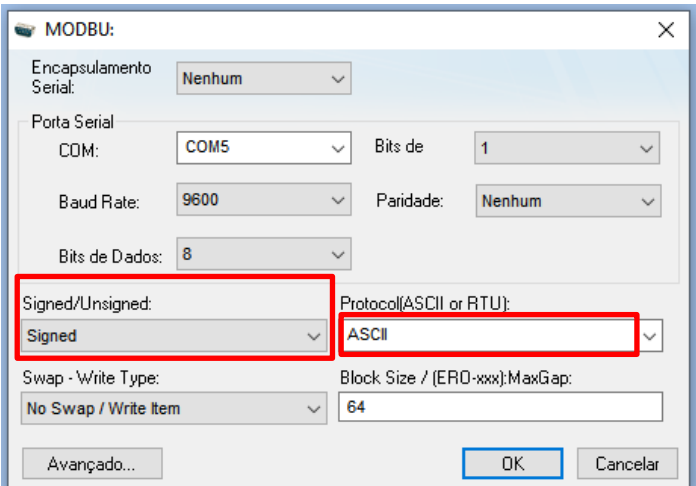

Clicar em "**OK"** e fechar.

#### **Adicionar as Tags na tabela para ler o peso líquido:**

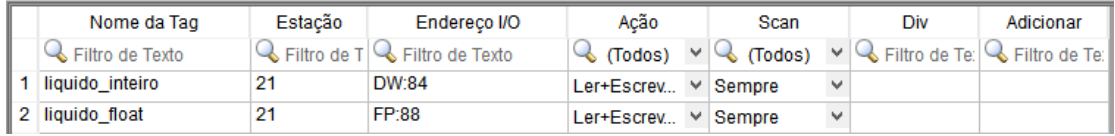

O exemplo acima mostra a solicitação do peso líquido em inteiro (32bits DWord) utilizando o registrador 84 (0x53) e a solicitação do peso liquido em float (32bits Float Point) utilizando o registrador 88 (0x57), perguntando para o endereço 21 (0x15);

Abaixo segue exemplos de comunicação:

## **Recebendo peso líquido positivo:**

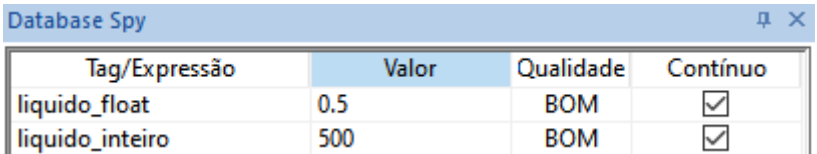

## **Terminal do supervisório:**

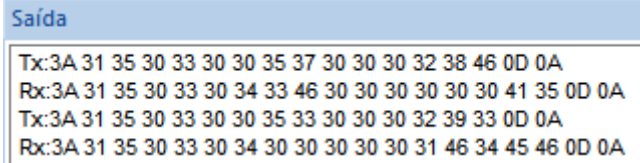

## **Recebendo peso líquido negativo:**

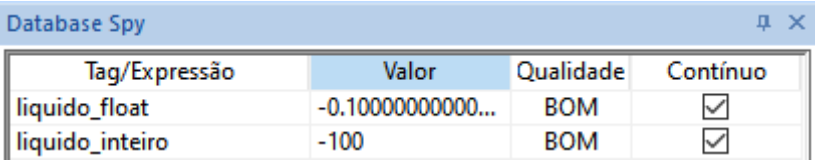

## **Terminal do supervisório:**

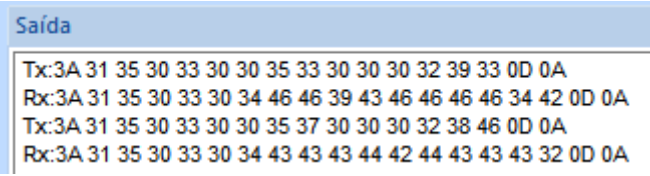

## **Exemplo Modbus RTU – DOPSoft – HIM**

O exemplo a seguir mostra a leitura do peso líquido (32Bits - DWord) utilizando a IHM DOPSoft da Delta:

**Criar um display para exibição do peso liquido e um link para o protocolo RTU:**

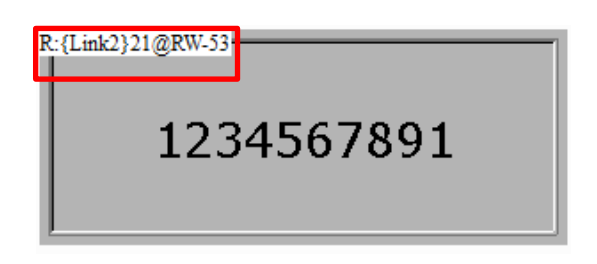

#### **Configurar da seguinte forma:**

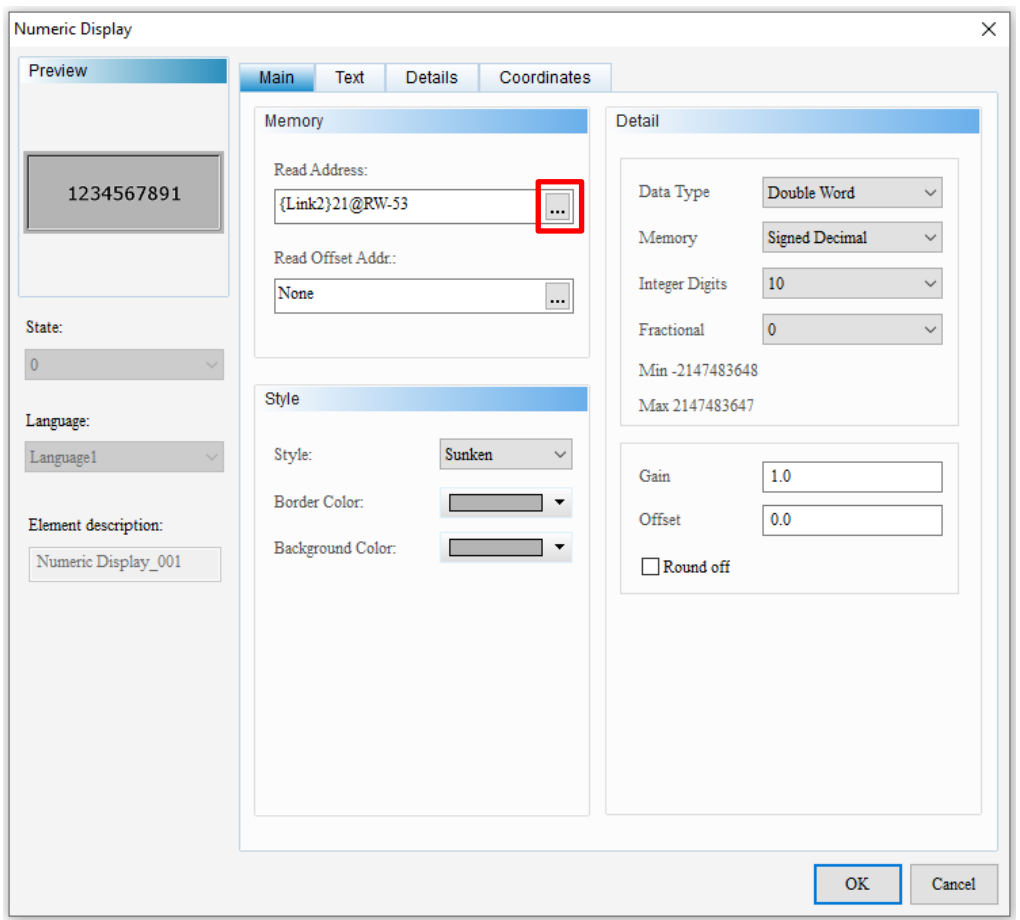

Clicar nos "..." em "**Read Address**" e colocar o endereço Modbus do escravo 21 (0x15) e o Registrador para ler o peso líquido em inteiro 84 (0x53), conforme a imagem abaixo:

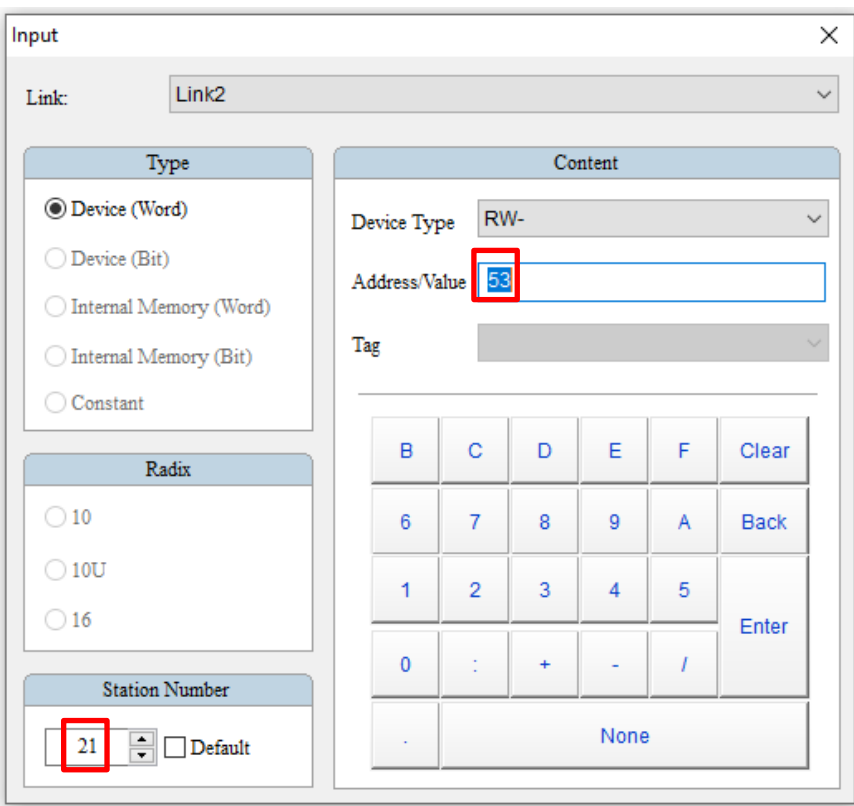

Em "Communication Setting", adicionar o nome do link criado e configurar a interface utilizada:

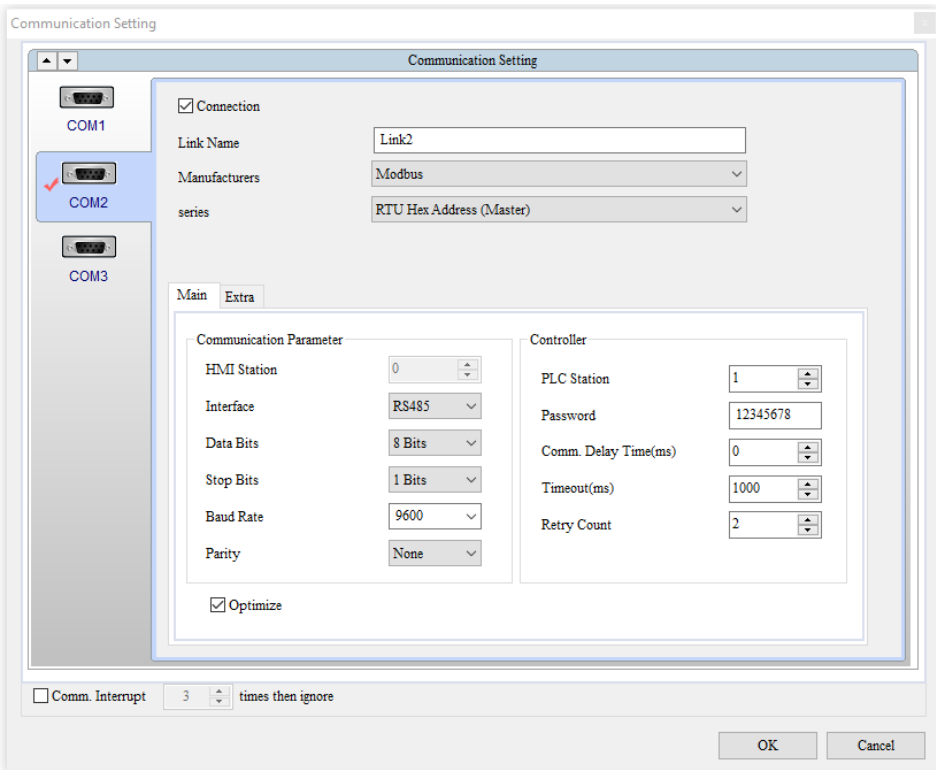

Após configurar todos passos fazer a clicar em "**On-line Simulation**" no software e na tela de simulação clicar com o botão direito do mouse para selecionar a porta **COM** que o dispositivo está conectado, em seguida o peso liquido deverá aparecer no display, conforme a imagem abaixo:

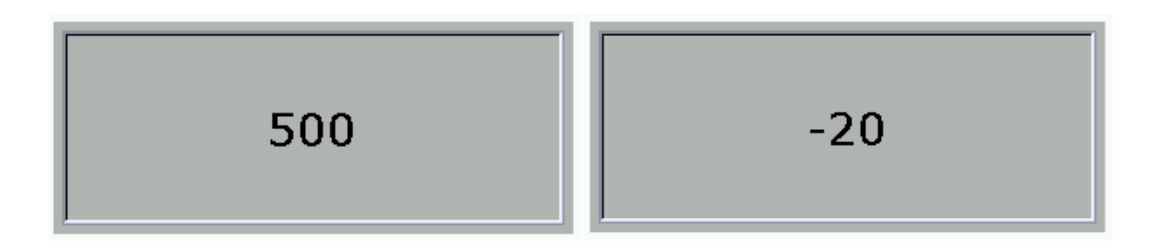

# **Protocolo LÍDER 13**

O protocolo 13 para transmissores RF de peso (**F300 = 13**) segue o seguinte formato:

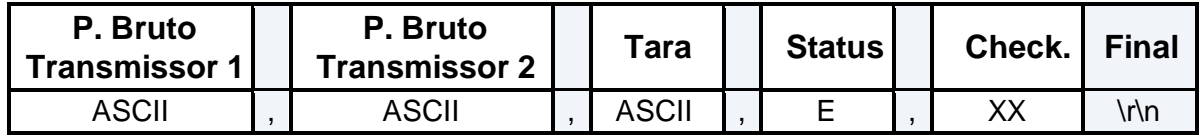

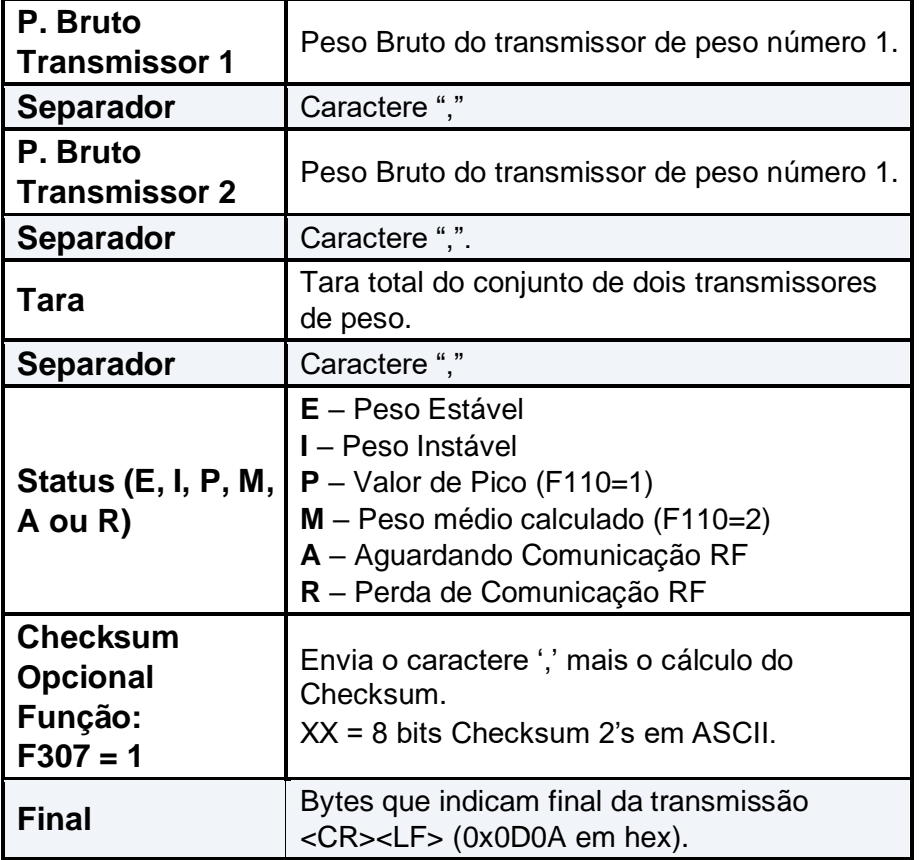

Quando em excesso de peso positivo, os campos P. Bruto Transmissor 1, P. Bruto Transmissor 2 e P. Tara ficará **SSSSSS**. Já quando o excesso de peso for negativo ficará **NNNNNN**.

Exemplo para peso estável bruto do transmissor de peso 1 de "200.0", peso estável bruto do transmissor de peso 2 de "210.0" e Tara = 0 kg.

#### **Em ASCII:**

200.0,210.0,000.0,E<CR><LF>

Exemplo com **F307=1** (Checksum habilitado)

200.0,210.0,000.0,E,6A<CR><LF>

### **Protocolo solicitações Serial/TCP/Bluetooth**

### **Solicitação de Tara**

Para enviar o comando de solicitação de tara, segue abaixo o modelo:

#TARA<CR><LF>

#### **Solicitação de Tara manual**

Para enviar o comando de solicitação de tara manual, segue abaixo o modelo:

#TARA,500<CR><LF>

Onde 500, equivale ao valor da tara manual a ser enviada, sendo este valor não deve conter mais de seis dígitos, não deve conter o ponto decimal, deve ser menor que a capacidade do indicador e tem que ser enviado na unidade de medida que o indicador estiver.

#### **Respostas para a solicitação de Tara**

As respostas das solicitações de tara seguem os formatos a seguir.

Quando a tara for executada com sucesso:

#### **Tara Semiautomática executada:**

#TARA,ACK,0<CR><LF>

**Limpeza Manual de Tara executada:** 

#TARA,ACK,1<CR><LF>

**Tara Sucessiva executada:**  #TARA,ACK,2<CR><LF>

**Limpar Tara:**  #TARA,ACK,3<CR><LF>

**Tara Manual executada:**  #TARA,ACK,4<CR><LF>

#### **Quando a tara não for executada:**

Se o valor da tara enviado ou peso sobre a célula for maior que a capacidade da mesma: #TARA,NOACK,0<CR><LF>

**Se já houver tara ativa:**  #TARA,NOACK,1<CR><LF>

**Se Tara Automática estiver ativa:** 

#TARA,NOACK,2<CR><LF>

**Se tentar enviar Tara Manual e houver peso sobre a célula:** 

#TARA,NOACK,3<CR><LF>

**Se o modem de pesagem por pico estiver ativo:** 

#TARA,NOACK,4<CR><LF>

**Se peso sobre célula for igual a 0, e a solicitação de tara enviada não for de tara manual:**  #TARA,NOACK,5<CR><LF>
**Se peso estiver negativo:** #TARA,NOACK,7<CR><LF>

## **Solicitação de Zero**

**Para enviar o comando de solicitação de zero, segue abaixo o modelo:** 

#ZERO<CR><LF>

**Se o comando for executado e o peso sobre a célula estiver abaixo de 4% da capacidade da mesma, a resposta será:** 

#ZERO,ACK<CR><LF>

**Em caso contrário, a resposta será:**  #ZERO,NOACK<CR><LF>

**Se Tara Sucessiva estiver ativa e a solicitação de tara for enviada sem peso sobre a célula:** 

#TARA,NOACK,6<CR><LF>

### **Solicitação impressão ou peso médio**

Para solicitar a impressão e/ou calcular o peso médio (**quando F110=2**), enviar o comando abaixo:

# IMPRIME<CR><LF>

### **As respostas deste comando são:**

#IMPRIME,ACK,0<CR><LF> (Para solicitação de impressão);

#IMPRIME,ACK,1<CR><LF> (Para solicitação do cálculo da média);

#IMPRIME,NOACK<CR><LF> (Se a solicitação de média ou impressão for negada).

## **Versão de Software**

**Para perguntar a versão de software via serial, enviar o comando:** 

#SF<CR><LF>

**O indicador responde, a partir da versão e 2051A8:** 

#2051A8<CR><LF>

# **Protocolo configuração do Menu**

Para configurar o menu do LD2051 pela serial ou por rede TCP, foram desenvolvidos comandos a fim de facilitar o uso do mesmo.

Segue abaixo o modelo de como deve ser enviado os comandos.

### **Alterar comandos do Menu**

Exemplo, comando **F102** (Auto zero ao ligar). Este comando pode assumir dois valores (0 ou 1), conforme indicado no manual de usuário do LD2051.

Para perguntar o valor que a função **F102** está configurada, basta enviar:

#F102<CR><LF>

**O indicador respondera da seguinte forma:** 

#F102: 0<CR><LF>

Para alterar o valor da função **F102** para **1**, enviar:

#F1021<CR><LF>

**O indicador respondera da seguinte forma:** 

#F102: 1<CR><LF>

Este formato para configuração das funções do menu, conforme a tabela do menu de configurações do manual de usuário do LD2051, valem para todos as funções, exceto as que

requerem envido de dados, como por exemplo, data, hora, nível de set point, auto deligar, redução de brilho do display, nível de histerese, etc.

Exemplo **F500** (Alterar Data).

**Para perguntar a data atual de o indicador enviar:** 

#F500<CR><LF>

**O indicador respondera da seguinte forma:** 

#F500: 18/11/2016<CR><LF>

**Para alterar a data de o indicador enviar:** #F500,19/11/2016\*<CR><LF>

**O indicador respondera da seguinte forma:** 

#F500: 19/11/2016<CR><LF>

Exemplo **F504** (Auto Desligar).

**Para perguntar o tempo de auto desligar configurado, enviar:** 

#F504<CR><LF>

**O indicador respondera da seguinte forma:**  #F504: 0<CR><LF>

**Para alterar o tempo de auto desligar, enviar:**  #F504,30\*<CR><LF>

**O indicador respondera da seguinte forma:**  #F504: 30<CR><LF>

### **Alterar senha do Menu**

Para alterar a senha do menu do LD2051 via serial, deve enviar a senha atual e a senha que deseja alterar, da seguinte forma:

#F112,Senha Atual, Nova Senha\*<CR><LF>

#F112,1234,012345\*<CR><LF>

**Se a senha atual envia estiver correta, o indicador irá alter a senha e responderá:** 

#F112: OK<CR><LF>

### **Ao contrário, se a senha atual do menu estiver incorreta:**

#F112: ERRO<CR><LF>

**Nota**: As senhas devem apenas conter dígitos e nuca exceder um número maior que 6 caracteres.

# **Cadastrar usuários**

Para cadastrar os usuários e suas respectivas senhas via serial, é necessário enviar a senha atual do menu de configurações para que o indicador aceite o cadastro.

O cadastro deve ser feito da seguinte forma:

#F113,Senha Atual do Menu, Número do usuário (1 a 50), Senha de 6 dígitos do Usuário,Nome de Usuário\*<CR><LF>

Exemplo, cadastrar senha para usuário 1:

#F113,1,1234,0001,ANA FLAVIA\*<CR><LF> O

indicador respondera da seguinte forma:

#F113: 1,0001, ANA FLAVIA <CR><LF>

Para perguntar o nome do usuário cadastrado, enviar o comando F113 + o número do usuário que deseja consultar o nome:

#F1131<CR><LF> Resposta:

#F113: ANA FLAVIA<CR><LF>

### **Cadastrar nome da empresa**

Para cadastrar o nome da empresa, para ser impresso nas impressões, seguir os passos abaixo.

#### **Para perguntar o nome cadastrado:**

#F212<CR><LF>

### **O indicador responde o nome da seguinte forma:**

#F212,LIDER BALANCAS<CR><LF>

**Para alterar o nome da empresa:** 

#F212,AUTOMACAO LTDA\*<CR><LF>

#### **O indicador responde o nome da seguinte forma:**

#F212, AUTOMACAO LTDA<CR><LF>

**Nota:** O nome da empresa não deve conter acentos, ou caracteres especiais, deve ser enviado em letra maiúscula e o número máximos de caracteres é igual a 30 letras.

### **Cadastrar código e produto**

O cadastro de código e descrição do produto somente pode ser feito nas versões do LD2051 compilado para esta função.

O número máximo de códigos que podem ser cadastrados é 128. Os códigos devem ser somente numéricos e ter no máximo 14 caracteres. As descrições dos códigos podem ter caracteres alfanuméricos, não conter caracteres especiais ou o caractere '\*', não conter acentos e o tamanho máximo de chars deve ser no máximo 21.

Para iniciar o cadastro de código e produto (enviar tabela de cadastro), deve-se enviar o comando:

#ERF<CR><LF>

### **Reposta do indicador:**

#ACKCP<CR><LF>

A partir da resposta acima, iniciar o envio dos códigos e suas respectivas descrições, da seguinte forma:

#CP,123456, Parafuso Sextavado\*<CR><LF>

#### **Reposta do indicador:**

#ACKCP<CR><LF>

Assim a cada ACKCP, recebido enviar o próximo código e descrição.

Ler tabela de códigos e produto cadastrada no indicador.

### **Para iniciar a leitura da tabela, enviar o comando:**

# RWCP\*<CR><LF>

### **Reposta do indicador:**

#RWCP,123456,Parafuso Sextavado<CR><LF>

# **Configurar Wi-Fi**

Para configurar o modulo Wi-Fi, como nome da rede, senha, IP e porta, usar os comandos abaixo.

# **Configurar nome da rede:**

#IPN,Teste\*<CR><LF>

### **Configurar senha:**

#IPS,01020304\*<CR><LF>

### **Configurar endereço de IP:**

#IPI,127.0.0.200\*<CR><LF>

### **Configurar porta:**

#IPP,3500\*<CR><LF>

# **LD2051 com** *Bluetooth*

A partir da versão 2051B1.

# **Protocolo LÍDER 4 com** *Bluetooth*

O protocolo utilizado para comunicação via *Bluetooth* é o **protocolo Líder 4**.

O baud rate utilizado deve ser obrigatoriamente de 9600 bps.

## **Comandos de Zero e Tara via** *Bluetooth*

Para enviar comandos de zero e tara via *Bluetooth*, basta seguir o "Protocolo solicitações Serial/TCP/Bluetooth", cujo qual está descrito neste manual.

### **Alterar nome do dispositivo** *Bluetooth*

O nome do dispositivo *Bluetooth* sai por padrão de fabrica configurado como "BT2051", para mudar este nome siga os procedimentos abaixo:

**1** – Uma vez conectado com o *Bluetooth* do LD2051, enviar o comando:

#SETNBT,Nome<CR><LF>

Nome - corresponde ao nome que deseja configurar o dispositivo, esse nome deve conter no máximo 15 caracteres.

**2** – Aguardar a resposta abaixo após o comando acima ser enviado ao LD2051: #ACK,NBT<CR><LF>

**3** – Após receber a resposta do Indicador, desligar e ligar o mesmo para que o *Bluetooth* seja reconfigurado.

**Obs.: A comunicação do LD2051 com o dispositivo** *Bluetooth* **é um item adicional do produto. Para maiores informações entrar em contato com a Líder Balanças.** 

# **F4 – Função Setpoint**

Setpoint nada mais é do que um determinado valor (alvo) que um sistema de automação deve alcançar.

No comando **F400**, o usuário deve definir a quantidade (1 a 6 níveis) de Setpoints a serem utilizados.

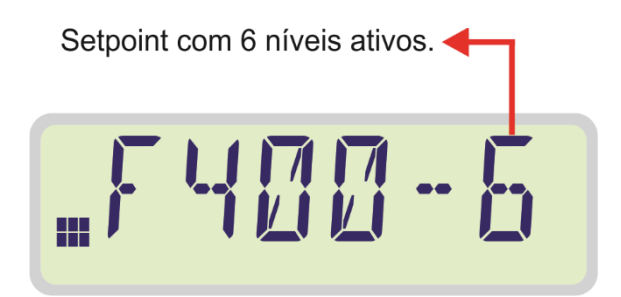

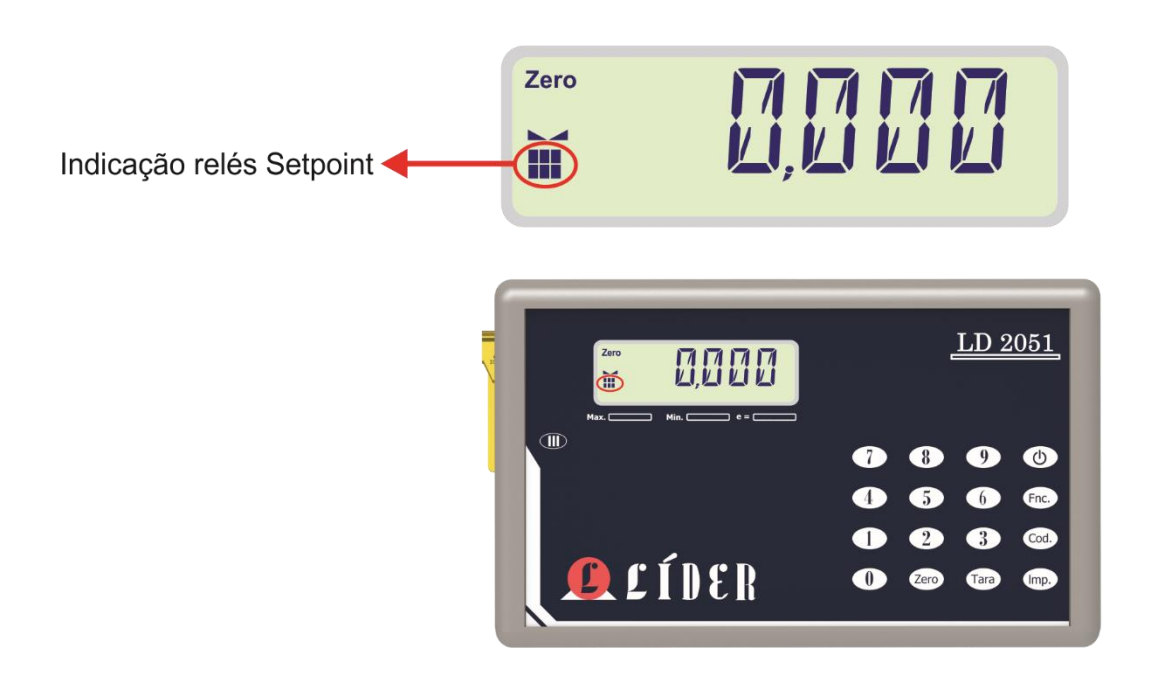

**Nota: F400 = 0**, função desabilitada.

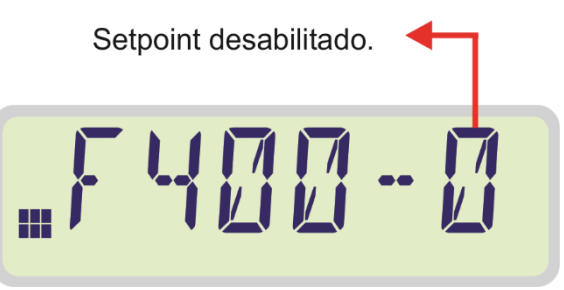

Se o comando **F407** (Trava para Setpoint), for igual a um, as saídas (relés), somente serão desligadas quando o peso for retirado da balança e a tecla "Zero" for pressionada.

**Nota:** Importante lembrar que o tempo dos níveis deve estar igual à zero para utilizar este recurso corretamente.

O comando **F408** (Alarme sonoro), permite que um alarme sonoro (Beep) seja ativado quando os valores de níveis atingirem o peso/peça configurado.

A função de Setpoint é um **opcional** que não sai como padrão no indicador LD2051. Para adquirir este recurso ou para mais informações entrar em contado com a Líder Balanças.

# **Conexão saída dos relés**

Abaixo a imagem ilustra como o usuário deve conectar o terminal na saída dos reles no indicador LD2051.

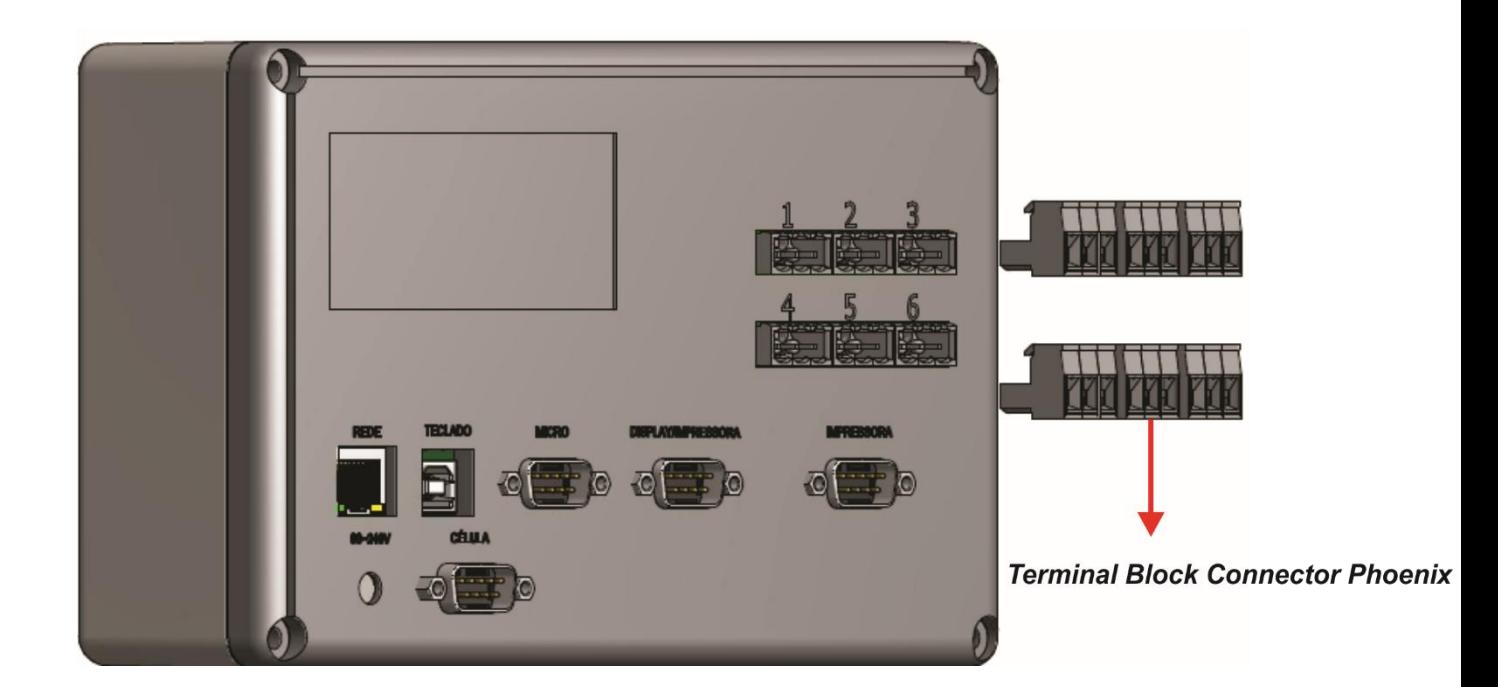

# **Esquema de ligação**

A tesão de alimentação deve ser alternada e deve estar dentro da faixa de até 240 V.

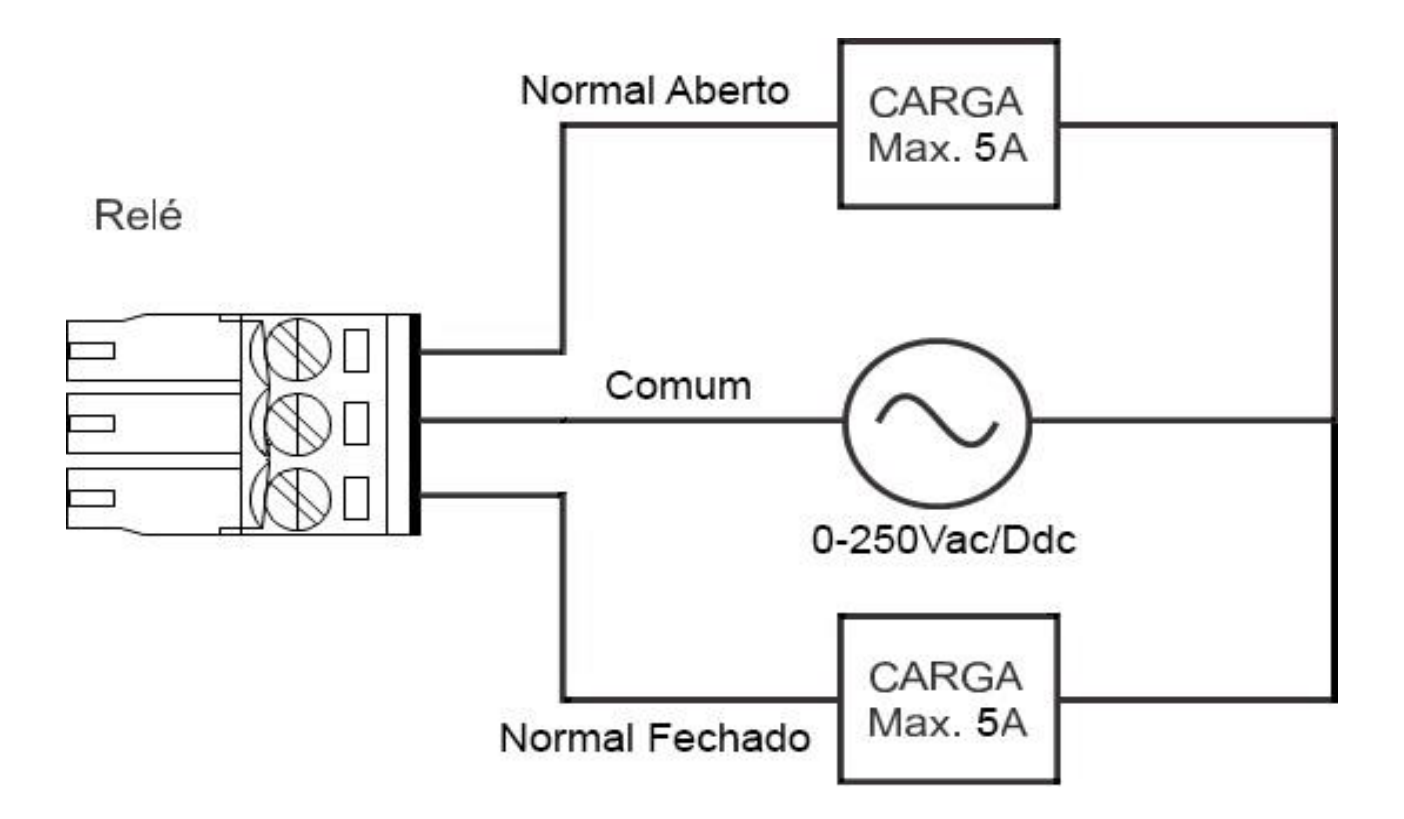

### **Histerese**

A histerese serve para controle do nível de peso ou peças. É um recurso utilizado para que possíveis variações durante a pesagem não alterem o valor das saídas do relé.

Para o Setpoint de peças o menor valor aceitável é uma peça (**F409 = 1**), e para o Setpoint de peso o menor valor aceitável é de 10 gramas (**F409 = 10**).

# **Tempo de Setpoint**

Este comando permite configurar valores de tempo para cada um dos níveis, acionado as respectivas saídas somente pelo tempo configurado.

## **Saída do relé**

O comando **F416** (saída do relé), serve para configurar o estado que o rele deve acionar, onde F416 = 0 a saída será normalmente aberta (NA) e **F416 = 1** a saída será normalmente fechada (NF).

# **Modo prioritário**

Com o modo de funcionamento prioritário ativado (**F417 = 1**), somente uma saída pode ser acionada de cada vez, sendo assim, quando uma nova saída é acionada, todas as demais são desativadas.

Quando (**F417 = 0**), todas as saídas que tiverem suas condições satisfeitas serão acionadas.

# **Dosadora**

A função dosadora de peso é utilizada em processos de pesagem continua ou de grandes volumes, sendo ideal para a fabricação de misturas (geralmente na indústria de alimentos ou fertilizantes), permite dosar a quantidade de material em diferentes níveis sem a necessidade de utilizar um controlador lógico programável (CLP).

Quando o modo de dosagem de peso estiver ativo (**F418 = 1**) as funções **F407** (Trava para Setpoint) e **F410** a **F415** (Tempo para Setpoint) serão desativadas (caso estiverem ativas).

Para cadastrar a quantidade de níveis de Setpoint ou dosadora, segue abaixo a figura ilustrando os passos para configurar a função **F400** no menu de configuração.

# **CADASTRAR QUANTIDADE DE NÍVEIS DE SETPOINT E DOSADORA**

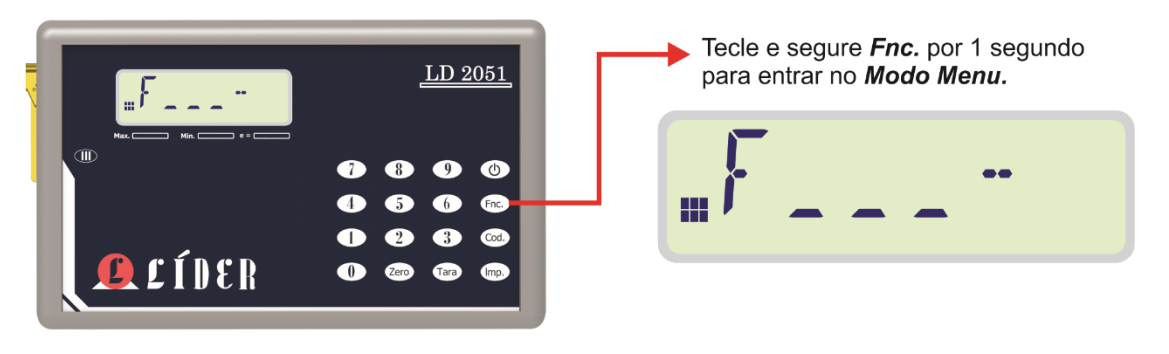

**Modo Menu** 

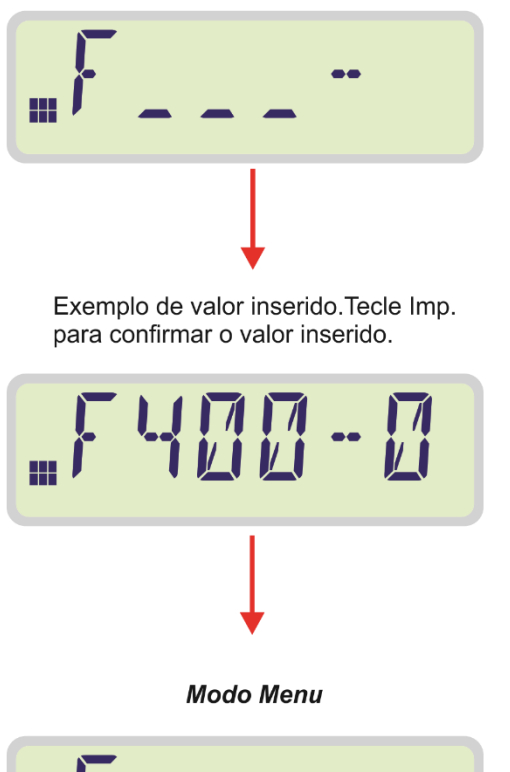

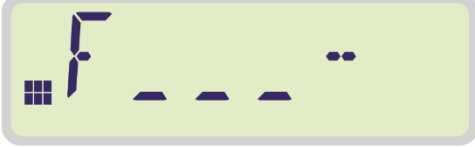

Para configurar os níveis de Setpoint ou dosadora utilizar as funções **F401** a **F406**, ao digitar essas funções no menu de configurações teclar "**Imp.**" para confirmar, então abrirá uma tela com o valor zero (se nunca cadastrou o nível) ou com o valor atual do nível.

Para alterar os valores ou cadastrar um nível utilizar o teclado numérico para digitar o valor do mesmo e confirmar teclando "**Imp**.". O nível 2 (**F402**) deve ser maior que o nível 1 (**F401**), pelo menos o valor do nível 1 somado ao valor de histerese, e assim por diante para os demais níveis cadastrados.

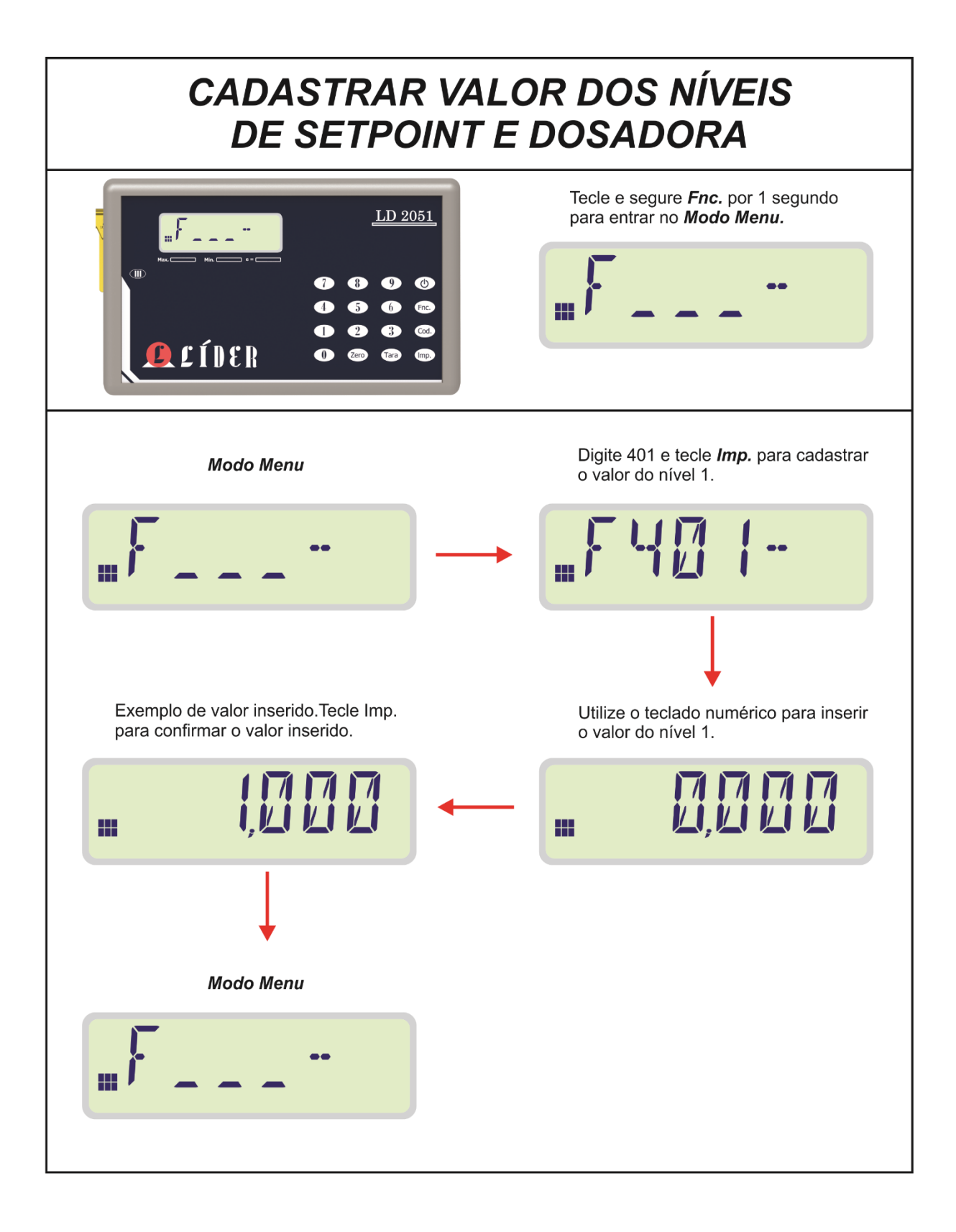

# **Setpoint sem contagem de tempo**

# **Adicionando peso**

Exemplo com saída relé NA (normalmente aberto)

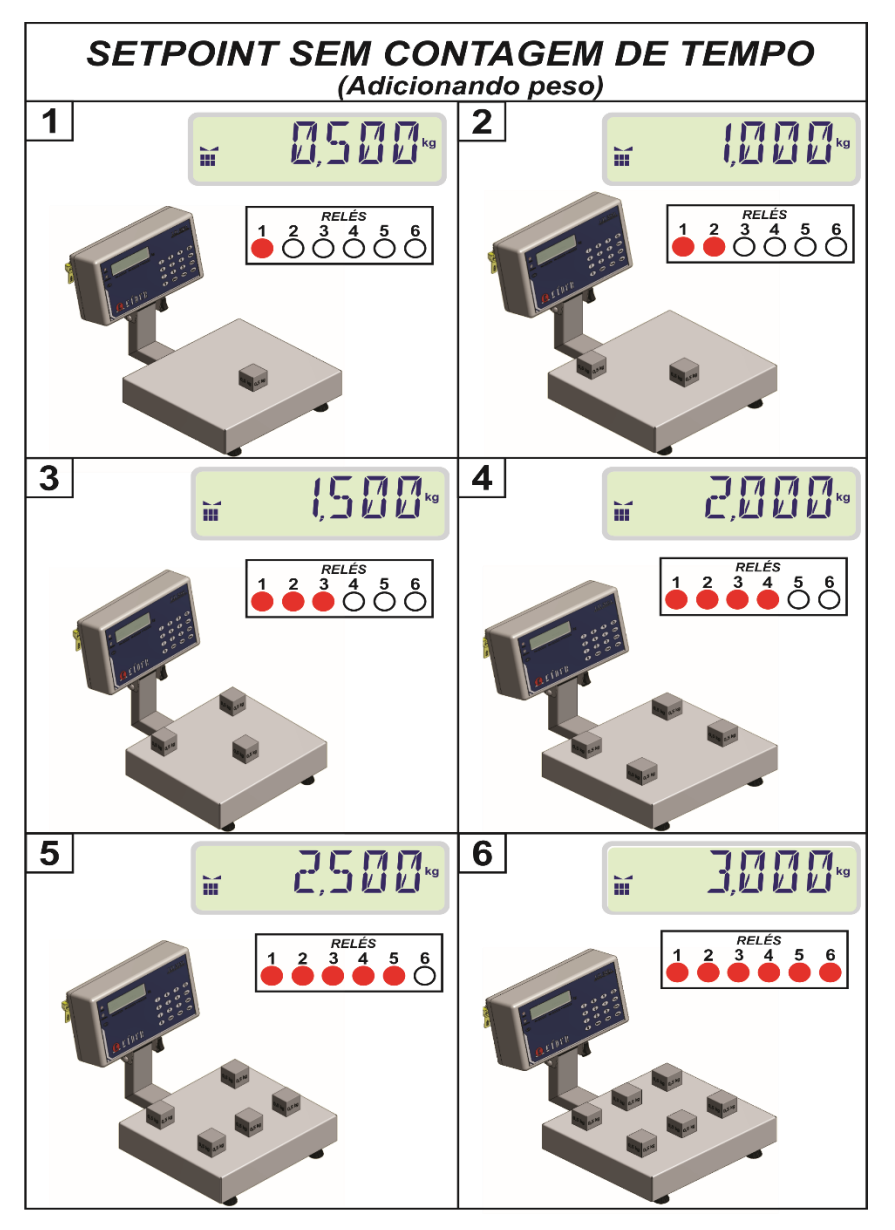

#### **LEGENDA:**

**1**- (NÍVEL 1 = 0.500 kg) PESO SOBRE A BALANÇA IGUAL AO NÍVEL 1, ACIONA SAÍDA 1;

**2**– (NÍVEL 2 = 1.000 kg) PESO SOBRE A BALANÇA IGUAL AO NÍVEL 2, ACIONA SAÍDA 2 (MANTEM SAÍDA 1 ACIONADA);

**3**– (NÍVEL 3 = 1.500 kg) PESO SOBRE A BALANÇA IGUAL AO NÍVEL 3, ACIONA SAÍDA 3 (MANTEM SAÍDAS 1 E 2 ACIONADAS);

**4**– (NÍVEL 4 = 2.000 kg) PESO SOBRE A BALANÇA IGUAL AO NÍVEL 4, ACIONA SAÍDA 4 (MANTEM SAÍDAS 1, 2 E 3 ACIONADAS);

**5** – (NÍVEL 5 = 2.500 kg) PESO SOBRE A BALANÇA IGUAL AO NÍVEL 5, ACIONA SAÍDA 5 (MANTEM SAÍDAS 1, 2, 3 E 4 ACIONADAS);

**6** – (NÍVEL 6 = 3.000 kg) PESO SOBRE A BALANÇA IGUAL AO NÍVEL 6, ACIONA SAÍDA 6 (MANTEM SAÍDAS 1, 2, 3, 4 E 5 ACIONADAS);

# **Retirando peso**

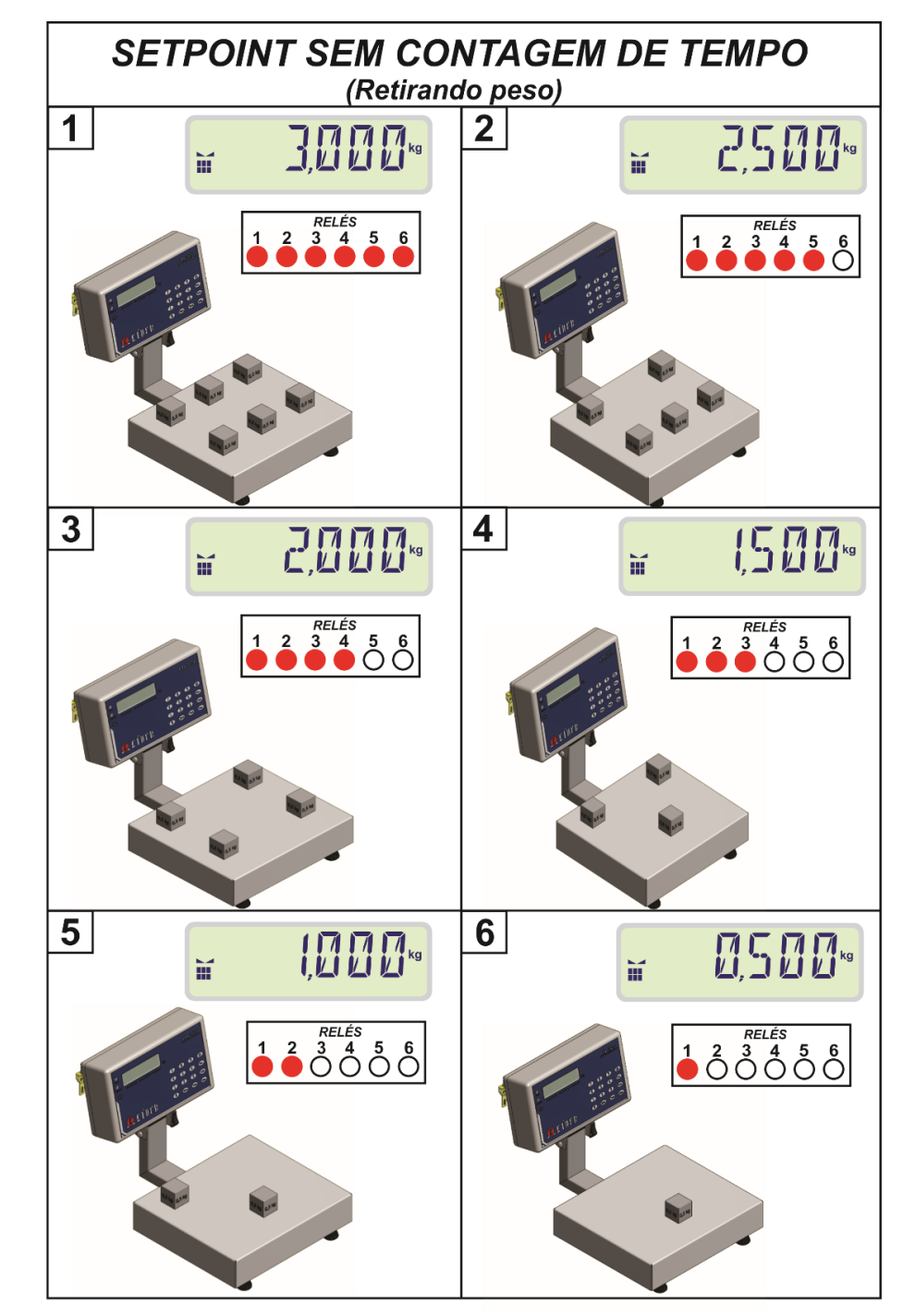

Exemplo com saída relé NA (normalmente aberto)

#### **LEGENDA:**

- **1 –** VALORES DE NÍVEIS ATINGIDOS (TODAS SAÍDAS ACIONADAS);
- **2** RETIRA 0.500 kg DA BALANÇA. PESO ABAIXO DO NÍVEL 6, DESACIONA SAÍDA 6;
- **3** RETIRA 0.500 kg DA BALANÇA. PESO ABAIXO DO NÍVEL 5, DESACIONA SAÍDA 5;
- **4**  RETIRA 0.500 kg DA BALANÇA. PESO ABAIXO DO NÍVEL 4, DESACIONA SAÍDA 4;
- **5** RETIRA 0.500 kg DA BALANÇA. PESO ABAIXO DO NÍVEL 3, DESACIONA SAÍDA 3;
- **6**  RETIRA 0.500 kg DA BALANÇA. PESO ABAIXO DO NÍVEL 2, DESACIONA SAÍDA 2;

**7** – RETIRA 0.500 kg DA BALANÇA. PESO ABAIXO DO NÍVEL 1, DESACIONA SAÍDA 1, INDICADOR EM ZERO (TODAS SAÍDAS DESLIGADAS);

# **Setpoint com contagem de tempo**

**SETPOINT COM CONTAGEM DE TEMPO** (Adicionando peso)  $\mathbf 1$  $2<sup>1</sup>$ 1000\* 500 冨 冨  $\begin{array}{|c|c|c|}\n\hline\n1 & 2 & 3 & 4 & 5 & 6 \\
\hline\n0 & 0 & 0 & 0 & 0 & 0\n\end{array}$  $3<sup>1</sup>$ 4 1500% 2000\* W 冨  $3<sup>RELES</sup>   
0<sup>3</sup> <sup>4</sup> <sup>5</sup>   
0<sup>6</sup>   
0<sup>8</sup>   
0<sup>8</sup>   
0<sup>8</sup>   
0<sup>8</sup>   
0<sup>8</sup>   
0<sup>8</sup>   
0<sup>8</sup>   
0<sup>8</sup>   
0<sup>8</sup>   
0<sup>8</sup>   
0<sup>8</sup>   
0<sup>8</sup>   
0<sup>8</sup>   
0<sup>8</sup>   
0<sup>8</sup>   
0<sup>8</sup>$  $\begin{array}{|c|c|c|}\n\hline\n1 & 2 & 3 & 4 & 5 & 6 \\
\hline\n0 & 0 & 0 & 0 & 0\n\end{array}$ 2500%  $5<sup>5</sup>$  $6|$ 3000\* ă iť  $3<sup>RELES</sup>   
0<sup>3</sup> <sup>4</sup> <sup>5</sup> <sup>6</sup>$  $\begin{array}{c}\n 1234 \\
 00000 \\
 0000\n \end{array}$ 

Exemplo com saída relé NA (normalmente aberto)

#### **LEGENDA:**

**1**– (NÍVEL 1 = 0.500 kg) PESO SOBRE A BALANÇA IGUAL AO NÍVEL 1, ACIONA SAIDA 1 DURANTE O VALOR DO TEMPO 1. **2**– (NÍVEL 2 = 1.000 kg) PESO SOBRE A BALANÇA IGUAL AO NÍVEL 2, ACIONA SAIDA 2 DURANTE O VALOR

DO TEMPO 2. **3**– (NÍVEL 3 = 1.500 kg) PESO SOBRE A BALANÇA IGUAL AO NÍVEL 3, ACIONA SAIDA 3 DURANTE O VALOR

DO TEMPO 3. **4**– (NÍVEL 4 = 2.000 kg) PESO SOBRE A BALANÇA IGUAL AO NÍVEL 4, ACIONA SAIDA 4 DURANTE O VALOR DO TEMPO 4.

**5**– (NÍVEL 5 = 2.500 kg) PESO SOBRE A BALANÇA IGUAL AO NÍVEL 5, ACIONA SAIDA 5 DURANTE O VALOR DO TEMPO 5.

**6**– (NÍVEL 6 = 3.000 kg) PESO SOBRE A BALANÇA IGUAL AO NÍVEL 6, ACIONA SAIDA 6 DURANTE O VALOR DO TEMPO 6.

# **Setpoint com trava ativada**

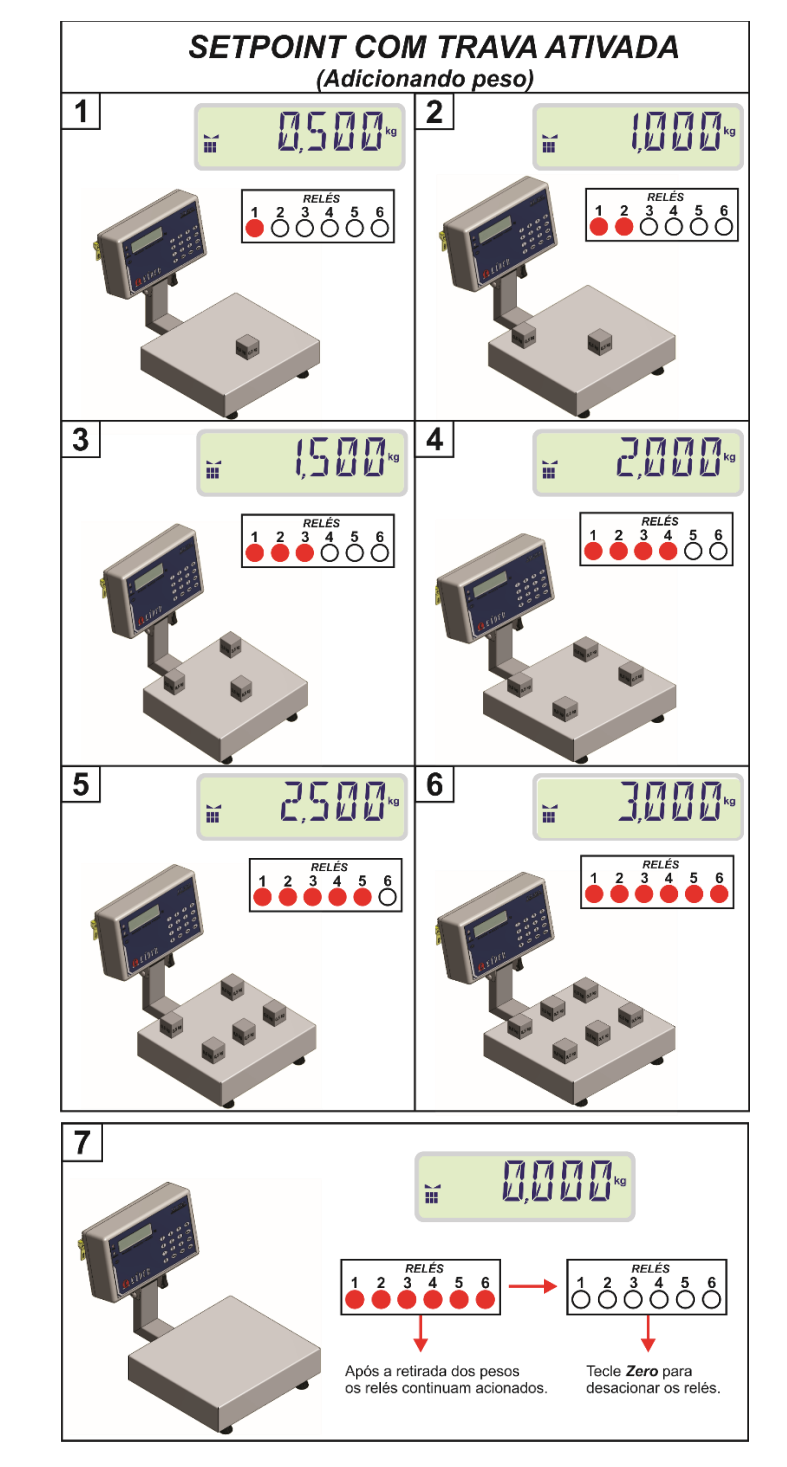

Exemplo com saída relé NA (normalmente aberto)

#### **LEGENDA:**

- (NÍVEL 1 = 0.500 kg) PESO SOBRE A BALANÇA IGUAL AO NÍVEL 1, ACIONA SAÍDA 1.
- (NÍVEL 2 = 1.000 kg) PESO SOBRE A BALANÇA IGUAL AO NÍVEL 2, ACIONA SAÍDA 2.
- (NÍVEL 3 = 1.500 kg) PESO SOBRE A BALANÇA IGUAL AO NÍVEL 3, ACIONA SAÍDA 3.
- (NÍVEL 4 = 2.000 kg) PESO SOBRE A BALANÇA IGUAL AO NÍVEL 4, ACIONA SAÍDA 4.
- (NÍVEL 5 = 2.500 kg) PESO SOBRE A BALANÇA IGUAL AO NÍVEL 5, ACIONA SAÍDA 5.
- (NÍVEL 6 = 3.000 kg) PESO SOBRE A BALANÇA IGUAL AO NÍVEL 6, ACIONA SAÍDA 6.
- INDICADOR EM ZERO ESTAVÉL SOMENTE DESACIONA AS SAÍDAS AO PRECIONAR A TECLA "Zero".

# **Setpoint com funcionamento = 1**

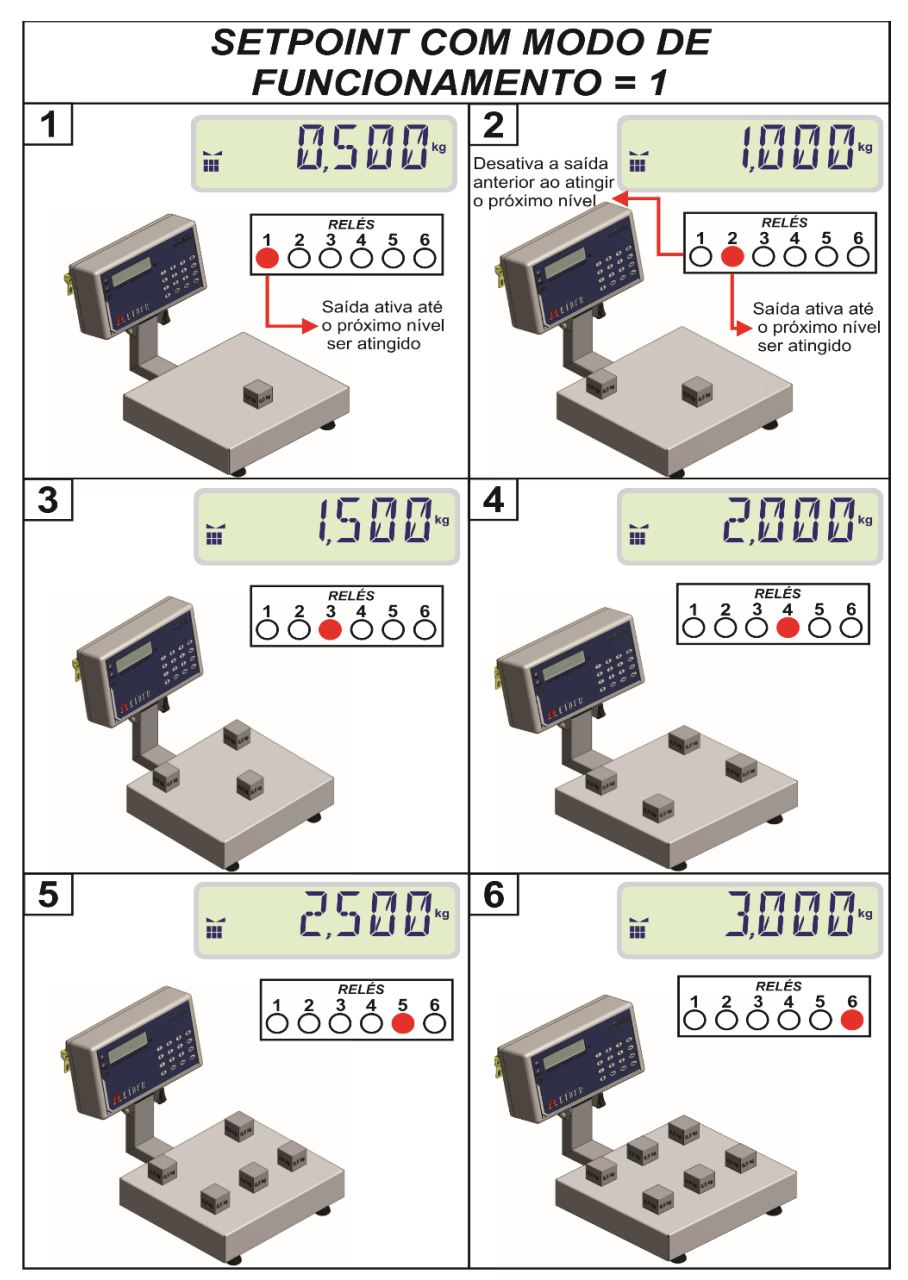

Exemplo com saída relé NA (normalmente aberto)

#### **LEGENDA:**

**1** – (NÍVEL 1 = 500 kg) PESO SOBRE A BALANÇA IGUAL AO NÍVEL 1 ACIONA SAÍDA 1;

**2** – (NÍVEL 2 = 1000 kg) PESO SOBRE A BALANÇA IGUAL AO NÍVEL 2 ACIONA SAÍDA 2 E DESACIONA SAÍDA 1;

**3** – (NÍVEL 3 = 1500 kg) PESO SOBRE A BALANÇA IGUAL AO NÍVEL 3 ACIONA SAÍDA 3 E DESACIONA SAÍDA 2;

**4** – (NÍVEL 4 = 2000 kg) PESO SOBRE A BALANÇA IGUAL AO NÍVEL 4 ACIONA SAÍDA 4 E DESACIONA SAÍDA 3;

**5** – (NÍVEL 5 = 2500 kg) PESO SOBRE A BALANÇA IGUAL AO NÍVEL 5 ACIONA SAÍDA 5 E DESACIONA SAÍDA 4;

**6** – (NÍVEL 6 = 3000 kg) PESO SOBRE A BALANÇA IGUAL AO NÍVEL 6 ACIONA SAÍDA 6 E DESACIONA SAÍDA

# **Dosagem de peso**

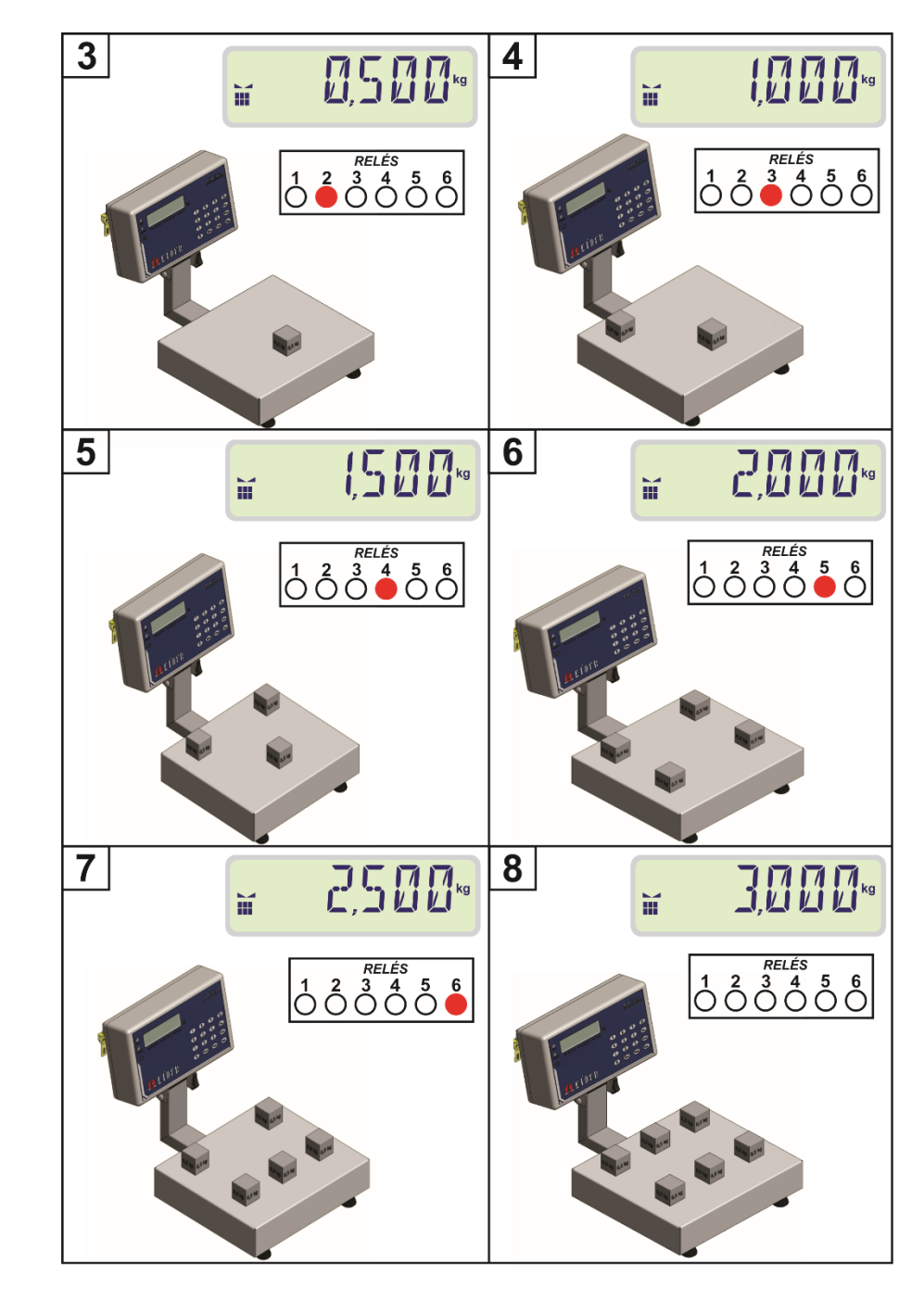

Exemplo com saída relé NA (normalmente aberto)

#### **LEGENDA:**

**1 e 2**– FUNÇÃO "**Fnc**" + '**9**' ATIVADA INICIA DOSADORA, ATIVANDO SAÍDA 1;

**3** – (NÉVEL 1 = 500 kg) PESO NA BALANÇA IGUAL NÍVEL 1 ACIONA SAÍDA 2 E DESACIONA 1;

**4** – (NÉVEL 2 = 1000 kg) PESO NA BALANÇA IGUAL NÍVEL 2 ACIONA SAÍDA 3 E DESACIONA 2;

**5** – (NÉVEL 3 = 1500 kg) PESO NA BALANÇA IGUAL NÍVEL 3 ACIONA SAÍDA 4 E DESACIONA 3;

**6** – (NÉVEL 4 = 2000 kg) PESO NA BALANÇA IGUAL NÍVEL 4 ACIONA SAÍDA 5 E DESACIONA 4;

**7** – (NÉVEL 5 = 2500 kg) PESO NA BALANÇA IGUAL NÍVEL 5 ACIONA SAÍDA 6 E DESACIONA 5;

**8** – (NÉVEL 6 = NA BALANÇA IGUAL NÍVEL 6 DESACIONA SAÍDA 6.

Caso o usuário deseje interromper o processo de dosagem basta teclar **"Fnc" + "Cod" + '0'**, que as saídas serão desativadas. Se o usuário desejar continuar o procedimento de onde parou teclar **"Fnc" + '9'** para reiniciar a dosagem novamente.

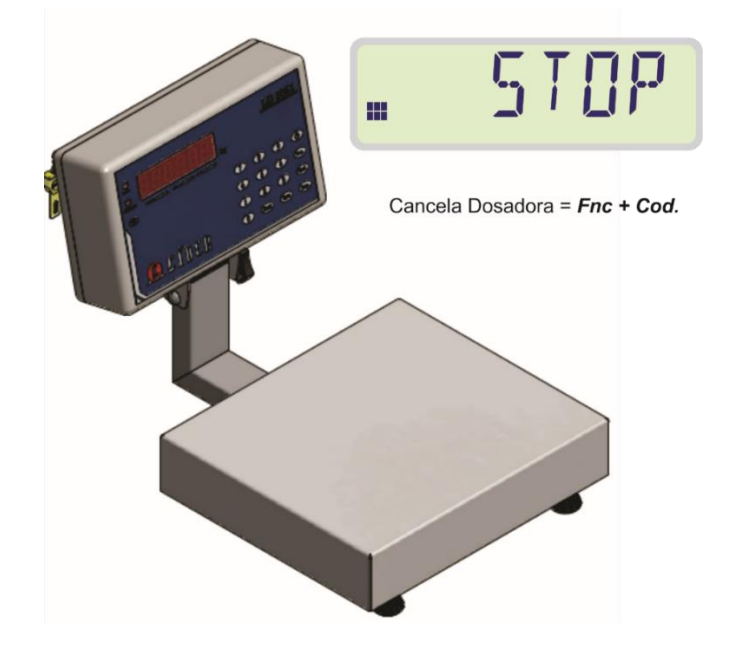

### **Modo peso alvo**

Nesta função existem três saídas (relés) para indicar as faixas percentuais de 70, 80 e 90% do peso alvo, uma saída para indicar a faixa alvo (100%), e duas saídas para indicar que o peso está fora do alvo. A variação (tolerância) em torno do peso alvo pode ser percentual ou numérica, conforme selecionado nos comandos **F450** a **F454** que se encontram descritas na tabela de comandos do menu deste manual.

Este modo leva em consideração o peso liquido exibido no display.

As próximas duas páginas ilustram o funcionamento da função peso alvo, considerando o tipo de tolerância percentual ou numérica.

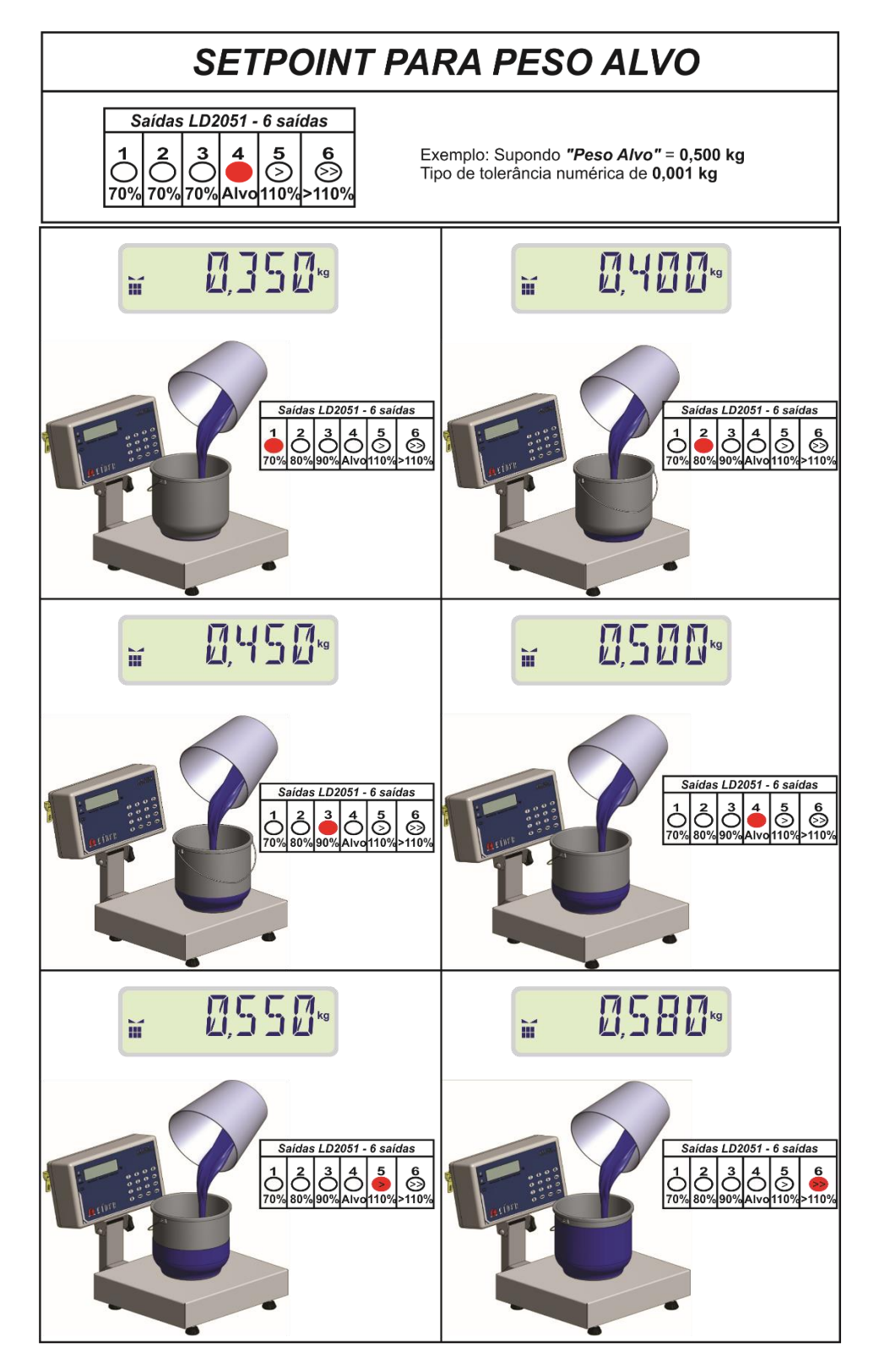

#### **LEGENDA:**

- SAÍDA UM INDICANDO QUE O PESO ESTÁ NA FAIXA DE 70% DO ALVO;
- SAÍDA DOIS INDICANDO QUE O PESO ESTÁ NA FAIXA DE 80% DO ALVO;
- SAÍDA TRÊS INDICANDO QUE O PESO ESTÁ NA FAIXA DE 90% DO ALVO;
- SAÍDA QUATRO INDICANDO QUE O PESO ESTÁ DENTRO DA FAIXA ALVO;
- SAÍDA CINCO INDICANDO QUE O PESO ESTÁ EM ATÉ 10% ACIMA DA FAIXA ALVO;
- SAÍDA SEIS INDICANDO QUE O PESO ESTÁ ACIMA DO ALVO MAIS 10%.

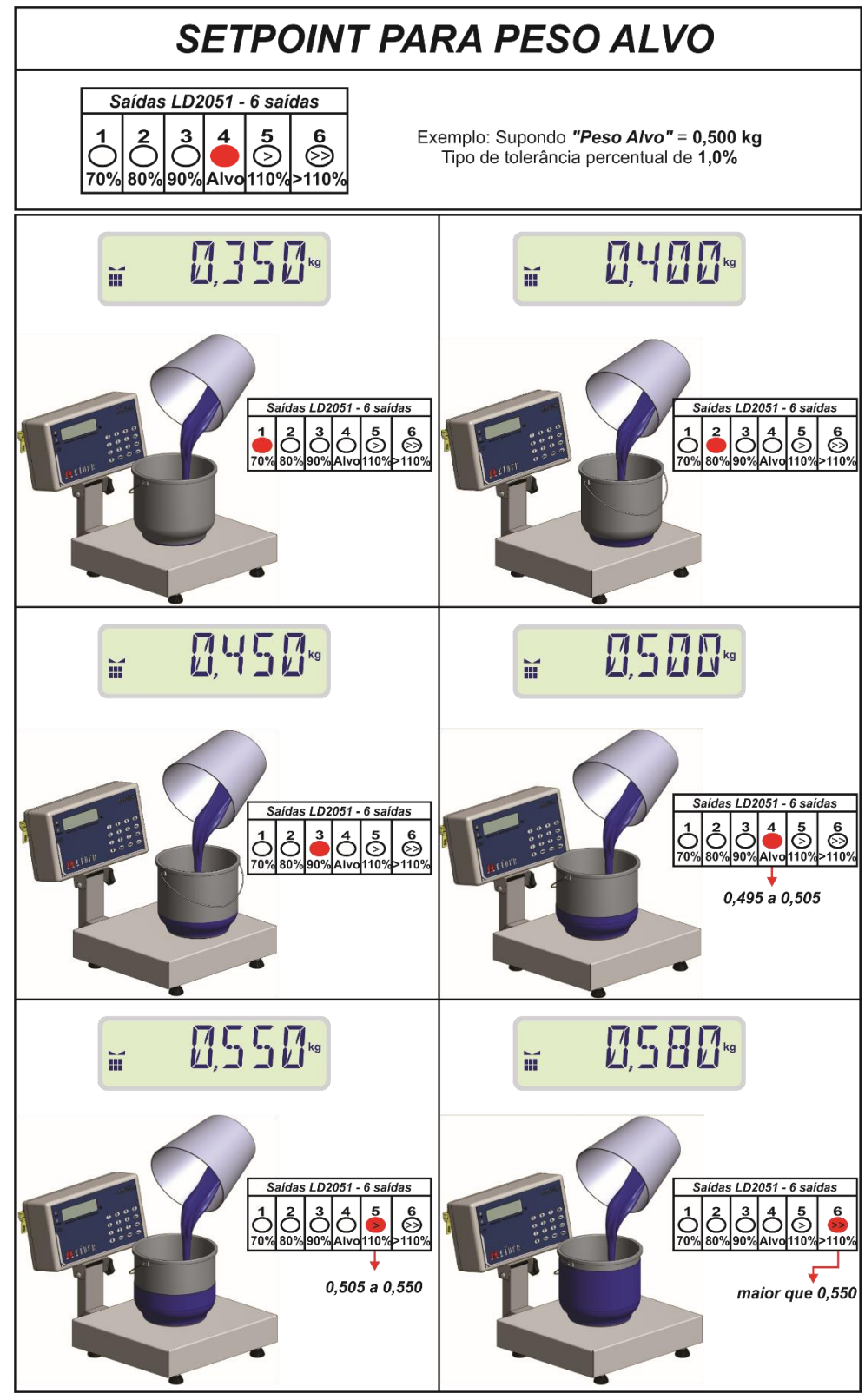

#### **LEGENDA:**

- SAÍDA UM INDICANDO QUE O PESO ESTÁ NA FAIXA DE 70% DO ALVO;
- SAÍDA DOIS INDICANDO QUE O PESO ESTÁ NA FAIXA DE 80% DO ALVO;
- SAÍDA TRÊS INDICANDO QUE O PESO ESTÁ NA FAIXA DE 90% DO ALVO;
- SAÍDA QUATRO INDICANDO QUE O PESO ESTÁ DENTRO DA FAIXA ALVO;
- SAÍDA CINCO INDICANDO QUE O PESO ESTÁ EM ATÉ 10% ACIMA DA FAIXA ALVO;
- SAÍDA SEIS INDICANDO QUE O PESO ESTA ACIMA DO ALVO MAIS 10%.

# **F5 – Configurações de data/hora/brilho**

# **F500 e F501 – Alterar data e hora**

Para alterar a data e hora do indicador LD2051, basta utilizar os comandos **F500** e **F501** respectivamente.

O dígito a ser alterado ficará piscando, pressionar a tecla "**Tara**" para alterar o dígito a ser alterado, para confirmar teclar "**Imp**.".

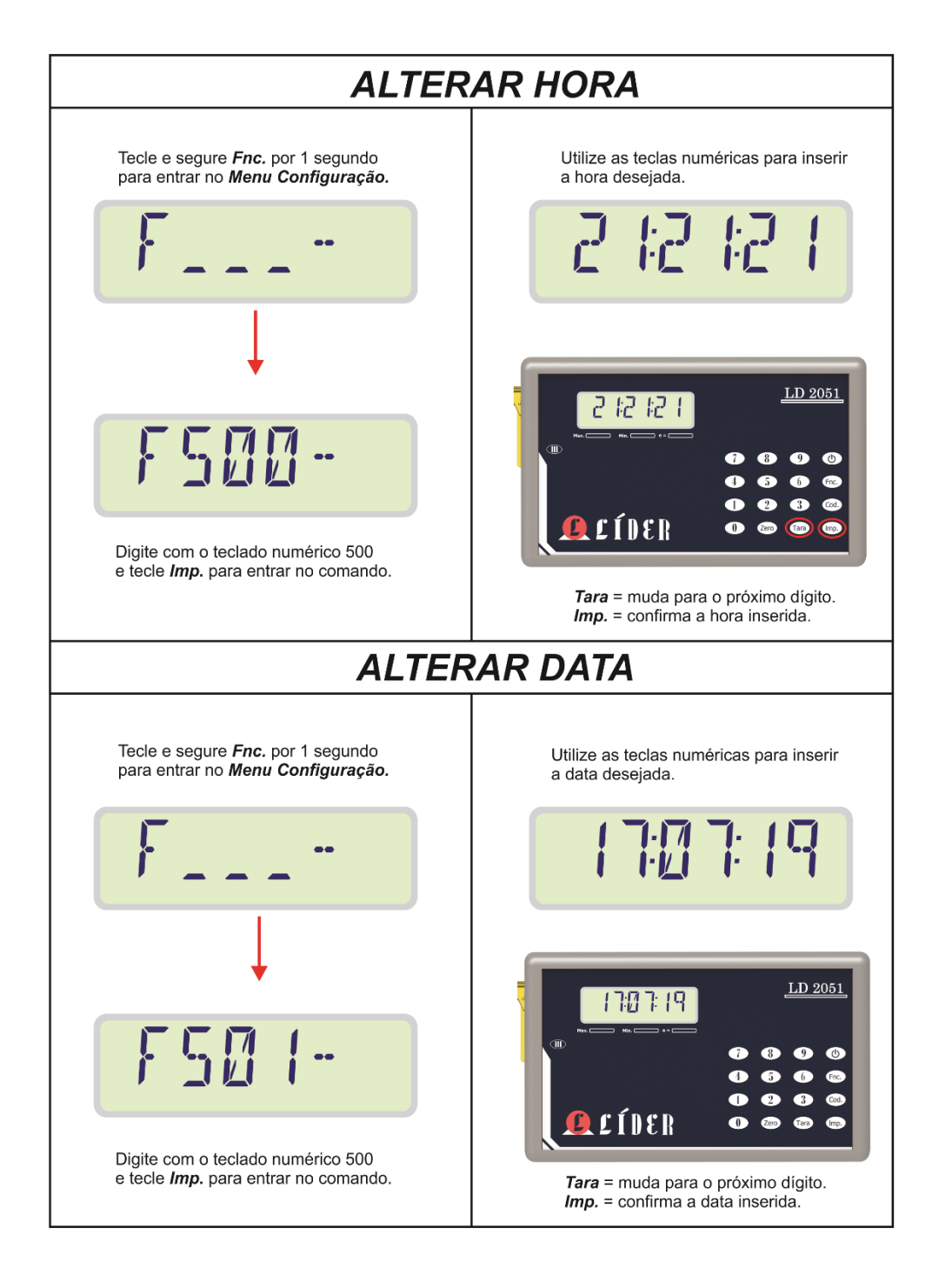

# **F503 – Tempo de redução de brilho do display**

Esta função serve para reduzir o brilho do display do indicador, quando estiver em zero estável por um determinado tempo, o tempo é configuração na função **F503**. Esta função diminui o consumo de energia e aumenta a durabilidade do display.

Caso o usuário deseje desativar esta opção basta deixar o valor deste comando igual à zero.

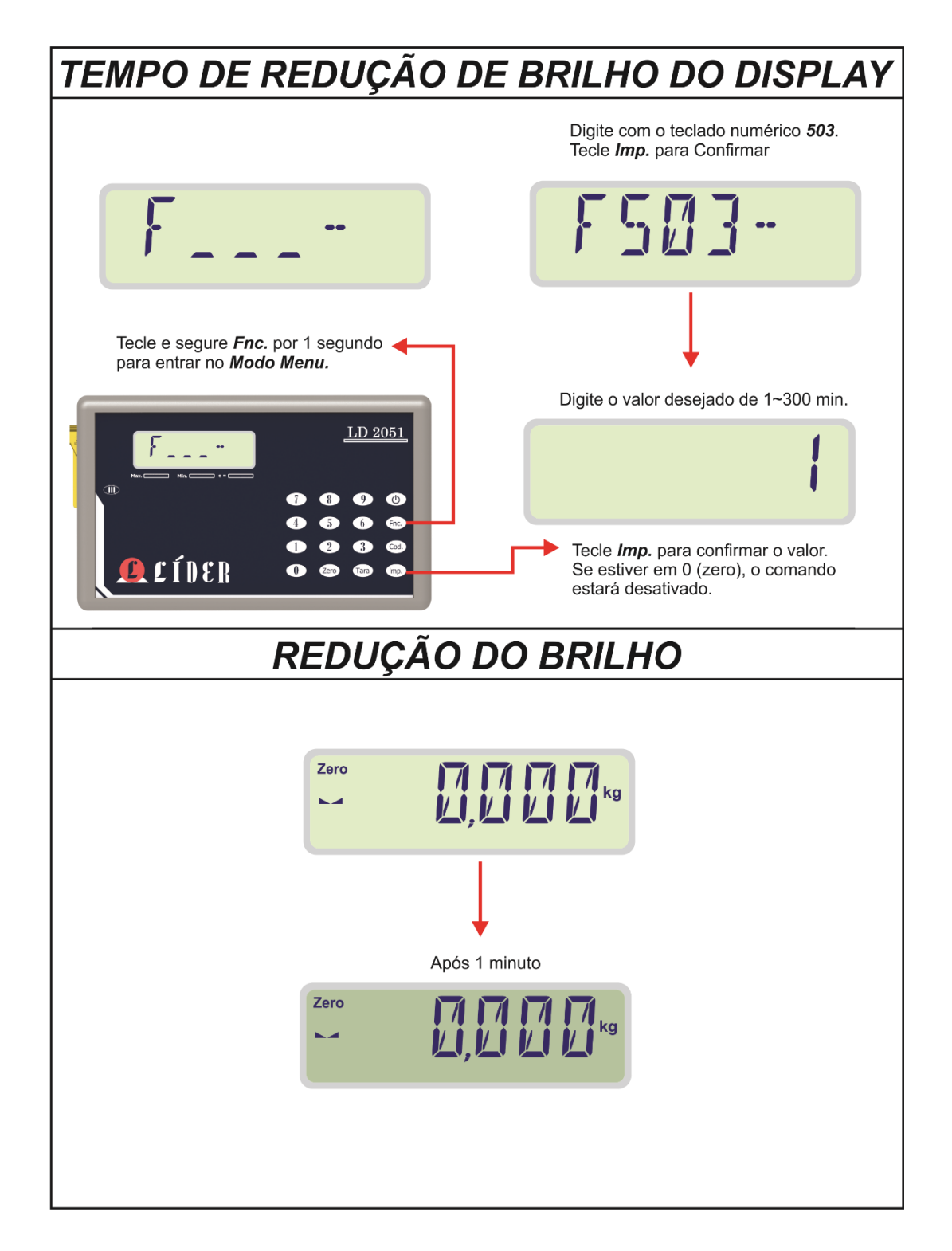

# **F504 – Auto desligar**

Esta função serve para desligar o indicador quando o mesmo estiver em zero por um determinado tempo o tempo é configuração na função **F504**. Este recurso é útil em caso de o usuário esquecer o indicador ligado após utiliza-lo.

O mínimo tempo para desligar o indicador automaticamente é de 30 minutos e o máximo é de 900 minutos, sendo assim o usuário não conseguirá configurar um valor diferente do permitido.

Para desabilitar esta função basta deixar o valor do comando (**F504**) igual à zero.

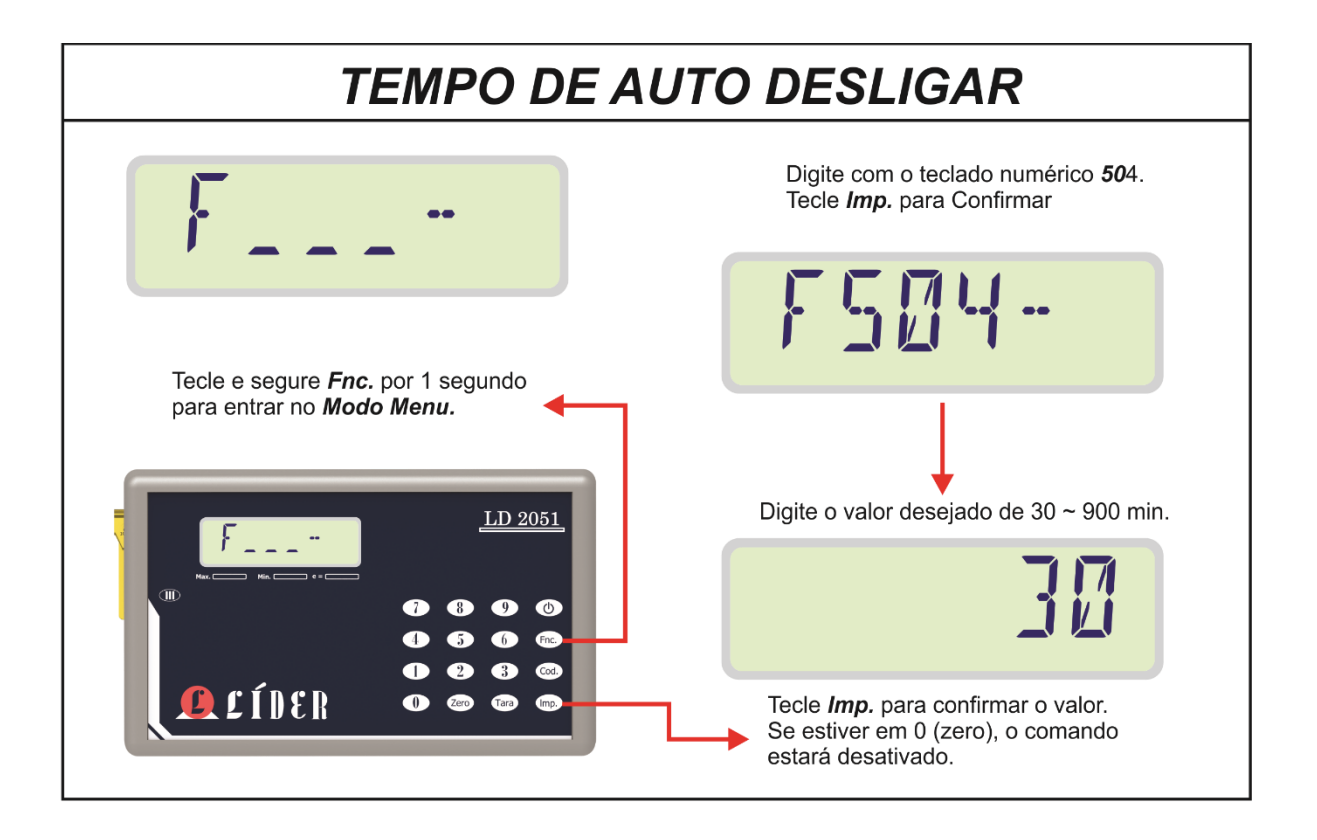

# **F6 – Comunicação RF LD2051**

A comunicação RF é um tipo de comunicação bidirecional para a transmissão e recepção de dados codificados em sinal eletromagnético que é transmitido sem necessidade de fios.

O indicador digital 2051 utiliza da comunicação RF para receber dados do dinamômetro, da célula de carga ou de um conjunto de garfos (empilhadeira).

A princípio para fazer uso deste recurso basta configurar o modo de funcionamento do rádio como receptor de peso (**F600 = 1**).

Para que a comunicação com o transmissor de peso seja possível, o equipamento transmissor deve estar no mesmo canal que o equipamento receptor (indicador digital 2051).

Quando o indicador estiver configurado para receber peso de dois transmissores (função **F604 = 2**), os mesmos devem obrigatoriamente ser configurados com endereços diferentes (função **F602**) para que o indicador possa perguntar e receber o peso de cada transmissor corretamente.

# **Solicitações RF**

As operações de zero e tara, podem ser realizadas remotamente, quando o indicador estiver em modo de receptor de peso, este recurso funciona da seguinte forma: supondo que o usuário queira realizar uma operação de tara ou zero, no dispositivo transmissor (dinamômetro), o mesmo pode realizar a operação utilizando o indicador, assim quando qualquer uma das funções for ativada o mesmo enviara um sinal indicando qual operação foi solicitada e o transmissor irá aplicar a ação do sinal recebido.

### **Modo de espera**

Quando o indicador estiver aguardando comunicação um transmissor de peso o mesmo indicará escrevendo a palavra "**ESPRAD.**" no display, indicando que a comunicação via rádio está sendo aguardada.

# **Alteração do modo de funcionamento RF**

Quando o modo de funcionamento do rádio for alterado (função **F600**), o indicador digital mostrará a mensagem "**RESET**" no display e o software reiniciara no modo selecionado.

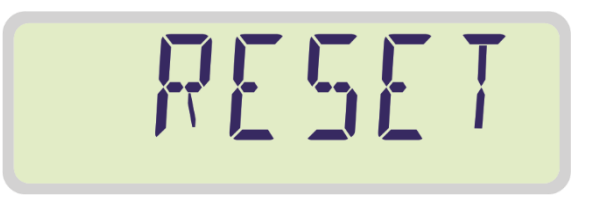

## **Comandos F100 RF**

Quando qualquer um dos comandos da função **F600** do menu do indicador for alterado, o mesmo irá configurar remotamente o(s) transmissor(s) de peso ao sair da tela do menu de configurações ou ao iniciar uma nova conexão com o(s) mesmo(s), isso é claro, se em ambos os casos os comandos da função **F600** do transmissor estiverem diferentes do receptor.

# **Erros de comunicação RF**

# **Erro C1 ou C2**

ERROC1 ou ERROC2, indica o endereço do transmissor de peso que a comunicação (sinal RF) foi perdida.

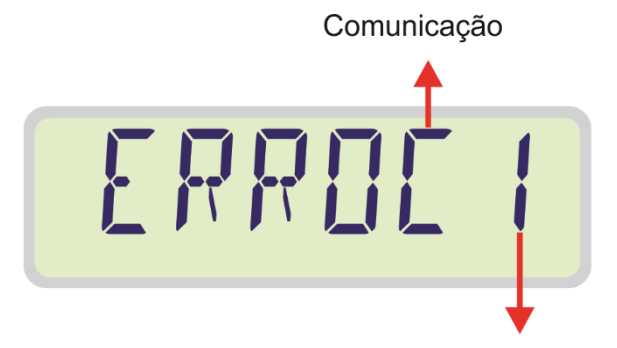

Endereço 1 ou 2, correspondente ao emissor de peso que perdeu o sinal.

## **Erro Cd**

ERROCD, quando o indicador estiver recebendo peso de dois transmissores ao mesmo tempo e um deles apresentar o ponto decimal diferente do outro.

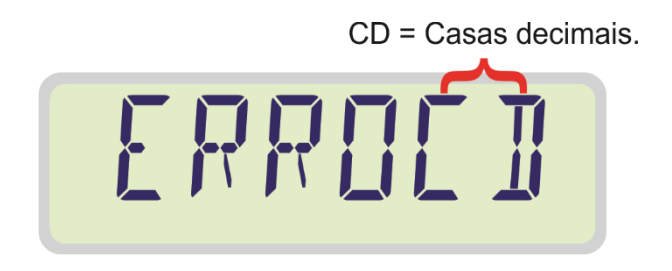

## **Erro dv**

ERRODv, quando o indicador estiver recebendo peso de dois transmissores ao mesmo tempo e um deles apresentar a divisão de calibração diferente do outro.

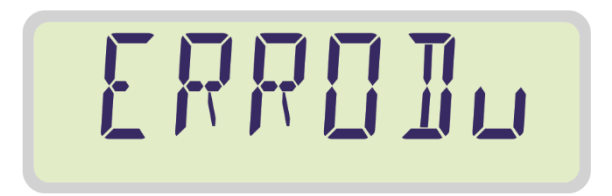

### **Erro CP**

ERROCP, quando o indicador estiver recebendo peso de dois transmissores ao mesmo tempo e um deles apresentar a capacidade de calibração diferente do outro.

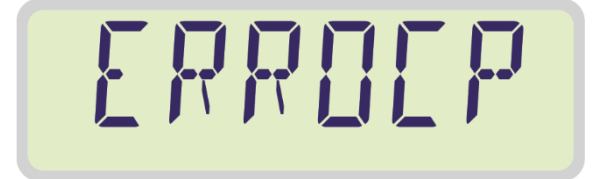

# **Erro Un**

ERROUN, quando o indicador estiver recebendo peso de dois transmissores ao mesmo tempo e um deles apresentar a unidade de medida (kg, lb ou kN) diferente do outro.

Os dois transmissores devem estar configurados com a mesma unidade de medida (indicação de peso **F104**).

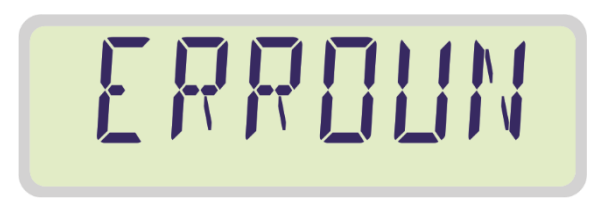

## **Bateria fraca**

Quando o transmissor de peso estiver com a carga de sua bateria fraca (tensão <= 3.3V) o mesmo irá indicar piscando o Led referente à bateria, porem como o transmissor poderá estar suspenso neste momento, não será possível visualizar o Led piscar, então um sinal será enviado ao indicador LD2051 indicando que a sua bateria esta baixa, assim aparecerá a cada 15 (quinze) segundos a mensagem "**BAT-X**", (X - endereço do transmissor de peso) no display do receptor indicando o ocorrido.

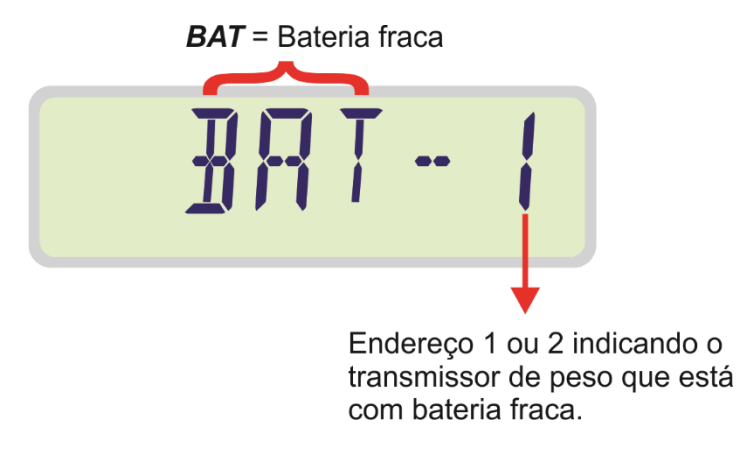

### **Alterar canal de comunicação RF**

Para alterar o canal de comunicação via rádio do indicador LD2051, entrar no menu de configurações e digitar o canal desejado na função **F601**.

# **Configurar canal e endereço célula via rádio**

A célula de carga RF somente funciona remotamente, por isso somente é possível configurá-la através de um receptor de peso, o indicador LD2051, por exemplo.

Como célula de carga RF é alimentada por uma bateria externa, a forma de trabalho desenvolvida para a comunicação remota foi pensada a fim de garantir o máximo tempo de trabalho, assim quando não houver comunicação entre transmissor e receptor, ou quando a transmissão for interrompida, a placa da célula entrará em modo de baixo consumo e irá verificar periodicamente se o receptor de peso (no mesmo canal) foi reiniciado.

Para configurar o canal de comunicação da célula para o mesmo canal do receptor de peso (indicador LD2051), seguir os procedimentos abaixo:

- 1 Retire a bateria da célula de carga RF.
- 2 No indicador LD2051, entrar no menu teclando "**Fnc.**" por um segundo;
- 3 Entrar na função **F699**, digitando **699**;
- 4 Mudar o valor da função **F699** de zero para um;
- 5 Teclar "**Imp**.", novamente para confirmar.

Neste momento aparecera à mensagem "**ESP-C1**", durante um minuto e meio na tela, indicando que a célula um (**C1**) deve ser ligada.

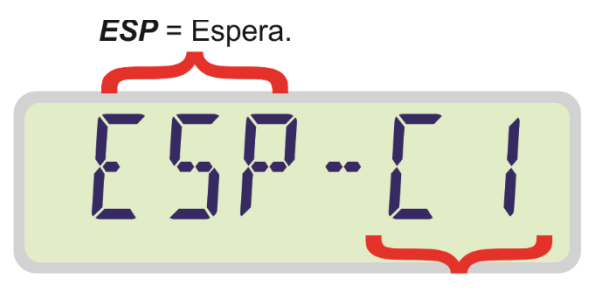

 $C1$  = Célula a ser configurada.

6 – Conecte a placa da célula de carga (**C1**) na bateria e aguarde a comunicação da mesma com o indicador.

O indicador espera durante um minuto e meio até que a célula **C1** seja ligada e inicie a comunicação com o mesmo, do contrário, depois deste tempo o indicador irá sair do modo de configuração remota da célula de carga.

7 - Se o indicador estiver configurado para receber peso de duas células de carga (função **F604 = 2**), o mesmo irá escrever a mensagem "**ESP-C2**" na tela, indicando que a segunda placa da célula (**C2**) pode ser ligada.

$$
ESP - LP
$$

### **IMPORTANTE:**

A célula de carga entra em modo de troca de canal somente quando a bateria é conectada, caso a célula já possua um canal configurado, depois de segundos irá ignorar a função de troca de canal e entrará em modo de comunicação com o indicador, isto é claro se neste caso o indicador não tiver habilitado a função **F699**.

# **Ligar e desligar transmissor automaticamente**

O dispositivo transmissor de peso será desligado automaticamente quando o indicador for desligado, isso acontece através de um comando remoto. Assim toda vez que o transmissor for desligado, tanto pelo indicador digital, quanto pelo seu próprio botão (liga/desliga), ele irá entrar em modo de baixo consumo e acordar a cada 30 segundos para tentar estabelecer conexão com o indicador. Quando o indicador LD2051 é ligado, entrará em modo de espera, até que o transmissor inicie uma nova conexão. Este recurso dispensa o botão de liga e desligar da célula de carga ou dinamômetro conectado, aumentando a autonomia da bateria do transmissor.

# **F7 – Saídas Analógicas de tensão e corrente**

As saídas analógicas de tensão e corrente são usadas geralmente para interligação em CLPs. Somente a saída configurada no menu fica ativa, portanto, deve-se verificar a configuração do **F700**.

**Atenção**: Ao medir corrente com multímetro, sempre use um resistor de 270 Ω a 330 Ω em serie, pois, a resistência de multímetro interna é de próximo de 0 Ω.

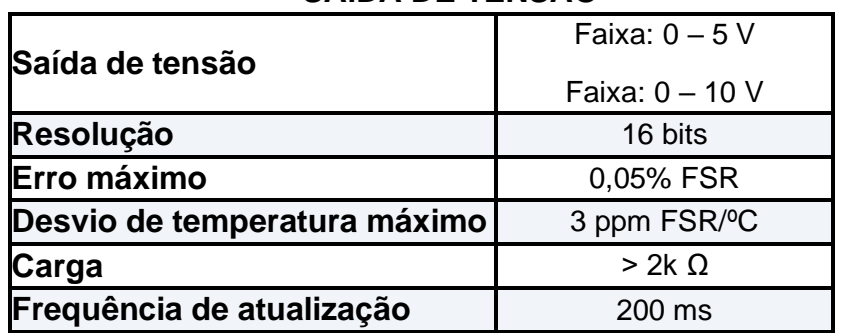

### **SAÍDA DE TENSÃO**

### **SAÍDA DE CORRENTE**

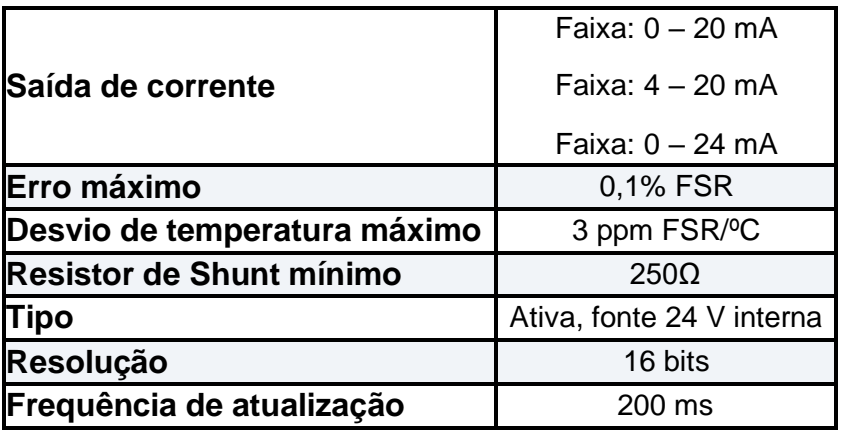

Alterações das opções de saída está no menu de configurações no comando **F700**.

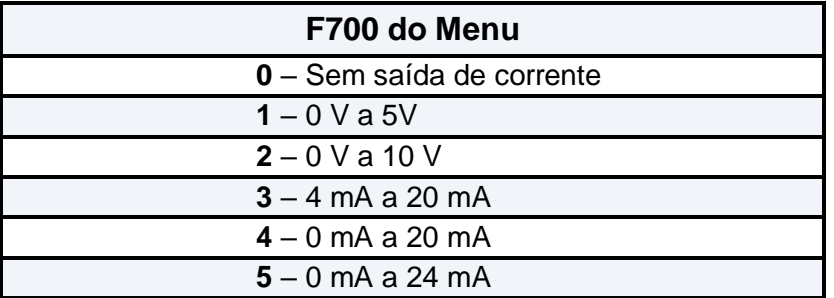

Por padrão de fábrica, o indicador sai configurado para saída de corrente de 4 mA a 20 mA. Para escolher outra configuração para as saídas analógicas, seguir os procedimentos da figura a seguir:

# **Selecionar saída de tensão ou corrente**

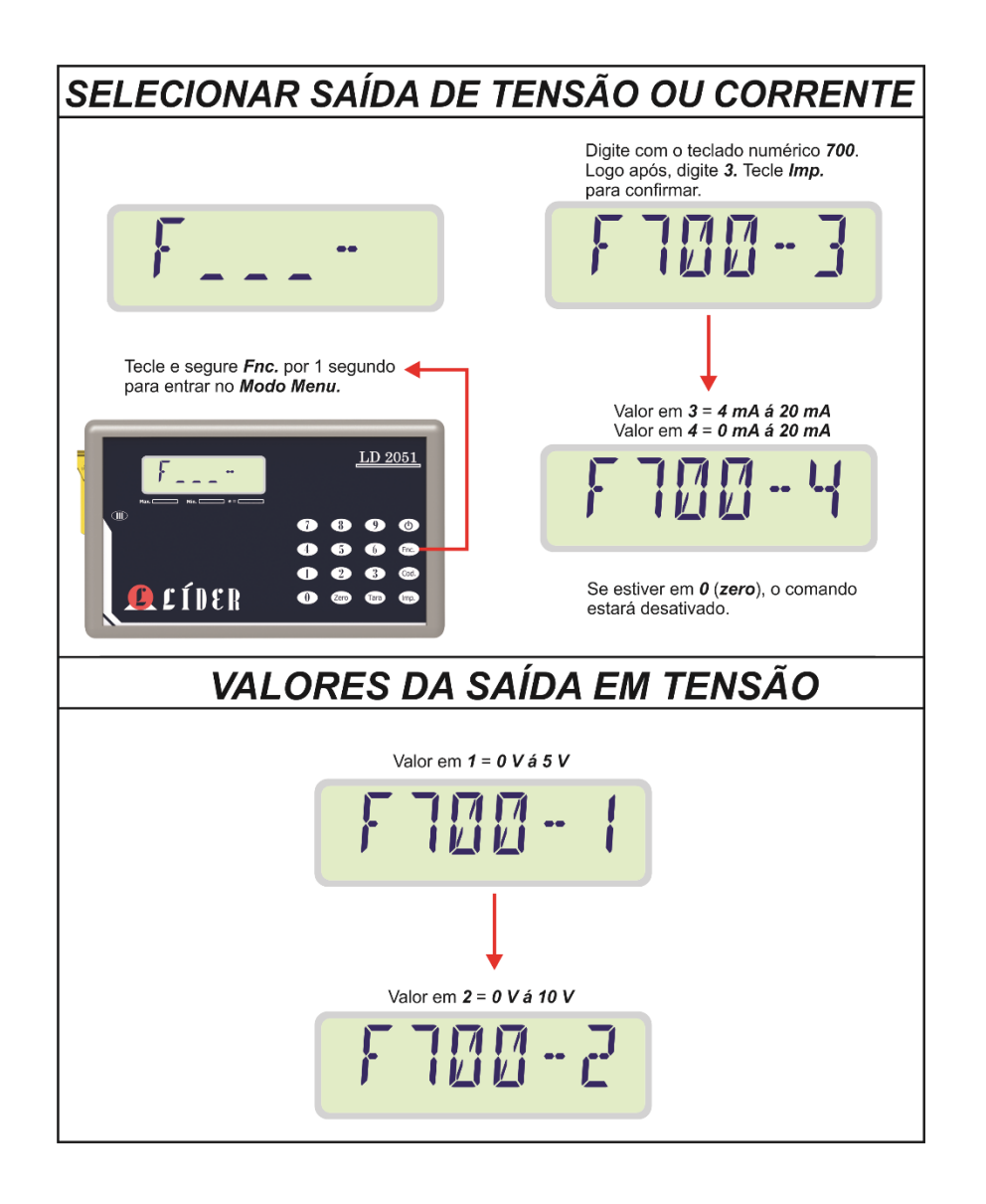

# **ESQUEMA DE LIGAÇÃO**

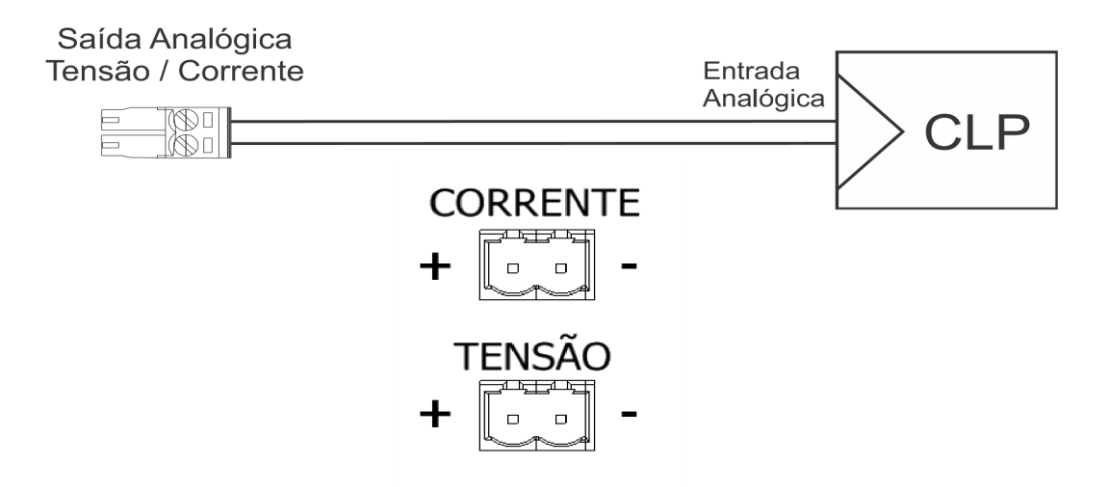

# **Indicações de pesagem**

# **Sobrecarga**

Quando o peso estiver acima da capacidade máxima calibrada mais 9 divisões, o display irá indicar sobrecarga ativando os dígitos superiores do mesmo.

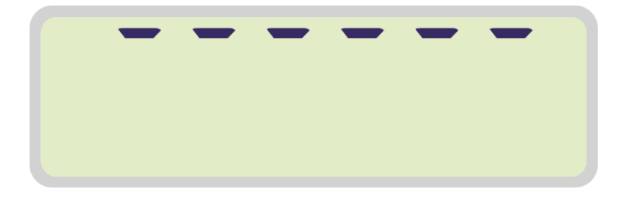

# **Subcarga**

Quando o peso estiver abaixo da capacidade máxima negativa calibrada, o display irá indicar Subcarga ativando os dígitos inferiores do mesmo.

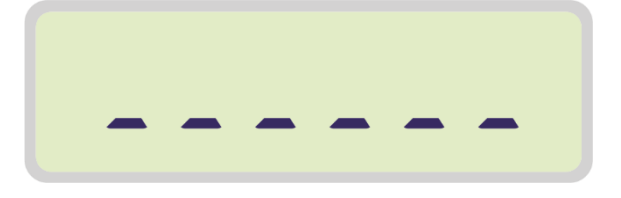

### **Zero**

A palavra "**ZERO**" aparece no display quando o indicador estiver em zero estável.

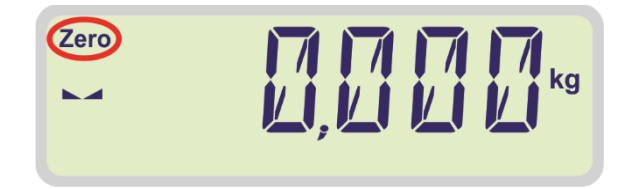

# **Líquido**

A palavra "**Liq."**" aparecerá no display quando o indicador estiver com a função tara ativada.

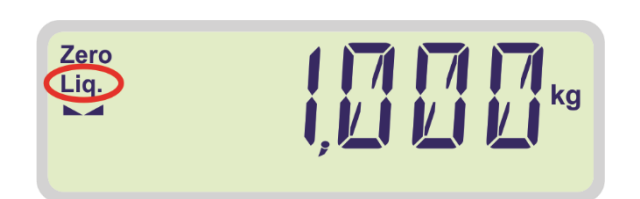

# **Impressão**

Ao teclar "**Imp.**" para imprimir, a imagem de uma impressora é exibida no display indicando que a impressão está sendo realizada.

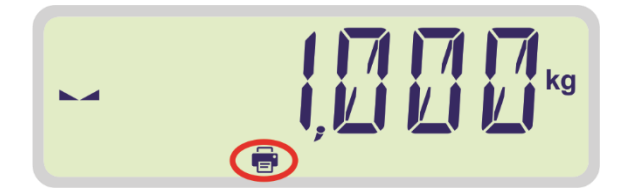
# **Modos de funcionamento**

### **Pesagem simples**

Abaixo a figura ilustra a realização de uma pesagem simples na balança. Para imprimir basta que o peso seja maior que 20 divisões, esteja estável e que uma impressora tenha sido selecionada (**F200 diferente de 0**), assim ao pressionar a tecla "**Imp**.", a impressão será realizada.

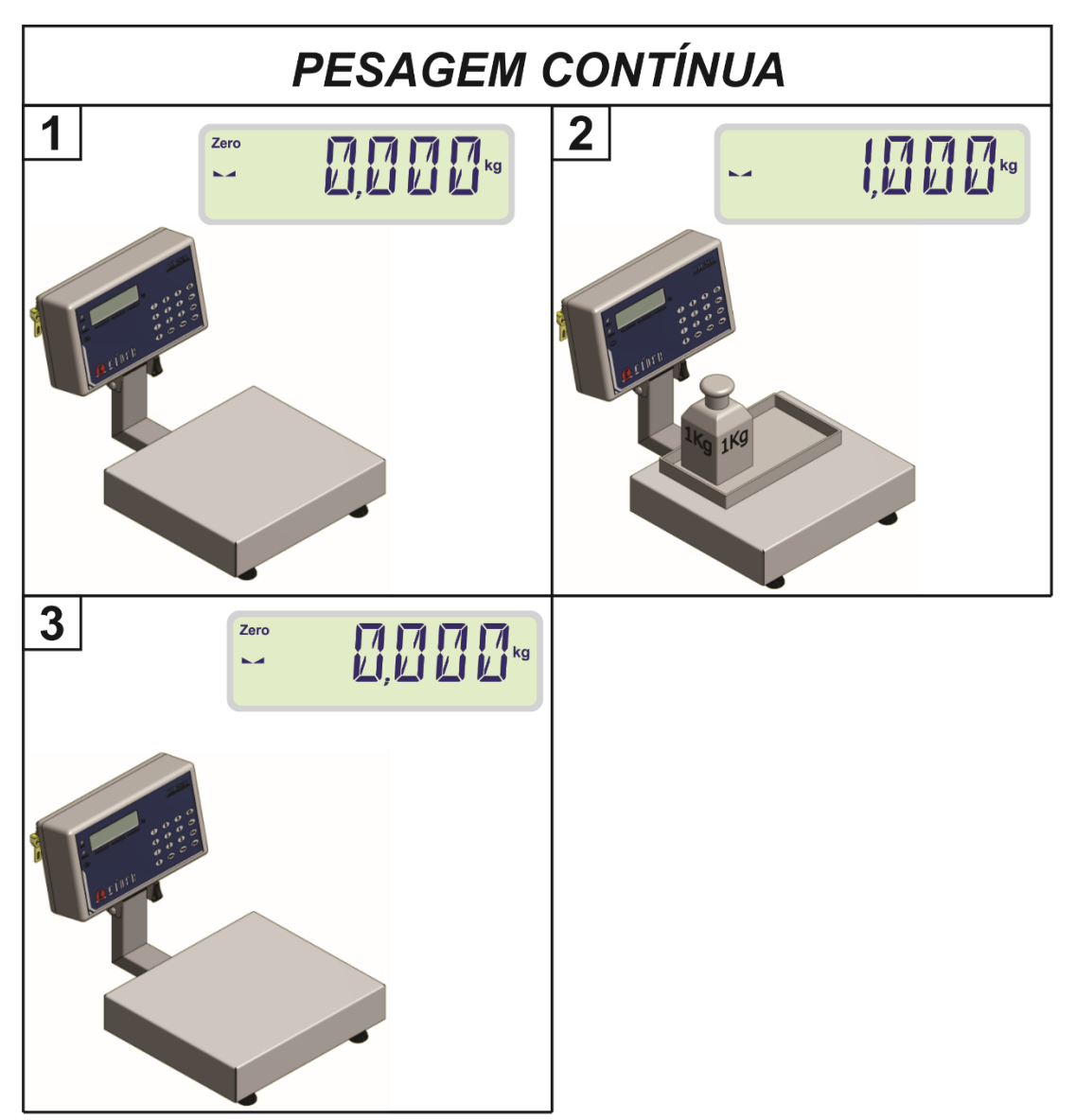

#### **LEGENDA:**

- **1** INDICADOR EM ZERO ESTAVÉL;
- **2** INDICAÇÃO DE PESO;
- **3** INDICADOR DE VOLTA AO ZERO ESTAVÉL.

### **Contadora**

A função contadora é usada para contagem de peças e pode ser feita por amostragem ou informando o peso de uma peça.

Para ativar o modo contadora o modo de funcionamento **(F110**) deve estar em 0 (Pesagem Continua).

 **ATENÇÃO**

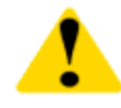

O peso das amostras de peças deve conter pelo menos 0,4% do valor da capacidade de calibração da balança para garantir maior precisão durante a contagem.

Caso o peso da amostra seja menor que 0,4% da capacidade, a mensagem abaixo é exibida no display indicando que o peso da amostra de peças deve ser maior.

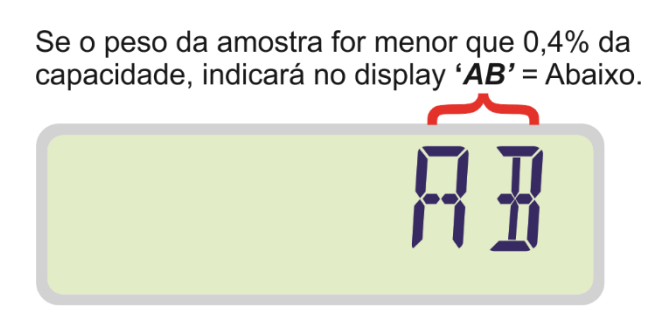

Ex: Balança com capacidade de 10.000 kg, o peso da amostra deve ser no mínimo 40 gr.

Ex: Display mostrando o número de pecas

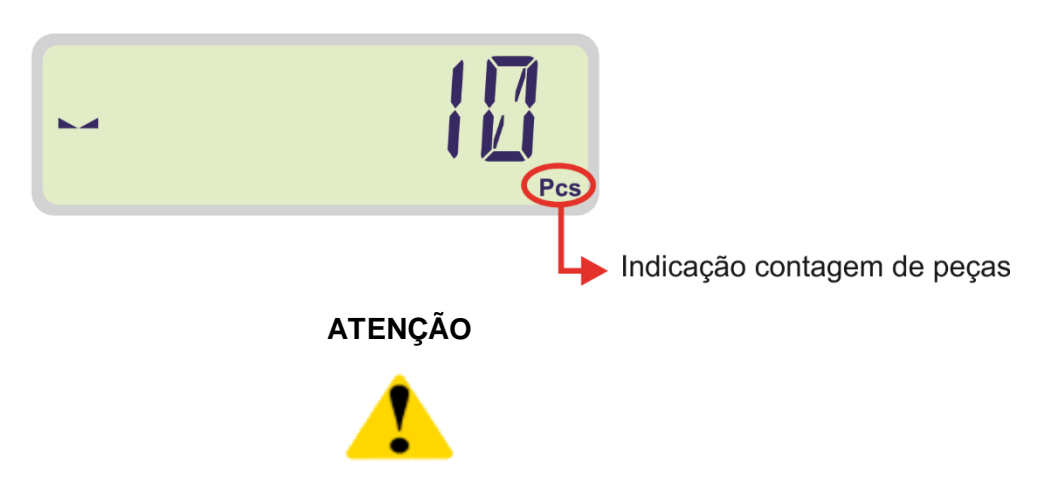

**Para sair do modo de contagem de peças, basta pressionar as teclas "Fnc." + '4' como indicado no item "FUNÇÕES DO TECLADO", que o indicador voltará ao modo de pesagem continua. No modo de contagem não há ponto decimal, o que diferencia o display na pesagem e contagem.** 

### **Contagem de peças por amostra**

Para iniciar a contagem de peças por amostra PMA (Peso Médio por Amostra), deve-se ativar a função "**Fnc**." **+** '**2**', como indicado no item "Funções do teclado".

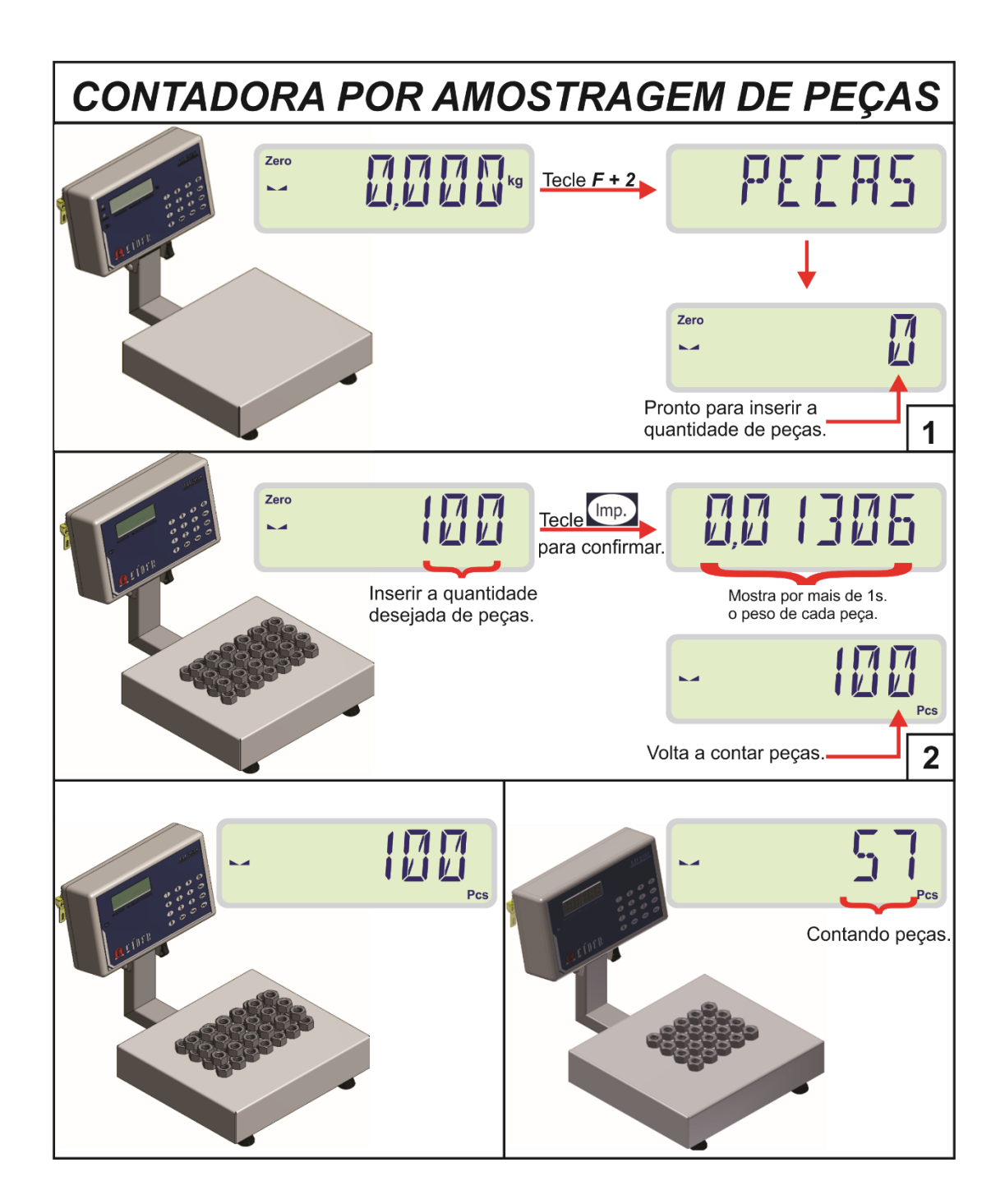

#### **LEGENDA:**

1 – BALANÇA EM MODO DE PESAGEM CONTINUA, FUNÇÃO "**Fnc**." **+** '**2**' ATIVADA; 2– USUÁRIO ENTRA COM O NÚMERO DE PEÇAS, PRESSIONA A TECLA "Imp." PARA CONFIRMAR E LOGO APÓS O PESO POR PEÇA É ENDICADO NO DISPLAY, DURANTE UM SEGUNDO; **3** – INDICADOR CONTANDO PEÇAS.

### **Contagem de peças por amostra usando Tara**

A contagem de peças por amostras, comumente costuma ser feita utilizando a função tara, para tarar um objeto (bandeja, caixa, etc.) cujo qual, serão inseridas as amostras de peças a fim de calcular o peso unitário de uma peça.

A figura abaixo ilustra como utilizar a função tara manual durante a função PMA.

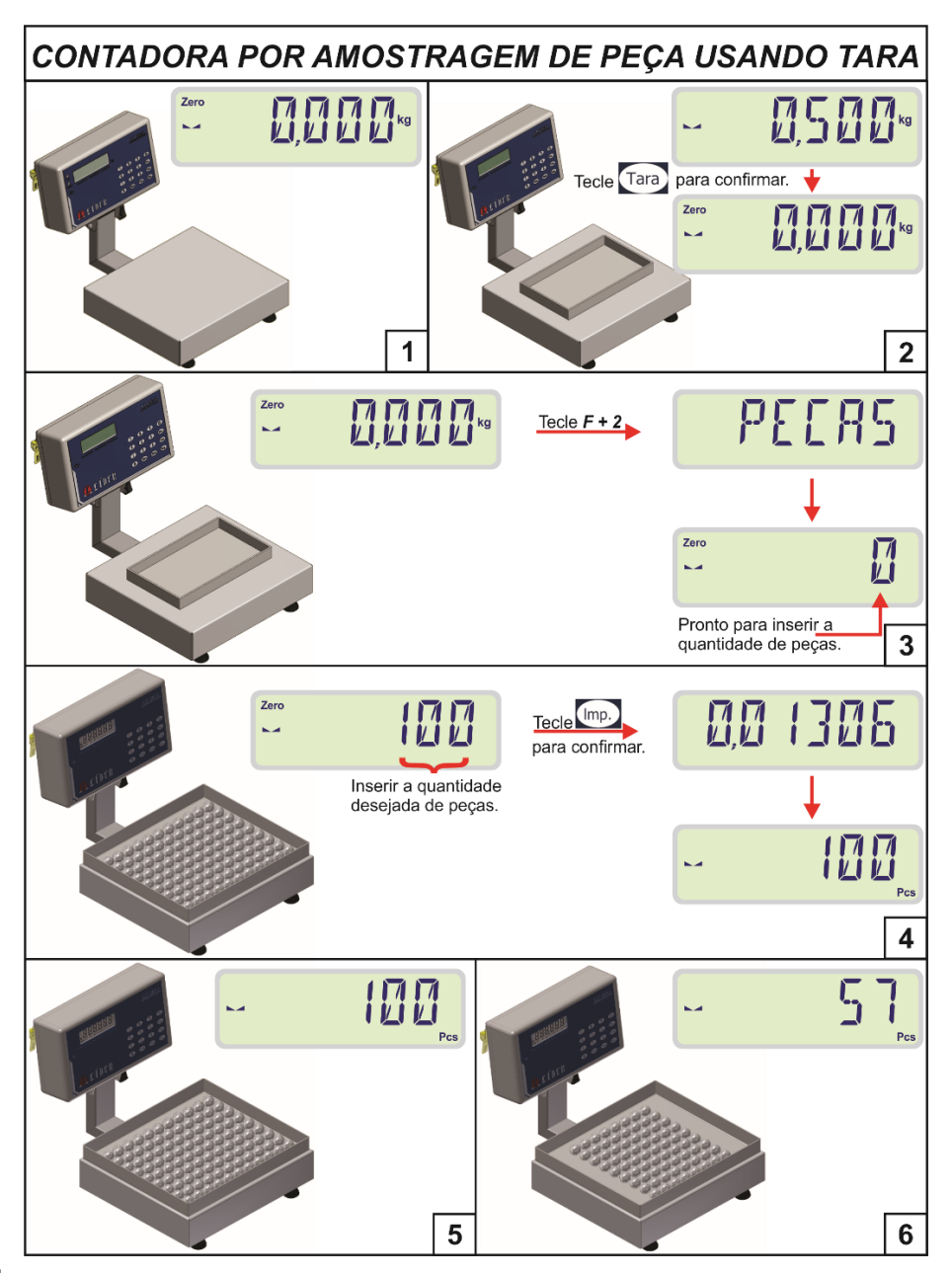

#### **LEGENDA:**

**1** – BALANÇA EM MODO DE PESAGEM CONTINUA;

**2** – BANDEJA (**TARA**) COLOCADA SOBRE A BALANÇA, AO TECLAR "**Tara**", A TARA MANUAL É ATIVADA, TARANDO A BALANÇA;

**3** – FUNÇÃO "**Fnc**." + '**2**' ATIVADA;

**4** – USUÁRIO ENTRA COM O NÚMERO DE PEÇAS, PRESSIONA A TECLA "**Imp**." PARA CONFIRMAR E LOGO APÓS O PESO POR PEÇA É ENDICADO NO DISPLAY, DURANTE UM SEGUNDO;

**5 e 6** - INDICADOR CONTANDO PEÇAS;

### **Contagem de peças por peso**

Para iniciar a contagem de peças por peso **PMP** (Peso Médio por Peça), deve-se ativar a função "**Fnc**." **+** '**3**', como indicado no item "Funções do teclado".

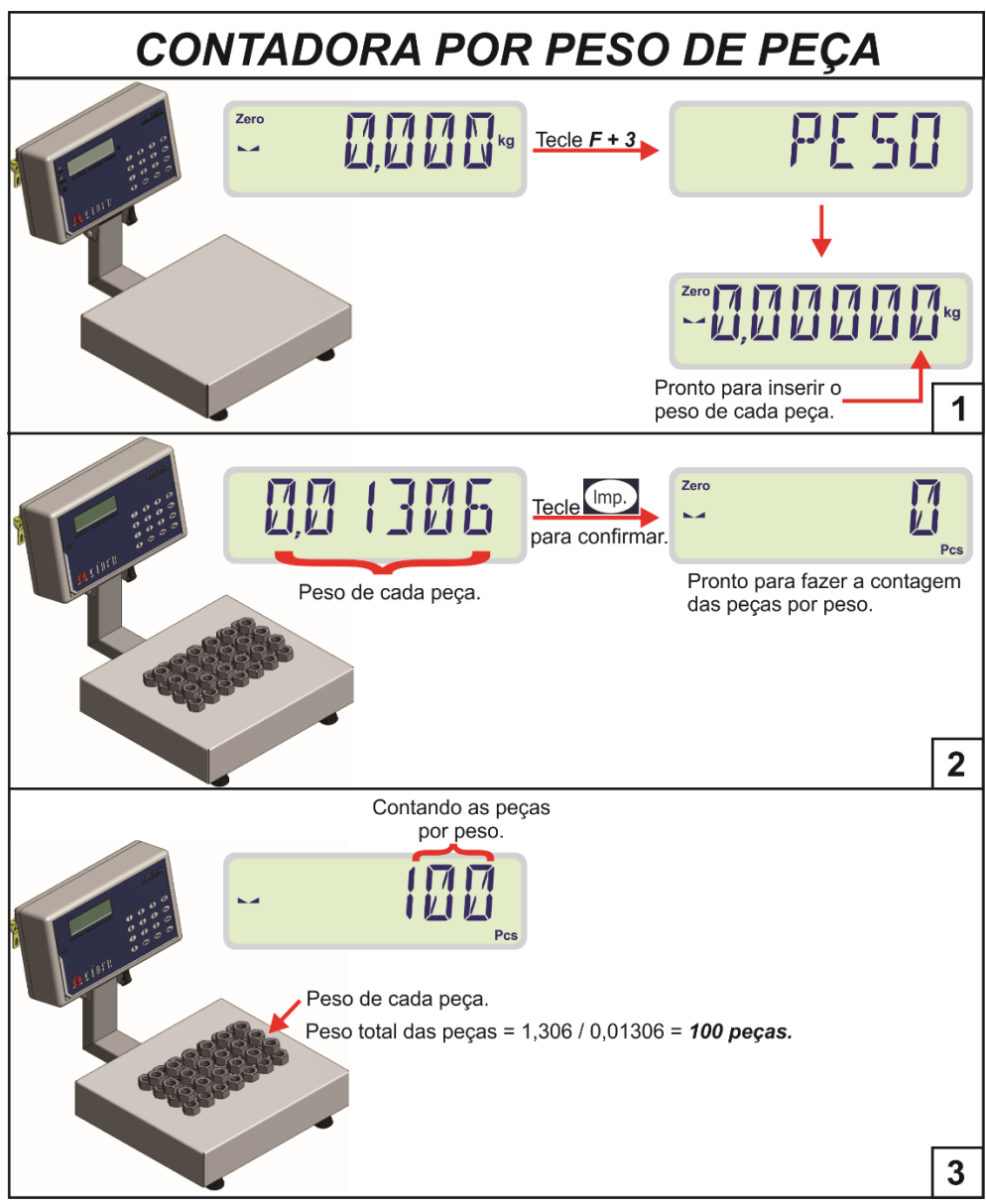

#### **LEGENDA:**

**1** – BALANÇA EM MODO DE PESAGEM CONTINUA, FUNÇÃO "**Fnc**." + '**3**' ATIVADA;

**2** – USUÁRIO ENTRA COM O PESO DE UMA PEÇA E PRESSIONA A TECLA **"Imp**." PARA CONFIRMAR; **3** – INDICADOR CONTANDO PEÇAS.

**Obs.:** No momento em que o usuário entra com o peso de uma peça, o ponto decimal (de calibração) desloca duas casas para a esquerda. **Exemplo:** supondo que o peso de uma peça seja de 13,06g, somente é possível digitar este valor deslocando duas casas decimais para esquerda, a fim de representar este valor em quilo gramas no display, da seguinte forma: 0.01306 kg.

### **Retém valor de pico**

Para ativar o modo de funcionamento "**Retém Valor de Pico**", o comando **F110** deve estar com o valor **1**.

Este modo de funcionamento é utilizado para medir o valor do pico de força na tração e compressão. Usado normalmente para teste de ruptura cabo ou compressão de concreto por exemplo.

O valor mostrado no indicador é sempre o valor do maior pico de força, para zerar este valor deve-se pressionar a tecla '**Z**', respeitando é claro o limite de peso de 4% da capacidade máxima da célula de carga.

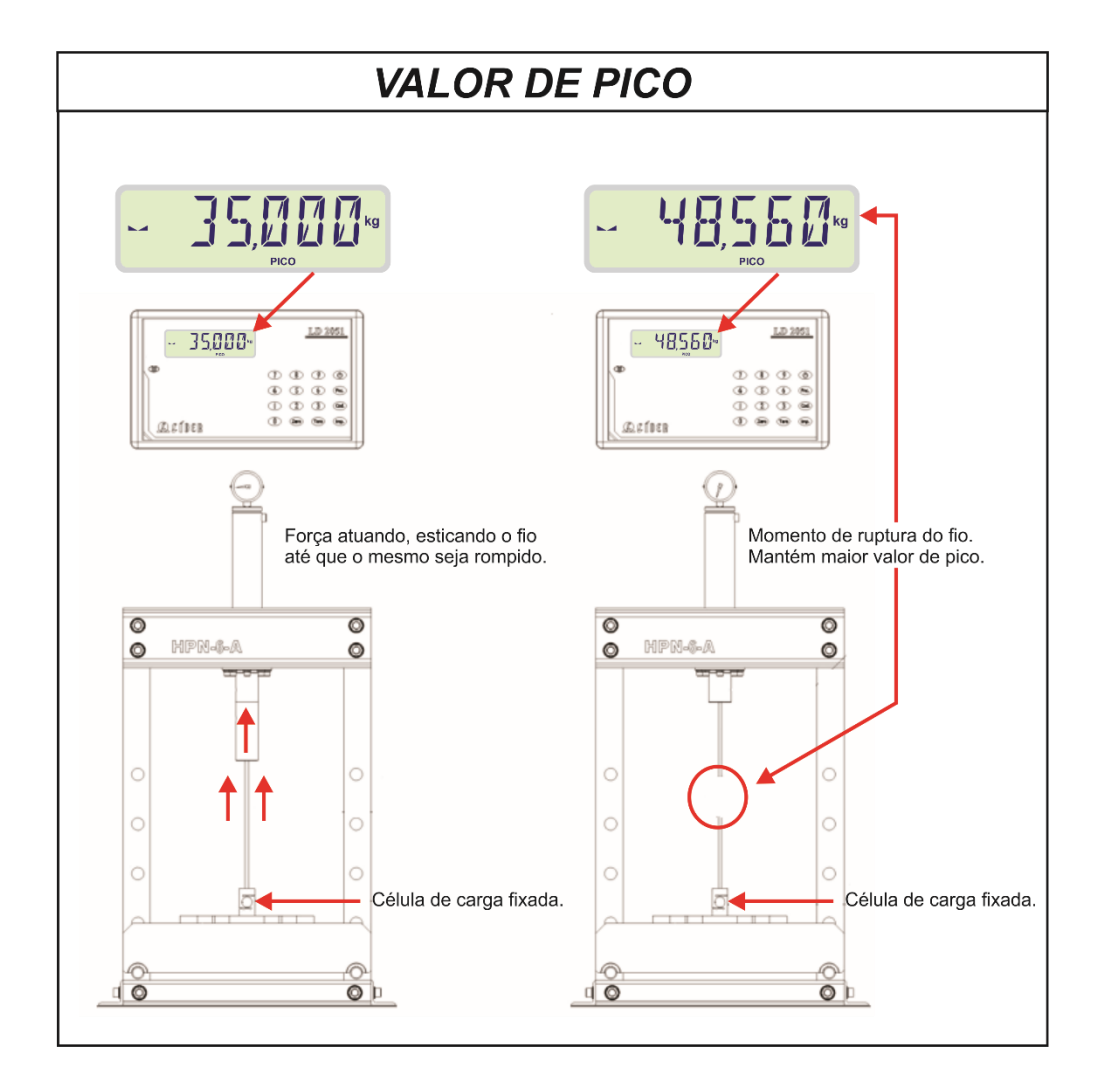

#### **LEGENDA:**

- **1** ENSAIO DE FORÇA DE RUPTURA.
- **2** INDICADOR RETEM A VALOR MÁXIMO DE TRAÇÃO APÓS A RUPTURA.

### **Pesagem média (Peso vivo)**

No modo pesagem média (**F110 = 2**), o indicador calcula o peso médio, após pressionar tecla "**Imp**.". O tempo (em s) para calcular o peso médio depende do valor configurado na função **F115** (Tempo para calcular média de peso).

Depois de calculada a média de peso, o valor do peso médio permanece no display até que o usuário tecle "**Zero**" para limpar ou retire o peso sobre a balança. Caso o usuário deseje imprimir, basta teclar "**Imp**." novamente.

Este modo de pesagem é utilizado geralmente para pesar pesos não estáticos (vivos), como por exemplo, animais.

> Com a balança em zero estável, coloque o peso vivo sobre a plataforma de pesagem.

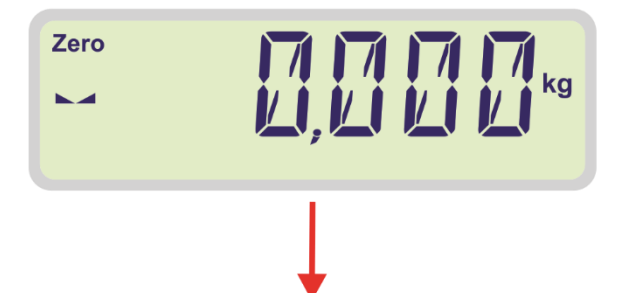

Após colocar o peso vivo sobre a balança, tecle '*Imp*' e aguarde 1 segundo para que seja calculado a média da pesagem.

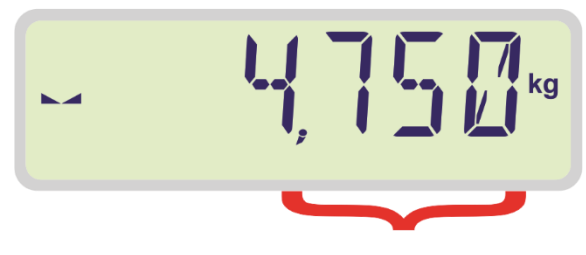

Média da pesagem calculada.

#### **LEGENDA:**

**1** – INDICADOR EM ZERO ESTAVÉL;

**2** – PESO COLOCADO NA BALANÇA, APÓS PRECIONAR A TECLA "**Imp**.", FAZ A MÉDIA DOS VALORES DE PESO POR 1 SEGUNDO;

**3** – VALOR MÉDIO ESTAVEL (PESO PARADO E ESTAVEL SOBRE A BALANÇA);

**4** – VALOR MÉDIO INSTAVÉL (PESO EM MOVIMENTO SOBRE A BALANÇA).

# **Utilização da função Tara**

### **Tara manual**

A função de Tara Manual é usada para descontar um valor pré-determinado pelo usuário do valor líquido. Para usar este recurso as funções **F105** e **F106** (Tara Sucessiva/Tara Automática) devem estar desativadas.

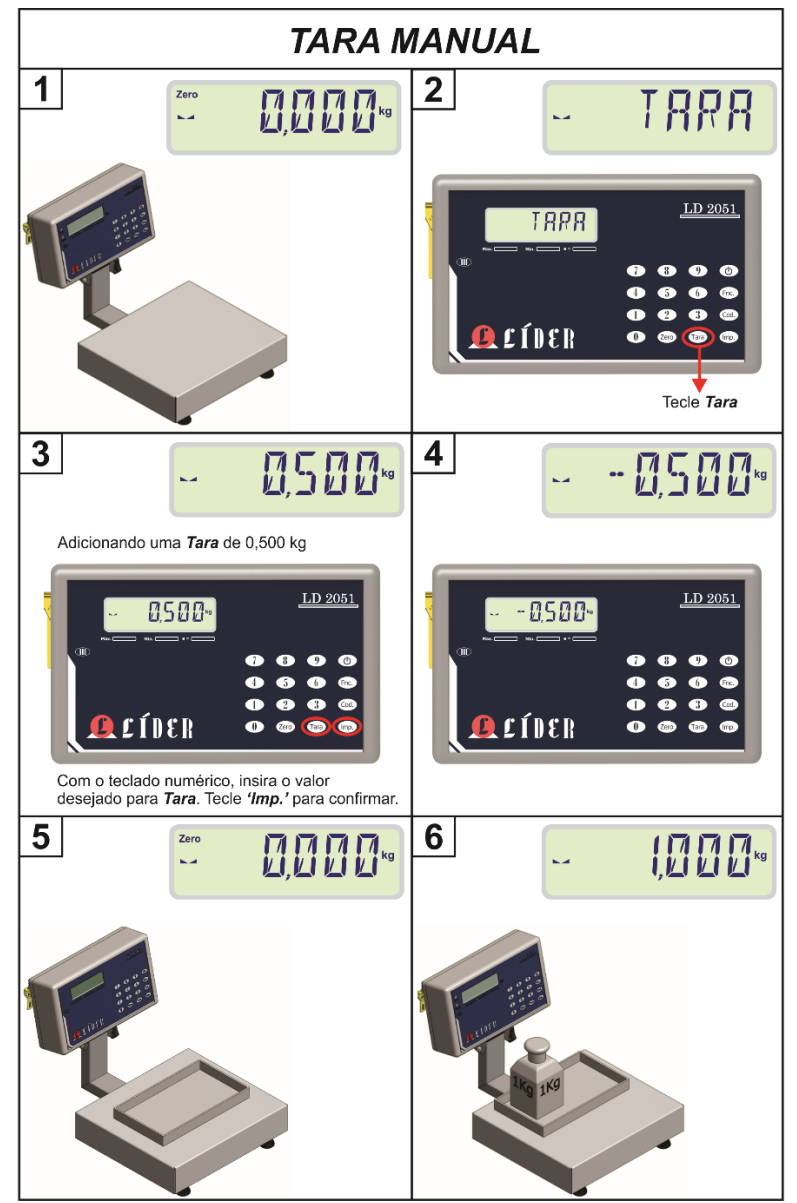

#### **LEGENDA:**

- **1** INDICADOR EM ZERO ESTAVÉL;
- **2** TECLA "Tara" PRESSIONADA, ATIVANDO TARA MANUAL;
- **3** ENTRADA DO VALOR CORRESPONDENTE AO PESO DA TARA E PRESSIONE "Imp."
- **4** VALOR APÓS A ENTRADA DA TARA;
- **5** INDICAÇÃO DE PESO DESCONTANDO O VALOR DA TARA;
- **6** INDICAÇÃO DE PESO DESCONTANDO O VALOR DA TARA.

### **Tara semiautomática**

A função de Tara Semiautomática é usada para descontar o valor da amostra fornecida pelo usuário do valor líquido.

Para usar este recurso as funções **F105** e **F106** (Tara Sucessiva/Tara Automática) devem estar desativadas.

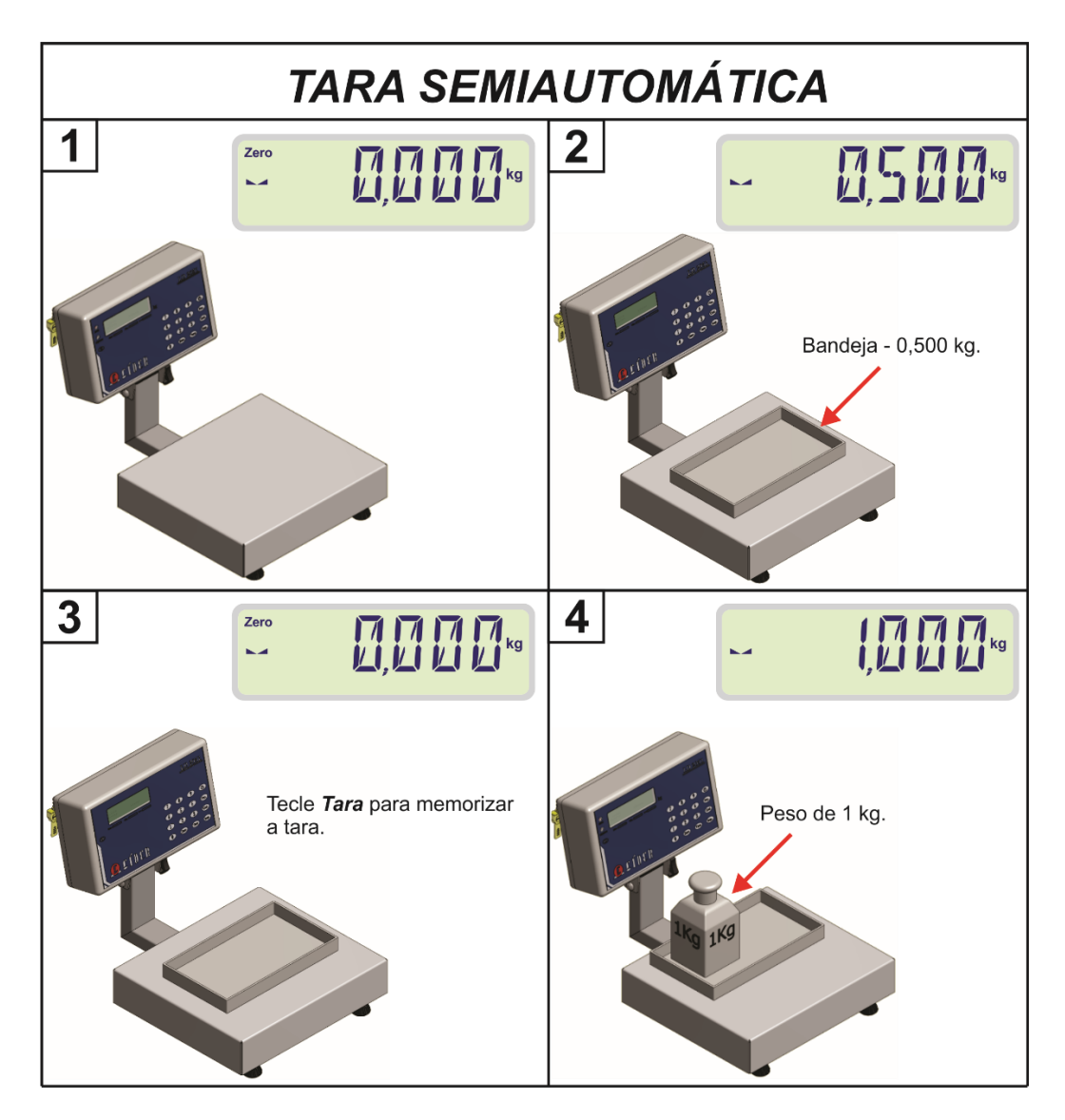

#### **LEGENDA:**

- **1** INDICADOR EM ZERO ESTAVÉL;
- **2** PESO COLOCADO EM CIMA DA BALANÇA;
- **3** TECLA "**Tara**" PARA TARAR;
- **4**  INDICAÇÃO DE PESO DESCONTANDO O VALOR DA TARA.

**Obs.:** Se a função **F107** (Limpeza de tara automática) estiver ativa (**valor = 1**), ao retirar o peso de cima da balança o valor da tara é zerado, do contrário o usuário deve pressionar a tecla "Tara" para zerar o valor da mesma.

### **Tara automática**

A função de Tara Automática é usada para descontar o valor da amostra fornecida pelo usuário do valor liquido a cada pesagem. Aplicado quando todas as pesagens precisam descontar a embalagem de pesos diferentes.

Para utilizar este recurso o valor do comando **F106** (Tara Automática), deve estar em um, por consequência o valor do comando **F107** (Limpeza Automática de Tara), ficará automaticamente em um (no caso de estar em zero). Esta opção de tara funciona somente no modo de pesagem continua (**F110=0**).

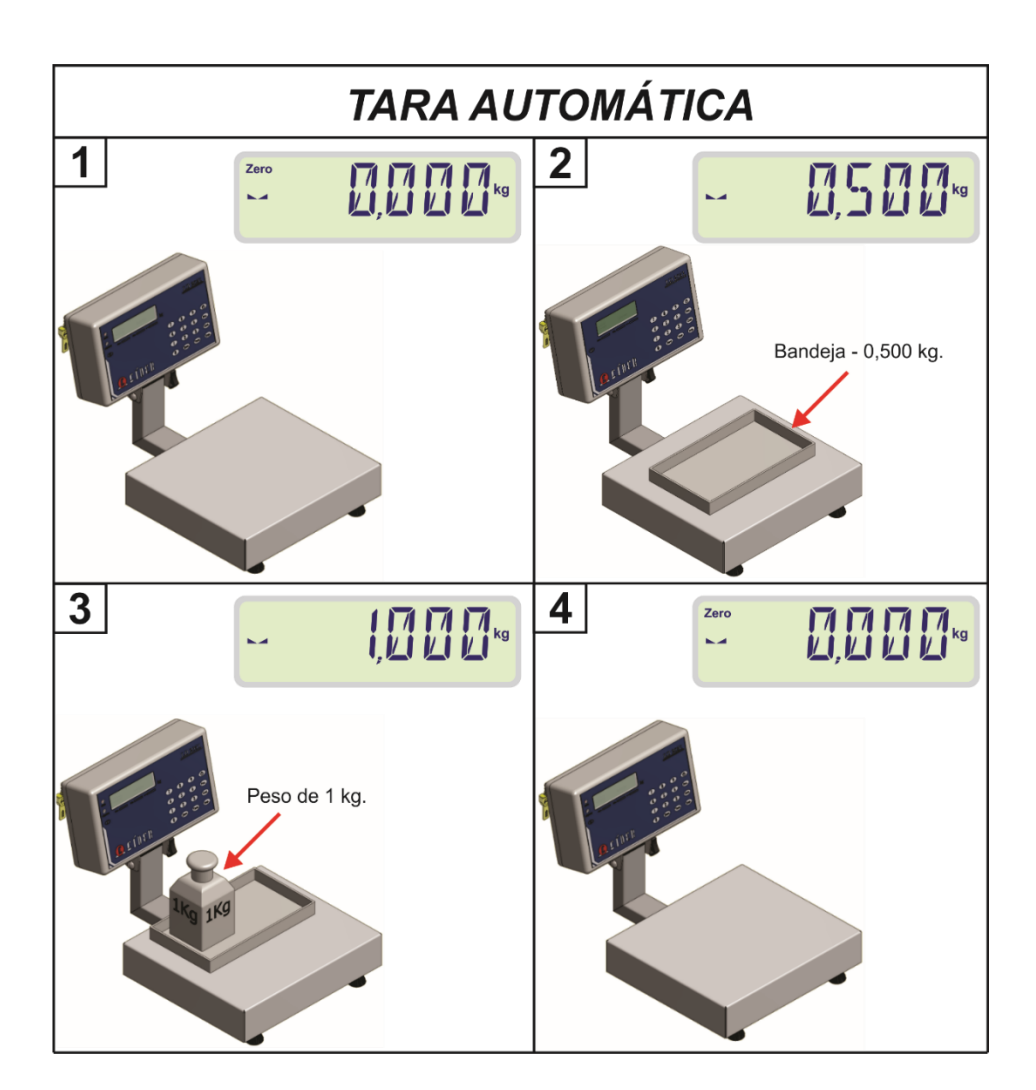

#### **LEGENDA:**

**1** – INDICADOR EM ZERO ESTAVÉL;

**2** – PESO COLOCADO EM CIMA DA BALANÇA, INDICADOR TARA AUTOMATICAMENTE QUANDO O PESO FICAR ESTAVÉL;

**3** – INDICAÇÃO DE PESO DESCONTANDO O VALOR DA TARA;

**4** – INDICADOR SEM PESO LIMPA O VALOR DA TARA AUTOMATICAMENTE.

### **Tara sucessiva**

A função de Tara Sucessiva é usada para descontar o valor da amostra fornecida pelo usuário do valor liquido de forma continua.

Para utilizar este recurso o comando **F105** (Tara Sucessiva) deve estar com o valor um automaticamente a opção **F108** (Limpeza manual de Tara) será desativada. Esta opção de tara funciona somente no modo de pesagem continua (**F110=0**).

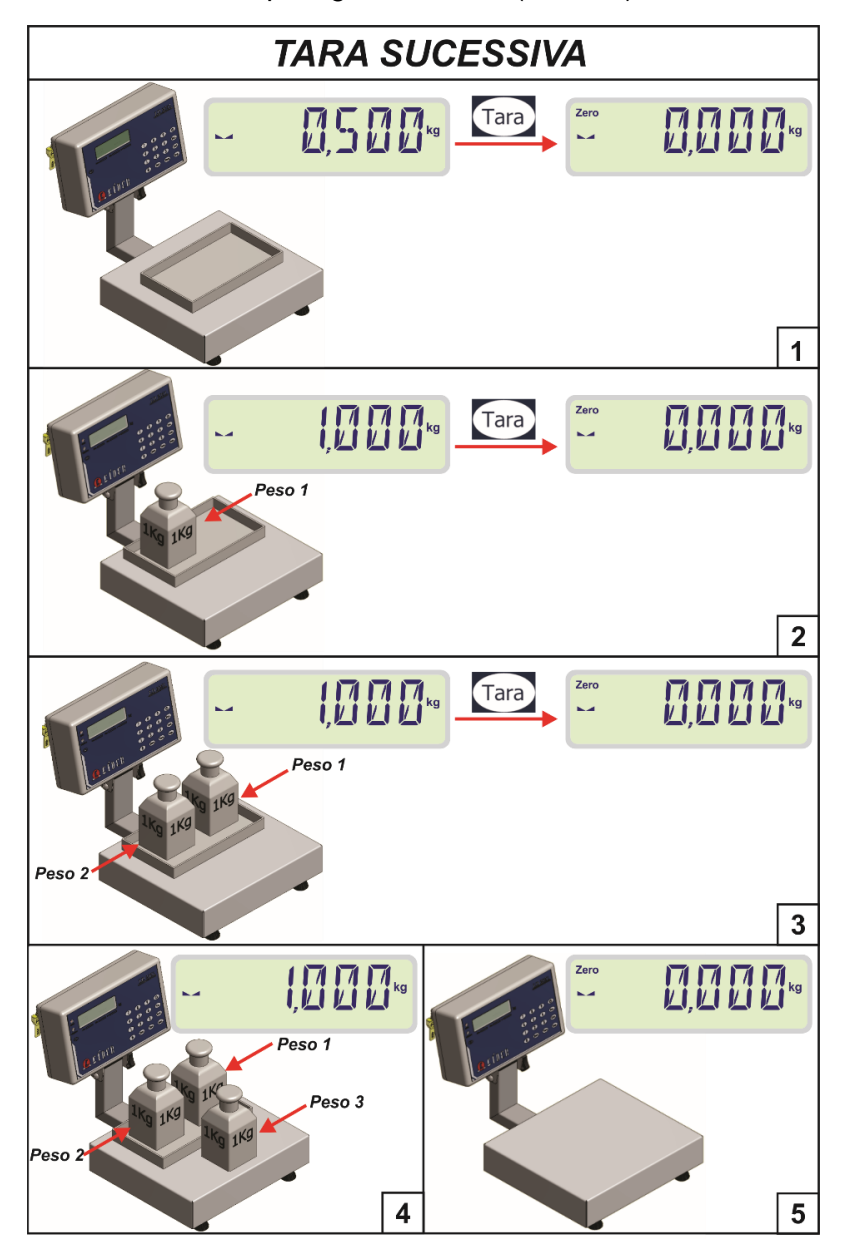

#### **LEGENDA:**

**1, 2 e 3** – PESO COLOCADO EM CIMA DA BALANÇA, AO PRESSIONAR A TECLA "**Tara**", TARA ASSIM QUE O PESO ESTIVER ESTAVÉL;

**4** – INDICAÇÃO DE PESO DESCONTANDO O VALOR DA TARA;

**5** – PESO RETIRADO DA BALANÇA, LIMPA VALOR DE TARA SE OPÇÃO **F107** ESTIVER EM **1**, CASO CONTRARIO DEVE-SE PRESSIONAR A TECLA "**Tara**" PARA LIMPAR.

### **Limpeza manual de Tara**

Para este recuso basta ativar o comando **F108** (Limpeza Manual de Tara).

**Obs.:** Esta função somente poderá ser executada se a tara que estiver ativada for a Tara Manual ou a Tara Semiautomática.

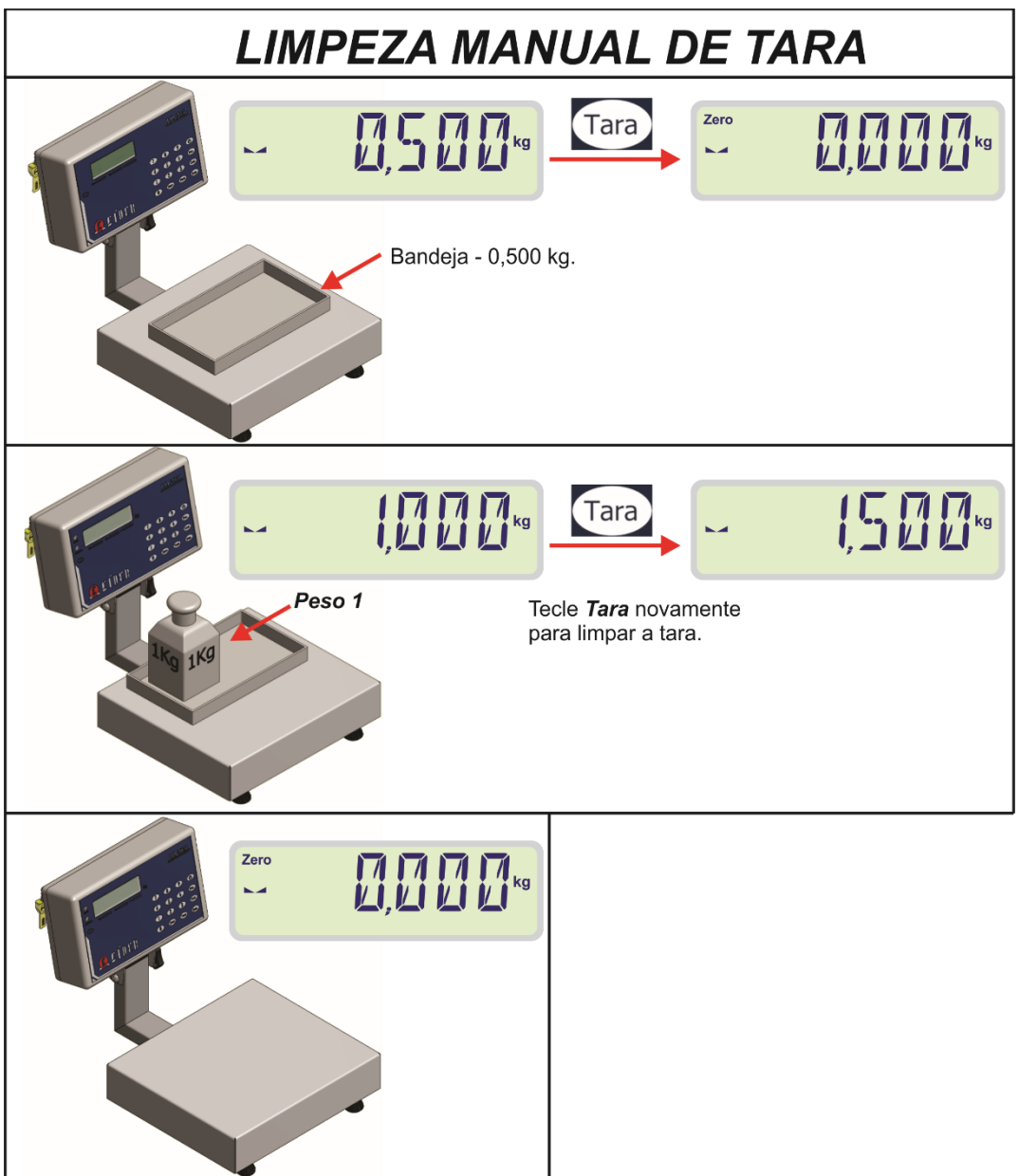

#### **LEGENDA:**

**1** – PESO COLOCADO NA BALANÇA, AO PRESSIONAR A TECLA "**Tara**", ASSIM QUE O PESO ESTIVER ESTAVÉL A TARA É REALIZADA;

**2** – AO PRESSIONAR NOVAMENTE A TECLA "**Tara**" COM O PESO AINDA SOBRE A BALANÇA, O VALOR DA TARA É LIMPO;

**3** – INDICADOR SEM PESO, VOLTA AO ZERO ESTAVÉL.

### **Modo de pesagem reversa**

Para utilizar o modo de pesagem reversa (ao contrário), a função **F117** do menu deve estar com o valor igual a **1**.

Neste modo o indicador marca o peso referente a carga retirada da plataforma de pesagem, etc. Para iniciar o modo reverso, basta tarar o valor do peso total e ir retirando peso e tarando sucessivamente, conforme ilustra o exemplo da figura abaixo que utiliza o modo de pesagem reversa para pesar a quantidade de grãos retirados de um silo.

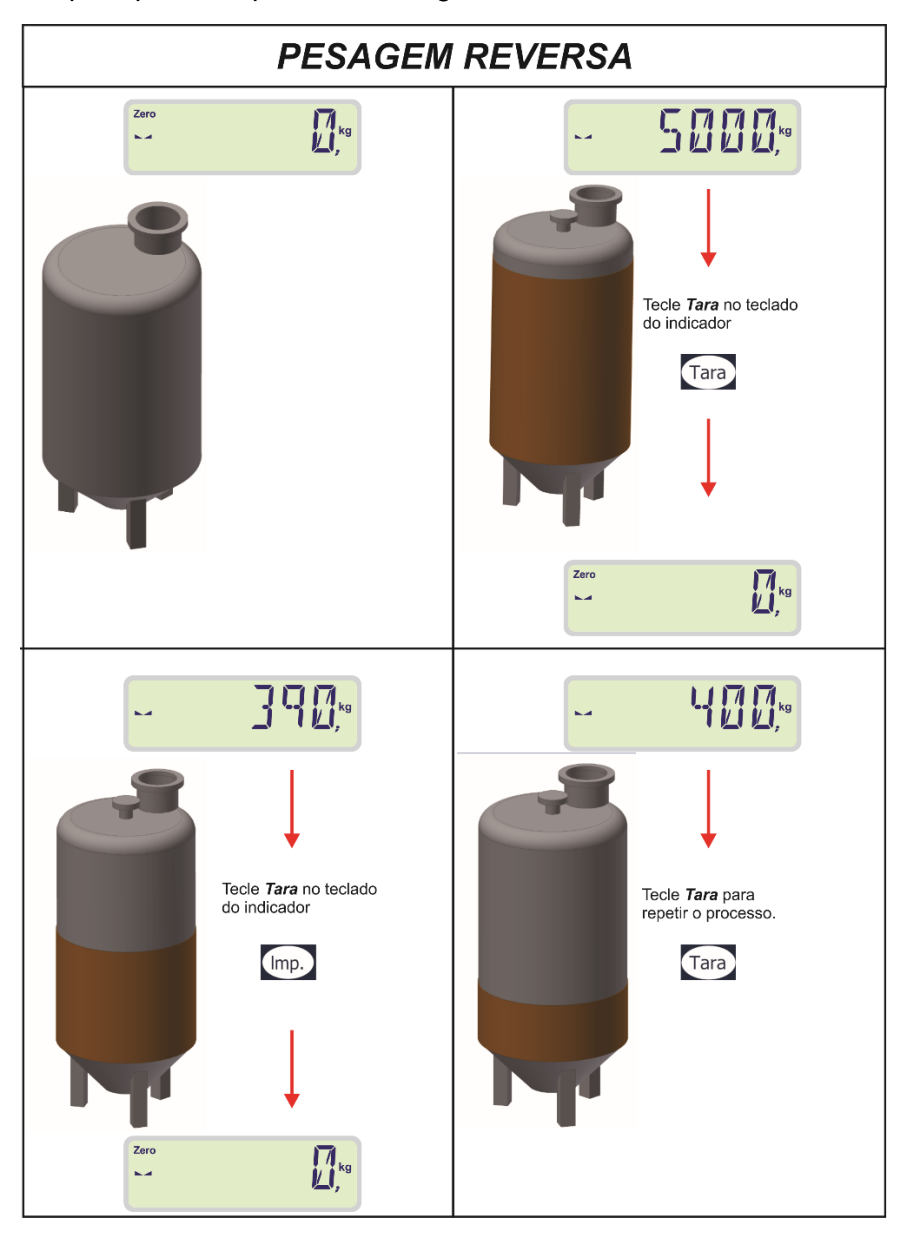

#### **LEGENDA:**

**1** – SILO SEM GRÃOS, INDICADOR MARCANDO ZERO;

**2** – AO PRESSIONAR A TECLA "Tara" COM O SILO CARREGADO, ZERA O VALOR INICIANDO O MODO DE PESAGEM REVERSA;

**3**–GRÃOS RETIRADOS DO SILO, PESO REFERENTE INDICADO NO DISPLAY, TECLA "**Tara**", PRESSIONADA, REINICIANDO O PROCESSO;

**4** - GRÃOS RETIRADOS DO SILO, PESO REFERENTE INDICADO NO DISPLAY.

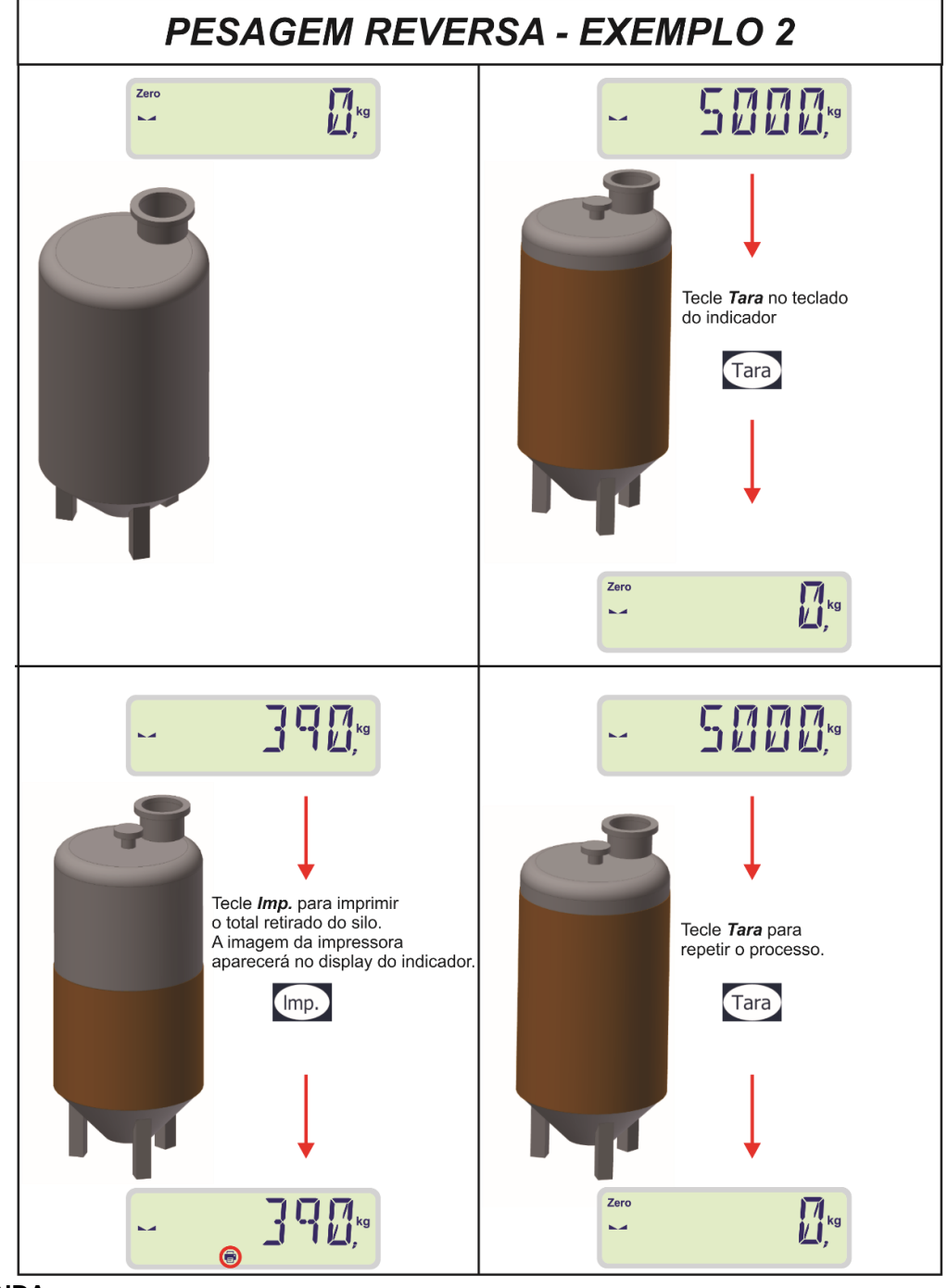

A figura abaixo como realizar a impressão, utilizando o modo de pesagem reversa.

#### **LEGENDA:**

**1** – SILO SEM GRÃOS, INDICADOR MARCANDO ZERO;

**2** – AO PRESSIONAR A TECLA "**Tara**" COM O SILO CARREGADO, ZERA O VALOR INICIANDO O MODO DE PESAGEM REVERSA;

**3** – GRÃOS RETIRADOS DO SILO, PESO REFERENTE INDICADO NO DISPLAY, TECLA "**Imp**.", PRESSIONADA IMPRIME O VALOR LÍQUIDO REFERENTE AO PESO DOS GRÃOS RETIRADOS; **4** – PROCESSO REINICIADO.

Para totalizar o peso reverso armazenado, pressionar as teclas "**Fnc**." e logo depois a tecla '**6**'.

### **"Fnc." + '0' – Login de usuário**

Para o login de usuário, após o comando **F207** estar setado com o valor igual a 1, teclar "**Fnc**." e logo após teclar '**0**', conforme ilustrado na figura abaixo:

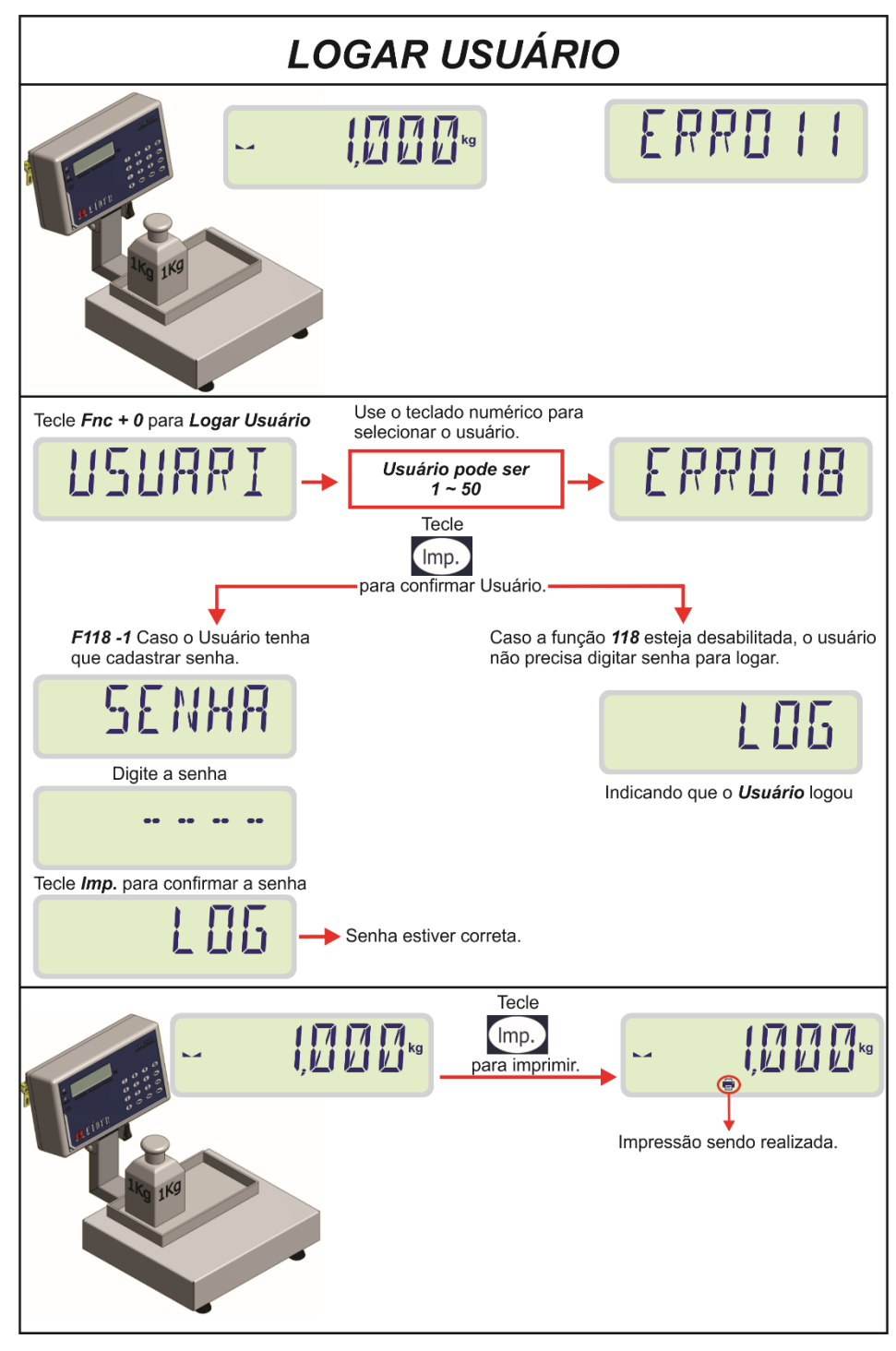

#### **LEGENDA:**

- **1** ERRO AO IMPRIMIR, DEVIDO AO USUÁRIO ESTAR DESLOGADO;
- **2** LOGIN DE USUÁRIO E IMPRESSÃO HABILITADA.

### **"Fnc." + '1' – Deslogar usuário**

Uma vez que o usuário estiver feito login, para deslogar basta teclar "**Fnc**." e logo após '**1**', conforme ilustra a figura abaixo:

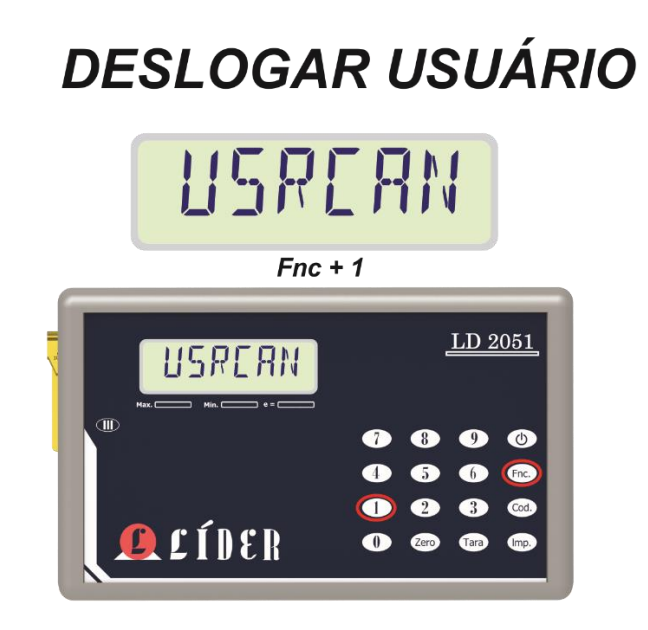

### **"Fnc." + '5' – Função Subtotal**

Para visualizar o subtotal acumulado de peso ou de peças e imprimir (em caso de houver uma impressora conectada), basta teclar "**Fnc**" e logo após teclar '**5**', conforme ilustra a imagem abaixo:

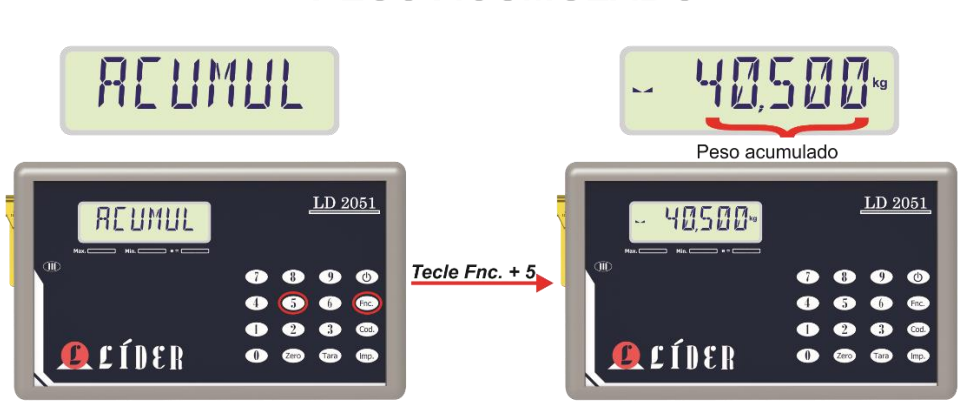

### **PESO ACUMULADO**

A função subtotal de peso/peças, não zera os valores acumulados e salvos, apenas permite o usuário visualizar ou imprimir o subtotal de peso/peças acumulado até o momento.

### **"Fnc." + '6' – Função Totalizadora**

Para visualizar o total acumulado de peso ou de peças e imprimir (em caso de houver uma impressora conectada), basta teclar "**Fnc**" e logo após teclar '**6**', conforme ilustra a imagem abaixo:

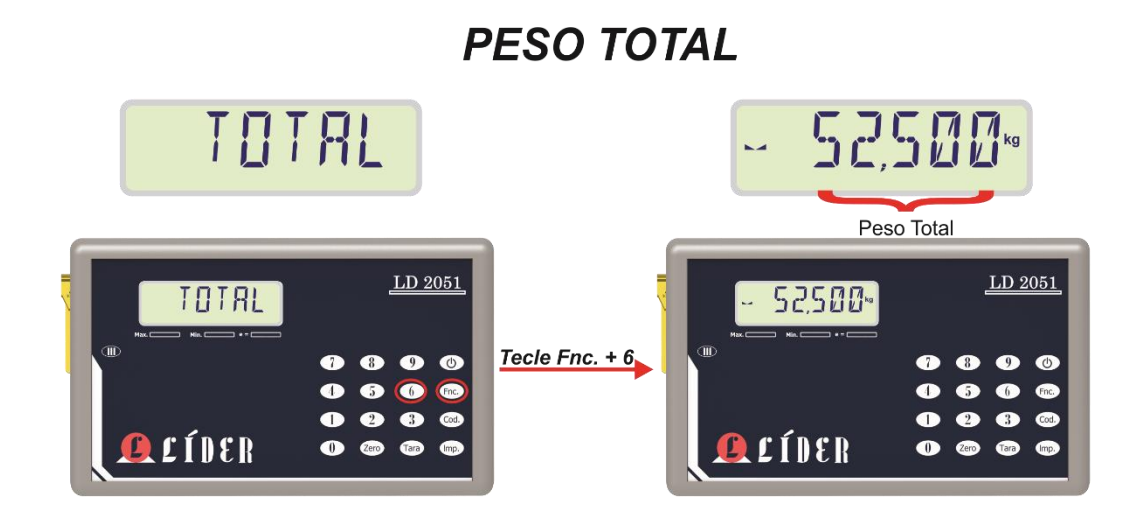

A função totalizar peso/peças ao ser executada limpa o valor acumulado de peso/peças e zera a sequência de pesagem.

# **"Cod." – Código do Produto**

Para entrar com o código de um produto, basta teclar "**Cod**" que abrirá uma tela indicando que o código desejado deve ser digitado, o mesmo, será impresso conforme o modelo e tipo de impressão selecionados no menu de configurações.

O número de dígitos do código pode ser configurado para no máximo 6 ou 14 dígitos, conforme o comando **F114**.

Para o código de barras EAN-13 e o modelo de impressão 2 (**F201**), o número máximo de dígitos do código obrigatoriamente deverá ser de 6 dígitos.

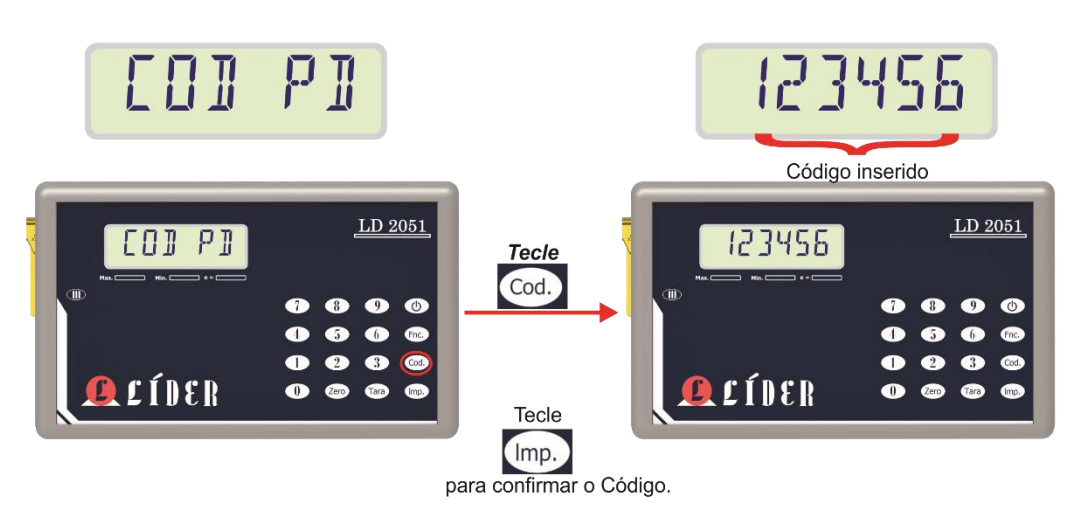

# **CADASTRO CÓDIGO DO PRODUTO**

LEGENDA:

**1** – FUNÇÃO "**Cod**." ATIVADA ABRE TELA PARA DIGITAR O CÓDIGO DO PROTUDO;

**2** – APÓS DIGITAR O CÓDIGO PRESSIONAR TECLA "**Imp**.", PARA CONFIRMAR.

### **Associação código + descrição do produto (Opcional)**

Quando o usuário entra com o código do produto, como descrito acima, o indicador associa o mesmo ao nome que foi cadastrado a este código.

Para imprimir o nome do produto a opção **F208** deve estar com valor igual a **1**.

**Obs.:** Esta função é um item adicional do produto, é necessário adquirir o indicador com essa função para que esteja disponível.

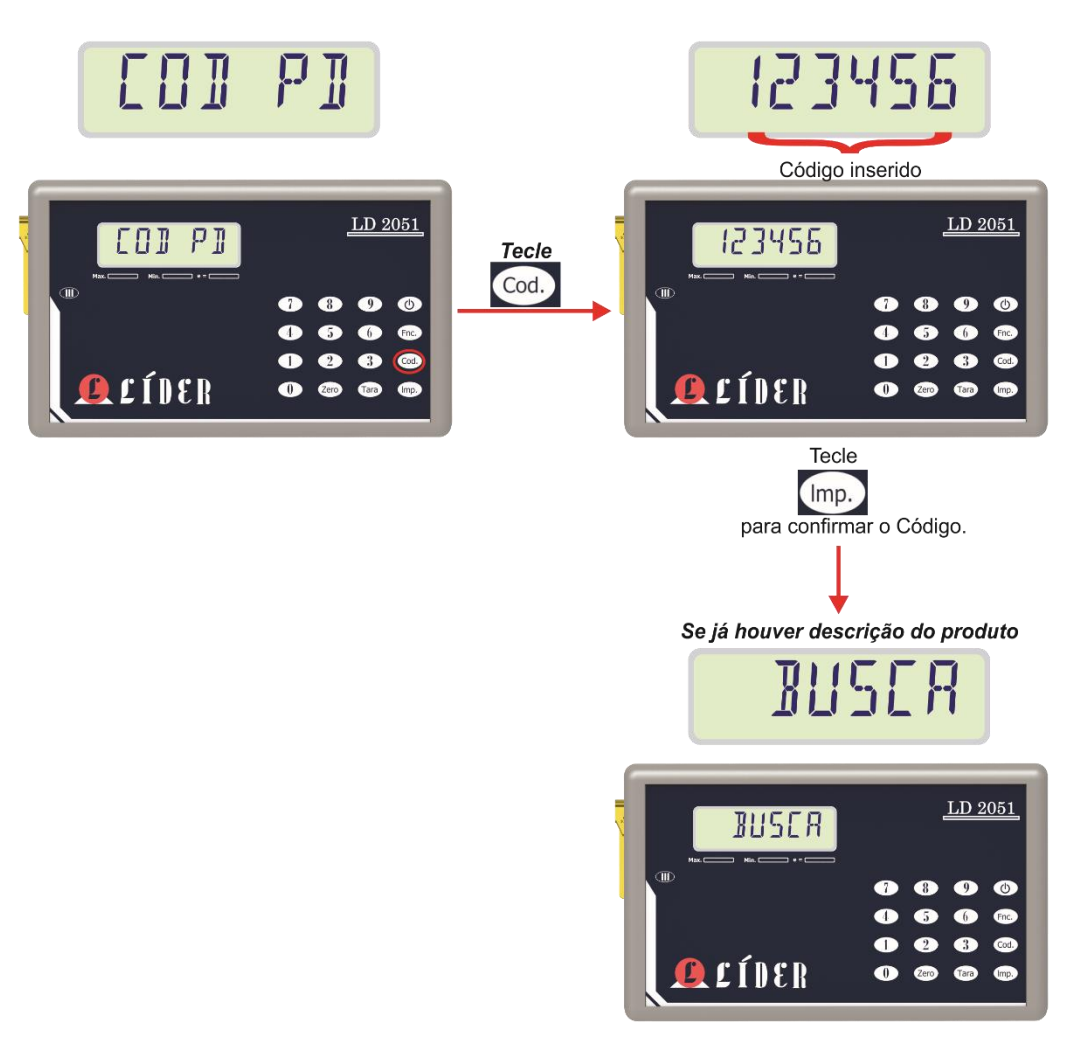

# **CADASTRO CÓDIGO + DESCRIÇÃO**

#### **LEGENDA:**

**1** – FUNÇÃO "**Cod**." ATIVADA ABRE TELA PARA DIGITAR O CÓDIGO DO PROTUDO;

**2** – APÓS DIGITAR O CÓDIGO PRESSIONAR TECLA "**Imp**.", PARA CONFIRMAR**;** 

**3** – AO CONFIRMAR O CÓDIGO DO PRODUTO, A MENSAGEM "**BUSCA**" NO DISPLAY, INDICA A BUSCA

DA DESCRIÇÃO DO PRODUTO ATRAVÉS DO CÓDIGO.

# **Relatórios**

A função relatório serve para armazenar as operações de pesagem realizadas no indicador digital, sendo este um recurso opcional do indicador LD2051.

Os dados salvos em memória para gerar o relatório das pesagens, são salvos a cada impressão, ou seja, quando o usuário/etc. imprimir o peso teclando "**Imp**.", e a mensagem "**SALVO**" aparecer no display do indicador.

Para habilitar a impressão do relatório salvo utilizando a impressora selecionada, basta teclar "**Fnc**." e logo após teclar '**8**'.

A figura abaixo ilustra os passos para impressão de relatório por data de início e fim ou pelo número referente às últimas pesagens salvas:

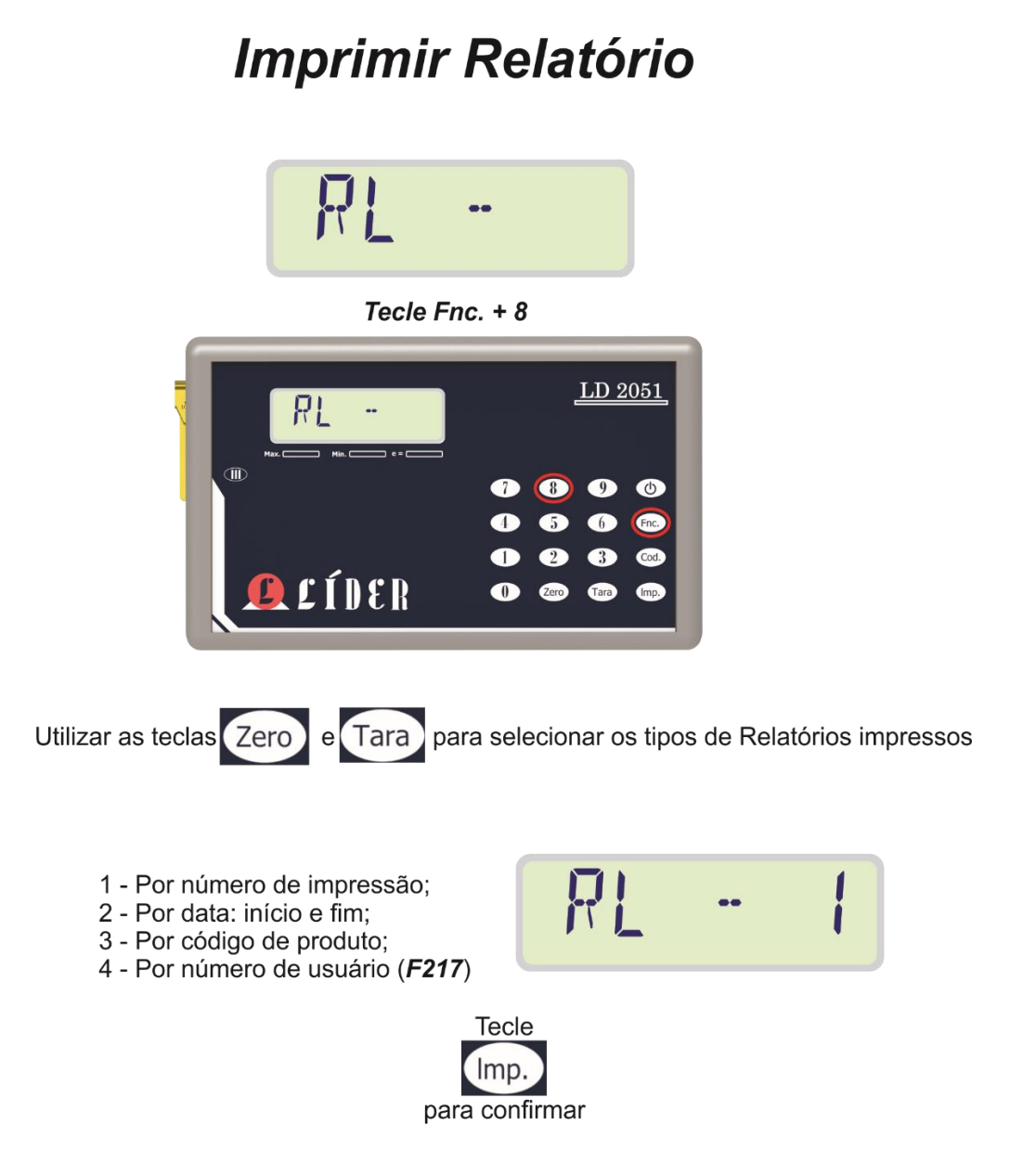

### **Impressão de relatório por número de impressões**

Para imprimir o relatório utilizando a opção "Número de Impressões", basta selecionar o tipo de relatório 1 e seguir os passos descritos na figura a seguir:

# RELATÓRIO POR NÚMERO DE IMPRESSÃO

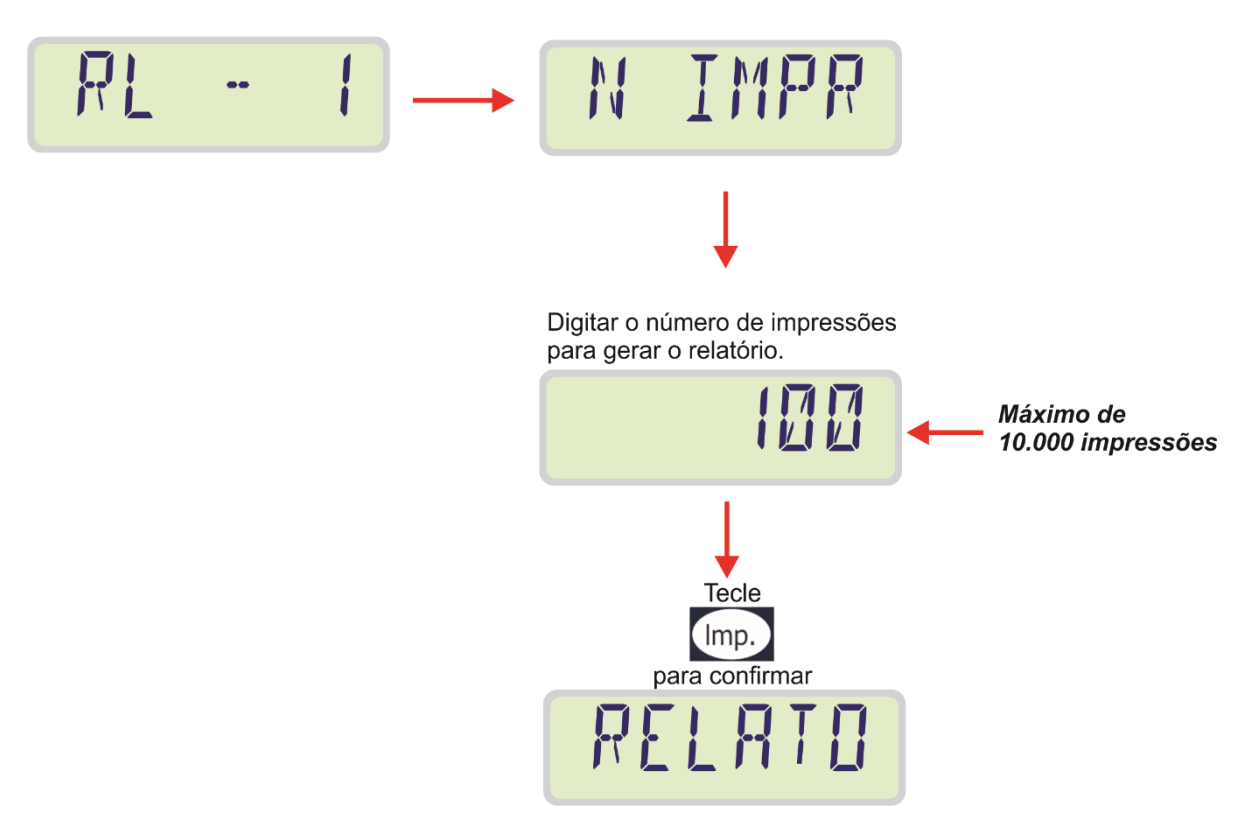

### **Impressão de relatório por data**

Para imprimir o relatório utilizando a opção "Data de Início e Fim", basta selecionar o tipo de relatório 2 e seguir os passos descritos na figura a seguir:

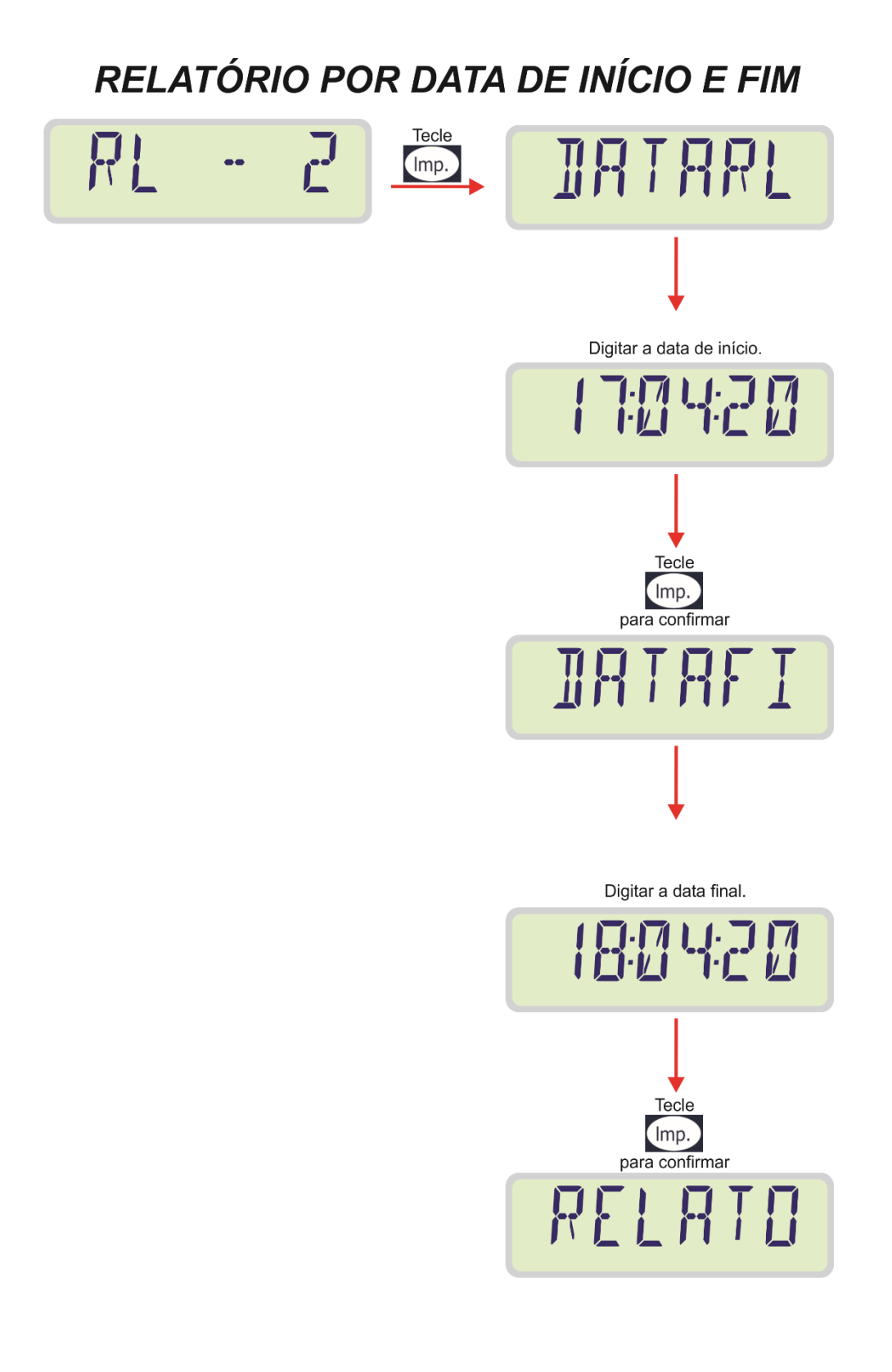

### **Impressão de relatório por código do produto**

Para imprimir o relatório utilizando a opção "Código do Produto", basta selecionar o tipo de relatório 3 e seguir os passos descritos na figura a seguir:

# RELATÓRIO POR CÓDIGO DO PRODUTO

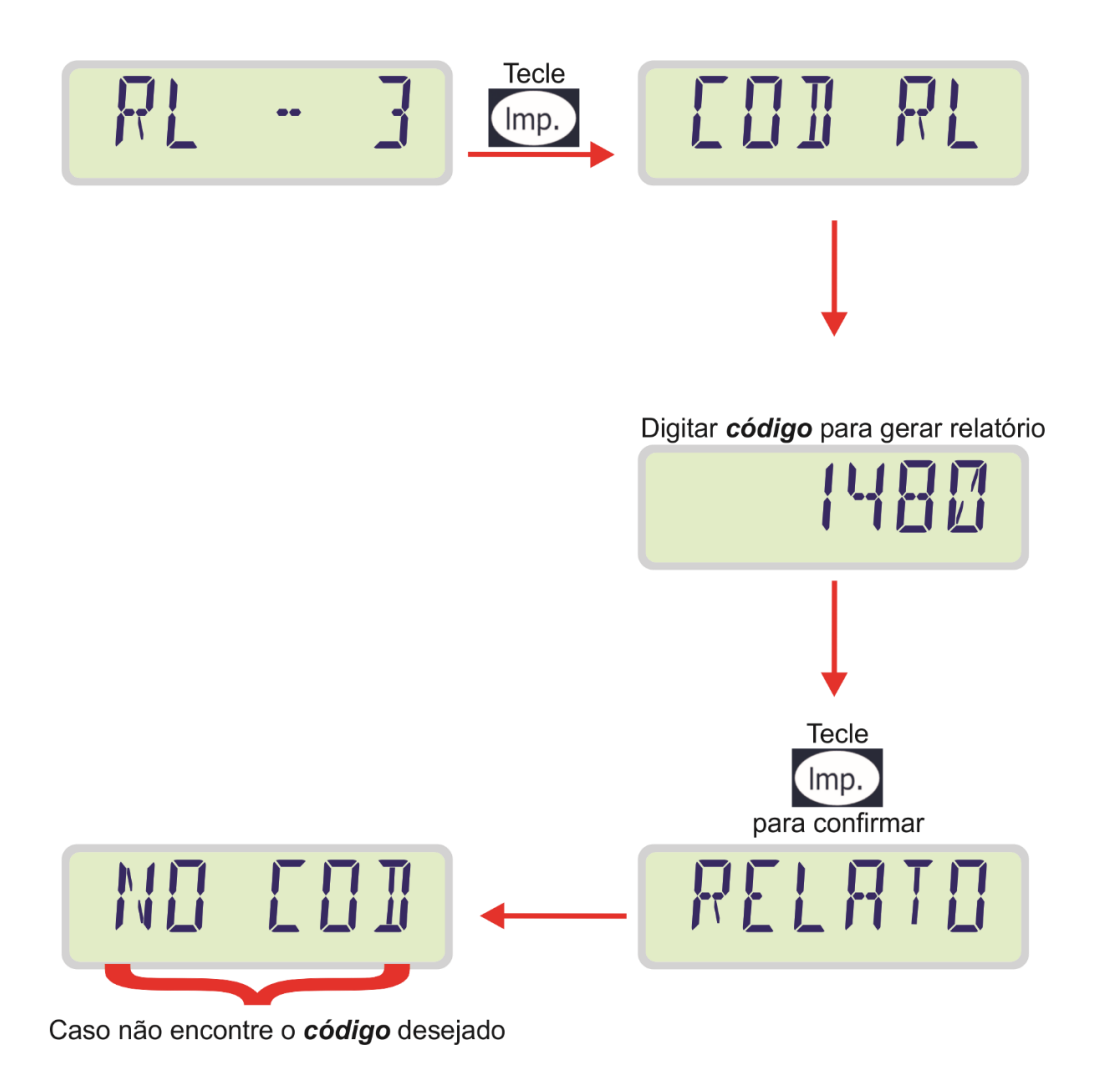

### **Impressão de relatório por usuário**

Para imprimir o relatório utilizando a opção "Numero de Usuário/etc.", basta selecionar o tipo de relatório 4 e seguir os passos descritos na figura a seguir:

# RELATÓRIO POR NÚMERO DE USUÁRIO CONFORME (F217)

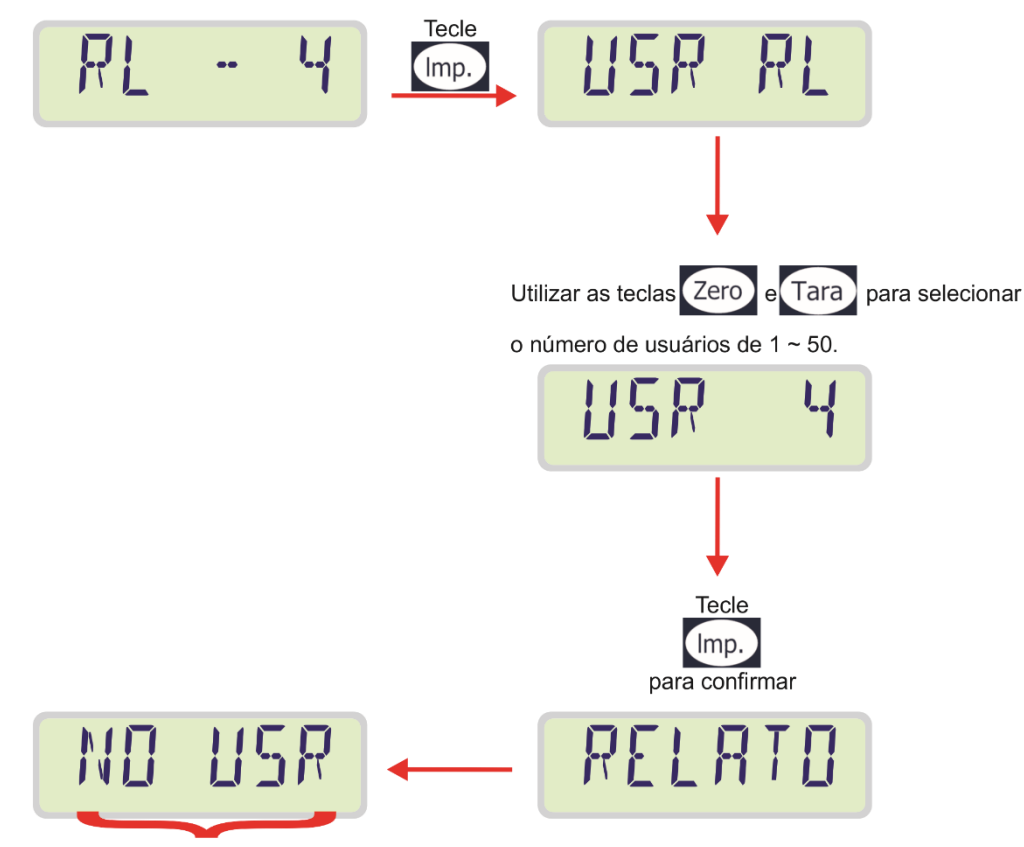

Caso não encontre registros deste usuário.

Neste relatório somente serão impressas as pesagens referentes ao número do usuário/etc. selecionado.

O tipo de usuário varia conforme o cadastrado na função **F217** (Tipo de Usuário).

### **Apagar relatório**

Para apagar todo o relatório salvo em memória, basta entrar no menu de configurações, ir na função **F999** e seguir os passos da figura abaixo.

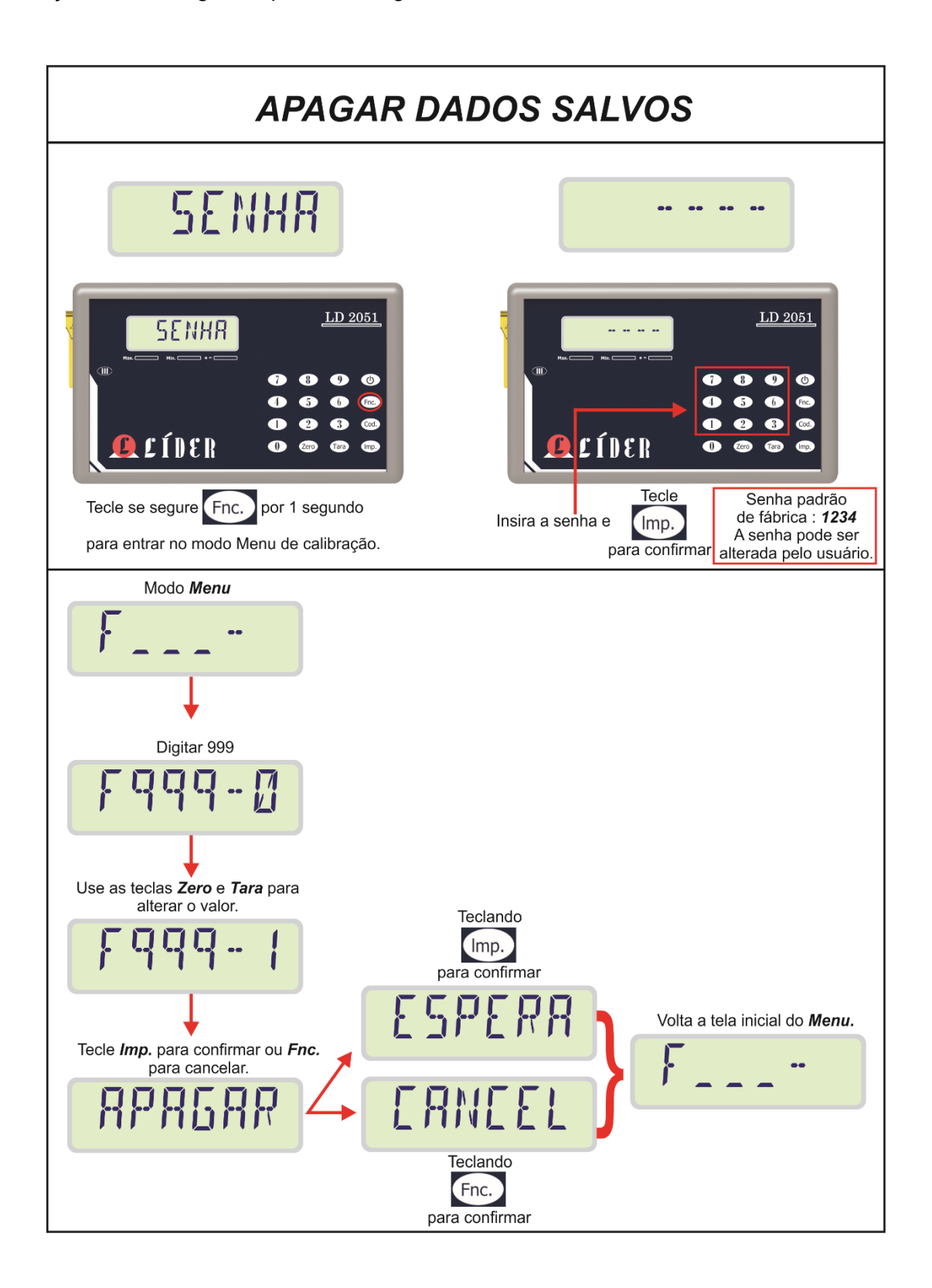

## **Interface gráfica**

O indicador digital LD2051 conta com uma interface executável desenvolvida de forma a facilitar sua configuração, permitindo que o usuário/etc. configure todo o equipamento em poucos minutos, receba as informações da configuração atual do indicador, realize funções via RS232 e TCPIP de zero e tara, além de exibir o peso em tempo real em sua tela principal.

Mais informações podem ser encontradas no manual da interface SCI (Sistema Controle Indicador), a partir da versão 1.0.

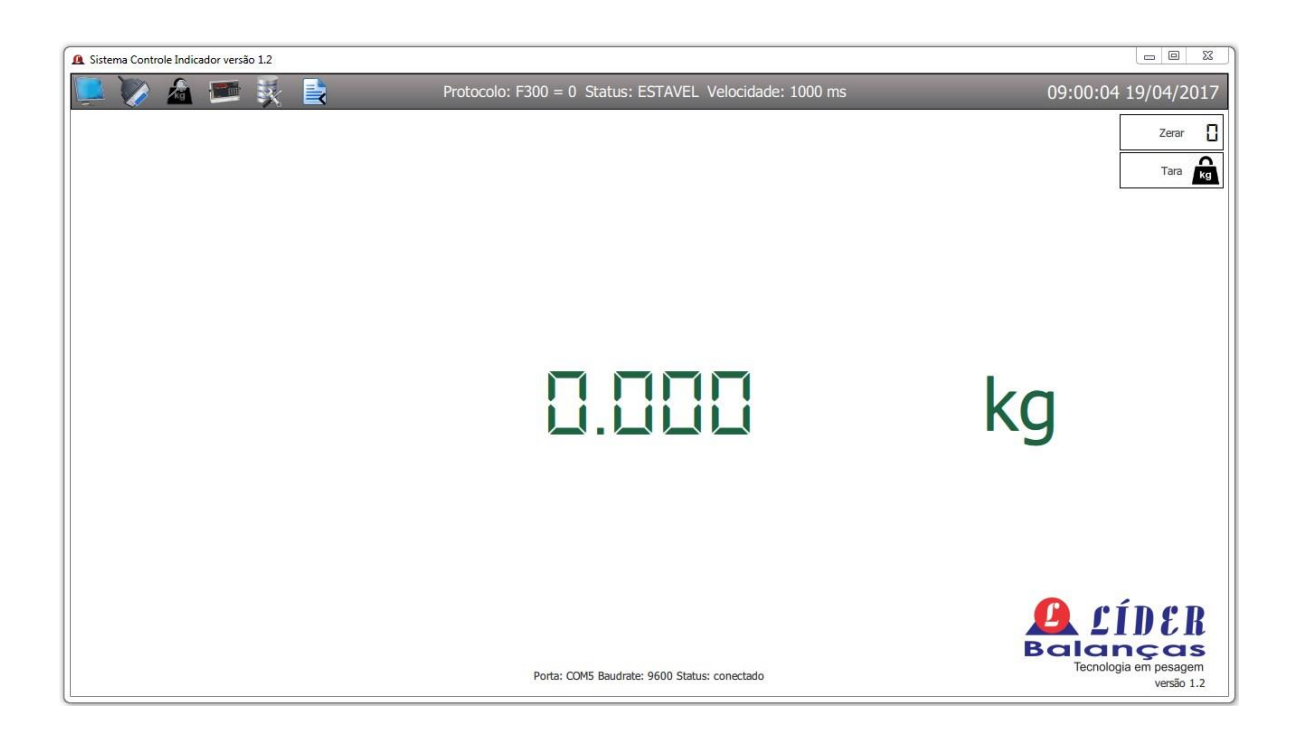

### **Relatório utilizando interface gráfica SCI**

O SCI (Sistema Controle Indicador), permite gerar relatórios em .txt (texto) e .csv (Excel), facilitando o controle e uso do indicador LD2051.

Para gerar relatórios utilizando a interface SCI, basta conectar o indicador utilizando a porta RS232 de dados ao computador e abrir a mesma na interface SCI.

Na opção "Relatório", da interface SCI, basta escolher o tipo de relatório que deseja gerar.

Ao escolher o tipo "Número Impressões", basta digitar a quantidade de impressões que deseja gerar o relatório, conforme ilustra a figura abaixo:

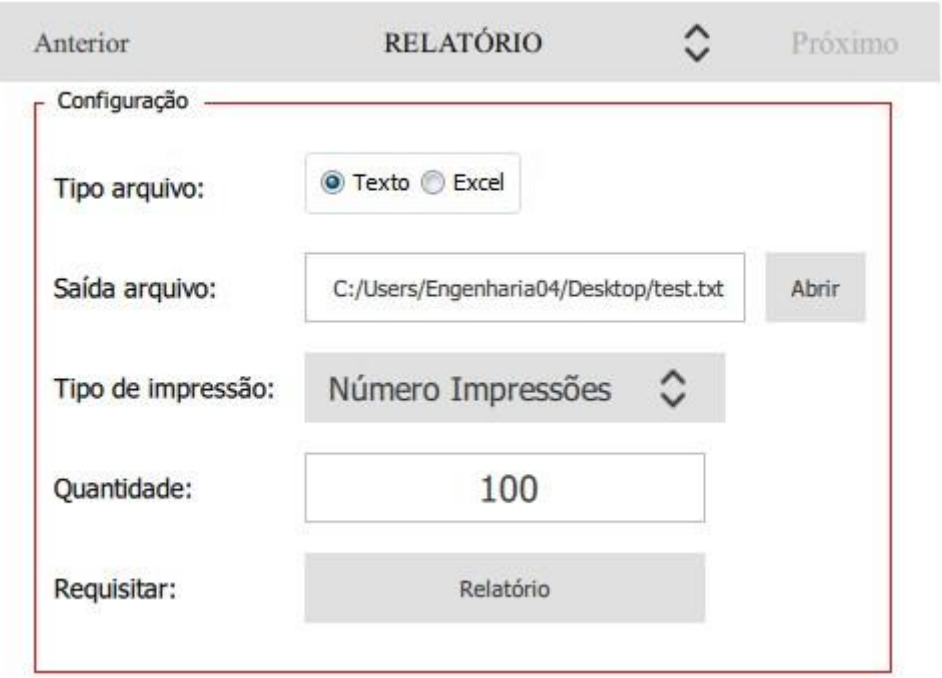

O relatório por número de impressões sempre irá imprimir as últimas pesagens, sendo que a quantidade máxima é de 10000 impressões, ou seja, no máximo todos os dados das últimas 10000 impressões.

Ao escolher a opção "Data", o relatório será gerado considerando uma data de início e fim, conforme ilustrado abaixo:

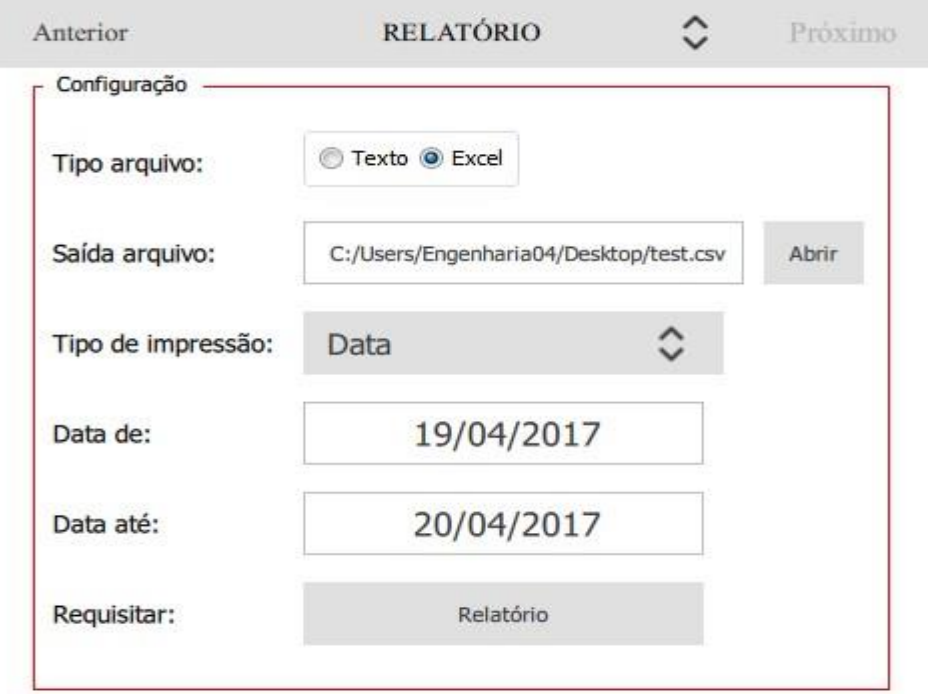

Ao escolher a opção "Código", o relatório será apenas das pesagens correspondentes ao código selecionado.

Esta opção de relatório foi adicionada a partir da versão de *firmware* 2051B1 e SCI 1.2. A próxima figura ilustra a opção de relatório pelo código do produto.

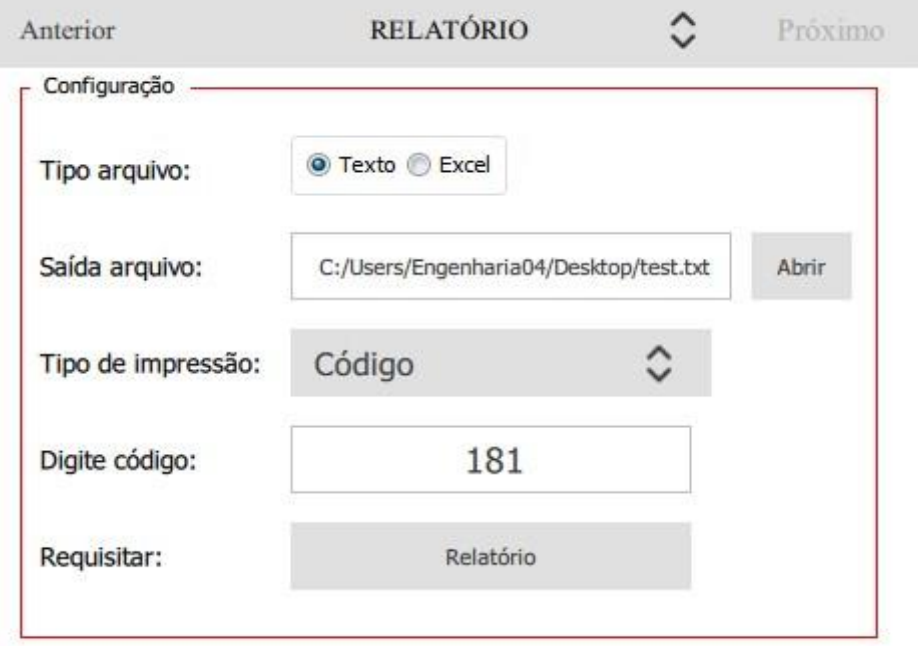

Ao escolher a opção "Tipos de Usuários", o relatório gerado será apenas das pesagens realizadas pelo número do usuário selecionado (1 a 50), conforme ilustrado a seguir:

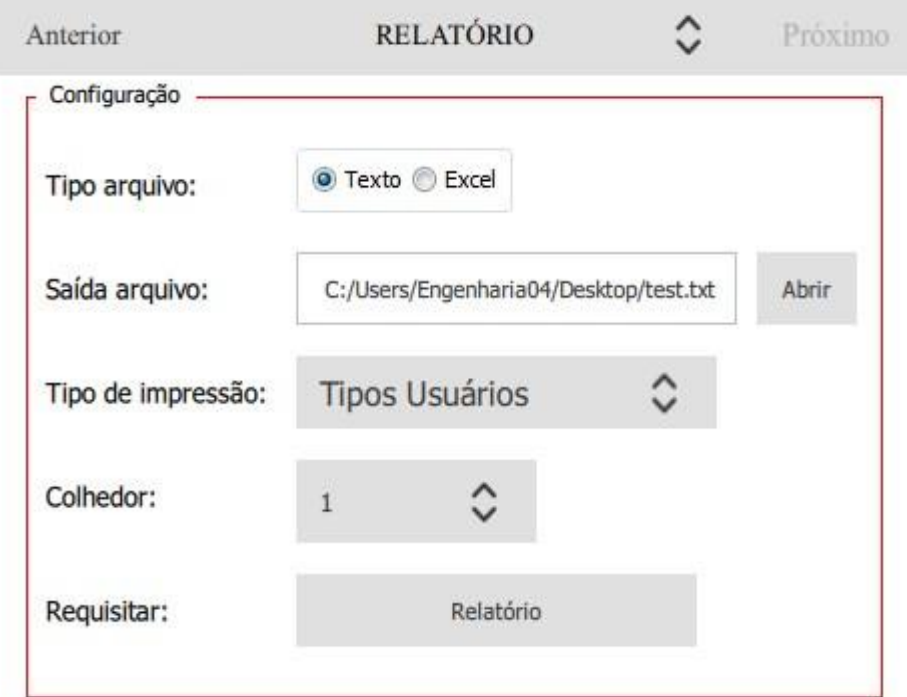

A opção de relatório, pelo número de usuário/etc. foi adicionada a partir da versão de *firmware* 2051B1 e SCI 1.2.

Ao clicar em "Relatório" o mesmo será gerado, conforme a opção selecionada.

### **Exemplo de relatório .txt**

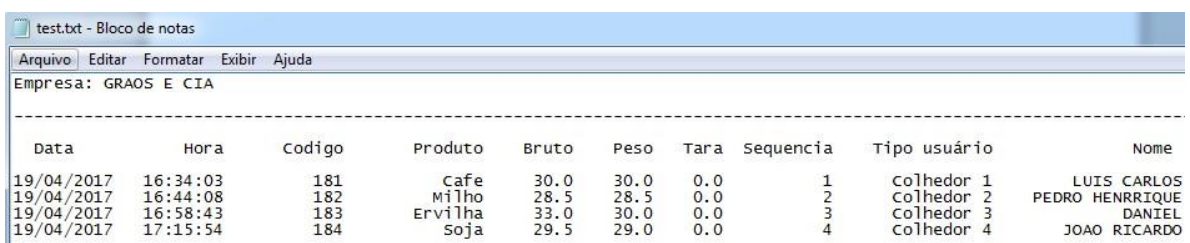

### **Exemplo de relatório .csv**

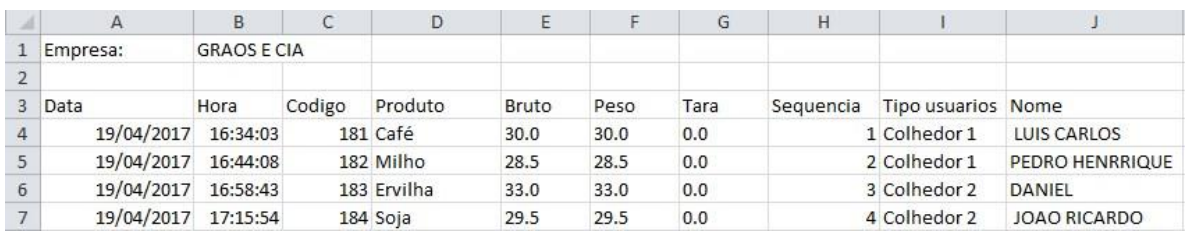

### **Observações sobre o relatório**

Por padrão de fábrica o LD2051, não possui a opção para salvar as pesagens (impressões) em memória permanente, sendo assim, este é um recurso opcional que deve ser adquirido na compra do indicador.

O relatório pode ser impresso utilizando a porta de impressão do indicador, ou utilizando a porta de dados.

Ao gerar o relatório utilizando a função **"Fnc**" + '**8**', no indicador, o mesmo irá imprimir (na impressora selecionada), o tipo de relatório desejado. Do contrário, ao conectar a porta de dados do indicador com a interface SCI, o relatório será gerado em modo de texto ou planilha do Excel, permitindo que o mesmo seja salvo no computador para controle de uso do indicador, etc.

Somente será salvo em memória os dados da pesagem quando o usuário/etc, teclar "**Imp**." e na tela do indicador escrever a mensagem "**SALVO**", indicando que os dados foram salvos.

# **Conexão de acessórios**

Para aquisição de acessórios ao indicador, deve-se entrar em contado com a Líder Balanças, pois os acessórios adicionais são itens opcionais ao indicador. Identificação dos pinos das portas serial do indicador

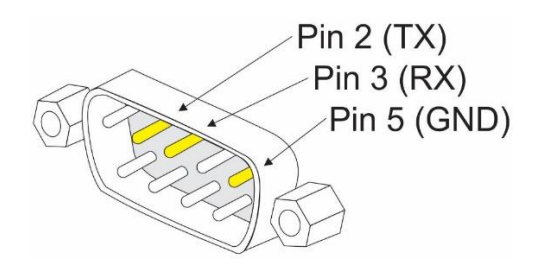

### **Impressoras**

As impressoras são conectadas ao indicador através de um cabo com conector DB9, cada impressora possui um cabo em particular, e a comunicação entre impressora e indicador acontece através da porta serial RS232.

### **Conexão com a impressora LX300**

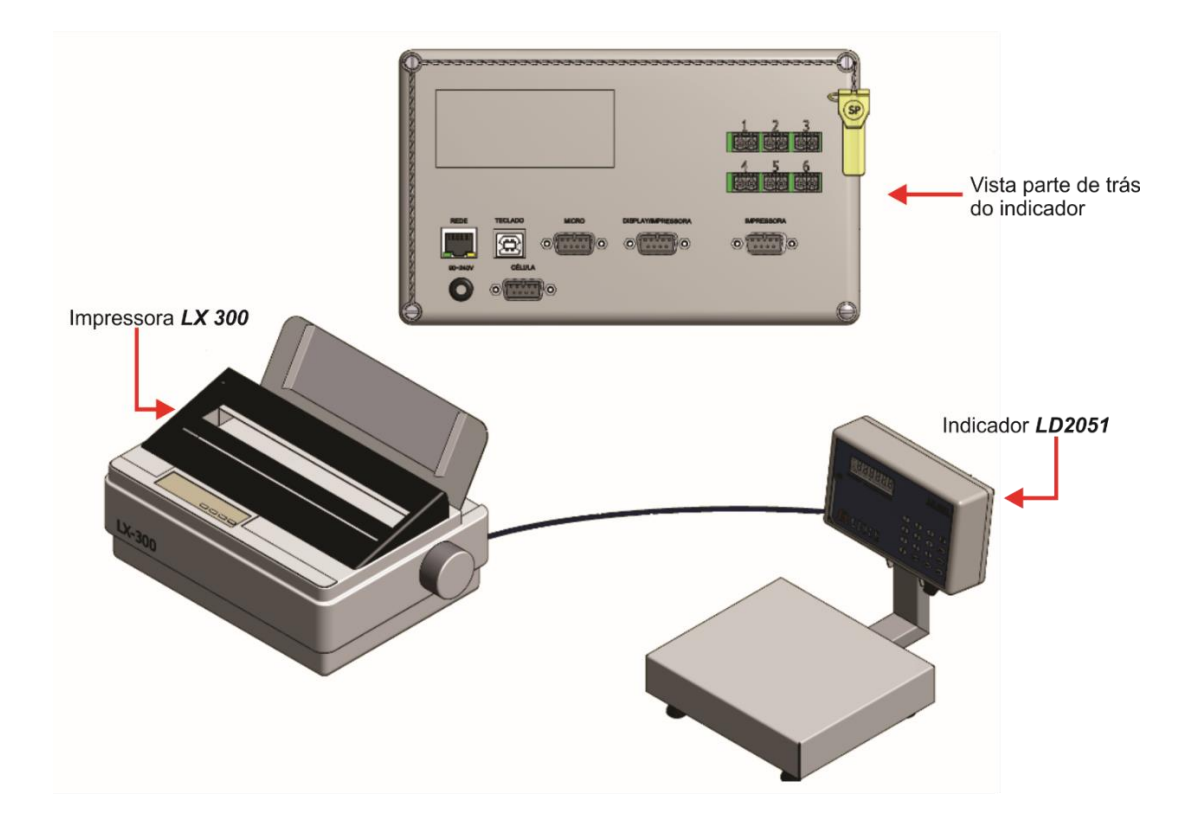

# **Conexão com a impressora P40**

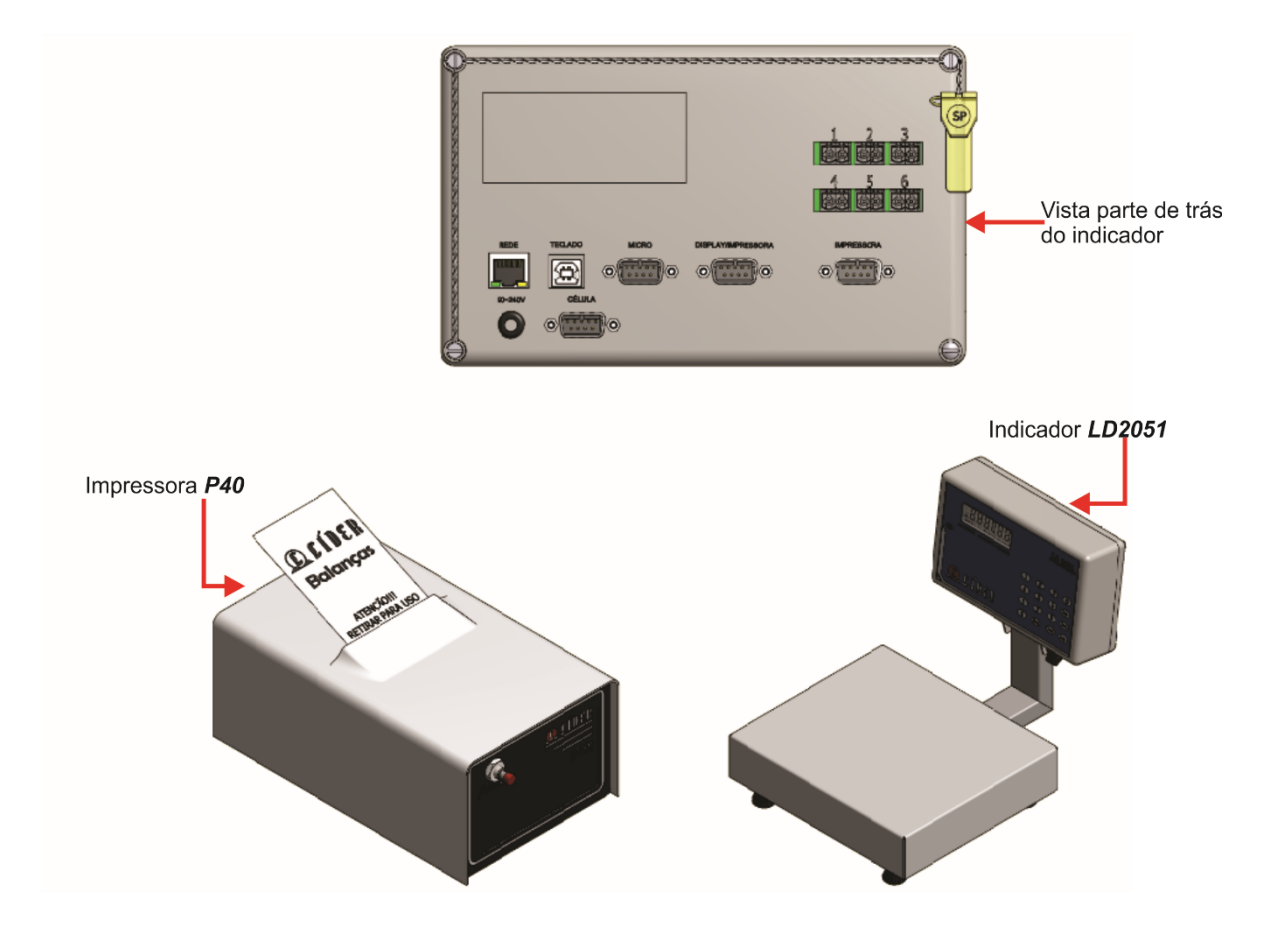

# **Conexão com a impressora P232**

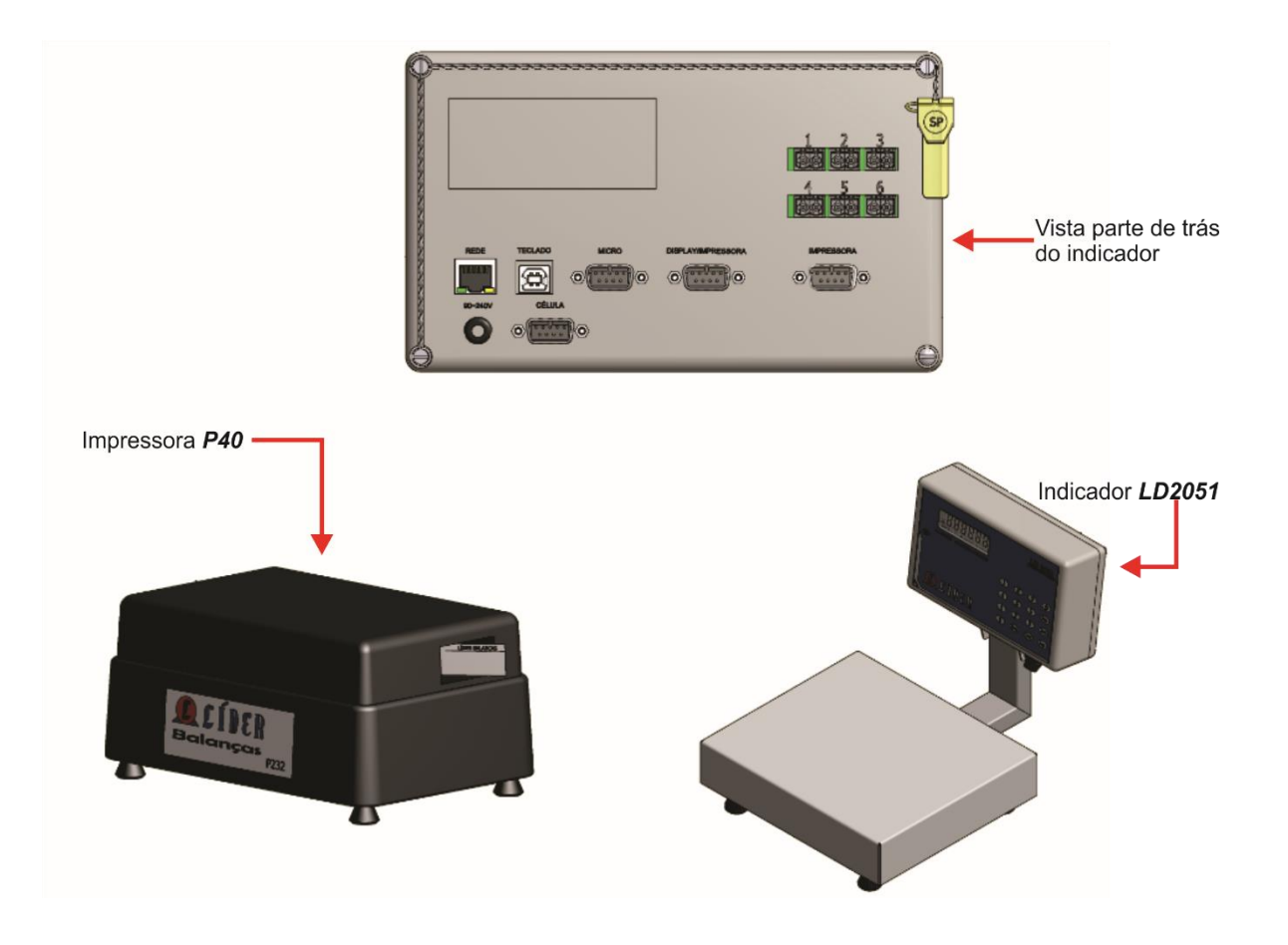

# **Conexão com a impressora ARGOX**

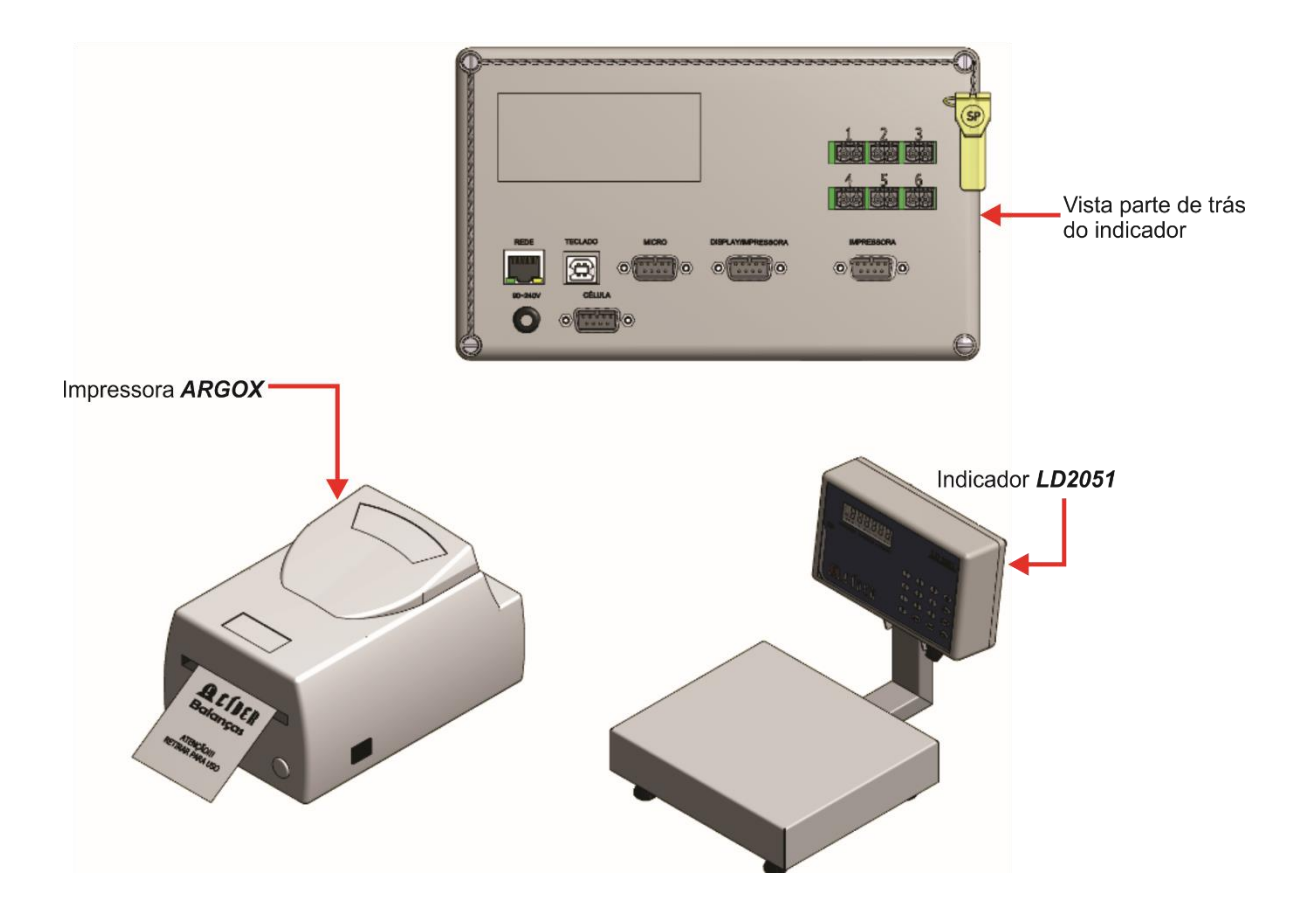

# **Conexão com a impressora EPSON**

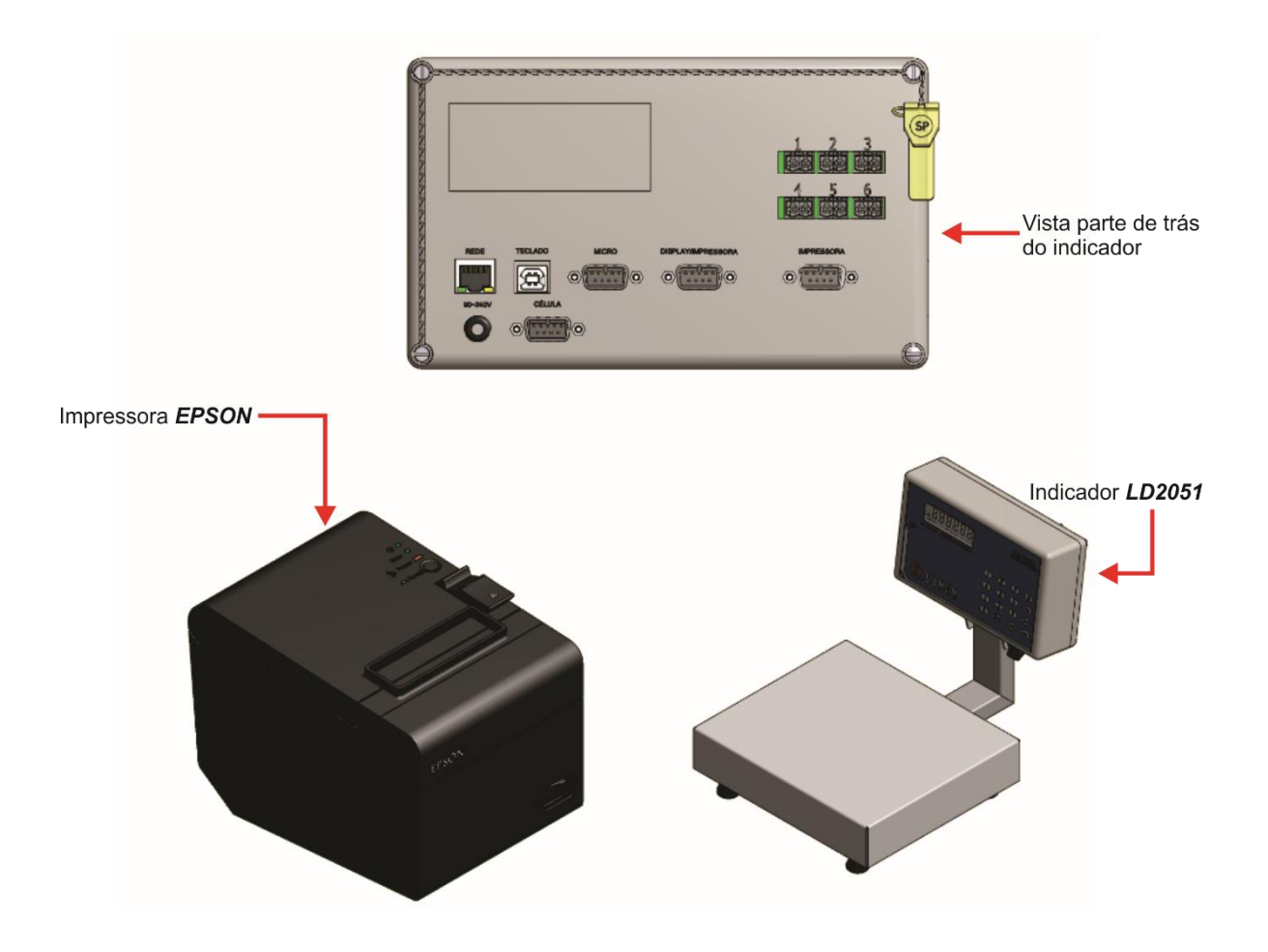

# **Formatos de impressão**

### **Código de barras**

# **Código de barra EAN-13**

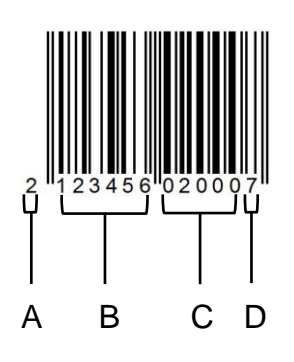

- **A** Código interno;
- **B** Código do produto (até 6 dígitos);
- **C** Peso líquido ou quantidade de peças;
- **D** Checksum.

### **Código de barra GS1-128**

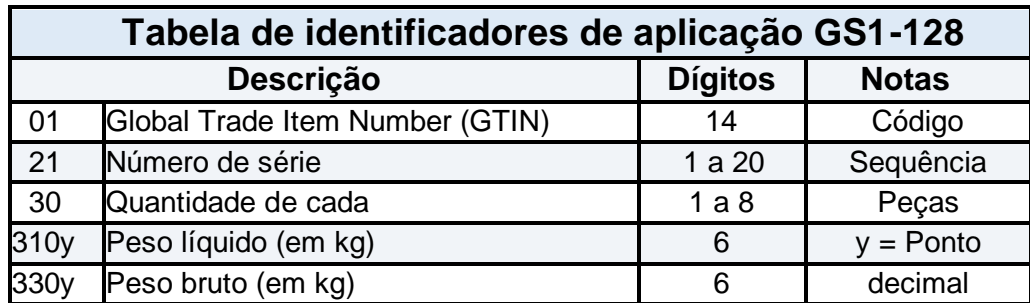

O código GS1-128 será impresso conforme as opções selecionadas no menu de configuração utilizando as funções **F203**, **F205** e **F210**.

Na próxima página segue os exemplos das combinações do código GS1, para impressão.

Exemplo em modo peso, **F103 = 1** (Impressão de Peso), **F210 = 1** (Imprimir Código do produto) e **F205 = 1** (Imprimir sequencia):

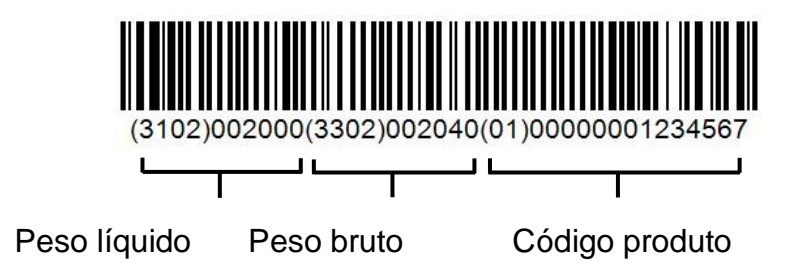

Exemplo em modo peso**, F103 = 1** (Impressão de Peso), **F210 = 0** (Imprimir Código do produto) e **F205 = 1** (Imprimir sequência):

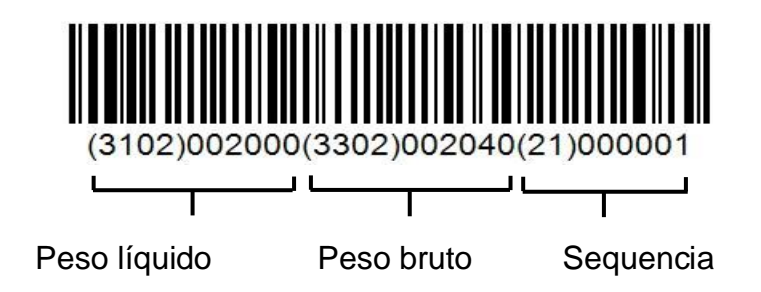

Exemplo em modo peso, **F103 = 1** (Impressão de Peso), **F210 = 0** (Imprimir Código do produto) e **F205 = 0** (Imprimir sequencia):

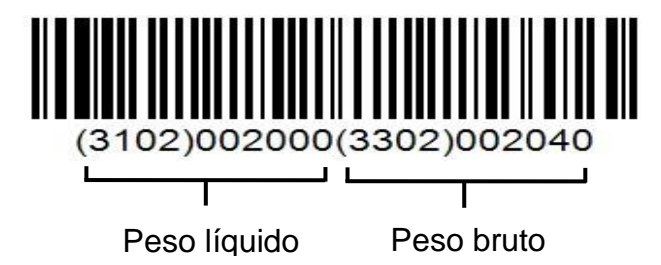

Se em modo peso, **F103 = 0** (Impressão de Peso), **F210 = 1** (Imprimir Código do produto) e **F205 = 0** (Imprimir sequência), devera imprimir o código de barras com o peso liquido e o código do produto.

Se em modo peso, **F103 = 0** (Impressão de Peso), **F210 = 0** (Imprimir Código do produto) e **F205 = 1** (Imprimir sequencia), devera imprimir o código de barras com o peso liquido e a sequência.

Se em modo peso, **F103 = 1** (Impressão de Peso), **F210 = 0** (Imprimir Código do produto) e **F205 = 0** (Imprimir sequencia), devera imprimir o código de barras com o peso liquido e o peso bruto.
Se em modo peso, **F103 = 0** (Impressão de Peso), **F210 = 0** (Imprimir Código do produto) e **F205 = 0** (Imprimir sequência), devera imprimir o código de barras com somente o peso liquido.

Exemplo em modo contador de peças, **F103 = 1** (Impressão de Peso), **F210 = 1** (Imprimir Código do produto) e **F205 = 1** (Imprimir sequência):

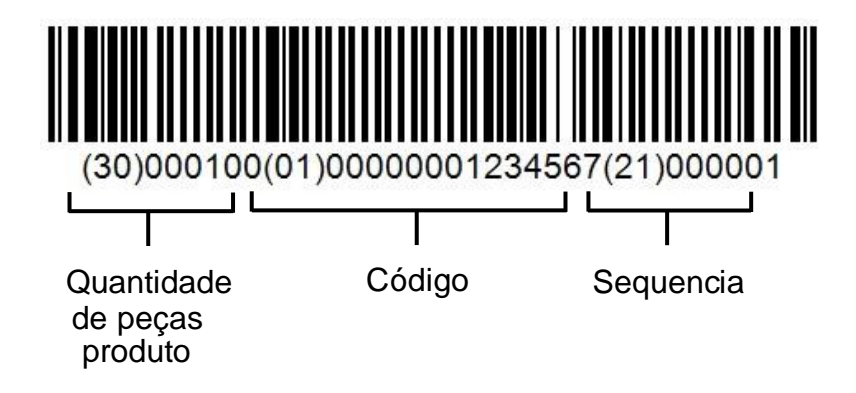

O código de barras em modo contador de peças, também pode ser configurado para impressão conforme as funções **F203**, **F205** e **F210**.

### **Exemplos:**

Se em modo peso, **F103 = 1** (Impressão de Peso), **F210 = 1** (Imprimir Código do produto) e **F205 = 0** (Imprimir sequencia), devera imprimir o código de barras com a quantidade de peças, o peso liquido e o código do produto (**opção válida somente para impressora ARGOX e ZEBRA GC420t**).

Se em modo peso, **F103 = 1** (Impressão de Peso), **F210 = 0** (Imprimir Código do produto) e **F205 = 1** (Imprimir sequencia), devera imprimir o código de barras com a quantidade de peças, o peso liquido e a sequência (**opção válida somente para impressora ARGOX e ZEBRA GC420t**).

Se em modo peso, **F103 = 0** (Impressão de Peso), **F210 = 1** (Imprimir Código do produto) e **F205 = 1** (Imprimir sequencia), devera imprimir o código de barras com a quantidade de peças, o código do produto e a sequência.

Se em modo peso, **F103 = 0** (Impressão de Peso), **F210 = 1** (Imprimir Código do produto) e **F205 = 0** (Imprimir sequência), devera imprimir o código de barras com a quantidade de peças e o código do produto. Se em modo peso, **F103 = 0** (Impressão de Peso), **F210 = 0** (Imprimir Código do produto) e **F205 = 1** (Imprimir sequência), devera imprimir o código de barras com a quantidade de peças e a sequência.

Se em modo peso, **F103 = 0** (Impressão de Peso), **F210 = 0** (Imprimir Código do produto) e **F205 = 0** (Imprimir sequência), devera imprimir somente a quantidade de peças:

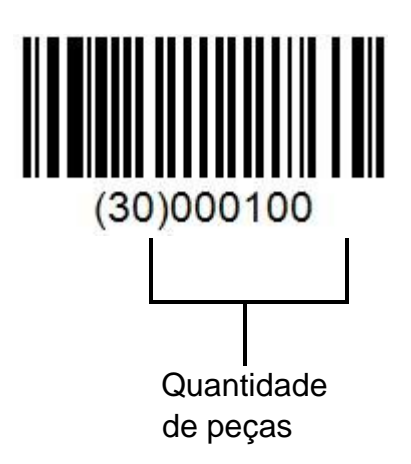

## **Impressão com P560**

Configuração**: F200 = 8** (Impressora P560).

## **Modelo 1**

Configuração: **F201 = 1** (Modelo 1).

A seguir, as imagens ilustram o modelo de impressão 1 da impressora P560, conforme as configurações de impressão selecionadas no menu e conforme o modo de trabalho (Pesagem Continua e Média, Valor de Pico e Contadora de Peças).

Etiqueta Térmica 40mm X 40mm, **F219 = 0**:

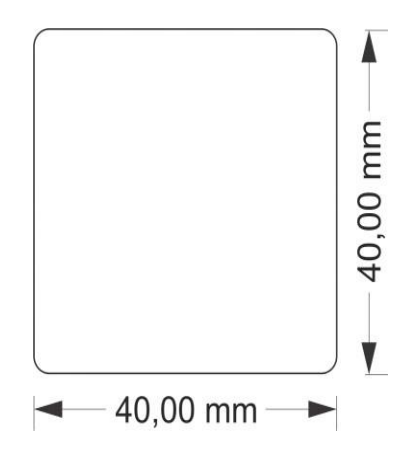

### **Modo Pesagem Por Pico:**

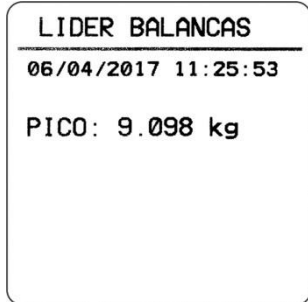

### **Pesagem Continua:**

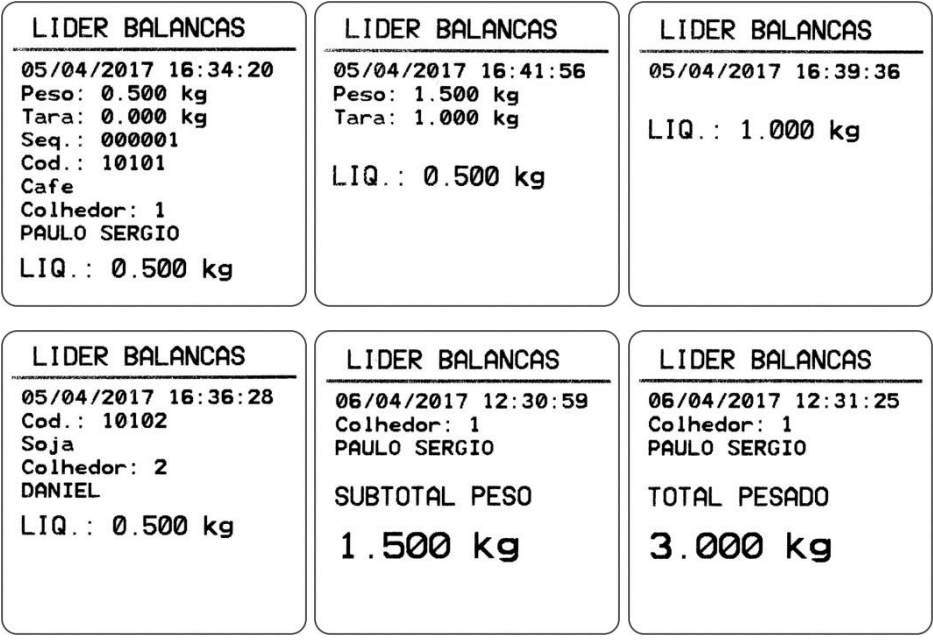

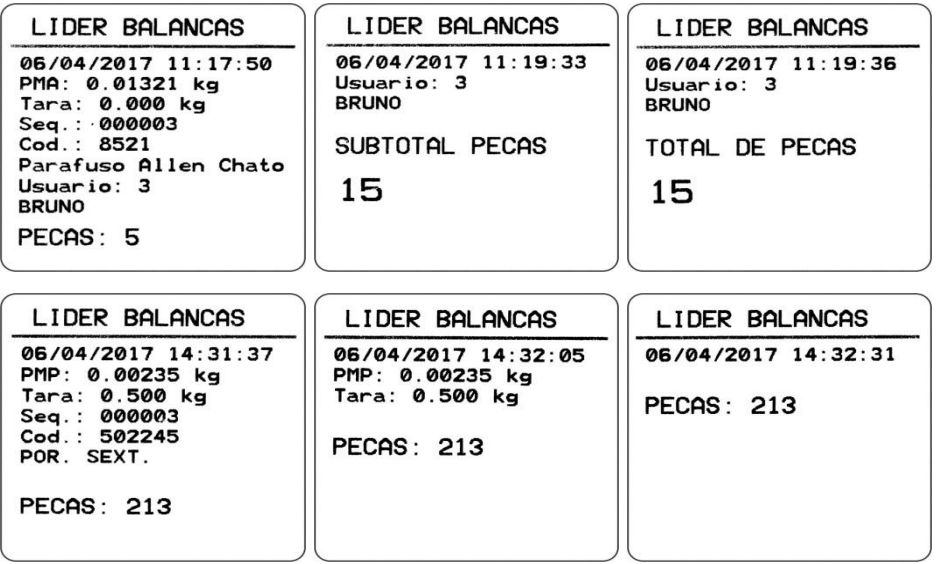

Bobina de papel térmico de 58mm, **F219 = 1:**

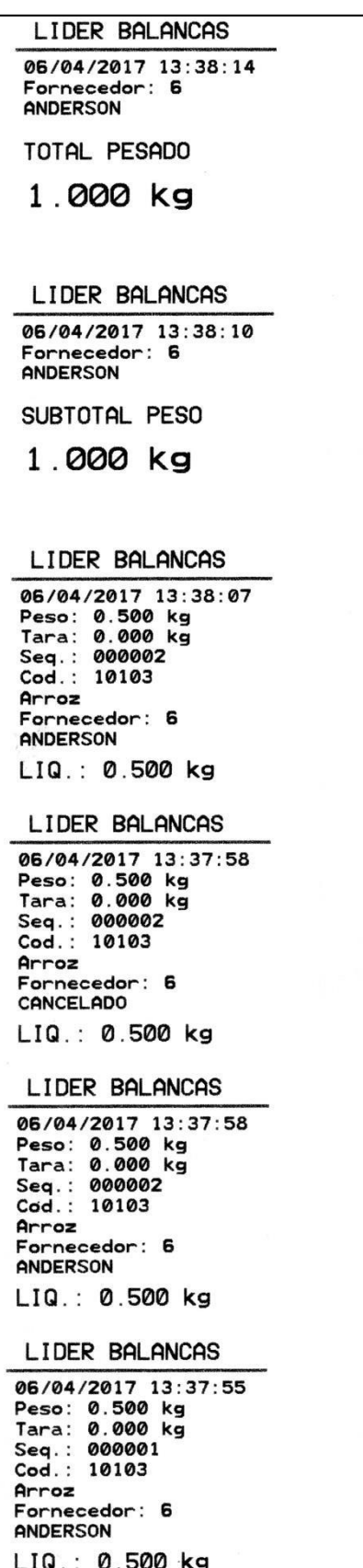

## **Modelo 2**

Configuração: **F201 = 2** (Modelo 2).

Código de barras EAN-13, **F206 = 1ou GS1-128**, **F206 = 2**. **F206 = 0** não imprime código de barras.

A seguir, as imagens ilustram o modelo de impressão 2 da impressora P560, conforme as configurações de impressão selecionadas no menu e conforme o modo de trabalho (Pesagem Continua e Média, Valor de Pico e Contadora de Peças).

### **Etiqueta Térmica 40mm X 60mm, F219 = 0:**

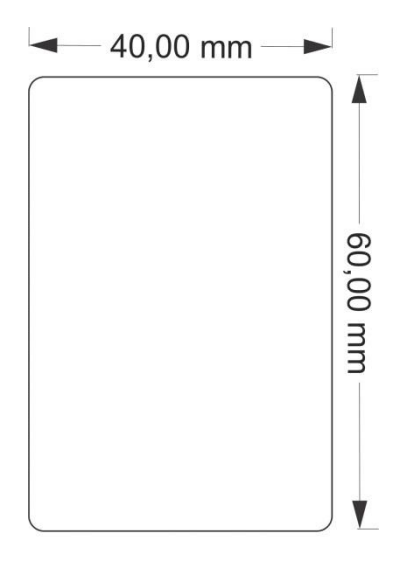

**Modo Pesagem Por Pico:** 

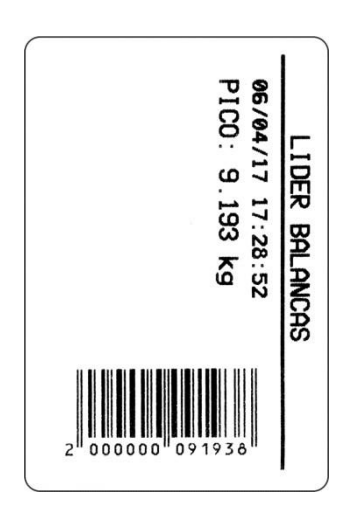

### **Pesagem Continua:**

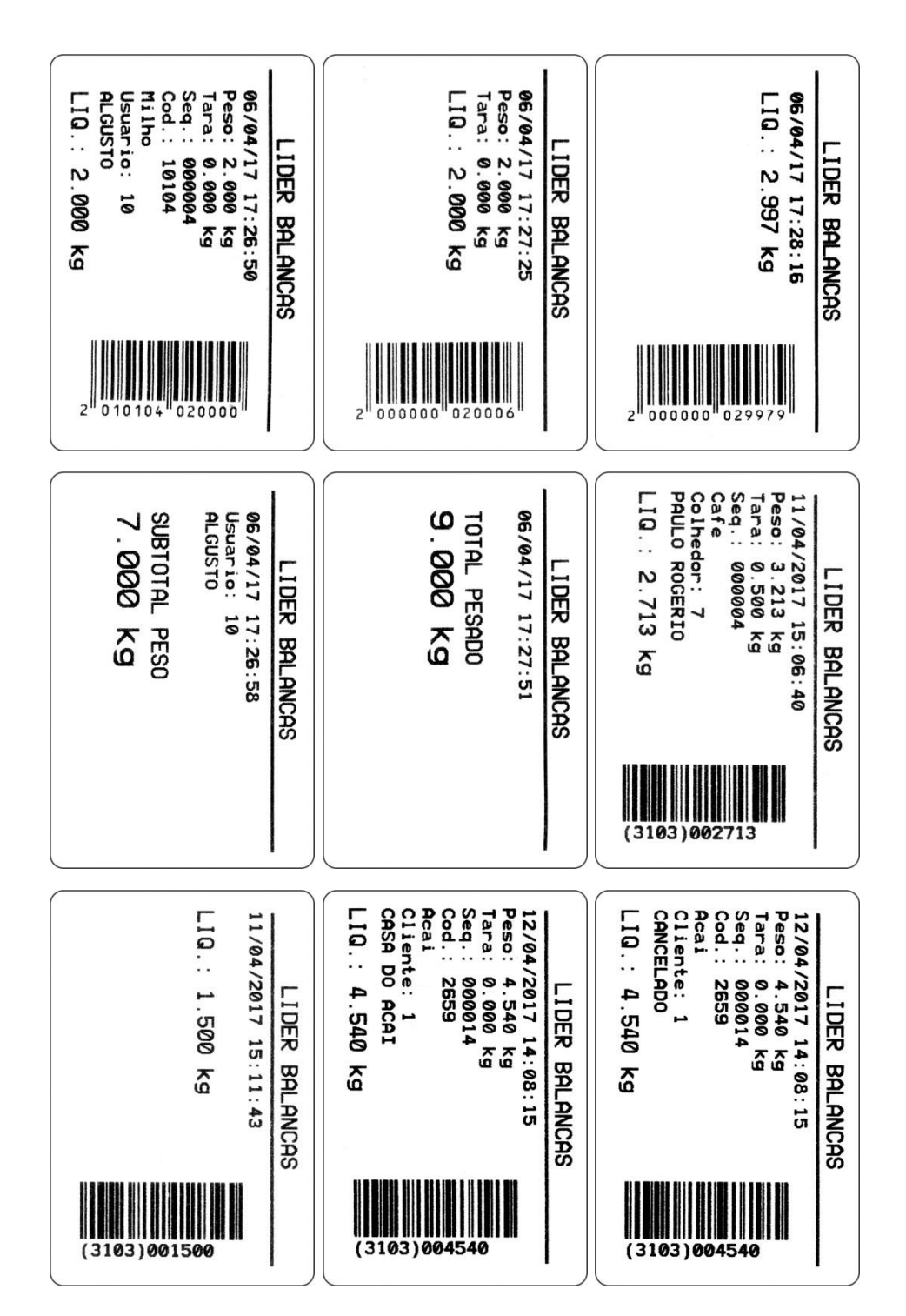

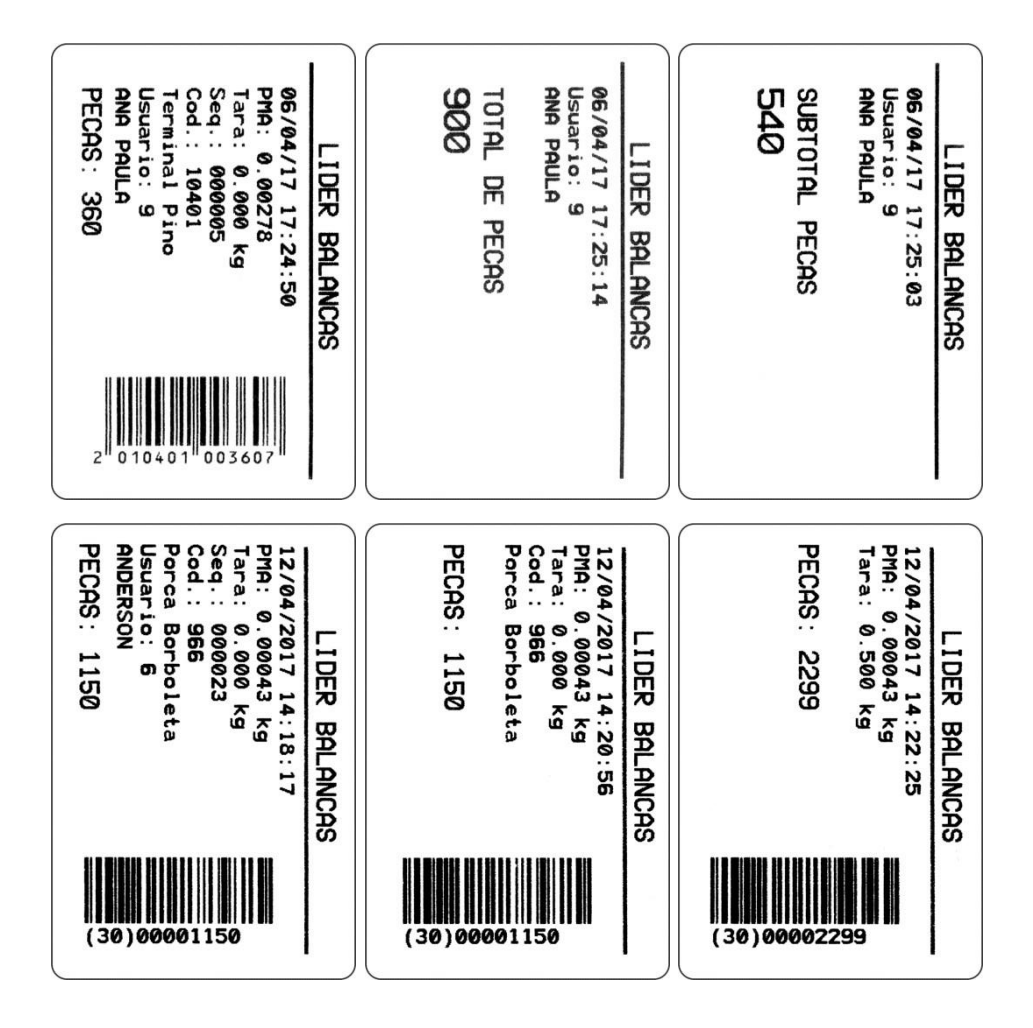

**Bobina de papel térmico de 58mm, F219 = 1:** 

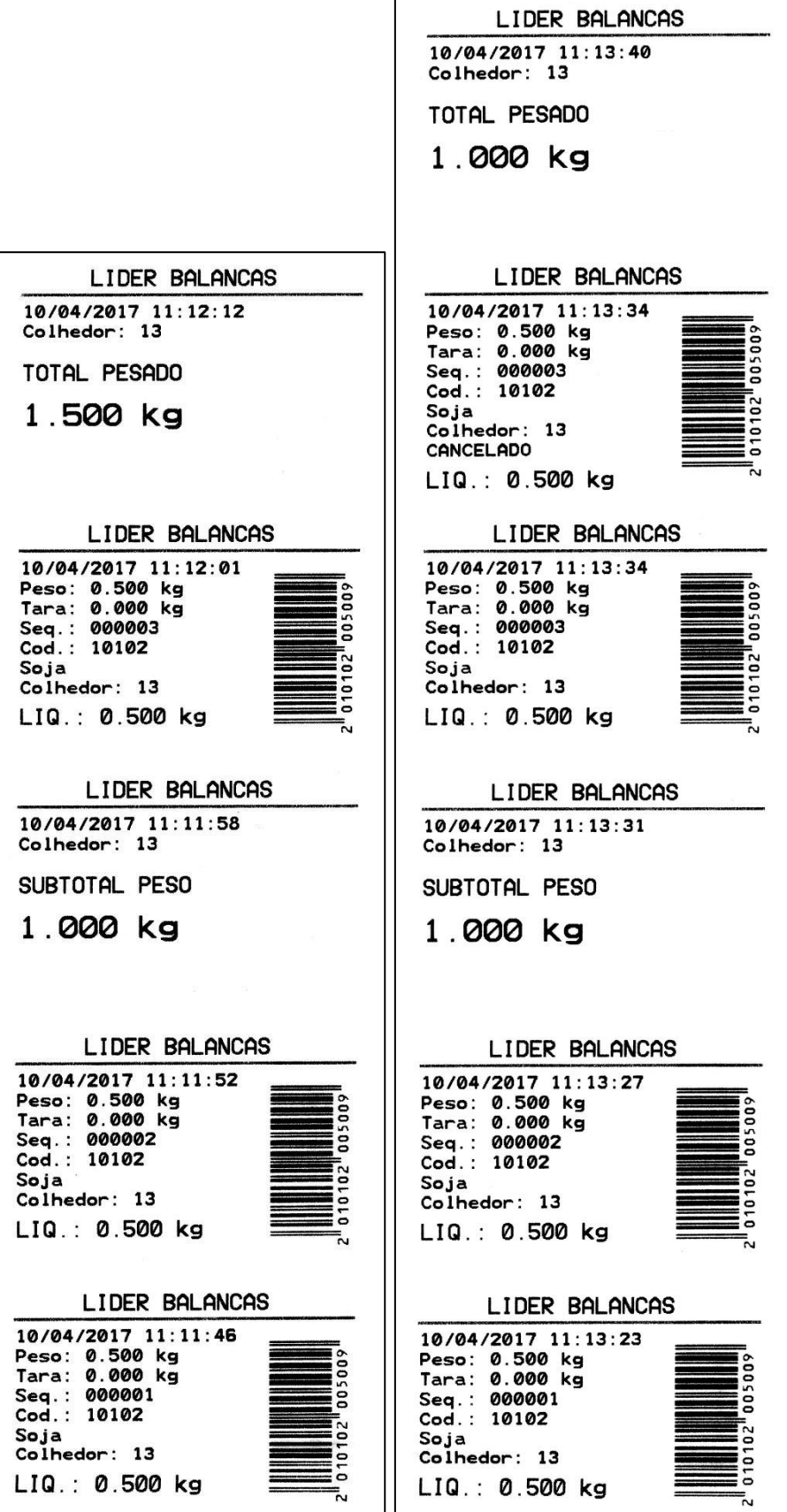

## **Impressão com P580**

Configuração: **F200 = 9** (Impressora P580).

### **Modelo 1**

Configuração: **F201 = 1** (Modelo 1).

Código de barras EAN-13, **F206 = 1ou GS1-128**, **F206 = 2**, **F206 = 0** não imprime código de barras.

O *layout* da impressão do modelo 1 da impressora P580 segue o mesmo formato do *layout* do modelo 2 da impressora P560.

### **Etiqueta Térmica 60mm X 40mm, F219 = 0:**

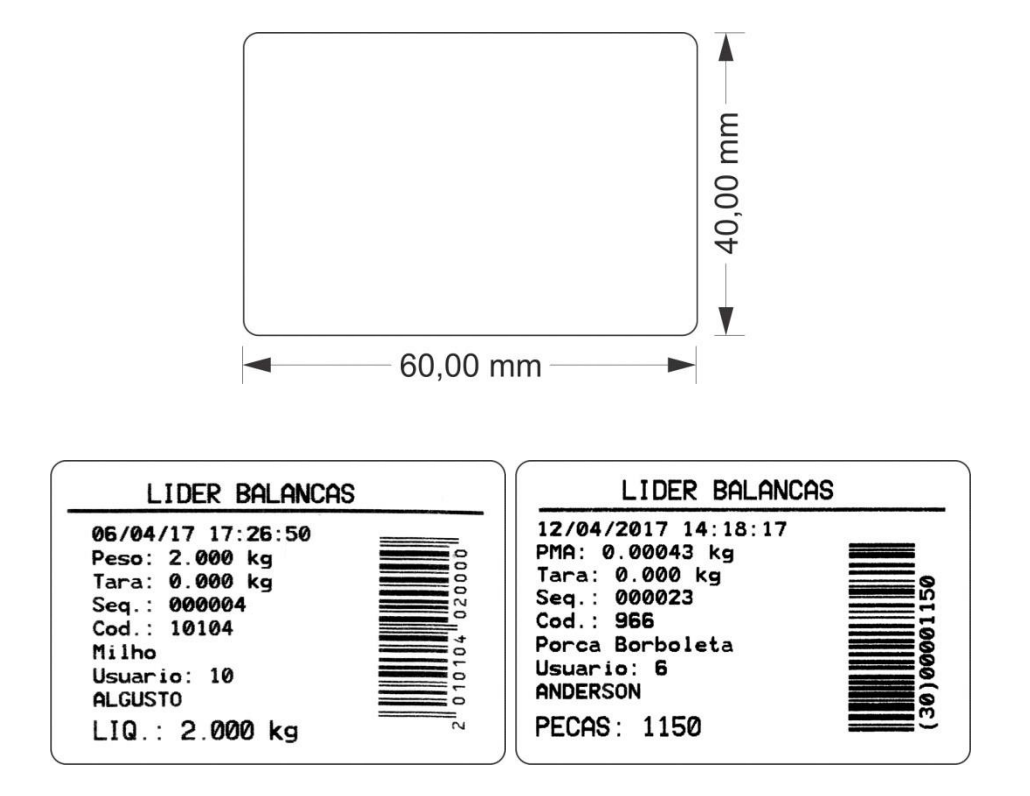

Bobina de papel térmico de 58mm, **F219 = 1**: Idem ao modelo 2 da impressora P560.

## **Modelo 2**

Configuração: **F201 = 2** (Modelo 2).

Código de barras EAN-13**, F206 = 1ou GS1-128**, **F206 = 2**. **F206 = 0** não imprime código de barras.

A seguir, as imagens ilustram o modelo de impressão 2 da impressora P580, conforme as configurações de impressão selecionadas no menu e conforme o modo de trabalho (Pesagem Continua e Média, Valor de Pico e Contadora de Peças).

### **Etiqueta Térmica 60mm X 60mm, F219 = 0:**

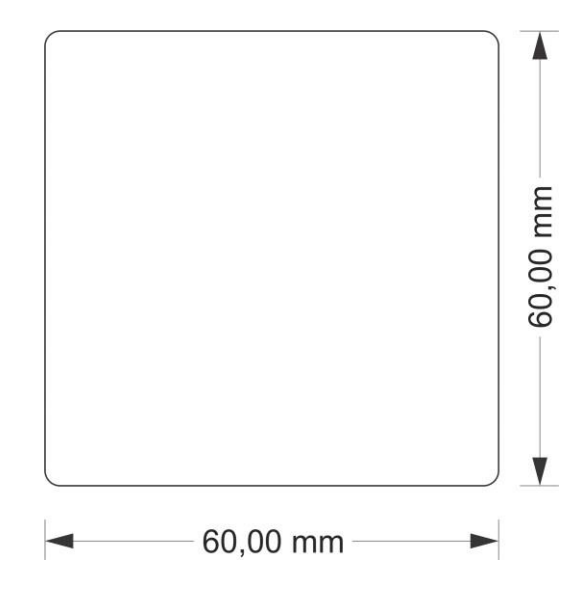

**Modo Pesagem Por Pico:** 

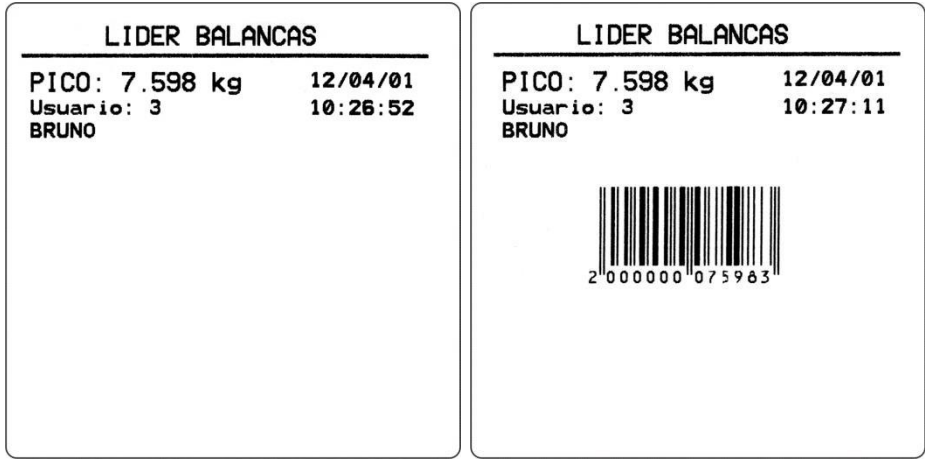

#### **Pesagem Continua:**

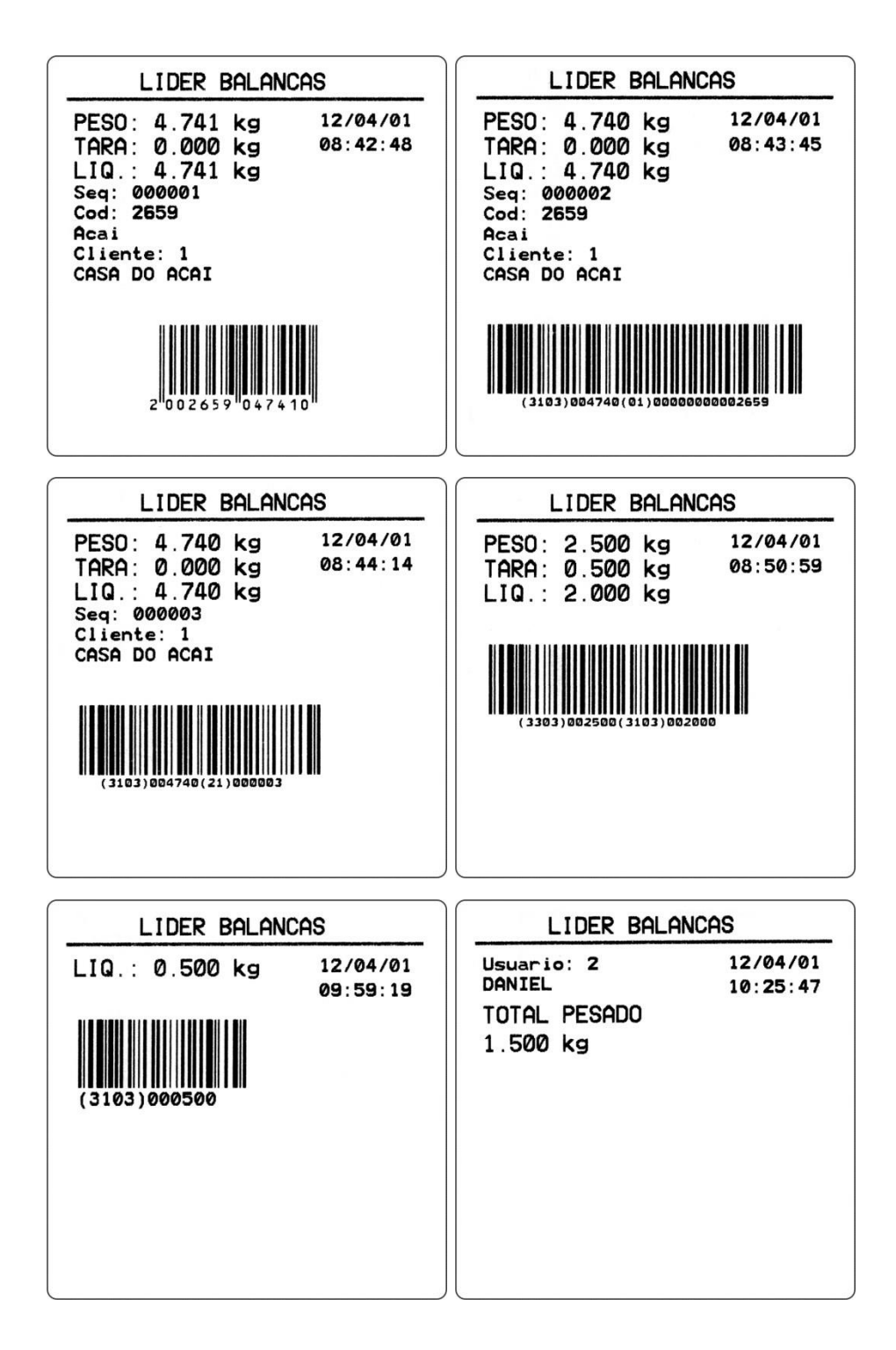

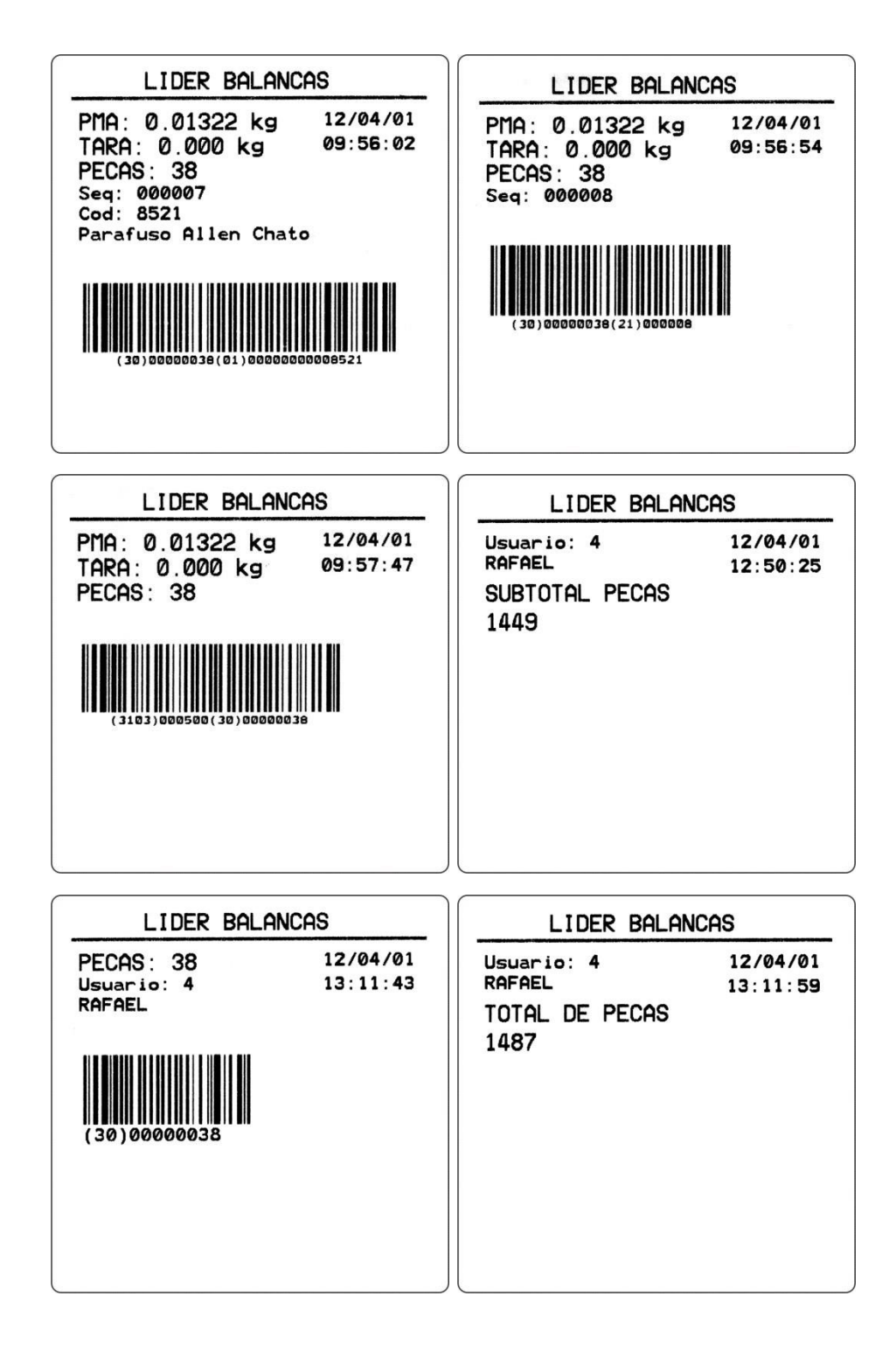

## **Impressão com a LX300**

Configuração: **F200 = 1** (Impressora LX300).

### **Modelo 1**

Configuração: **F201 = 1** (Modelo 1).

As imagens a seguir ilustram a impressão do modelo 1 da impressora matricial LX300.

#### **Modo Pesagem Por Pico:**

**LIDER BALANCAS** 

Usuario: 3, BRUNO - Data: 13/04/2017 Hora: 14:05:20 Sequencia: 000001 Data: 13/04/2017 Hora: 14:05:20 - Codigo: 10101 Cafe Pico: 8.728 kg

#### **Pesagem Continua:**

LIDER BALANCAS Usuario: 3, BRUNO - Data: 13/04/2017 Hora: 14:03:17 Sequencia: 000001<br>Data: 13/04/2017 Hora: 14:03:17 — Codigo: 10101 Cafe<br>Bruto: 4.580 kg — Tara: 0.500 kg<br>Liquido: 4.080 kg Sequencia: 000002 Sequenciae: 13/04/2017 Hora: 14:03:33 - Codigo: 10101 Cafe<br>Bruto: 4.230 kg - Tara: 0.500 kg Liquido: 3.730 kg Sequencia: 000003<br>Data: 13/04/2017 Hora: 14:03:43 — Codigo: 10101 Cafe<br>Eruto: 4.730 kg — Tara: 0.500 kg<br>Liquido: 4.230 kg Sequencia: 000003 Usuario: 3, BRUNO Data: 13/04/2017 Hora: 14:03:50 Subtotal Peso: 12.040 kg Sequencia: 000004<br>Data: 13/04/2017 Hora: 14:03:57 — Codigo: 10101 Cafe<br>Bruto: 4.580 kg — Tara: 0.500 kg<br>Liquido: 4.080 kg Enquino: 4.060 Ag<br>Sequencia: 000005<br>Data: 13704/2017 Horar 14:04:12 - Codigo: 10101 Cafe<br>Bruto: 4.770 kg - Tara: 0.500 kg<br>Liquido: 4.270 kg Usuario: 3, BRUNO Data: 13/04/2017 Hora: 14:04:14 Total Peso: 20.390 kg

#### **LIDER BALANCAS**

Usuario: 2, DANIEL - Data: 13/04/2017 Hora: 13:59:57 Sequencia: 000001 Data: 13/04/2017 Hora: 13:59:57 - Codigo: 8521 Farafuso Allen Chato Bruto: 1.080 kg - Tara: 0.500 kg - PMA: 0.01321 kg

Quantidade: 44

Sequencia: 000002 Data: 13/04/2017 Hora: 14:00:17 - Codigo: 8521 Parafuso Allen Chato Bruto: 1.080 kg - Tara: 0.500 kg - PMA: 0.01321 kg

Quantidade: 44

CANCELADO: Sequencia: 000002 Data: 13/04/2017 Hora: 14:00:17 - Codigo: 8521 Parafuso Allen Chato Bruto: 1.080 kg - Tara: 0.500 kg - PMA: 0.00000 kg

Quantidade: 44

Sequencia: 000002 Data: 13/04/2017 Hora: 14:00:25 - Codigo: 8521 Parafuso Allen Chato Bruto: 1.093 kg - Tara: 0.500 kg - FMA: 0.01321 kg

Quantidade: 45

Sequencia: 000003 Data: 13/04/2017 Hora: 14:01:30 - Codigo: 8521 Parafuso Allen Chato Bruto: 1.053 kg - Tara: 0.500 kg - PMA: 0.01321 kg

Quantidade: 42

Usuario: 2, DANIEL Data: 13/04/2017 Hora: 14:01:34

Total Pecas: 131

## **Modelo 2**

Configuração: **F201 = 2** (Modelo 2).

As imagens a seguir ilustram a impressão do modelo 2 da impressora matricial LX300.

#### **Modo Pesagem Por Pico:**

LIDER BALANCAS Usuario: 3, BRUNO - Data: 13/04/2017 Hora: 14:07:13 Seq. Data Hora Pico kg 000002 13/04/17 14:07:13 8.230

### **Pesagem Continua:**

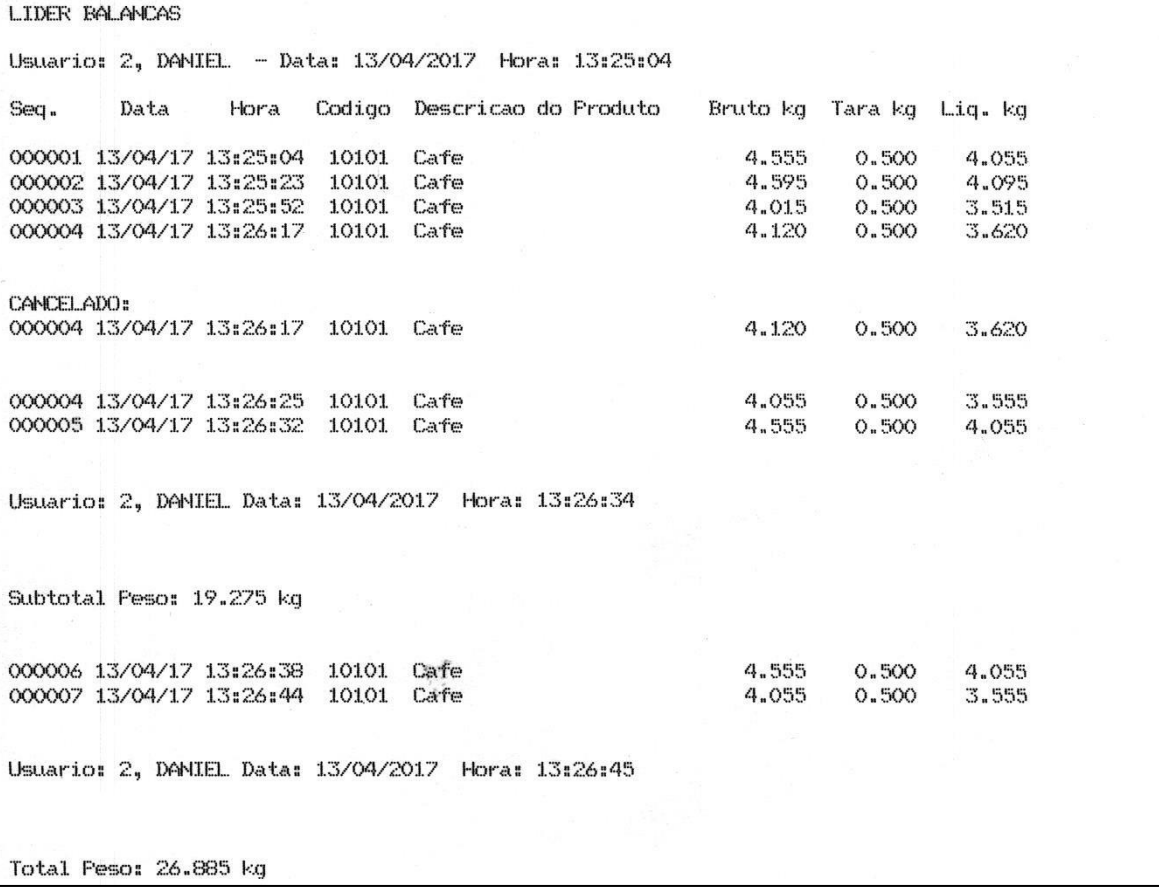

**LIDER BALANCAS** Usuario: 2, DANIEL - Data: 13/04/2017 Hora: 13:56:27 Bruto kg Tara kg Qnt. pcs Data Hora Codigo Descricao do Produto Seq. 000001 13/04/17 13:56:27 8521 Farafuso Allen Chato<br>000002 13/04/17 13:56:43 8521 Farafuso Allen Chato<br>000003 13/04/17 13:56:49 8521 Farafuso Allen Chato 1.053  $42^{\circ}$  $0.500$ 1.080  $0.500$ 44 1.093  $0.500$ 45 000004 13/04/17 13:57:10 8521 Parafuso Allen Chato 1.053 0.500 42 CANCELADO: 000004 13/04/17 13:57:10 8521 Parafuso Allen Chato 1.053 0.500 42 000004 13/04/17 13:58:08 8521 Parafuso Allen Chato 1.080 0.500 44 000005 13/04/17 13:58:11 8521 Parafuso Allen Chato 1.080  $0.500\,$ 44 Usuario: 2, DANIEL Data: 13/04/2017 Hora: 13:58:13 Subtotal Pecas: 219 000006 13/04/17 13:58:17 8521 Farafuso Allen Chato<br>000007 13/04/17 13:58:23 8521 Farafuso Allen Chato<br>000008 13/04/17 13:58:39 8521 Farafuso Allen Chato 1.093  $0.500$  $\Delta$ 5 1.093  $0.500$ 45 44 1,080  $0.500$ Usuario: 2, DANIEL Data: 13/04/2017 Hora: 13:58:43 Total Pecas: 353

## **Impressão com P40**

Configuração: **F200 = 2** (Impressora P40).

Código de barras somente **EAN-13**, **F206 = 1**.

A seguir, as imagens ilustram exemplos de impressões realizadas com a impressora P40, conforme o modo de trabalho (Pesagem Continua e Média, Valor de Pico e Contadora de Peças).

### **Bobina de papel térmico de 58mm (padrão para P40):**

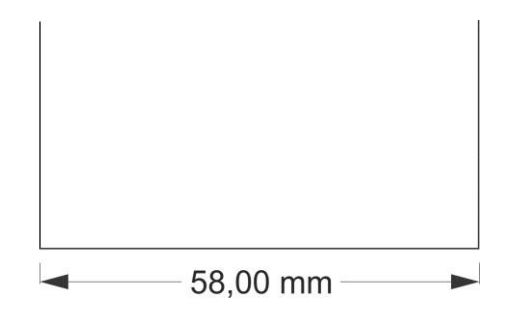

**Modo Pesagem Por Pico:** 

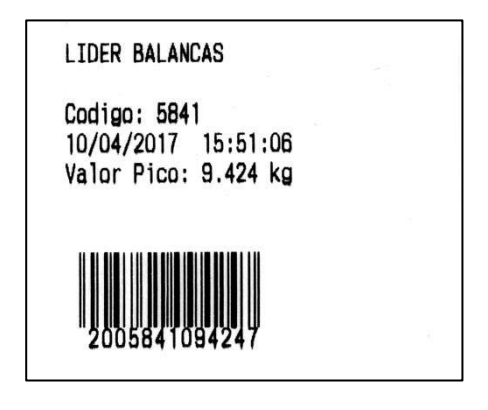

### **Pesagem Continua:**

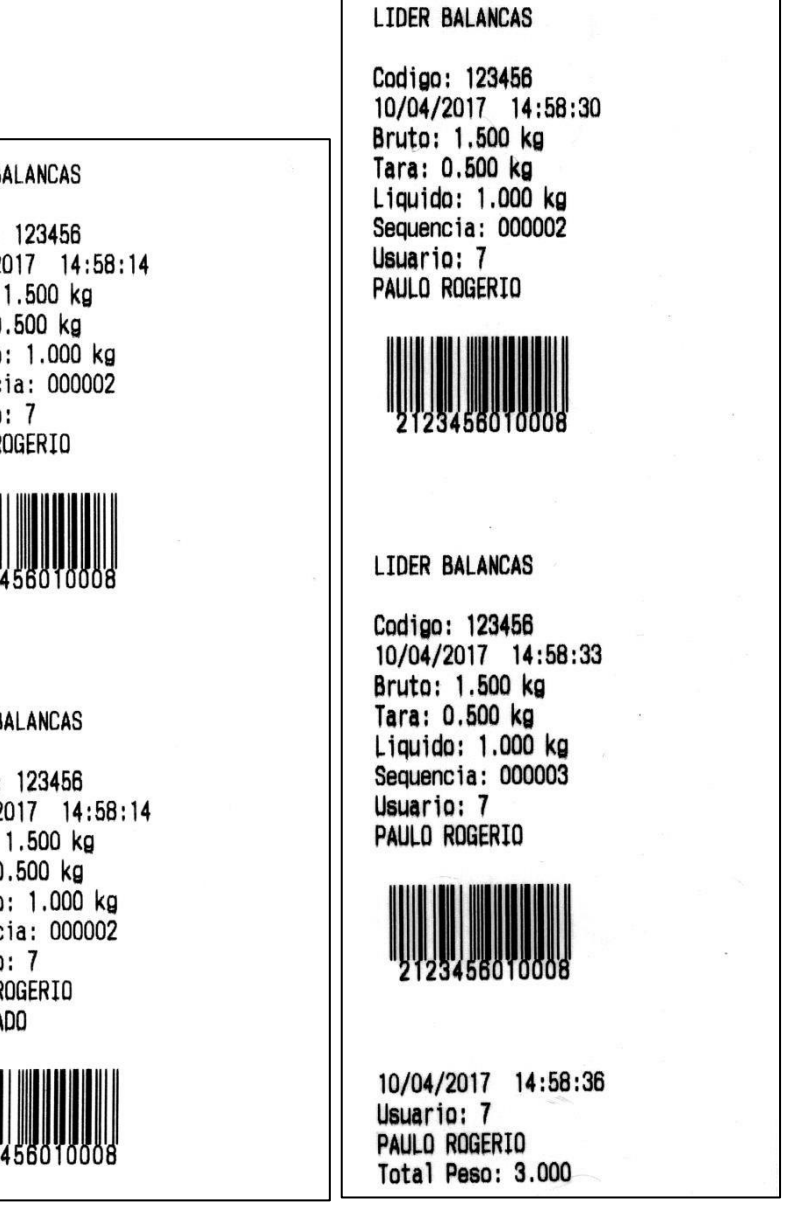

LIDER BALANCAS

Codigo: 123456 10/04/2017 14:58:14 Bruto: 1.500 kg Tara: 0.500 kg Liquido: 1.000 kg Sequencia: 000002 Usuario: 7 PAULO ROGERIO

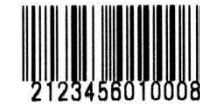

#### LIDER BALANCAS

Codigo: 123456 10/04/2017 14:58:14 Bruto: 1.500 kg Tara: 0.500 kg Liquido: 1.000 kg Sequencia: 000002 Usuario: 7 PAULO ROGERIO CANCELADO

LIDER BALANCAS

Codigo: 8521 Parafuso Allen Chato 10/04/2017 15:03:19 Bruto: 1.500 kg Tara: 0.000 kg PMA: 0.01321 kg Quantidade: 44 Sequencia: 000001 Usuario: 6 ANDERSON

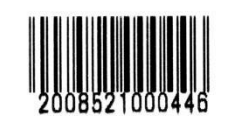

LIDER BALANCAS

Codigo: 8521 Parafuso Allen Chato 10/04/2017 15:03:21 Bruto: 1.500 kg Tara: 0.000 kg PMA: 0.01321 kg Quantidade: 44 Sequencia: 000002 Usuario: 6 ANDERSON

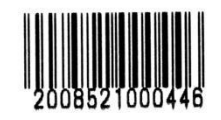

10/04/2017 15:03:23 Usuario: 6 ANDERSON Total Pecas: 88

LIDER BALANCAS

Codigo: 8521 Parafuso Allen Chato 10/04/2017 15:03:49 Bruto: 1.500 kg Tara: 0.000 kg PMA: 0.01321 kg Quantidade: 44 Sequencia: 000001 Usuario: 6 ANDERSON

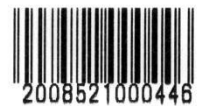

10/04/2017 15:03:51 Usuario: 6 ANDERSON Subtotal Pecas: 44

## **Impressão com a ARGOX**

Configuração: **F200 = 3** (Impressora P580).

### **Modelo 1**

Configuração: **F201 = 1** (Modelo 1).

Código de barras **EAN-13**, **F206 = 1** ou **GS1-128**, **F206 = 2**. **F206 = 0** não imprime código de barras.

### **Etiqueta padrão para impressão: 100 mm x 75 mm:**

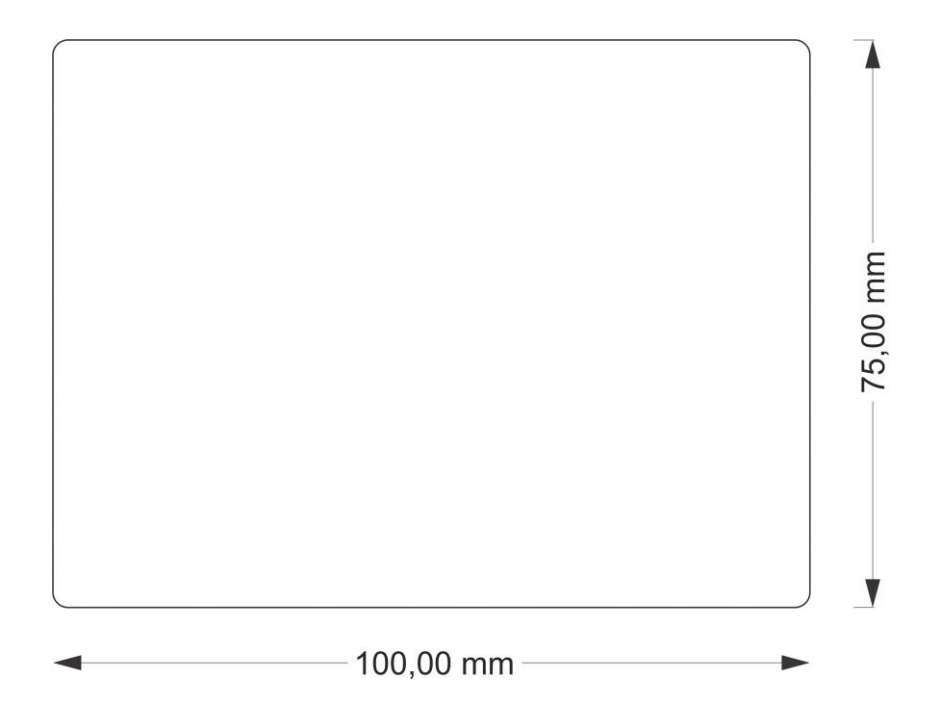

A impressão pode ser configurada e ajustada conforme as funções de impressão selecionadas no menu, assim etiquetas com altura menor porem ser utilizadas na impressora Argox, desde que as configurações de impressão não ultrapassem os limites de X e Y da etiqueta que estiver fora do padrão sugerido de 100 mm x 75mm.

**Modo Pesagem Por Pico:** 

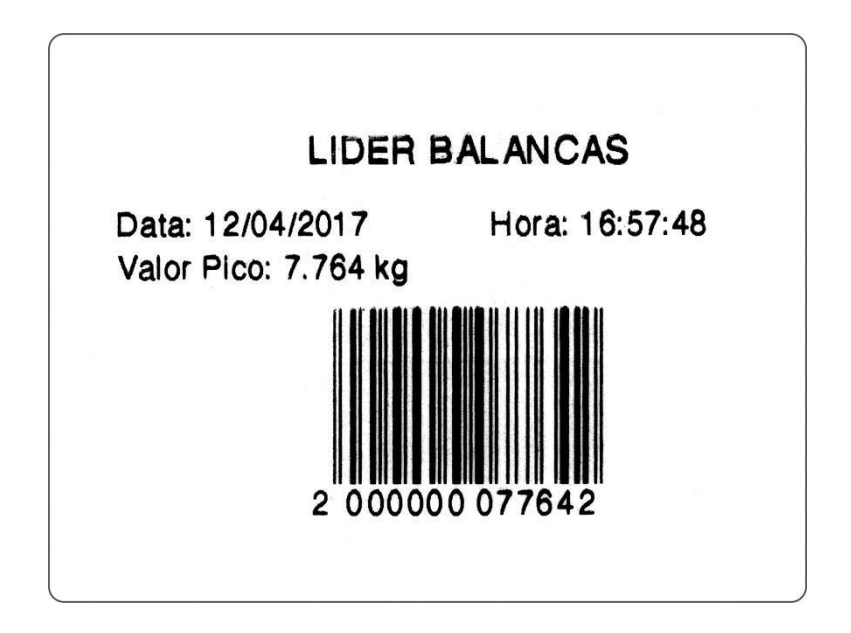

**Pesagem Continua:** 

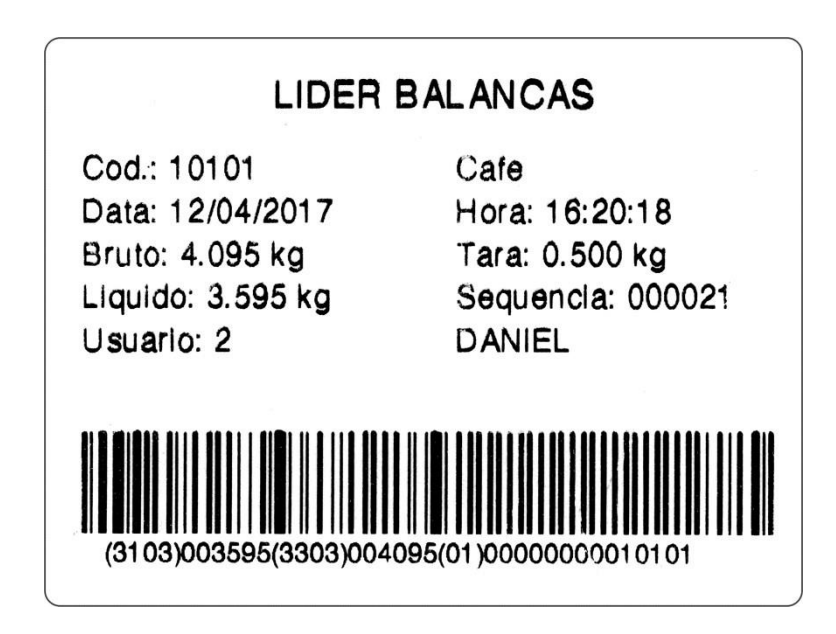

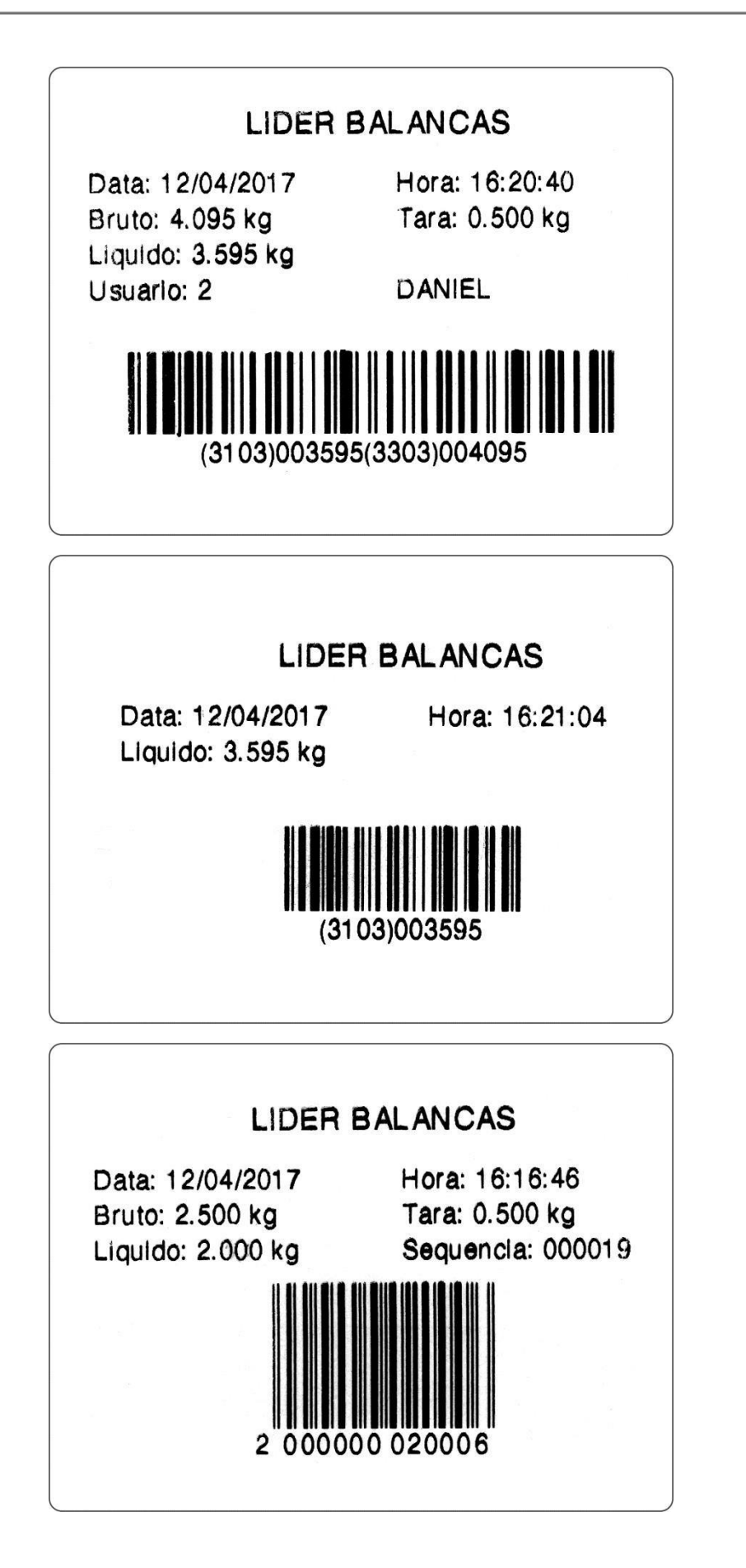

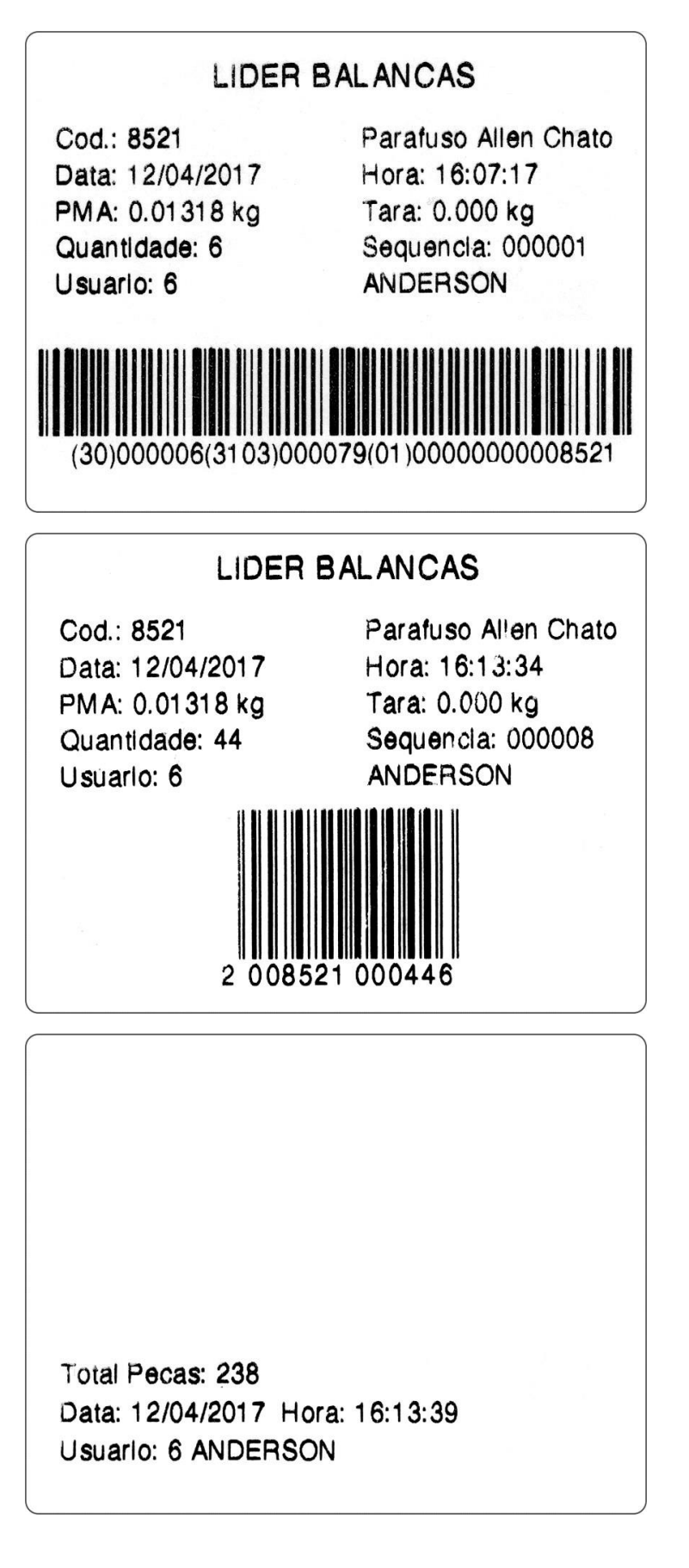

## **Modelo 2**

Configuração: **F201 = 2** (Modelo 2).

Código de barras **EAN-13**, **F206 = 1** ou **GS1-128**, **F206 = 2**. **F206 = 0** não imprime código de barras.

### **Etiqueta padrão para impressão: 60 mm x 75 mm:**

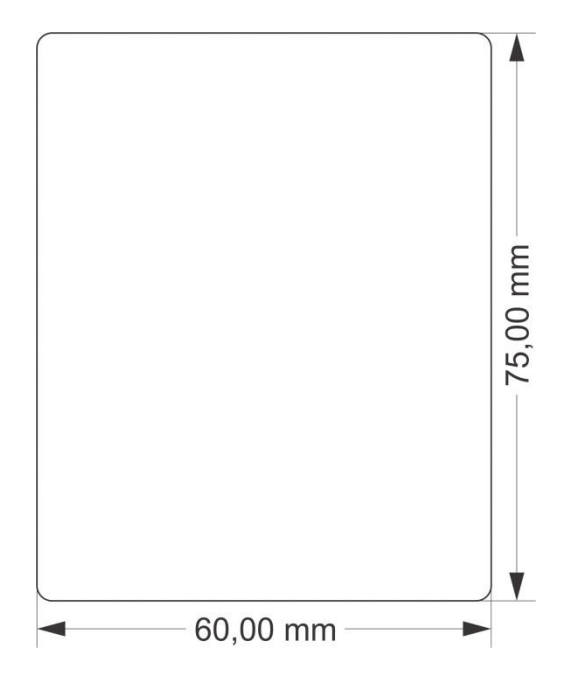

A impressão pode ser configurada e ajustada assim como no Modelo 1.

### **Modo Pesagem Por Pico:**

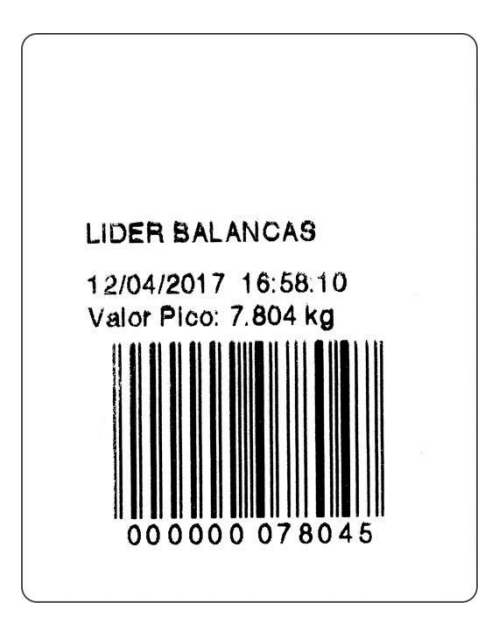

### **Pesagem Continua:**

**LIDER BALANCAS LIDER BALANCAS** Cod.: 10101 Cod.: 10101 Cafe Cafe 13/04/2017 10:48:50 13/04/2017 10:49:11 Bruto: 3.095 kg Bruto: 3.095 kg Tara: 0.000 kg Tara: 0.000 kg Liquido: 3.095 kg Liquido: 3.095 kg Sequencia: 000022 Sequencia: 000023 Usuario: 5 ROBERTO Usuario: 5 ROBERTO (3103)003095 0101 030958

### **Modo Contadora:**

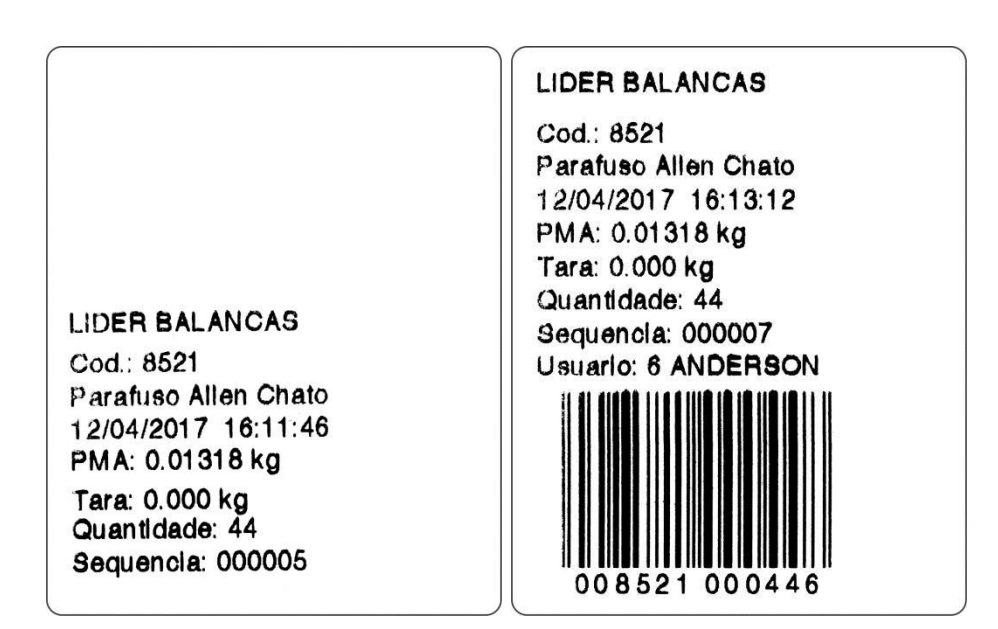

## **Impressão com a EPSON**

Configuração: **F200 = 5** (EPSON – imprimi continuo sem corte), **F200 = 6** (EPSON – imprimi com corte).

Código de barras **EAN-13**, **F206 = 1 ou GS1-128**, **F206=2**.

A seguir, as imagens ilustram exemplos de impressões realizadas com a impressora EPSON, conforme o modo de trabalho (Pesagem Continua e Média, Valor de Pico e Contadora de Peças).

**Bobina de papel térmico de 80mm (padrão para EPSON):** 

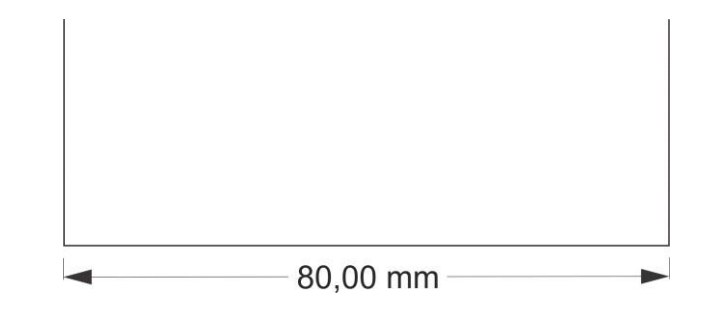

**Modo Pesagem Por Pico:** 

LIDER BALANCAS

10/04/2017 16:44:51 Valor Pico: 8.758 kg

### **Pesagem continua:**

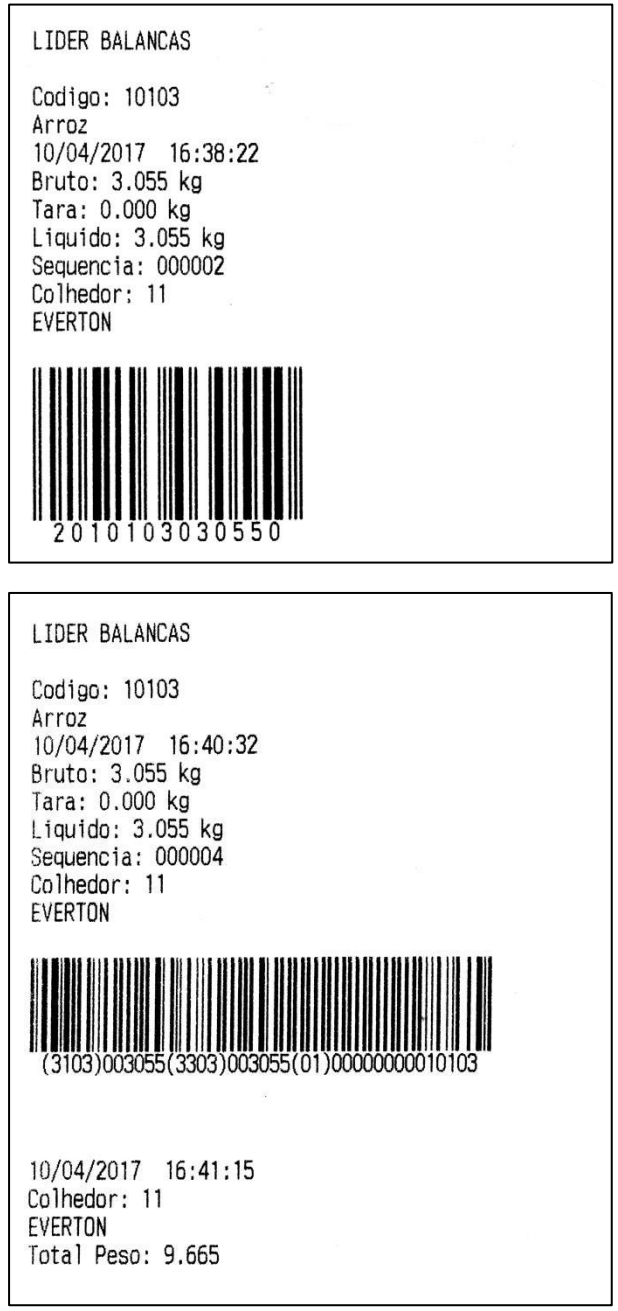

LIDER BALANCAS Codigo: 190 Parafuso Sex. Latao<br>11/04/2017 10:16:58 Bruto: kg<br>Tara: 0.150 kg PMA: 0.01322 kg Quantidade: 38 Sequencia: 000001 Usuario: 4 LIDER BALANCAS Codigo: 190 Parafuso Sex. Latao 11/04/2017 10:17:13 Bruto: kg<br>Tara: 0.150 kg<br>PMA: 0.01322 kg Quantidade: 42 Sequencia: 000002 Usuario: 4  $(30)000042$   $(01)00000000000190(21)000002$ 

## **Impressão com a P232**

Configuração: **F200 = 4** (Impressora P232) e Pesagem continua (**F110 = 0**).

### **Etiqueta 106mm x 18mm:**

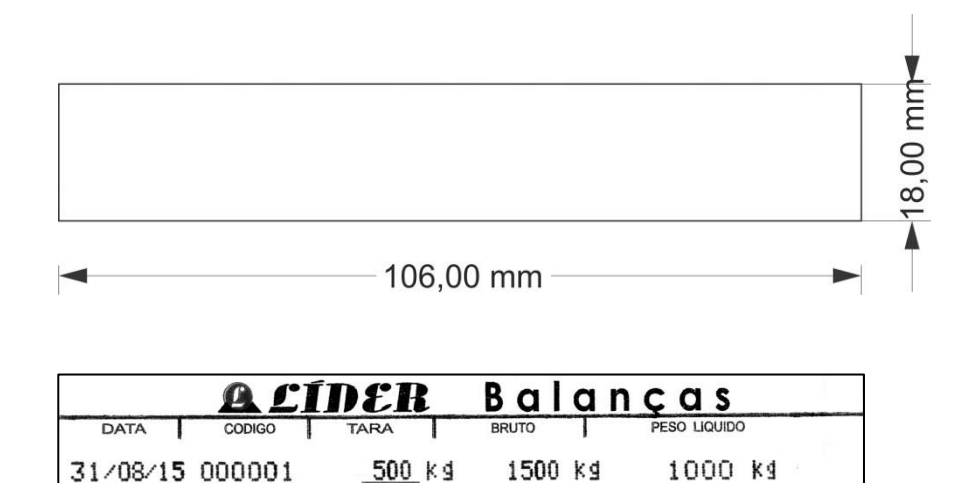

## **Impressora ZEBRA GC420t**

31/08/15 000001

Configuração: **F200 = 7** (Impressora Zebra).

Impressão, idem a todos os tipos de etiquetas da impressora ARGOX.

## **Leitor de código de barras**

O uso do leitor de código de barras integrado ao LD2051, agiliza o processo de impressão da seguinte forma: O usuário deve criar e imprimir um documento de texto ou etiqueta com o código de barras que contenha o código do produto.

Assim quando o leitor ler o código de barras correspondente ao código do produto, o indicador obtém o valor do código sem que o usuário tenha que ir até a função "**Cod**." (consultar o item Função código do produto) e digitar o número do código.

Exemplo 1, supondo que o código do produto seja igual a 8780542 (até 14 dígitos), a etiqueta para leitura do código do produto deve utilizar o código de barras **GS1-128**, conforme o código de exemplo abaixo.

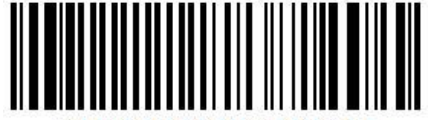

(01)00000008780542

Exemplo 2, supondo que o código do produto seja igual a 123456 (0 até 6 dígitos), a etiqueta para leitura do código do produto pode seguir o padrão acima, ou pode utilizar o código EAN-13 para informar o código do produto desde que o número do código não ultrapasse 6 dígitos:

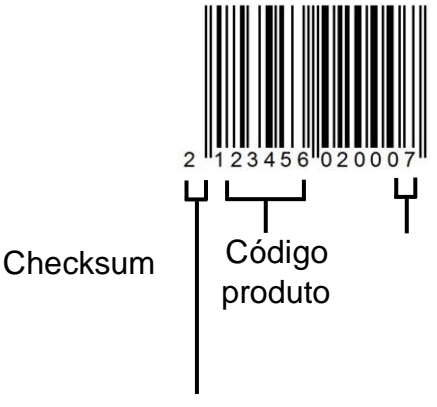

Identificador interno

O leitor de código de barras também pode ser utilizado para tarar o indicador, desde que as funções de tara manual e sucessiva estejam desativadas.

Uma vez que o leitor ler o código de barras **GS1-128** conforme o exemplo abaixo, o indicador irá ativar a função de tara manual com o valor lido.

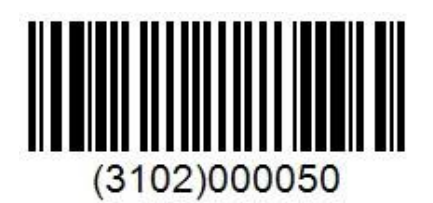

No código de barras acima o valor da tara corresponde a 0.50 kg. O código 3102, os 3 primeiros "310" indica peso liquido, que será usado para tara, o último, "2" é o número de casas decimais. A imagem abaixo ilustra o leitor de código de barras realizando a leitura conforme descrito acima.

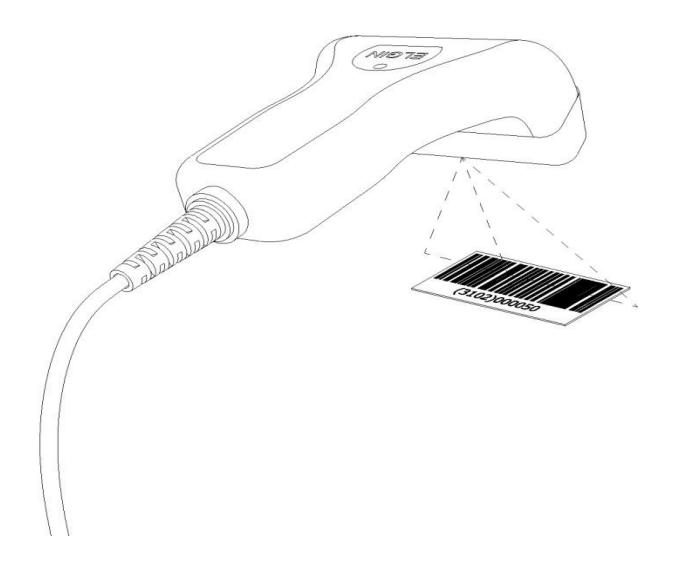

# **Anexo B – Especificações técnicas**

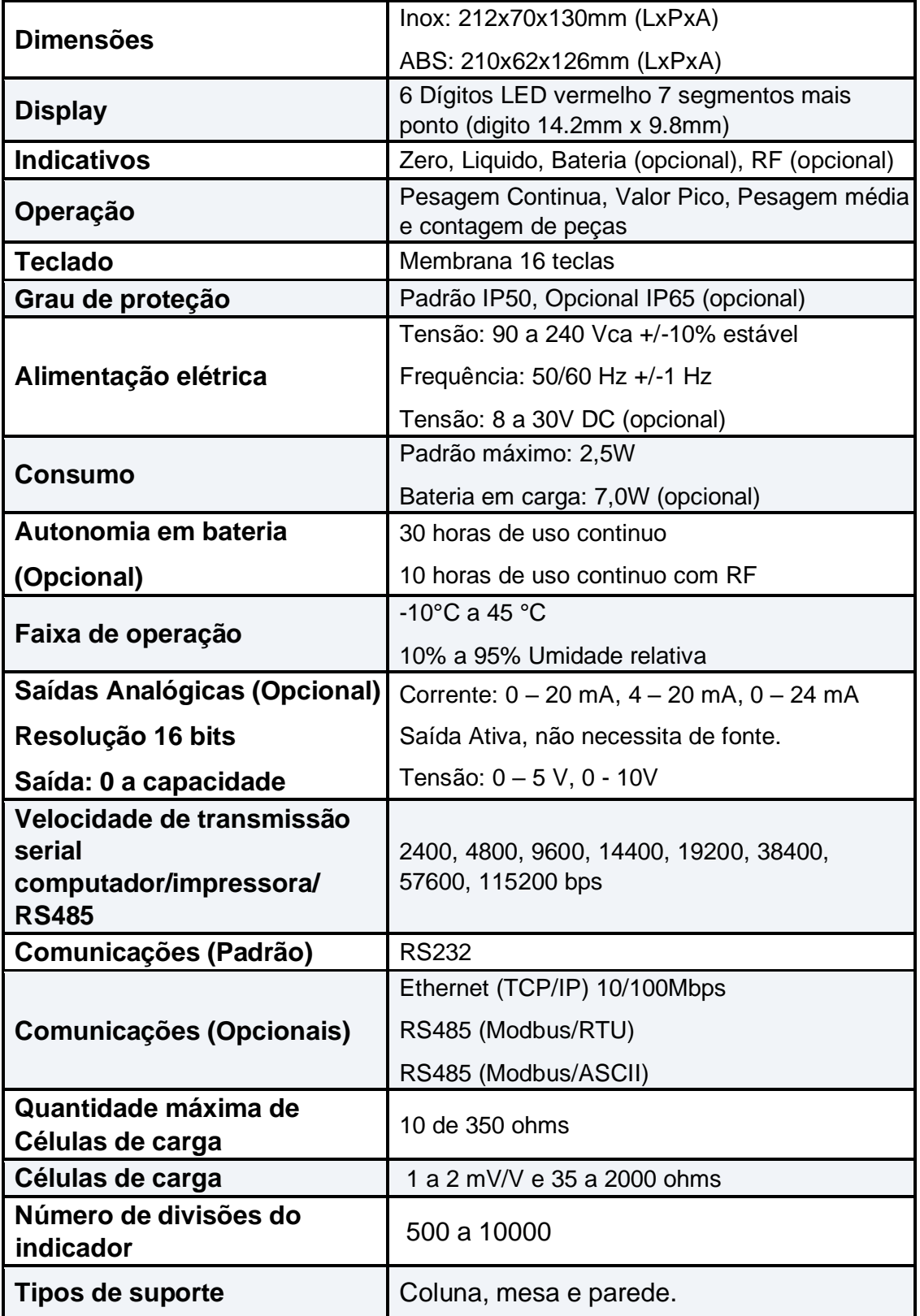

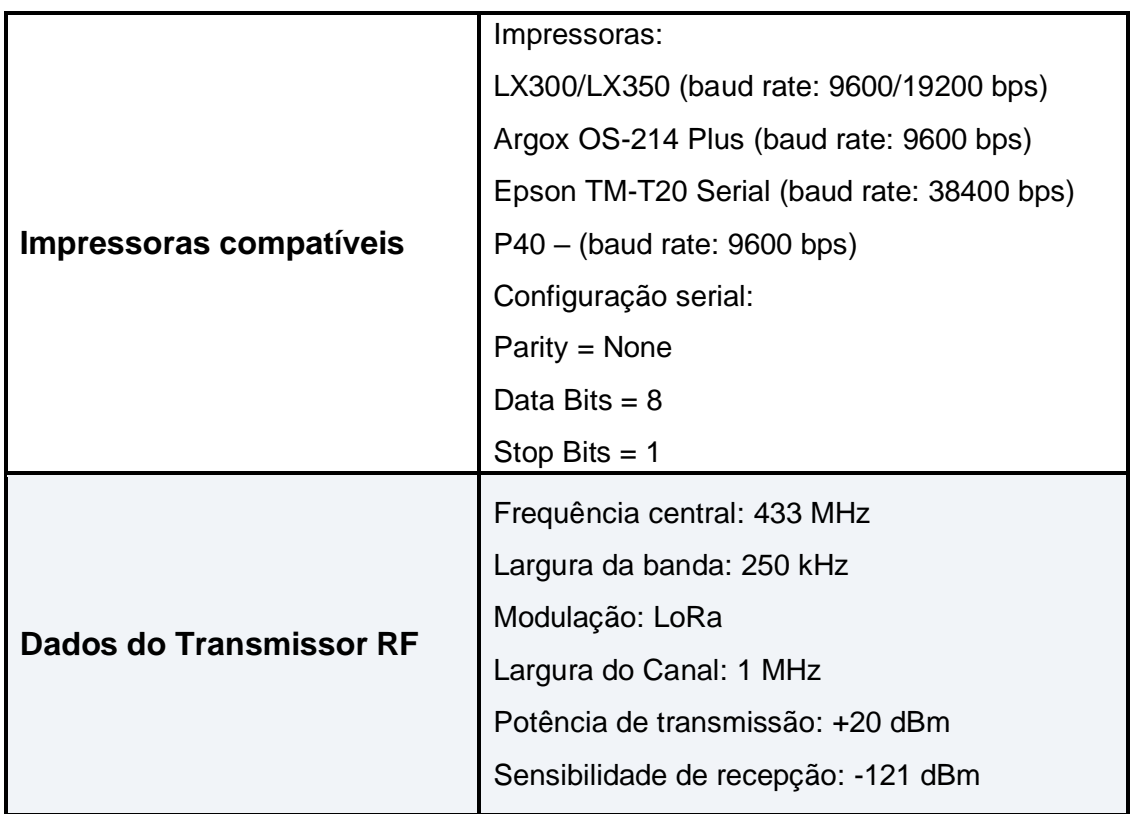

## **Garantia**

A LÍDER BALANÇAS garante o seu produto contra defeitos de fabricação sendo peças e mão de obra para supostas correções dentro do período de garantia conforme abaixo descritos:

**Balança Rodoviária:** 10 (dez) anos para a estrutura mecânica compreendendo a ponte de pesagem, suportes de apoio e batentes; 05 (cinco) anos para células de carga e cabeamentos, 02 (dois) anos para indicados de pesagem e 06 meses para a calibração;

**Demais equipamentos:** 12 (doze) meses a contar da data de faturamento, do equipamento desde que usados adequadamente e de acordo com as especificações contidas no manual de usuário. Nos prazos acima já estão incluídos o período da garantia legal (90 dias).

Dentro do período de garantia a LÍDER fornecerá gratuitamente peças e mão de obra em até 48 horas conforme descritos, posto em nossa fábrica em Araçatuba SP desde que o cliente:

Envie o produto à fábrica LÍDER em Araçatuba/SP ou a uma Assistência Técnica Autorizada mais próxima, assumindo as despesas de transportes de ida e volta do material; Caso o cliente opte para que a Assistência Técnica Autorizada seja enviada ao local, as despesas com viagem, locomoção ou transportes serão às expensas do cliente a ser pagas para LÍDER ou para Assistência Técnica.

Todo material usado na reposição dentro do período de garantia deverá ser devolvido a LÍDER no prazo de 30 dias, sendo as despesas de transporte por conta do cliente, tanto na remessa como na devolução destas.

A solicitação em caso de assistência técnica deve ser efetuada junto a Líder Balanças, que emitirá Ordem de Serviço do atendimento em garantia para o envio da mercadoria para a fábrica ou o atendimento pela assistência técnica autorizada.

Os consertos em garantia somente deverão ser efetuados por uma Assistência Autorizada devidamente nomeada pelo fabricante, para que tanto utilizará técnicos treinados e peças originais.

Caso seja efetuada uma chamada no período de garantia fora do horário de expediente ou feriados o cliente deverá pagar taxa de serviços extraordinários a LÍDER ou a sua Assistência Técnica autorizada por ocasião do atendimento.

Exclui se desta garantia serviços de obra civil, eventuais chamados para limpezas, reajustes, calibração e chamadas para revisão anual do equipamento decorrentes do uso normal.

A garantia perderá a validade se o seu Indicador Digital ou equipamento LÍDER for operado fora das especificações do manual do usuário, como excesso de peso, sofrer defeitos oriundos de maus tratos, frenagens bruscas, acidentes, descuidos, variações elétricas superiores a -15% a +10%, descargas atmosféricas, interferências de pessoas não autorizadas ou usadas de forma inadequadas, sendo cabível a devida cobrança de serviços e despesas de viagem e transporte, em decorrendo eventual chamado pela garantia e for constatada situação conforme acima descrito.

Em nenhum caso ou circunstância LÍDER poderá ser responsabilizada por perda de produtividade ou danos, causados diretos ou indiretos, reclamações de terceiros, paralisações, perdas ou despesas incluindo lucros cessantes provenientes de paralisações recebimentos ou fornecimentos.

A Líder Balanças obedece e respeita o Código de Defesa do Consumidor (Lei n. 8.078/90).

LÍDER BALANÇAS ELETRÔNICA Marcos Ribeiro & Cia Ltda